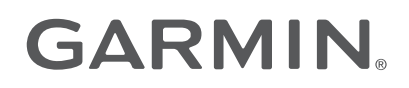

# MARQ® CAPTAIN

## Manuale Utente

#### © 2019 Garmin Ltd. o sue affiliate

Tutti i diritti riservati. Ai sensi delle norme sul copyright, non è consentito copiare integralmente o parzialmente il presente manuale senza il consenso scritto di Garmin. Garmin si riserva il diritto di modificare o migliorare i prodotti e di apportare modifiche al contenuto del presente manuale senza obbligo di preavviso nei confronti di persone o organizzazioni. Visitare il sito Web [www.garmin.com](http://www.garmin.com) per gli attuali aggiornamenti e ulteriori informazioni sull'uso del prodotto.

Garmin®, il logo Garmin, ANT®, ANT+®, Approach®, Auto Lap®, Auto Pause®, Edge®, inReach®, QuickFit®, CircaBack®, VIRB®, Virtual Partner® e Xero® sono marchi di Garmin Ltd. o delle società affiliate, registrati negli Stati Uniti e in altri Paesi. Body Battery™, Connect IQ™, Firstbeat Analytics™, Fusion-Link™, Garmin Connect™, Garmin Express™, Garmin Golf™, Garmin Index™, Garmin Move IQ™, Garmin Pay™, HRM-Dual™, HRM-Pro™, HRM-Run™, HRM-Tri™, HRM-Swim™, PacePro™, Rally™, tempe™, TruSwing™, Varia™ e Vector™ sono marchi di Garmin Ltd. o delle società affiliate. L'uso di tali marchi non è consentito senza consenso esplicito da parte di Garmin.

Android™ è un marchio di Google Inc. Apple®, iPhone®, iTunes® e Mac® sono marchi di Apple Inc, registrati negli Stati Uniti e in altri Paesi. Il marchio e i loghi BLUETOOTH° appartengono a Bluetooth SIG, Inc. e il loro uso da parte di Garmin è concesso su licenza. The Cooper Institute®, nonché i relativi marchi, sono di proprietà di The Cooper Institute. Di2™ è un marchio di Shimano, Inc. Shimano® è un marchio registrato di Shimano, Inc. iOS® è un marchio registrato di Cisco Systems, Inc. utilizzato su licenza da Apple Inc. Il software Spotify® è soggetto alle licenze di terze parti reperibili qui: [https://developer.spotify.com/legal/third-party-licenses.](https://developer.spotify.com/legal/third-party-licenses) STRAVA e Strava™ sono marchi di Strava, Inc. Training Stress Score™ (TSS), Intensity Factor™ (IF) e Normalized Power™ (NP) sono marchi di Peaksware, LLC. Wi-Fi® è un marchio registrato di Wi-Fi Alliance Corporation. Windows® è un marchio registrato di Microsoft Corporation negli Stati Uniti e in altri Paesi. Zwift™ è un marchio di Zwift, Inc. Gli altri marchi e nomi commerciali appartengono ai rispettivi proprietari. Questo prodotto è certificato ANT+®. Per un elenco di prodotti compatibili e applicazioni, visitare il sito Web [www.thisisant.com/directory](http://www.thisisant.com/directory).

## Sommario

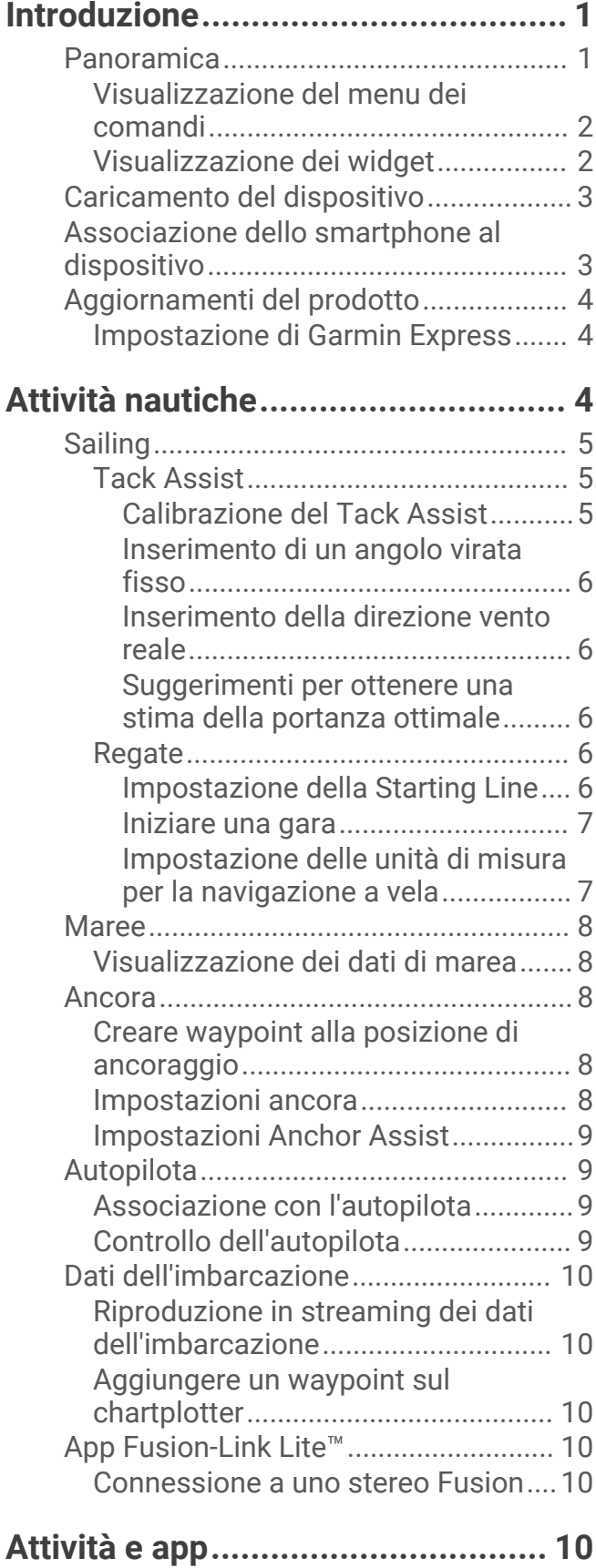

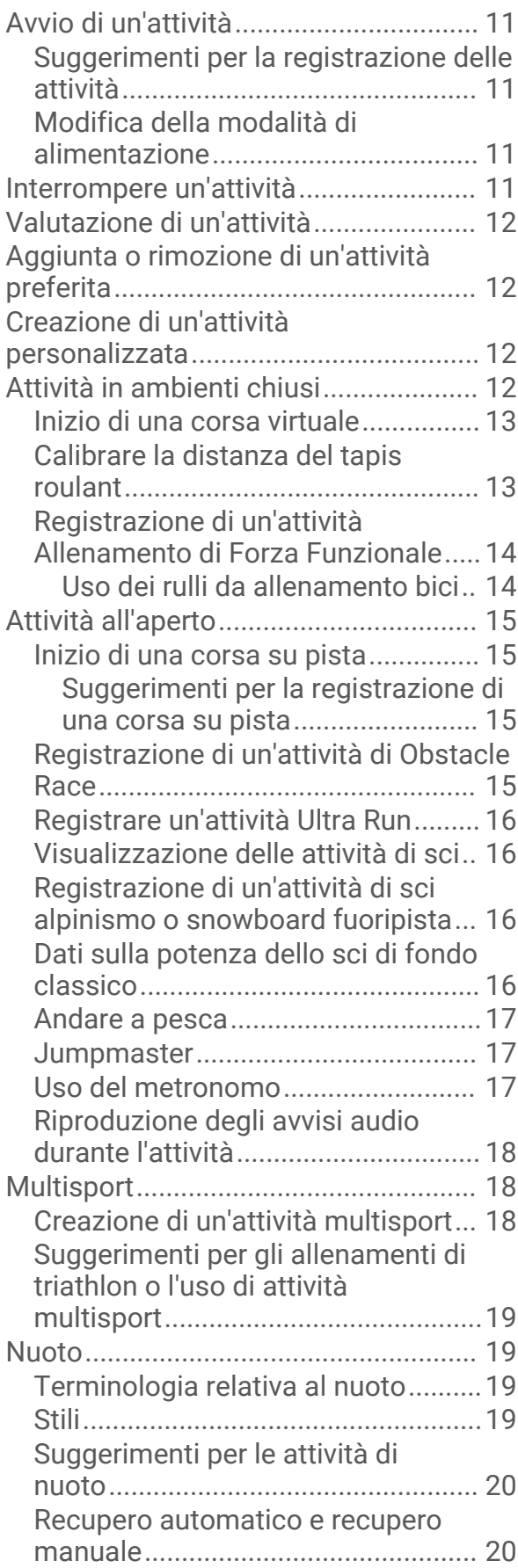

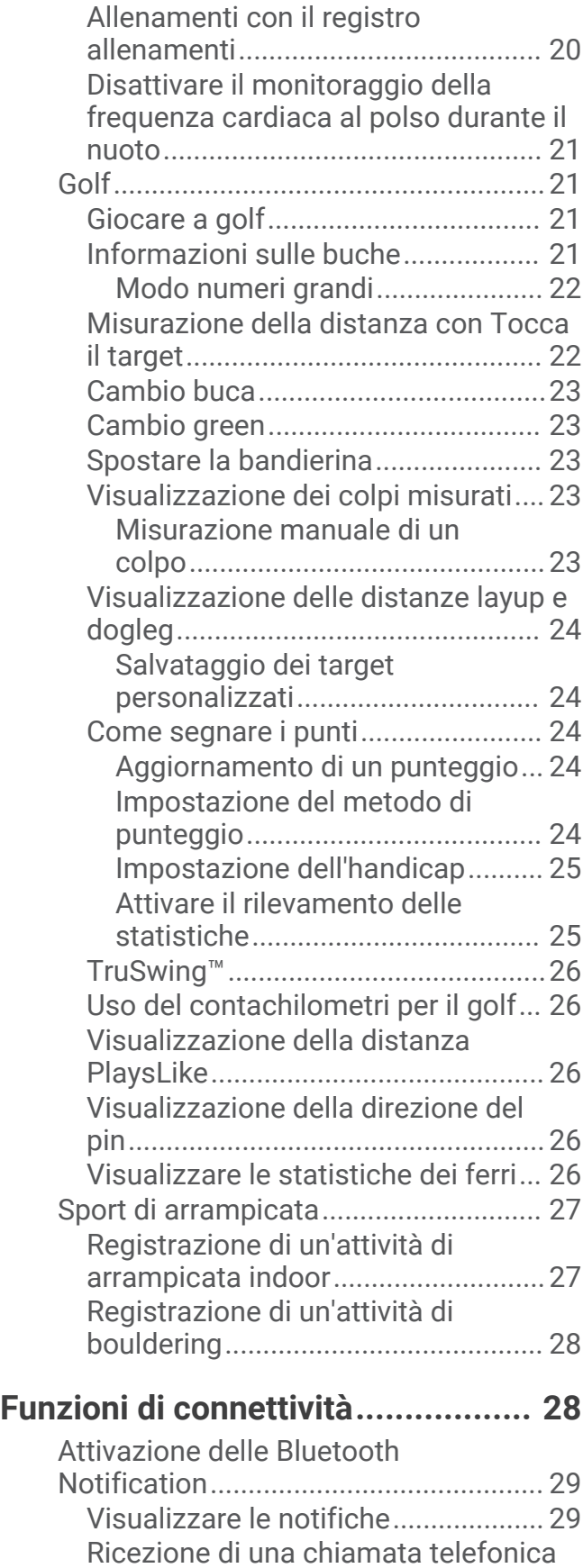

[in arrivo..............................................](#page-38-0) 29 [Risposta a un messaggio di testo....30](#page-39-0)

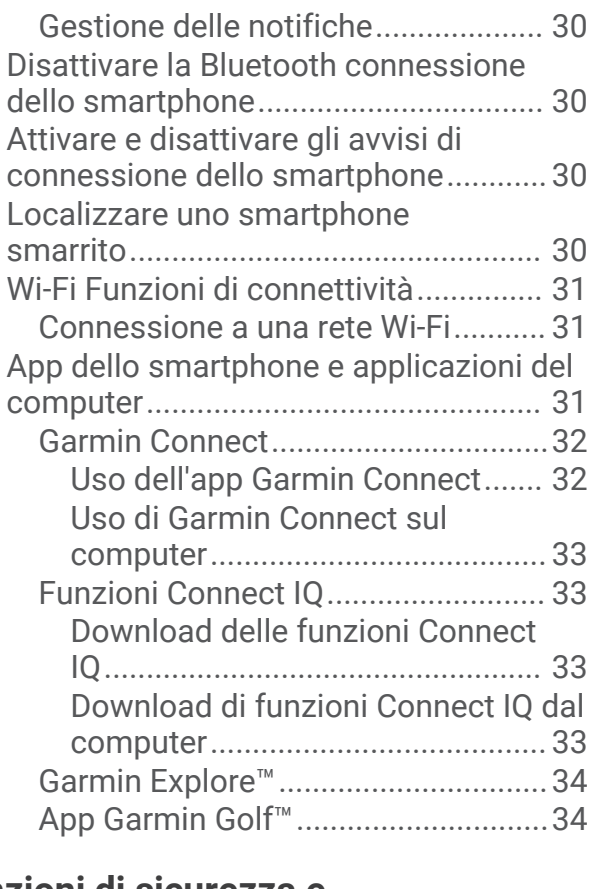

## **[Funzioni di sicurezza e](#page-43-0)**

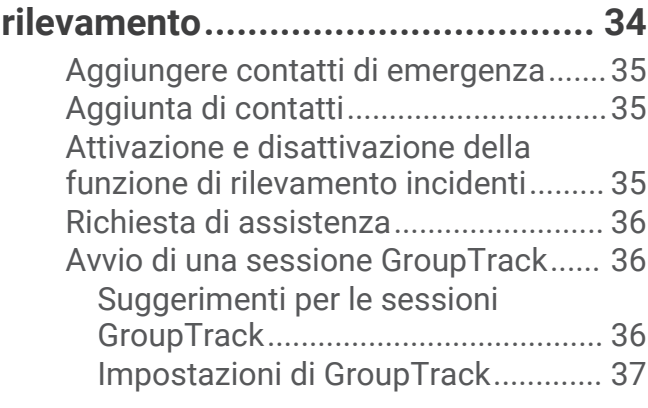

## **[Garmin Pay.....................................37](#page-46-0)**

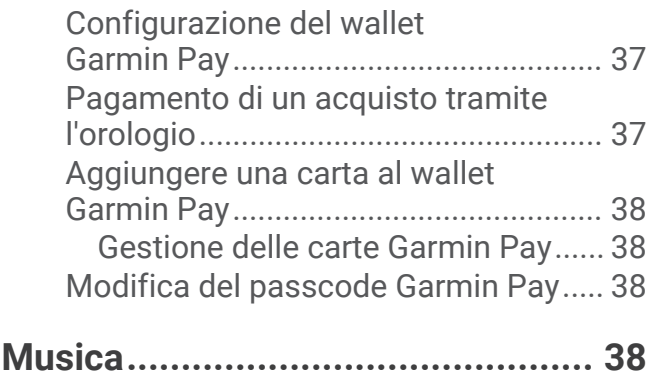

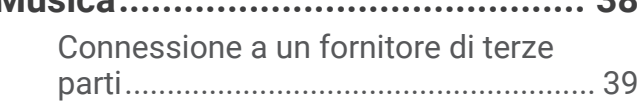

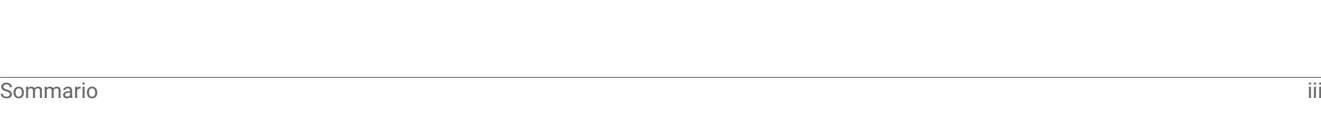

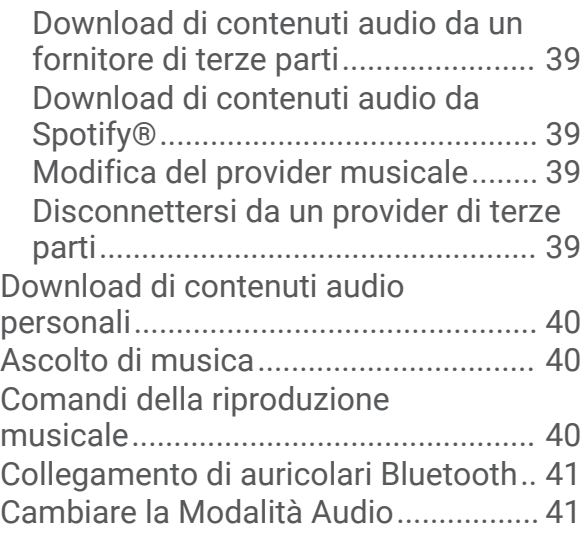

## **[Funzioni della frequenza cardiaca..](#page-50-0) 41**

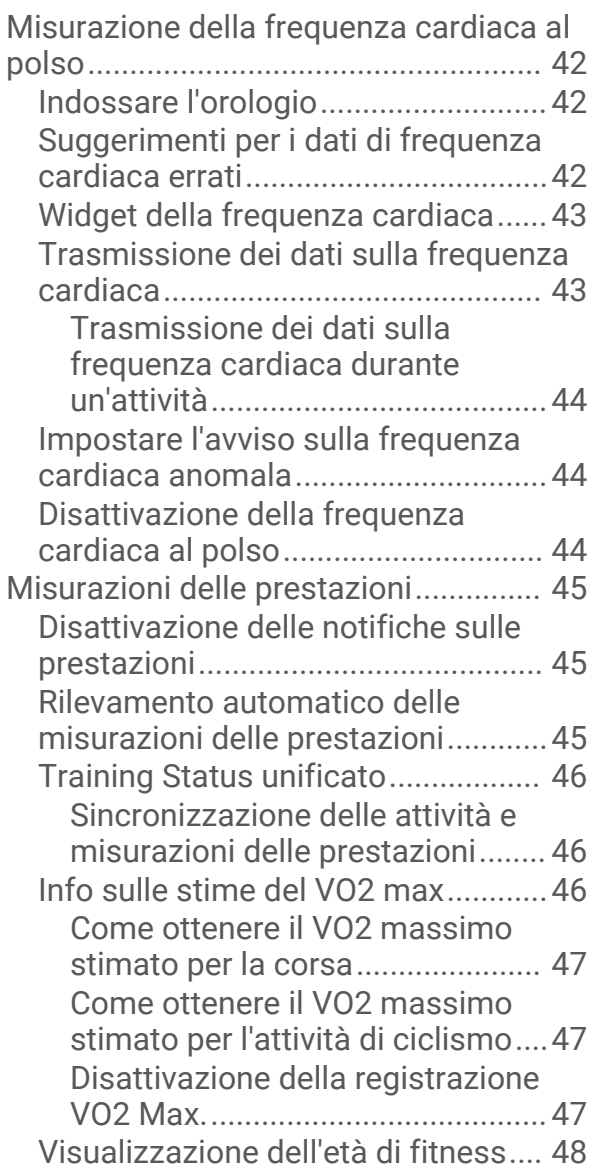

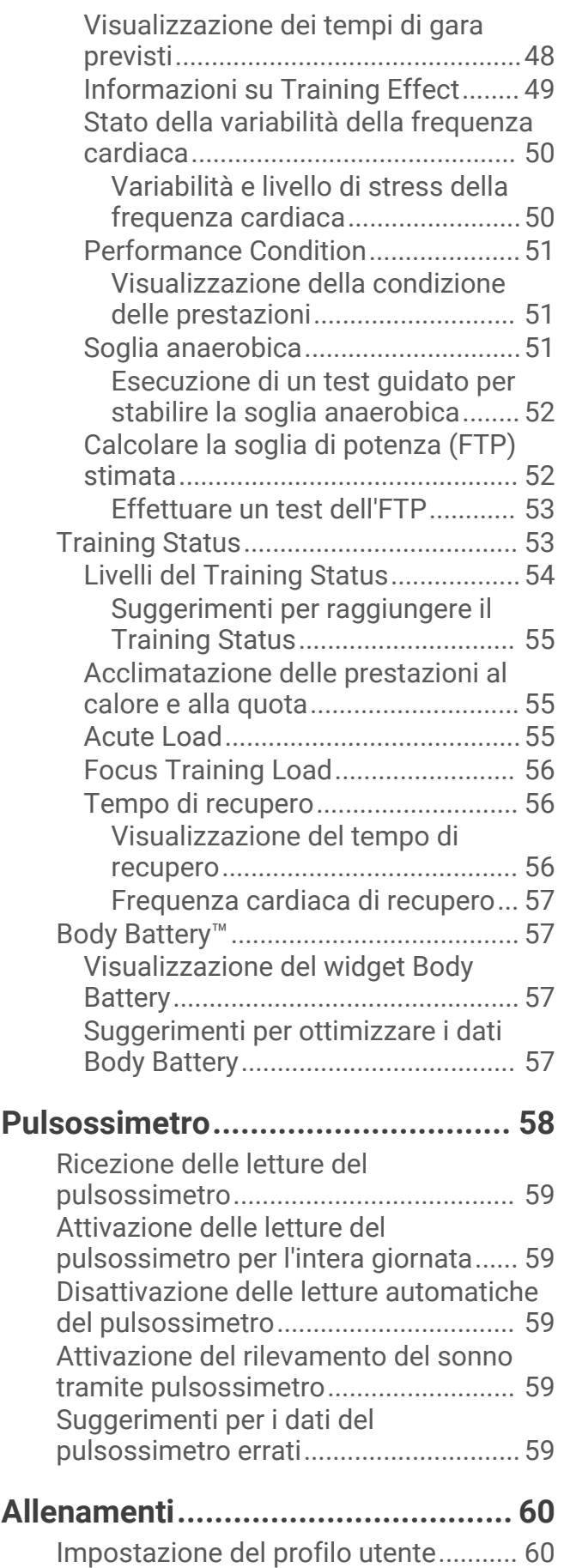

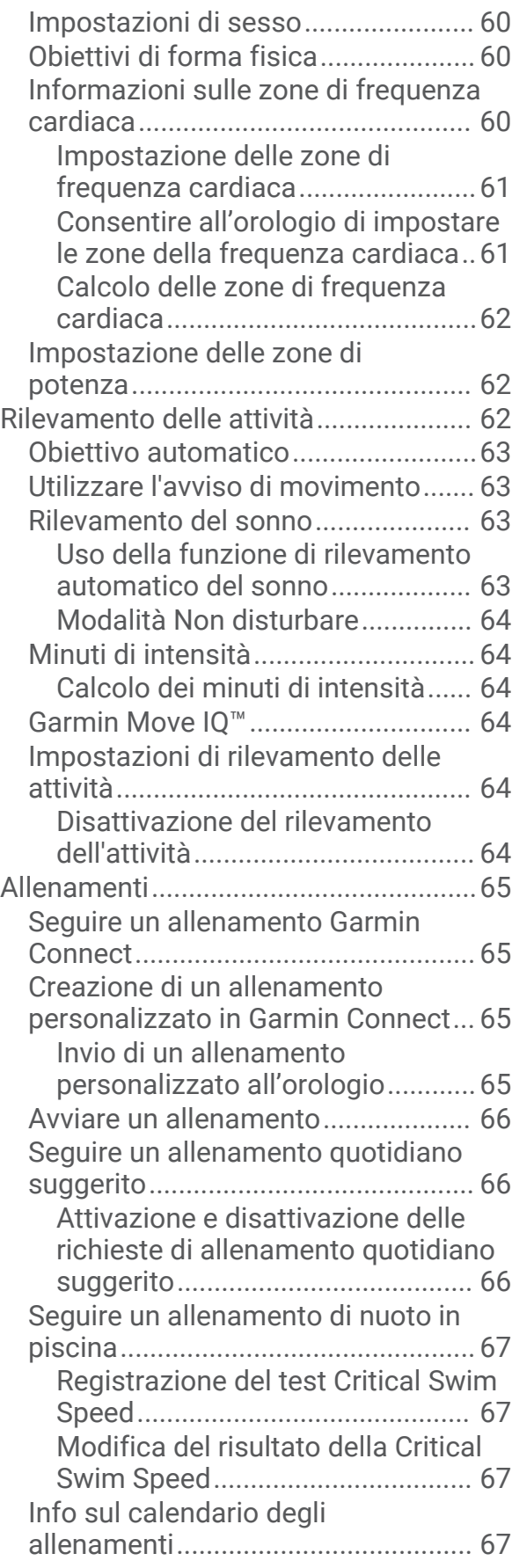

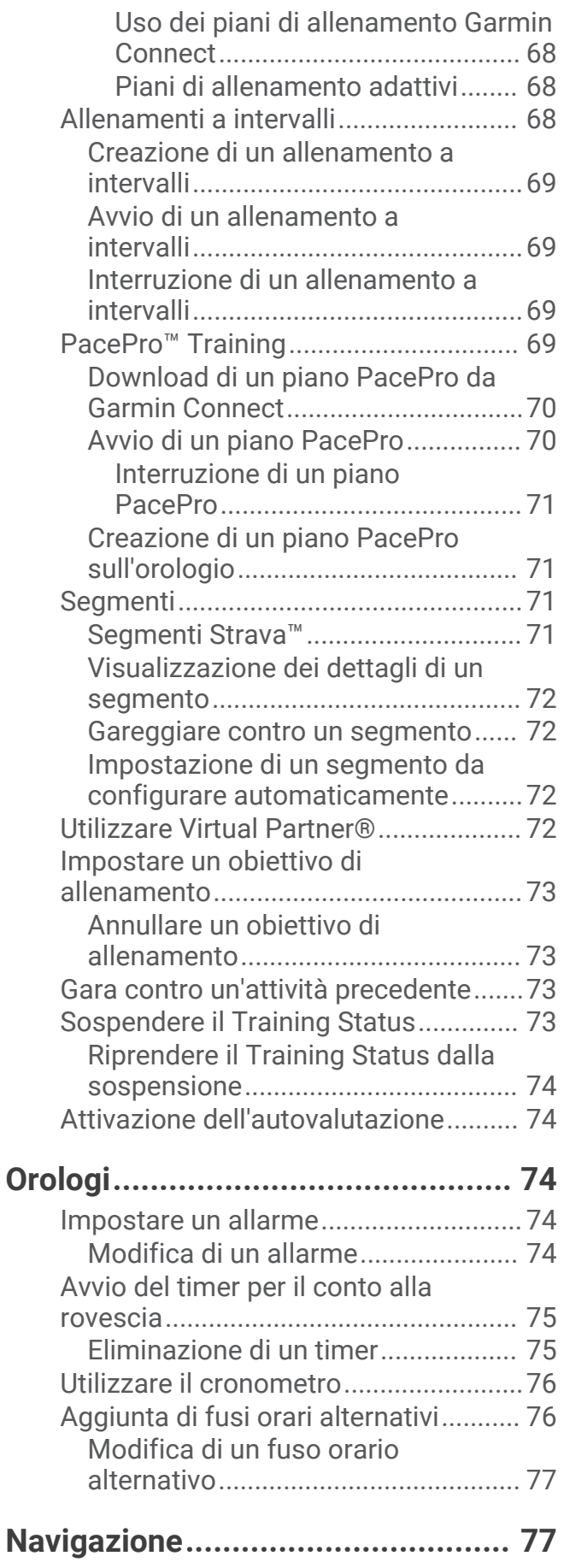

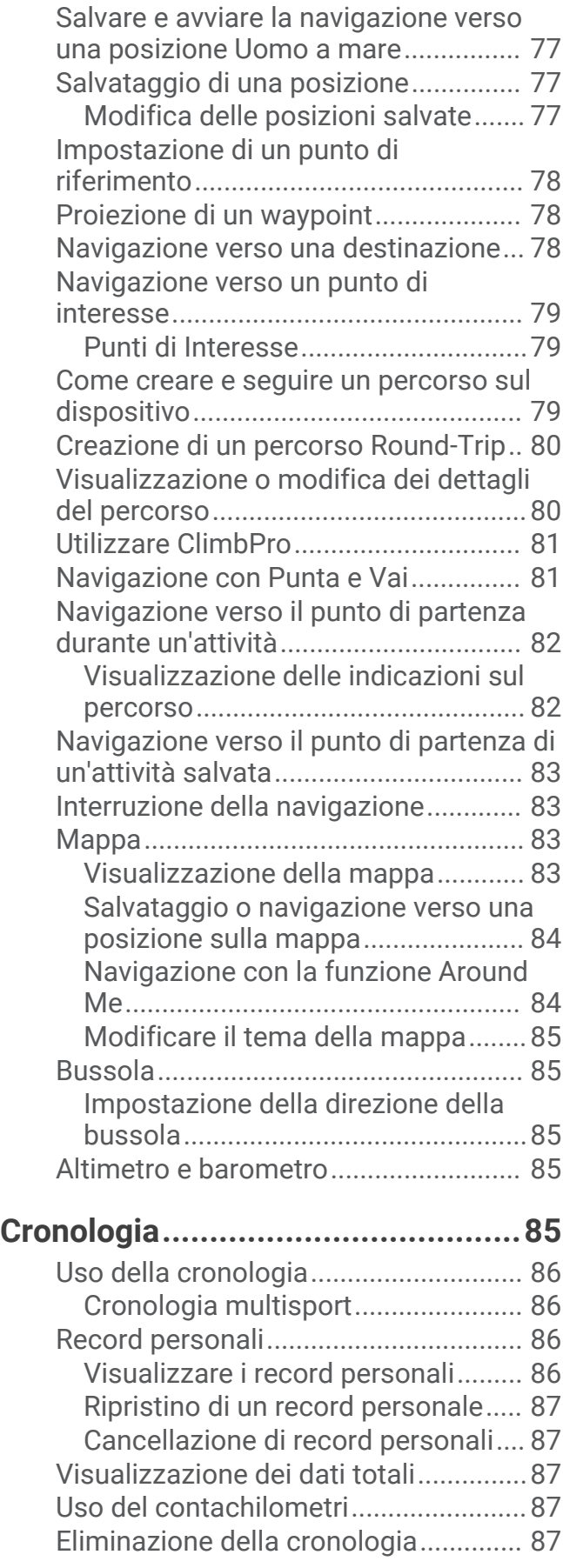

## **[Personalizzazione del dispositivo...](#page-97-0) 88**

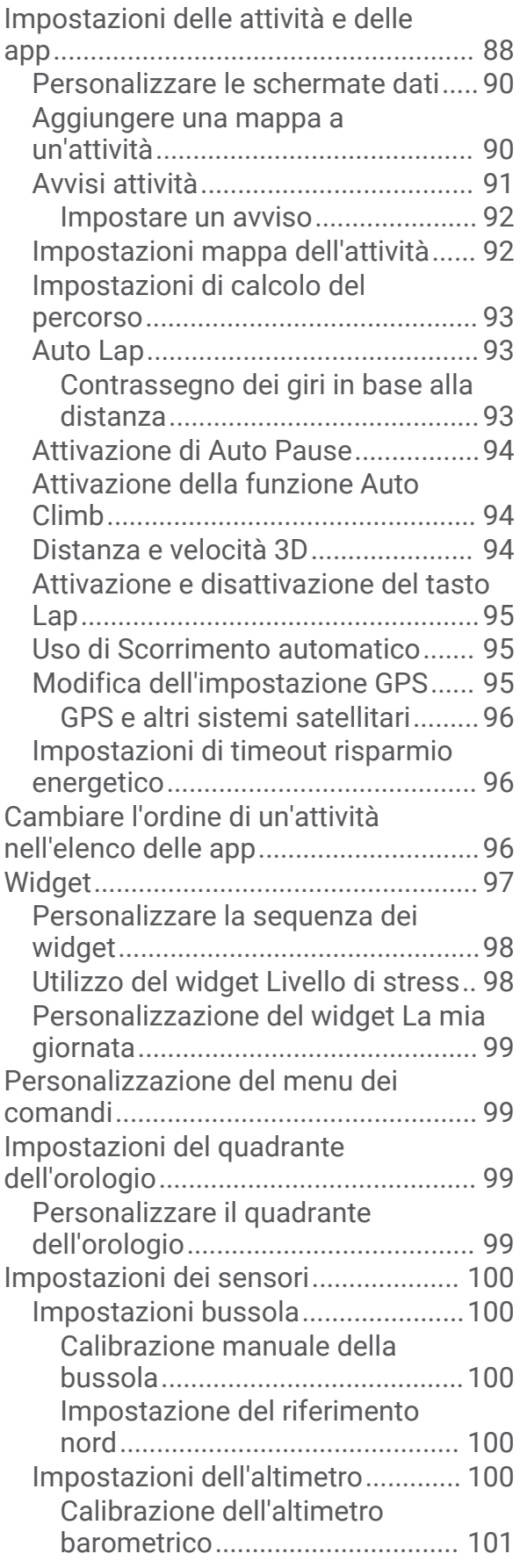

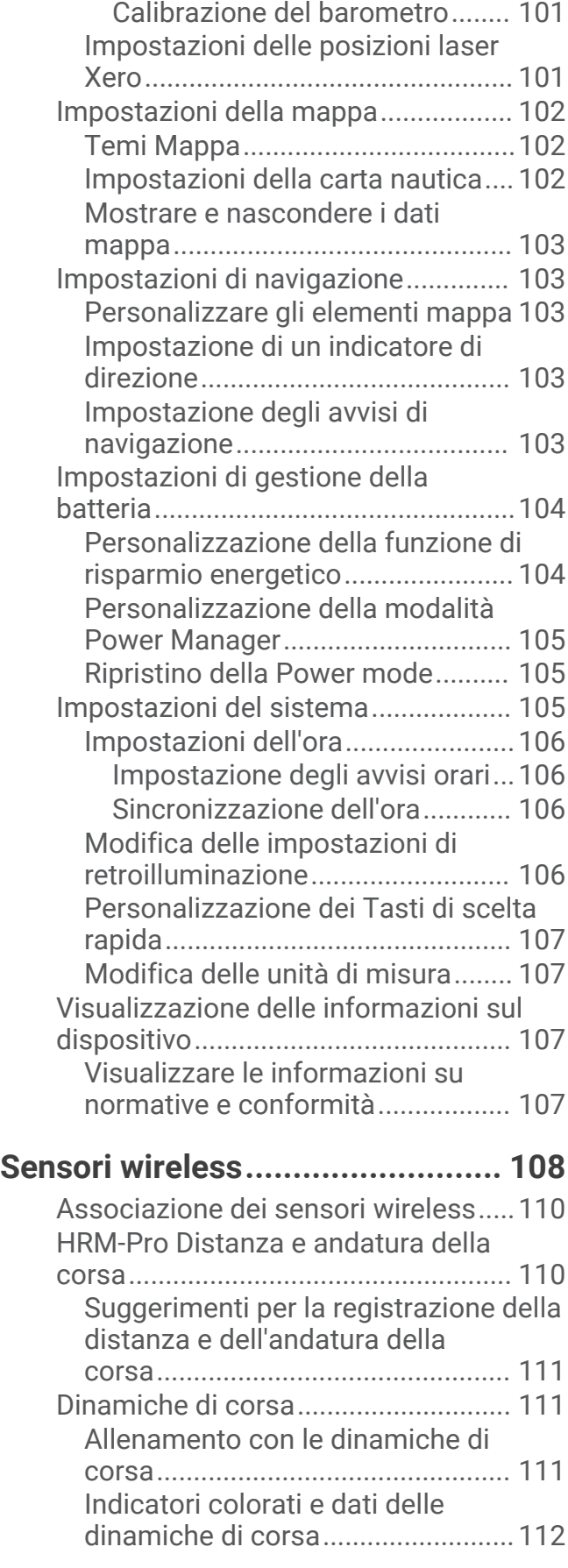

[Impostazioni del barometro...........](#page-110-0) 101

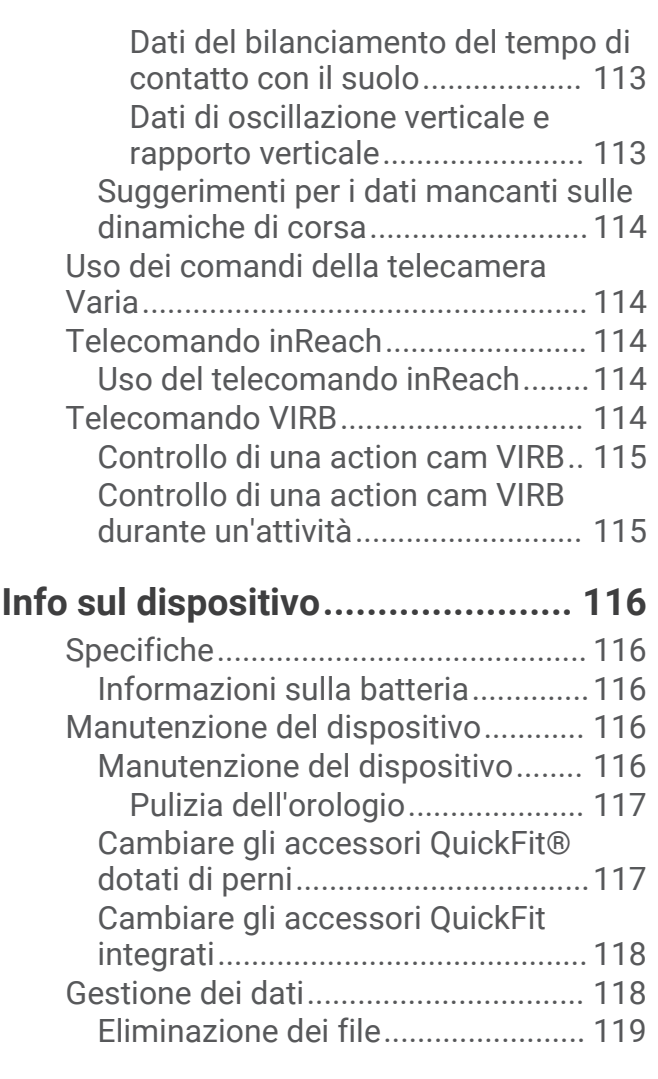

## **[Risoluzione dei problemi..............](#page-128-0) 119**

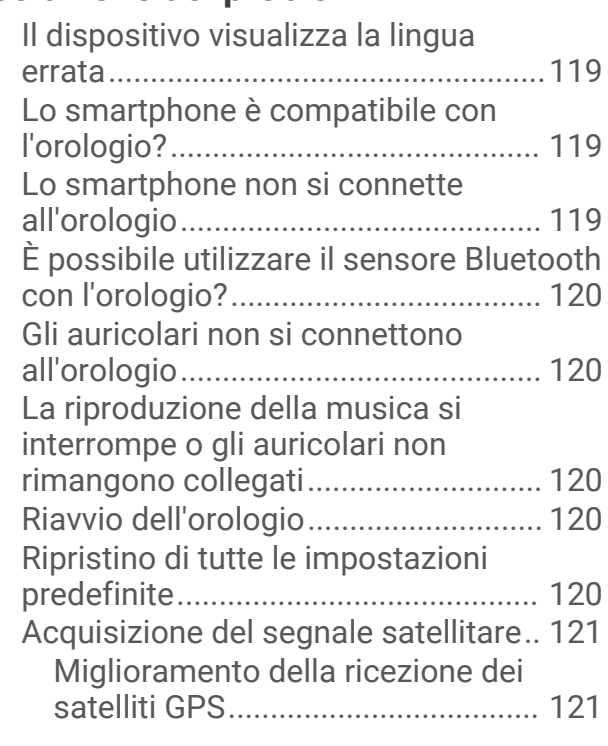

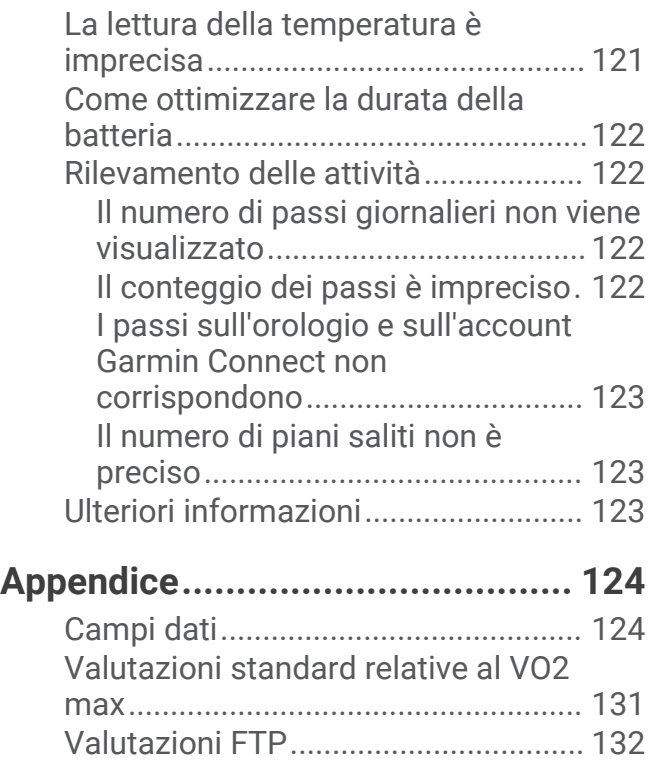

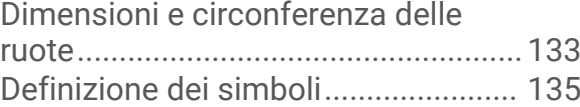

## Introduzione

#### **AVVERTENZA**

<span id="page-10-0"></span>Per *avvisi sul prodotto e altre informazioni importanti*, consultare la guida inclusa nella confezione del dispositivo.

Consultare sempre il proprio medico prima di iniziare o modificare un programma di allenamento.

## Panoramica

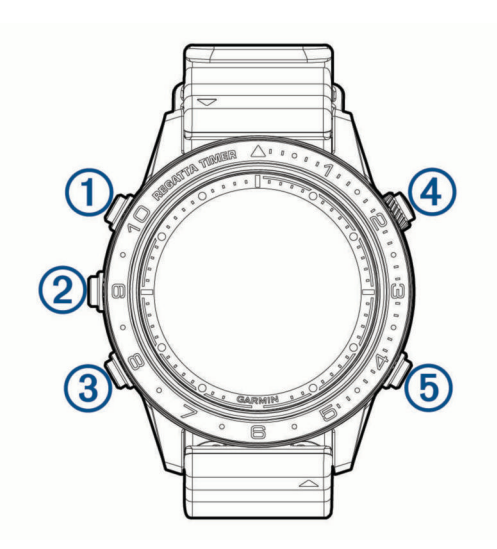

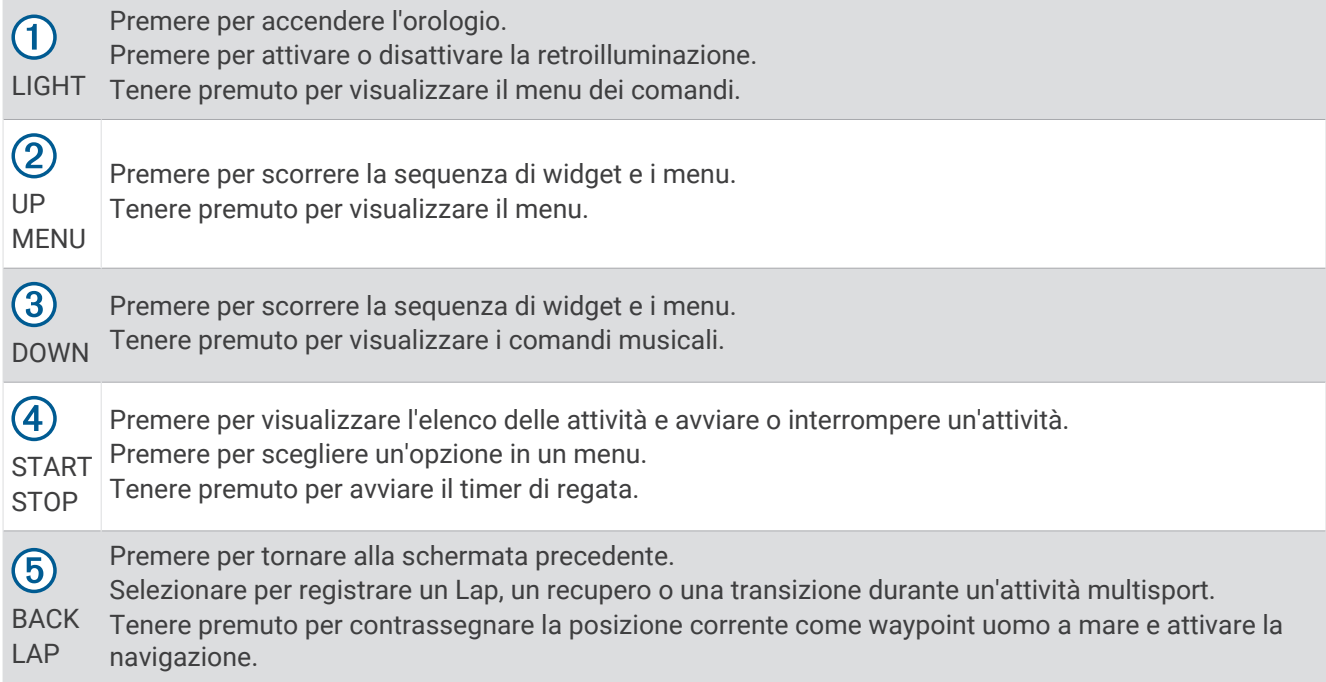

#### <span id="page-11-0"></span>Visualizzazione del menu dei comandi

Il menu dei comandi contiene opzioni come il cronometro, la localizzazione del telefono connesso e lo spegnimento dell'orologio. È anche possibile aprire il wallet Garmin Pay™.

**NOTA:** è possibile aggiungere, riordinare e rimuovere le opzioni nel menu dei comandi (*[Personalizzazione del](#page-108-0) [menu dei comandi](#page-108-0)*, pagina 99).

**1** In qualsiasi schermata, tenere premuto **LIGHT**.

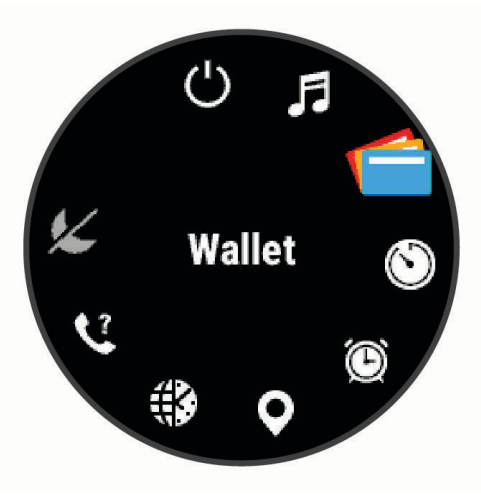

**2** Premere **UP** o **DOWN** per scorrere le opzioni.

#### Visualizzazione dei widget

Il dispositivo viene precaricato con diversi widget e altri sono disponibili quando si associa il dispositivo a uno smartphone.

• Premere **UP** o **DOWN**.

Il dispositivo scorre la sequenza dei widget e visualizza i dati di riepilogo per ciascun widget.

• Premere **START** per visualizzare i dettagli del widget.

**SUGGERIMENTO:** premere **DOWN** per visualizzare ulteriori schermate di un widget o premere **START** per visualizzare ulteriori opzioni e funzioni per un widget.

• Se si sta registrando un'attività, premere **BACK** per tornare alle pagine dati dell'attività.

## <span id="page-12-0"></span>Caricamento del dispositivo

#### **AVVERTENZA**

Questo dispositivo è dotato di una batteria agli ioni di litio. Per *avvisi sul prodotto e altre informazioni importanti*, consultare la guida inclusa nella confezione del dispositivo.

#### *AVVISO*

Per evitare la corrosione, pulire e asciugare accuratamente i contatti e l'area circostante prima del caricamento o del collegamento a un computer. Consultare le istruzioni sulla pulizia (*[Manutenzione del dispositivo](#page-125-0)*, [pagina 116](#page-125-0)).

**1** Allineare i poli del caricabatterie ai contatti sul retro del dispositivo e collegare saldamente la clip per ricarica al dispositivo.

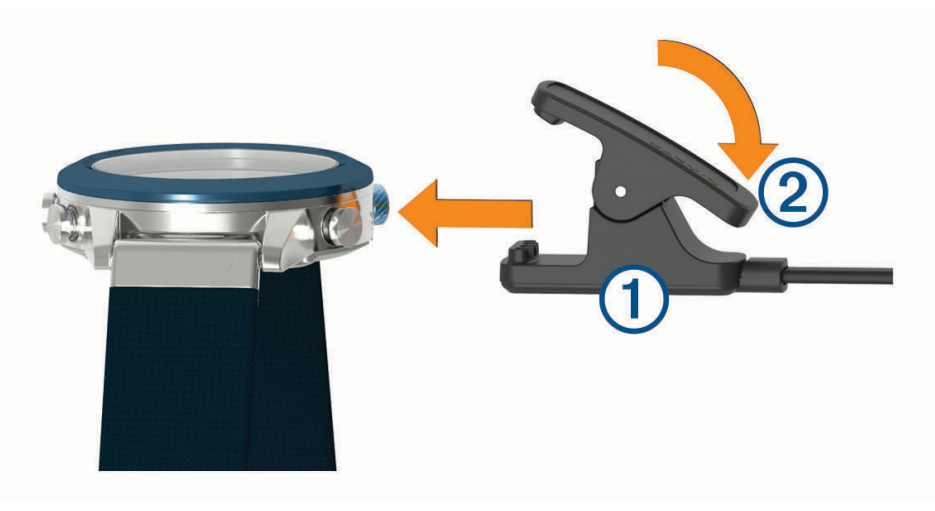

- **2** Collegare il cavo USB a una porta di ricarica USB.
- **3** Caricare completamente il dispositivo.
- **4** Premere 2 per rimuovere il caricabatterie.

#### Associazione dello smartphone al dispositivo

Per utilizzare le funzioni di connettività del dispositivo MARQ è necessario associarlo direttamente dall'app Garmin Connect<sup>™</sup> anziché dalle impostazioni Bluetooth® sullo smartphone.

- **1** Dall'app store sullo smartphone, installare e aprire l'app Garmin Connect.
- **2** Mantenere lo smartphone a una distanza massima di 10 m (33 piedi) dal dispositivo.
- **3** Premere **LIGHT** per accendere il dispostivo.

La prima volta che si accende il dispositivo, questo è in modalità di associazione.

**SUGGERIMENTO:** tenere premuto LIGHT e selezionare  $\mathcal{C}$  per impostare manualmente la modalità di associazione.

- **4** Selezionare un'opzione per aggiungere il dispositivo all'account Garmin Connect:
	- Se questo è il primo dispositivo che viene associato alla app Garmin Connect, seguire le istruzioni visualizzate.
	- Se un altro dispositivo è già stato associato all'app Garmin Connect, dal menu  $\equiv$  o •••, selezionare **Dispositivi Garmin** > **Aggiungi dispositivo** e seguire le istruzioni visualizzate.

## <span id="page-13-0"></span>Aggiornamenti del prodotto

Sul computer, installare Garmin Express™ ([www.garmin.com/express](http://www.garmin.com/express)). Sullo smartphone, installare la app Garmin Connect.

Ciò consente di accedere in modo semplice a questi servizi per i dispositivi Garmin® .

- Aggiornamenti software
- Aggiornamenti mappe
- Aggiornamenti dei campi
- Caricamenti dati su Garmin Connect
- Registrazione del prodotto

#### Impostazione di Garmin Express

- **1** Collegare il dispositivo al computer usando un cavo USB.
- **2** Visitare il sito Web [garmin.com/express](http://www.garmin.com/express).
- **3** Seguire le istruzioni visualizzate sullo schermo.

## Attività nautiche

L'orologio viene fornito precaricato con app per le attività nautiche, come il diporto, la pesca e l'interazione con i dispositivi per la nautica Garmin. È possibile associarlo a dispositivi per la nautica Garmin compatibili che utilizzano app per la nautica precaricate sull'orologio.

Consultare il Manuale Utente del dispositivo per la nautica Garmin in uso per ulteriori informazioni sull'associazione con il dispositivo.

## <span id="page-14-0"></span>Sailing

#### Tack Assist

#### **ATTENZIONE**

L'orologio utilizza la COG basata su GPS per determinare la rotta nella funzione tack assist e non tiene conto di altri fattori che possono influire sulla direzione dell'imbarcazione, ad esempio le correnti e le maree. Ogni utente è responsabile della condotta della propria imbarcazione.

Durante la navigazione a vela o una regata, la funzione di tack assist consente di stabilire se l'imbarcazione si trova sopravento o sottovento. Durante la calibrazione del tack assist, l'orologio rileva la COG di sinistra  $(1)$  e di dritta  $(2)$  dell'imbarcazione e utilizza queste informazioni per calcolare la direzione del vento reale  $(3)$  e l'angolo di virata $(4)$ .

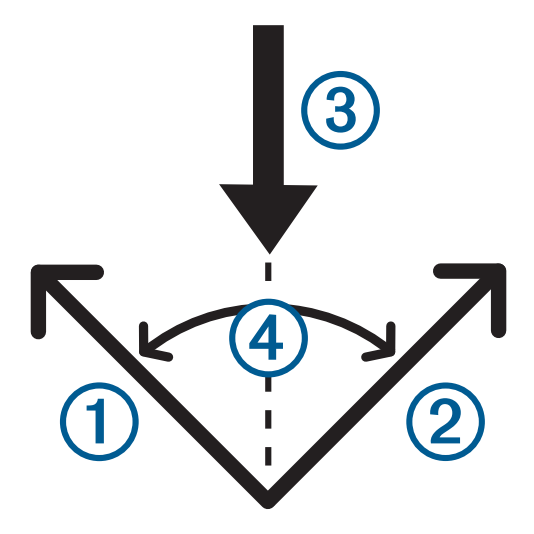

L'orologio utilizza questi dati per stabilire se l'imbarcazione si trova sopravento o sottovento.

Per impostazione predefinita, la funzione tack assist è impostata su automatico. Ogni volta che si calibra la COG di sinistra o di dritta, l'orologio si ricalibra sul lato opposto e sulla direzione del vento reale. É possibile modificare le impostazione del tack assist per inserire un angolo sulle mura opposte predefinito o la direzione del vento reale.

#### Calibrazione del Tack Assist

- **1** Nel quadrante dell'orologio, selezionare **START**.
- **2** Selezionare **Regata** o **Vela**.
- **3** Selezionare **UP** o **DOWN** per visualizzare la schermata del tack assist.

**NOTA:** potrebbe essere necessario aggiungere la schermata del tack assist per l'attività (*[Personalizzare le](#page-99-0) [schermate dati](#page-99-0)*, pagina 90).

- **4** Selezionare **START**.
- **5** Selezionare un'opzione:
	- Per calibrare il lato di dritta, selezionare **START**.
	- Per calibrare il lato di sinistra, selezionare **DOWN**.

**SUGGERIMENTO:** se il vento proviene dal lato di dritta dell'imbarcazione, è necessario calibrare il lato di dritta. Se il vento proviene dal lato sinistro dell'imbarcazione, è necessario calibrare il lato di sinistra.

**6** Attendere che il dispositivo esegua la calibrazione del tack assist.

Viene visualizzata una freccia che indica se l'imbarcazione è sottovento o sopravento.

#### <span id="page-15-0"></span>Inserimento di un angolo virata fisso

- **1** Dal quadrante dell'orologio, premere **START**.
- **2** Selezionare **Regata** o **Vela**.
- **3** Premere **UP** o **DOWN** per visualizzare la schermata del tack assist.
- **4** Tenere premuto **MENU**.
- **5** Selezionare **Angolo virata** > **Angolo**.
- **6** Premere **UP** o **DOWN** per impostare il valore.

#### Inserimento della direzione vento reale

- **1** Dal quadrante dell'orologio, premere **START**.
- **2** Selezionare **Regata** o **Vela**.
- **3** Premere **UP** o **DOWN** per visualizzare la schermata del tack assist.
- **4** Tenere premuto **MENU**.
- **5** Selezionare **Direzione vento reale** > **Fisso**.
- **6** Premere **UP** o **DOWN** per impostare il valore.

#### Suggerimenti per ottenere una stima della portanza ottimale

Per ottenere una stima della portanza ottimale, è possibile provare a seguire questi suggerimenti. Per ulteriori informazioni, vedere *Inserimento della direzione vento reale*, pagina 6e *[Calibrazione del Tack Assist](#page-14-0)*, pagina 5.

- Inserire un angolo di virata fisso e calibrare il lato di sinistra.
- Inserire un angolo di virata fisso e calibrare il lato di dritta.
- Reimpostare l'angolo di virata e calibrare sia il lato di sinistra che di dritta.

#### **Regate**

È possibile utilizzare il dispositivo per attraversare la linea di partenza nel momento esatto in cui comincia la regata. Sincronizzando il timer di regata nell'apposita app con il conto alla rovescia ufficiale, la partenza sarà scandita da avvisi acustici con intervalli di un minuto. Quando si imposta la linea di partenza, tutti questi dati GPS servono per calcolare se l'imbarcazione taglierà la linea di partenza prima, dopo o nel momento esatto di inizio della regata.

#### Impostazione della Starting Line

- **1** Nel quadrante, selezionare **START** > **Regata**.
- **2** Attendere che il rilevamento dei satelliti sia completato.
- **3** Tenere premuto **MENU**.
- **4** Selezionare **Contrassegna linea di partenza**.
- **5** Selezionare **Contrassegna sinistra** per contrassegnare la posizione della boa non appena viene superata.
- **6** Selezionare **Contrassegna dritta** per contrassegnare la posizione della linea barca giuria non appena viene superata.

#### <span id="page-16-0"></span>Iniziare una gara

Prima di poter visualizzare il time to burn, è necessario impostare la linea di partenza (*[Impostazione della](#page-15-0)  [Starting Line](#page-15-0)*, pagina 6).

- **1** Dal quadrante dell'orologio, premere **START**.
- **2** Selezionare **Regata**.
- **3** Attendere che l'orologio individui i satelliti. Lo schermo visualizza il timer di regata  $\Omega$  e il time to burn  $\Omega$ .

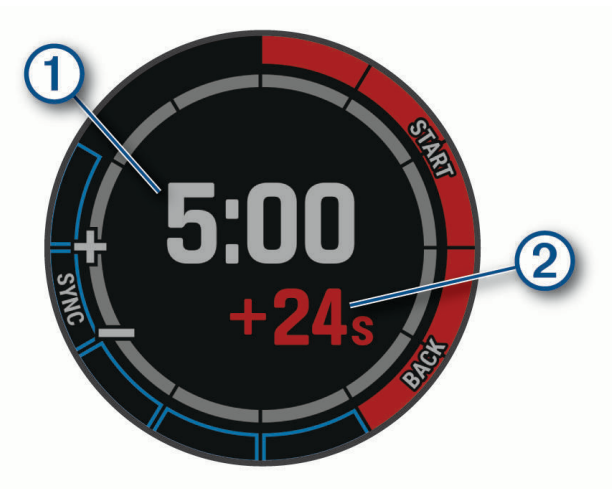

- **4** Se necessario, premere **MENU**, quindi selezionare un'opzione:
	- Per impostare un timer fisso, selezionare **Tempo a regata** > **Fisso** e inserire un intervallo di tempo.
	- Per impostare un orario di inizio entro le prossime 24 ore, selezionare **Tempo a regata** > **GPS**, quindi inserire un orario.
- **5** Premere **START**.
- **6** Premere **UP** e **DOWN** per sincronizzare il timer di regata con il count down della gara ufficiale.

**NOTA:** quando il time to burn è negativo, la starting line verrà tagliata in ritardo. Quando il time to burn è positivo, la starting line verrà tagliata in anticipo.

**7** Premere **START** per avviare il timer dell'attività.

#### Impostazione delle unità di misura per la navigazione a vela

- **1** Dal quadrante dell'orologio, premere **START**.
- **2** Selezionare **Regata**.
- **3** Tenere premuto **MENU**.
- **4** Selezionare le impostazioni dell'attività.
- **5** Selezionare **Unità**.
- **6** Selezionare un'opzione:
	- Per impostare l'unità di misura per la distanza, selezionare **Distanza**.
	- Per impostare l'unità di misura della velocità, selezionare **Passo/velocità**.

## <span id="page-17-0"></span>Maree

#### Visualizzazione dei dati di marea

Quando si associa il dispositivo a uno smartphone, è possibile scaricare fino a sette giorni di dati sulle maree per la posizione corrente. È possibile aggiornare la posizione e scaricare nuovi dati sulle maree selezionando **START** nella schermata delle maree.

**1** Nel quadrante, selezionare **START** > **Maree**.

Viene visualizzato un grafico delle maree di 24 ore, che mostra le alte maree  $\Omega$  e le masse maree  $\Omega$  per la data corrente.

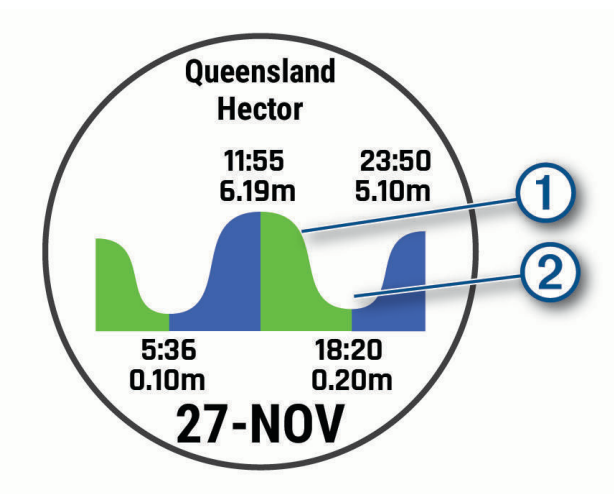

**2** Selezionare **UP** o **DOWN** per visualizzare i dati di marea dei diversi giorni.

#### Ancora

#### **AVVERTENZA**

La funzione di ancora è uno strumento che consente esclusivamente di conoscere meglio l'ambiente circostante e in alcune circostanze potrebbe non impedire all'imbarcazione di arenarsi o evitare collisioni. L'utente ha la responsabilità di condurre la propria imbarcazione in modo sicuro e prudente, e di essere sempre consapevole dell'ambiente circostante e di navigare in sicurezza in ogni occasione. La mancata osservanza di tale avvertenza può causare danni alle proprietà, lesioni personali gravi o morte.

#### Creare waypoint alla posizione di ancoraggio

- **1** Dal quadrante dell'orologio, premere **START**.
- **2** Selezionare **Ancoraggio**.
- **3** Attendere che l'orologio individui i satelliti.
- **4** Premere **START** e selezionare **Getta l'ancora**.

#### Impostazioni ancora

#### Selezionare **START** > **Ancoraggio** > **START**.

**Raggio deriva**: consente di impostare la deriva consentita in ancoraggio.

**Aggiorna intervallo**: consente di impostare l'intervallo di tempo per l'aggiornamento dei dati dell'ancoraggio.

#### <span id="page-18-0"></span>Impostazioni Anchor Assist

Nella schermata Anchor Assist, selezionare START.

**Scope**: consente di impostare il primo numero del raggio della portata dell'ancora. Il rapporto è la lunghezza della catena in uso rispetto alla distanza verticale dalla prua dell'imbarcazione al fondale.

**Profondità**: imposta la profondità dell'acqua.

**Offset prua**: imposta la distanza tra la prua dell'imbarcazione e la posizione dell'antenna GPS.

## Autopilota

#### **AVVERTENZA**

Ogni utente è responsabile della condotta della propria imbarcazione. L'autopilota è uno strumento in grado di migliorare le capacità di navigazione con l'imbarcazione, ma non esime l'utente dalla responsabilità della navigazione della propria imbarcazione. Durante la navigazione, evitare le zone pericolose e non lasciare mai il timone.

Tenersi sempre pronti a riprendere il controllo manuale del timone dell'imbarcazione in modo tempestivo.

Apprendere le modalità d'uso dell'autopilota in acque calme e tranquille.

Usare cautela durante l'uso dell'autopilota vicino a moli, scogli e altre imbarcazioni.

#### Associazione con l'autopilota

- **1** Selezionare **START** > **Pilota automatico** > **START**.
- **2** Posizionare il dispositivo MARQ entro una distanza di 3 m (10 ft.) dall'unità di controllo del pilota.
- **3** Avviare la ricerca del telecomando dall'unità di controllo dell'autopilota Garmin.

Per ulteriori informazioni, consultare il manuale dell'unità di controllo dell'autopilota.

Una volta associati i dispositivi, questi si connettono automaticamente tra di loro quando vengono accesi, quando si trovano nell'area di copertura e quando l'app è aperta sull'orologio. Se necessario è possibile associare una seconda unità di controllo nell'applicazione dell'autopilota, tenere premuto **MENU** e selezionare **Impostazioni** > **Associa nuovo**.

#### Controllo dell'autopilota

- **1** Nel quadrante, selezionare **START** > **Pilota automatico**.
- **2** Selezionare un'opzione:
	- Per attivare l'autopilota e mantenere la rotta selezionare **START** e rilasciare il timone.
	- Per cambiare la direzione, con l'autopilota attivato, selezionare **UP** per andare a destra e **DOWN** per andare a sinistra.
	- Per modificare la modalità di correzione della direzione, tenere premuto **MENU**, selezionare **Tasti di direzione**, quindi selezionare un'opzione.
	- Per eseguire un percorso impostato, tenere premuto **MENU**, selezionare **Percorsi Impostati**, quindi selezionare un percorso.

**NOTA:** è possibile modificare i percorsi impostati disponibili sul dispositivo MARQ dall'autopilota.

• Per prendere il timone e attivare la modalità standby dell'autopilota, selezionare **STOP**.

## <span id="page-19-0"></span>Dati dell'imbarcazione

#### Riproduzione in streaming dei dati dell'imbarcazione

È possibile avere i dati del chartplotter compatibile sul dispositivo MARQ. Il dispositivo visualizza fino a tre campi dati per pagina e fino a sei pagine di dati.

- **1** Nel quadrante, selezionare **START** > **Dati imbarcazione**.
- **2** Posizionare il dispositivo MARQ entro una distanza di 3 m (10 ft.) dal chartplotter.
- **3** Impostare il chartplotter in modo da attivare la modalità di associazione.

Per ulteriori informazioni, vedere il manuale utente del chartplotter.

**4** Se necessario, sul dispositivo MARQ, selezionare **START** per modificare una pagina dati.

Una volta associati i dispositivi, questi si connettono automaticamente tra di loro quando sono accesi, quando si trovano nell'area di copertura e quando l'app è aperta sull'orologio. Se è necessario associare un altro chartplotter, nell'app dei dati dell'imbarcazione, tenere premuto **MENU** e selezionare **Associa nuovo**.

#### Aggiungere un waypoint sul chartplotter

È possibile aggiungere un waypoint sul chartplotter compatibile utilizzando il dispositivo MARQ.

- **1** Nel quadrante, selezionare **START** > **Dati imbarcazione**.
- **2** Selezionare **START** > **Contrassegna waypoint plotter**.

## App Fusion-Link Lite™

È possibile utilizzare l'app Fusion-Link Lite sul dispositivo MARQ per controllare la riproduzione audio sul dispositivo Fusion<sup>®</sup>.

#### Connessione a uno stereo Fusion

**1** Impostare lo stereo Fusion in modo che sia visibile.

Per ulteriori informazioni, vedere il manuale utente del proprietario.

- **2** Posizionare il dispositivo MARQ entro una distanza di 3 m (10 ft.) dallo stereo.
- **3** Nel quadrante, selezionare **START** > **FUSION-Link**.

La prima volta che si apre l'app sull'orologio, l'orologio esegue automaticamente l'associazione e si connette allo stereo. Se è necessario associare un altro stereo, nell'app Fusion-Link™ , selezionare **Impostazioni** > **Associa nuovo**.

Una volta associati i dispositivi, questi si connettono automaticamente tra di loro quando vengono accesi, quando si trovano nell'area di copertura e quando l'app è aperta sull'orologio.

## Attività e app

L'orologio può essere utilizzato per attività sportive, di fitness, al chiuso e all'aperto. Quando si avvia un'attività, l'orologio visualizza e registra i dati relativi ai sensori. È possibile creare attività nuove o personalizzate basate sulle attività predefinite (*[Creazione di un'attività personalizzata](#page-21-0)*, pagina 12). Quando si terminano attività, è possibile salvarle e condividerle con la community Garmin Connect.

È inoltre possibile aggiungere attività Connect IQ™ e app all'orologio utilizzando l'app Connect IQ (*[Funzioni](#page-42-0) [Connect IQ](#page-42-0)*, pagina 33).

Per ulteriori informazioni sul rilevamento dell'attività e sulla precisione delle metriche di fitness, visitare il sito Web [garmin.com/ataccuracy.](http://garmin.com/ataccuracy)

## <span id="page-20-0"></span>Avvio di un'attività

Quando si avvia un'attività, il GPS si avvia automaticamente (se necessario).

- **1** Dal quadrante dell'orologio, premere **START**.
- **2** Selezionare un'opzione:
	- Selezionare un'attività tra i preferiti.
	- Selezionare  $\sum$ , quindi selezionare un'attività dall'elenco delle attività prolungate.
- **3** Se l'attività richiede i segnali GPS, recarsi all'aperto in un'area con una visuale libera del cielo e attendere finché l'orologio non è pronto.

L'orologio è pronto una volta stabilita la frequenza cardiaca, acquisito il segnale GPS (se richiesto) e connesso ai sensori wireless (se richiesto).

**4** Premere **START** per avviare il timer dell'attività.

L'orologio registra i dati dell'attività solo mentre il timer dell'attività è in esecuzione.

#### Suggerimenti per la registrazione delle attività

- Caricare l'orologio prima di iniziare un'attività (*[Caricamento del dispositivo](#page-12-0)*, pagina 3).
- Premere **LAP** per registrare i Lap, avviare una nuova serie o posizione o passare alla fase di allenamento successiva.
- Premere **UP** o **DOWN** per visualizzare altre schermate dati.
- Tenere premuto **MENU**, e selezionare **Modalità aliment.** per utilizzare una modalità di alimentazione per prolungare la durata della batteria (*[Personalizzazione della modalità Power Manager](#page-114-0)*, pagina 105).

#### Modifica della modalità di alimentazione

È possibile modificare la modalità di alimentazione per prolungare la durata della batteria durante un'attività.

- **1** Durante un'attività, tenere premuto **MENU**.
- **2** Selezionare **Modalità aliment.**.
- **3** Selezionare un'opzione.

L'orologio mostra le ore di durata della batteria disponibili con la modalità di alimentazione selezionata.

## Interrompere un'attività

- **1** Premere **STOP**.
- **2** Selezionare un'opzione:
	- Per riprendere un'attività selezionare **Riprendi**.
	- Per salvare l'attività e visualizzare i dettagli, selezionare **Salva**, quindi premere **START** e selezionare un'opzione.

**NOTA:** dopo aver salvato l'attività, è possibile inserire i dati di autovalutazione (*[Valutazione di un'attività](#page-21-0)*, [pagina 12\)](#page-21-0).

- Per sospendere l'attività e riprenderla in un secondo momento, selezionare **Riprendi dopo**.
- Per contrassegnare un Lap, selezionare **Lap**.
- Per tornare al punto di partenza dell'attività lungo il percorso seguito, selezionare **Indietro all'inizio** > **TracBack**.

**NOTA:** questa funzione è disponibile solo per le attività che utilizzano il GPS.

• Per tornare al punto di partenza dell'attività dal percorso più diretto, selezionare **Indietro all'inizio** > **Percorso**.

**NOTA:** questa funzione è disponibile solo per le attività che utilizzano il GPS.

- Per misurare la differenza tra la frequenza cardiaca al termine dell'attività e la frequenza cardiaca due minuti dopo, selezionare **FC di recupero** e attendere che il timer esegua il conto alla rovescia.
- Per eliminare l'attività, selezionare **Elimina**.

**NOTA:** dopo aver interrotto l'attività, l'orologio la salva automaticamente dopo 30 minuti.

## <span id="page-21-0"></span>Valutazione di un'attività

Per poter valutare un'attività, è necessario attivare l'impostazione di autovalutazione sul dispositivo MARQ (*[Attivazione dell'autovalutazione](#page-83-0)*, pagina 74).

**NOTA:** questa funzione non è disponibile per tutte le attività.

- **1** Dopo aver completato un'attività, selezionare **Salva** (*[Interrompere un'attività](#page-20-0)*, pagina 11).
- **2** Selezionare un numero che corrisponda allo sforzo percepito.
	- **NOTA:** è possibile selezionare >> per saltare l'autovalutazione.
- **3** Selezionare la percezione del proprio sforzo durante l'attività.

È possibile visualizzare le valutazioni nell'app Garmin Connect.

## Aggiunta o rimozione di un'attività preferita

L'elenco delle attività preferite viene visualizzato quando si preme **START** nel quadrante dell'orologio e offre accesso rapido alle attività di uso più frequente. È possibile aggiungere o rimuovere le attività preferite in qualsiasi momento.

- **1** Tenere premuto **MENU**.
- **2** Selezionare **Attività e app**.

Le attività preferite vengono visualizzate nella parte superiore dell'elenco.

- **3** Selezionare un'opzione:
	- Per aggiungere un'attività preferita, selezionare l'attività, quindi selezionare **Imposta come preferita**.
	- Per rimuovere un'attività preferita, selezionare l'attività, quindi selezionare **Rimuovi dai preferiti**.

#### Creazione di un'attività personalizzata

- **1** Dal quadrante dell'orologio, premere **START**.
- **2** Selezionare **Aggiungi**.
- **3** Selezionare un'opzione:
	- Selezionare **Copia attività** per creare l'attività personalizzata da una delle attività salvate.
	- Selezionare **Altro** per creare una nuova attività personalizzata.
- **4** Se necessario, selezionare un tipo di attività.
- **5** Selezionare un nome o immettere un nome personalizzato.

I nomi delle attività duplicate includono un numero, ad esempio: Bici(2).

- **6** Selezionare un'opzione:
	- Selezionare un'opzione per personalizzare le impostazioni dell'attività specifica. Ad esempio, è possibile personalizzare le pagine dati o le funzioni automatiche.
	- Selezionare **Fatto** per salvare e utilizzare l'attività personalizzata.
- **7** Selezionare **Sì** per aggiungere l'attività all'elenco dei preferiti.

## Attività in ambienti chiusi

L'orologio può essere utilizzato per l'allenamento indoor, ad esempio quando si corre su un percorso al chiuso o si utilizza una stationary bike o rulli da allenamento bici. Per le attività in ambienti chiusi, il GPS è disattivato (*[Impostazioni delle attività e delle app](#page-97-0)*, pagina 88).

Quando si corre o si cammina con il GPS disattivato, la velocità e la distanza vengono calcolate utilizzando l'accelerometro nell'orologio. L'accelerometro viene calibrato automaticamente. La precisione dei dati relativi a velocità e distanza migliora dopo alcune corse o camminate all'aperto utilizzando il GPS.

**SUGGERIMENTO:** appoggiarsi al corrimano del tapis roulant riduce l'accuratezza.

Quando si pedala con il GPS disattivato, i dati sulla distanza e la velocità non sono disponibili, a meno che non si disponga di un sensore opzionale che invii tali dati all'orologio, ad esempio un sensore di velocità o cadenza.

#### <span id="page-22-0"></span>Inizio di una corsa virtuale

È possibile associare l'orologio a un'app di terze parti compatibile per trasmettere i dati sull'andatura, la frequenza cardiaca o la cadenza.

- **1** Dal quadrante dell'orologio, premere **START**.
- **2** Selezionare **Corsa Virtuale**.
- **3** Sul tablet, laptop o smartphone, aprire l'app Zwift™ o un'altra app di allenamento virtuale.
- **4** Seguire le istruzioni visualizzate per iniziare un'attività di corsa e associare i dispositivi.
- **5** Premere **START** per avviare il timer dell'attività.
- **6** Al termine dell'attività, premere **STOP** e selezionare **Salva**.

#### Calibrare la distanza del tapis roulant

Per registrare distanze più precise per le corse sul tapis roulant, è possibile calibrare la distanza del tapis roulant dopo aver corso per almeno 1,5 km (1 miglio) su un tapis roulant. Se si utilizzano tapis roulant diversi, è possibile calibrare manualmente la distanza del tapis roulant su ciascun tapis roulant o dopo ciascuna corsa.

- **1** Iniziare un'attività di tapis roulant (*[Avvio di un'attività](#page-20-0)*, pagina 11).
- **2** Correre sul tapis roulant finché l'orologio non registra almeno 1,5 km (1 miglio).
- **3** Al termine dell'attività, premere **STOP** per interrompere il timer attività.
- **4** Selezionare un'opzione:
	- Per calibrare la distanza del tapis roulant per la prima volta, selezionare **Salva**. Il dispositivo richiede di completare la calibrazione del tapis roulant.
	- Per calibrare manualmente la distanza del tapis roulant dopo la prima calibrazione, selezionare **Calibra e salva** > **Sì**.
- **5** Verificare sul display del tapis roulant la distanza percorsa e immettere la distanza sull'orologio.

#### <span id="page-23-0"></span>Registrazione di un'attività Allenamento di Forza Funzionale

È possibile registrare le serie durante un'attività Allenamento di Forza Funzionale. Una serie è l'insieme di più ripetizioni (rip) di un unico movimento.

- **1** Dal quadrante dell'orologio, premere **START**.
- **2** Selezionare **Pesi**.
- **3** Selezionare un allenamento.
- **4** Premere **DOWN** per visualizzare un elenco delle fasi di allenamento (opzionale). **SUGGERIMENTO:** durante la visualizzazione delle fasi di allenamento, è possibile premere START e poi DOWN per visualizzare un'animazione dell'esercizio selezionato, se disponibile.
- **5** Una volta terminata la visualizzazione delle fasi dell'allenamento, premere **START** e selezionare **Esegui allenamento**.
- **6** Premere **START**, quindi selezionare **Inizia allenamento**.
- **7** Iniziare la prima serie.

L'orologio conta le ripetizioni. Il conteggio delle ripetizioni viene visualizzato dopo averne completate almeno quattro.

**SUGGERIMENTO:** l'orologio è in grado di contare le ripetizioni solo di un singolo movimento per ciascuna serie. Quando si desidera modificare i movimenti, è necessario terminare la serie e avviarne una nuova.

- **8** Premere **LAP** per terminare la serie e passare all'esercizio successivo, se disponibile. Nel telefono vengono visualizzate le ripetizioni totali per la serie.
- **9** Se necessario, premere **UP** o **DOWN**e modificare il numero di ripetizioni.

**SUGGERIMENTO:** è anche possibile aggiungere il peso usato per la serie.

- **10** Se necessario, premere **LAP** quando si è pronti per avviare il set successivo.
- **11** Ripetere per ciascuna serie durante l'allenamento della forza fino al termine dell'attività.
- **12** Dopo l'ultima impostazione, premere **START**, e selezionare **Stop allenamento**.
- **13** Selezionare **Salva**.

#### Uso dei rulli da allenamento bici

Prima di poter utilizzare dei rulli da allenamento bici compatibili, è necessario associare i rulli all'orologio utilizzando la tecnologia ANT+® (*[Associazione dei sensori wireless](#page-119-0)*, pagina 110).

È possibile utilizzare l'orologio con i rulli da allenamento bici per simulare la resistenza applicata in un percorso, pedalata o allenamento. Durante l'utilizzo dei rulli da allenamento bici, il GPS è disattivato automaticamente.

- **1** Dal quadrante dell'orologio, premere **START**.
- **2** Selezionare **Bici Indoor**.
- **3** Tenere premuto **MENU**.
- **4** Selezionare **Opzioni Smart Trainer**.
- **5** Selezionare un'opzione:
	- Seleziona **Allenamento libero** per iniziare una pedalata.
	- Selezionare **Segui allenamento** per seguire un allenamento salvato (*[Allenamenti](#page-74-0)*, pagina 65).
	- Selezionare **Percorso da seguire** per seguire un percorso salvato (*[Come creare e seguire un percorso sul](#page-88-0) dispositivo*[, pagina 79\)](#page-88-0).
	- Selezionare **Imposta potenza** per impostare un valore per l'obiettivo di potenza.
	- Selezionare **Imposta pendenza** per impostare il valore della pendenza simulata.
	- Selezionare **Imposta resistenza** per impostare la forza di resistenza applicata ai rulli.
- **6** Premere **START** per avviare il timer dell'attività.

I rulli da allenamento bici aumentano o riducono la resistenza in base alle informazioni di quota nel percorso o nella corsa.

## <span id="page-24-0"></span>Attività all'aperto

Il dispositivo MARQ è precaricato con attività all'aperto, ad esempio la corsa e il ciclismo. Il GPS è attivato per le attività outdoor. È possibile aggiungere nuove attività utilizzando attività predefinite, ad esempio la camminata o il canottaggio. È inoltre possibile aggiungere attività personalizzate al dispositivo (*[Creazione di un'attività](#page-21-0)  [personalizzata](#page-21-0)*, pagina 12).

#### Inizio di una corsa su pista

Prima di una corsa su una pista, accertarsi di correre su un anello standard di 400 m.

È possibile utilizzare l'attività Corsa su Pista per registrare i dati di un circuito all'aperto inclusa la distanza in metri e i tempi intermedi dei Lap.

- **1** Posizionarsi sulla pista.
- **2** Nel quadrante dell'orologio, premere **START**.
- **3** Selezionare **Corsa su Pista**.
- **4** Attendere che il rilevamento dei satelliti sia completato.
- **5** Se si corre sulla corsia 1, passare alla fase 11.
- **6** Tenere premuto **MENU**.
- **7** Selezionare le impostazioni dell'attività.
- **8** Selezionare **Numero corsia**.
- **9** Selezionare il numero di una corsia.
- **10** Premere **BACK** due volte per tornare al timer attività.
- **11** Premere **START** per avviare il timer attività.
- **12** Correre intorno alla pista

Dopo aver corso per un paio di Lap, il dispositivo registra le dimensioni del circuito e calibra la distanza della pista.

- **13** Dopo aver completato l'attività, premere **STOP** per arrestare il timer.
- **14** Selezionare **Salva**.

#### Suggerimenti per la registrazione di una corsa su pista

- Attendere che l'indicatore di stato GPS diventi verde prima di avviare una corsa.
- Durante la prima corsa su una pista poco conosciuta, correre per almeno 3 giri per calibrare la distanza della pista.

Si dovrebbe correre leggermente oltre il punto di partenza per completare il Lap.

- Eseguire ogni Lap nella stessa corsia. **NOTA:** la distanza Auto Lap® predefinita è di 1600 m, o 4 Lap intorno alla pista.
- Se si sta correndo su una corsia diversa dalla corsia 1, impostare il numero di corsia nelle impostazioni dell'attività.

#### Registrazione di un'attività di Obstacle Race

Quando si partecipa a una Obstacle Race, è possibile utilizzare l'attività Obstacle Race per registrare il tempo su ciascun ostacolo e tra gli ostacoli.

- **1** Dal quadrante dell'orologio, premere **START**.
- **2** Selezionare **Obstacle Race**.
- **3** Premere **START** per avviare il timer dell'attività.
- **4** Premere **LAP** per contrassegnare manualmente l'inizio e la fine di ciascun ostacolo.

**NOTA:** è possibile configurare l'impostazione Rilevamento ostacoli per salvare le posizioni degli ostacoli dal primo lap del percorso. Nei lap successivi del percorso, l'orologio utilizza le posizioni salvate per passare da un ostacolo all'altro e da un intervallo di corsa all'altro.

**5** Al termine dell'attività, premere **STOP** e selezionare **Salva**.

#### <span id="page-25-0"></span>Registrare un'attività Ultra Run

- **1** Dal quadrante dell'orologio, premere **START**.
- **2** Selezionare **Ultra Run**.
- **3** Premere **START** per avviare il timer attività.
- **4** Iniziare la corsa.
- **5** Premere **LAP** per registrare un Lap e avviare il timer di recupero.

**NOTA:** è possibile configurare le impostazioni del Tasto Lap per registrare un Lap e avviare il timer di riposo, solo per avviare il timer di riposo o solo per registrare un Lap (*[Impostazioni delle attività e delle app](#page-97-0)*, [pagina 88\)](#page-97-0).

- **6** Al termine del recupero, premere **LAP** to riprendere la corsa.
- **7** Premere **UP** o **DOWN** per visualizzare ulteriori pagine dati (opzionale).
- **8** Al termine dell'attività, premere **STOP** e selezionare **Salva**.

#### Visualizzazione delle attività di sci

L'orologio registra i dettagli di tutte le attività di sci o snowboard utilizzando la funzione auto run. La funzione è attivata per impostazione predefinita per lo sci e lo snowboard. Registra automaticamente le nuove piste da sci quando inizi la discesa.

- **1** Iniziare un'attività di sci o snowboard.
- **2** Tenere premuto **MENU**.
- **3** Selezionare **Visualizza piste**.
- **4** Premere **UP** e **DOWN** per visualizzare i dettagli dell'ultima attività, dell'attività corrente e delle attività totali. Le schermate delle attività comprendono i dati relativi a tempo, distanza percorsa, velocità massima, velocità media e discesa totale.

#### Registrazione di un'attività di sci alpinismo o snowboard fuoripista

Le attività di sci alpinismo o snowboard fuoripista consentono di passare dalla modalità di rilevamento di risalita e di discesa e viceversa per monitorare con precisione le statistiche. È possibile personalizzare l'impostazione Modalità di rilevamento per passare dalla modalità di rilevamento automatico a quella manuale e viceversa (*[Impostazioni delle attività e delle app](#page-97-0)*, pagina 88).

- **1** Dal quadrante dell'orologio, premere **START**.
- **2** Selezionare **Sci Alpinismo** o **Snowboard Fuoripista**.
- **3** Selezionare un'opzione:
	- Per avviare un'attività di risalita, selezionare **Ascesa**.
	- Per avviare un'attività di discesa, selezionare **Discesa**.
- **4** Premere **START** per avviare il timer dell'attività.
- **5** Se necessario, premere **LAP** per passare dalla modalità di rilevamento della risalita a quella della discesa e viceversa.
- **6** Al termine dell'attività, premere **STOP** e selezionare **Salva**.

#### Dati sulla potenza dello sci di fondo classico

**NOTA:** l'accessorio serie HRM-Pro™ deve essere associato all'orologio MARQ utilizzando la tecnologia ANT+.

È possibile utilizzare l'orologio MARQ compatibile associato all'accessorio serie HRM-Pro per fornire un feedback in tempo reale sulle prestazioni dello sci di fondo classico. La potenza in uscita viene misurata in watt. I fattori che influiscono sulla potenza includono la velocità, i cambiamenti di quota, il vento e le condizioni della neve. È possibile utilizzare la potenza di uscita per misurare e migliorare le prestazioni nello sci.

**NOTA:** i valori della potenza nello sci sono generalmente inferiori ai valori della potenza nel ciclismo. È una condizione del tutto normale poiché le persone sono meno efficienti nello sci rispetto al ciclismo. È comune che i valori di potenza dello sci siano dal 30 al 40% inferiori rispetto ai valori di potenza del ciclismo alla stessa intensità di allenamento.

#### <span id="page-26-0"></span>Andare a pesca

- **1** Dal quadrante dell'orologio, premere **START**.
- **2** Selezionare **Pesca**.
- **3** Premere **START** > **Avvia pesca**.
- **4** Premere **START** e selezionare un'opzione:
	- Per aggiungere il pescato al conteggio dei pesci e salvare la posizione, selezionare **Registra cattura**.
	- Per salvare la posizione corrente, selezionare **Salva posizione**.
	- Per impostare un timer di intervallo, un'ora di fine o un promemoria di ora di fine per l'attività, selezionare **Timer pesca**.
	- Per tornare al punto di partenza dell'attività, selezionare **Indietro all'inizio**, quindi selezionare un'opzione.
	- Per visualizzare le posizioni salvate, selezionare **Posizioni salvate**.
	- Per raggiungere una destinazione, selezionare **Navigazione**, quindi selezionare un'opzione.
	- Per modificare le impostazioni dell'attività, selezionare **Impostazioni** quindi selezionare un'opzione (*[Impostazioni delle attività e delle app](#page-97-0)*, pagina 88).
- **5** Al termine dell'attività, premere **STOP** e selezionare **Fine pesca**.

#### **Jumpmaster**

#### **AVVERTENZA**

La funzione Jumpmaster è stata progettato per essere utilizzata solo da paracadutisti esperti. Non utilizzare la funzione Jumpmaster come altimetro principale per il paracadutismo. L'immissione di informazioni non corrette relative al lancio può causare lesioni gravi o morte.

Per il calcolo del punto di lancio ad alta quota (HARP), la funzione Jumpmaster si attiene alle istruzioni in ambito militare. Il dispositivo rileva automaticamente il punto da cui hai saltato al punto d'impatto desiderato (DIP) attraverso il barometro e la bussola elettronica.

#### Uso del metronomo

La funzione metronomo riproduce i toni a un ritmo regolare per consentire di migliorare le prestazioni allenandosi con una cadenza più veloce, più lenta o più coerente.

**NOTA:** questa funzione non è disponibile per tutte le attività.

- **1** Dal quadrante dell'orologio, premere **START**.
- **2** Selezionare un'attività.
- **3** Tenere premuto **MENU**.
- **4** Selezionare le impostazioni dell'attività.
- **5** Selezionare **Metronomo** > **Stato** > **On**.
- **6** Selezionare un'opzione:
	- Selezionare **Battiti al minuto** per immettere un valore basato sulla cadenza che si desidera mantenere.
	- Selezionare **Frequenza avvisi** per personalizzare la frequenza dei passi.
- Selezionare **Toni** per personalizzare il tono e la vibrazione del metronomo.
- **7** Se necessario, selezionare **Anteprima** per ascoltare la funzione metronomo prima della corsa.
- **8** Iniziare una corsa (*[Avvio di un'attività](#page-20-0)*, pagina 11).
	- Il metronomo si avvia automaticamente.
- **9** Durante la corsa, premere **UP** o **DOWN** per visualizzare la schermata del metronomo.
- **10** Se necessario, tenere premuto **MENU** per modificare le impostazioni del metronomo.

#### <span id="page-27-0"></span>Riproduzione degli avvisi audio durante l'attività

È possibile attivare la riproduzione di messaggi incoraggianti durante una corsa o un'altra attività, sull'orologio MARQ. Gli avvisi audio vengono riprodotti sugli auricolari Bluetooth connessi, se disponibili. Altrimenti, vengono riprodotti sullo smartphone associato tramite l'app Garmin Connect. Durante la riproduzione audio, l'orologio o lo smartphone disattiva l'audio principale per riprodurre il suggerimento.

**NOTA:** questa funzione non è disponibile per tutte le attività.

- **1** Tenere premuto **MENU**.
- **2** Selezionare **Avvisi audio**.
- **3** Selezionare un'opzione:
	- Per ascoltare un avviso per ogni Lap, selezionare **Avviso Lap**.
	- Per personalizzare gli avvisi con informazioni sull'andatura e la velocità, selezionare **Avviso passo/ velocità**.
	- Per personalizzare gli avvisi con informazioni sulla frequenza cardiaca, selezionare **Avviso frequenza cardiaca**.
	- Per personalizzare gli avvisi con informazioni sulla potenza, selezionare **Avviso potenza**.
	- Per ascoltare avvisi quando si avvia e si interrompe il timer, inclusa la funzione Auto Pause®, selezionare **Eventi con timer**.
	- Per riprodurre gli avvisi allenamento come avvisi audio, selezionare **Avvisi allenamento**.
	- Per ascoltare gli avvisi di attività da riprodurre come prompt audio, selezionare **Avvisi attività** (*[Avvisi](#page-100-0) attività*[, pagina 91](#page-100-0)).
	- Per ascoltare un suono subito prima di un avviso o comando audio, selezionare **Toni audio**.
	- Per modificare la lingua o il dialetto dei comandi vocali, selezionare **Dialetto**.

## **Multisport**

Gli atleti di triathlon, duathlon e altre attività multisport possono usufruire dei vantaggi delle attività multisport, ad esempio per il Triathlon o lo Swimrun. Durante un'attività multisport, è possibile passare da un'attività all'altra e continuare a visualizzare il tempo totale. Ad esempio, è possibile passare dalla modalità bicicletta alla modalità corsa e visualizzare il tempo totale sia per la corsa che per il percorso in bicicletta attraverso l'attività multisport.

È possibile personalizzare un'attività multisport oppure utilizzare l'attività di triathlon predefinita impostata per un triathlon standard.

#### Creazione di un'attività multisport

- **1** Dal quadrante dell'orologio, premere **START**.
- **2** Selezionare **Aggiungi** > **Multisport**.
- **3** Selezionare un tipo di attività multisport o immettere un nome personalizzato. I nomi delle attività duplicate includono un numero. Ad esempio, Triathlon(2).
- **4** Selezionare due o più attività.
- **5** Selezionare un'opzione:
	- Selezionare un'opzione per personalizzare le impostazioni dell'attività specifica. Ad esempio, è possibile scegliere se includere transizioni.
	- Selezionare **Fatto** per salvare e utilizzare l'attività multisport.
- **6** Selezionare **Sì** per aggiungere l'attività all'elenco dei preferiti.

#### <span id="page-28-0"></span>Suggerimenti per gli allenamenti di triathlon o l'uso di attività multisport

- Selezionare **START** per iniziare la prima attività.
- Selezionare **LAP** per passare all'attività successivo. Se le transizioni sono attivate, il tempo di transizione viene registrato separatamente rispetto ai tempi di attività.
- Se necessario, selezionare **LAP** per iniziare l'attività successiva.
- Selezionare **UP** o **DOWN** per visualizzare ulteriori pagine dati.

#### Nuoto

#### *AVVISO*

Il dispositivo è concepito per il nuoto in superficie. Le immersioni subacquee con il dispositivo potrebbero danneggiare il prodotto e invalidarne la garanzia.

**NOTA:** l'orologio è in grado di misurare la frequenza cardiaca al polso per le attività di nuoto. L'orologio è anche compatibile con leHRM-Pro serie, HRM-Swim™, e HRM-Tri™ accessori. Se sono disponibili entrambi i dati sulla frequenza cardiaca misurata al polso e sulla frequenza cardiaca misurata tramite la fascia cardio, l'orologio utilizza i dati sulla frequenza cardiaca misurata tramite la fascia cardio.

#### Terminologia relativa al nuoto

**Lunghezza**: una vasca corrisponde alla lunghezza della piscina.

**Intervalli**: una o più vasche consecutive. Una nuova ripetuta inizia dopo un riposo.

**Bracciata**: viene conteggiata una bracciata ogni volta che il braccio su cui si indossa l'orologio compie un giro completo.

**Swolf**: il punteggio swolf è la somma del tempo e del numero di bracciate per completare una vasca. Ad esempio, 30 secondi più 15 bracciate equivalgono ad un punteggio swolf di 45. Per il nuoto in acque libere, lo swolf viene calcolato dopo 25 metri. Lo swolf è un'unità di misura dell'efficienza della nuotata e, come nel golf, un punteggio più basso corrisponde a un risultato migliore.

**CSS (Critical swim speed)**: il valore CSS indica la velocità teorica che è possibile mantenere costantemente senza affaticarsi. È possibile utilizzare il valore CSS per tenere il ritmo durante gli allenamenti e monitorare i progressi.

#### Stili

L'identificazione del tipo di stile è disponibile solo per il nuoto in piscina. Il tipo di stile viene identificato alla fine di una vasca. Gli stili vengono visualizzati nella cronologia di nuoto e nell'account Garmin Connect. È anche possibile selezionare lo stile come campo dati personalizzato (*[Personalizzare le schermate dati](#page-99-0)*, pagina 90).

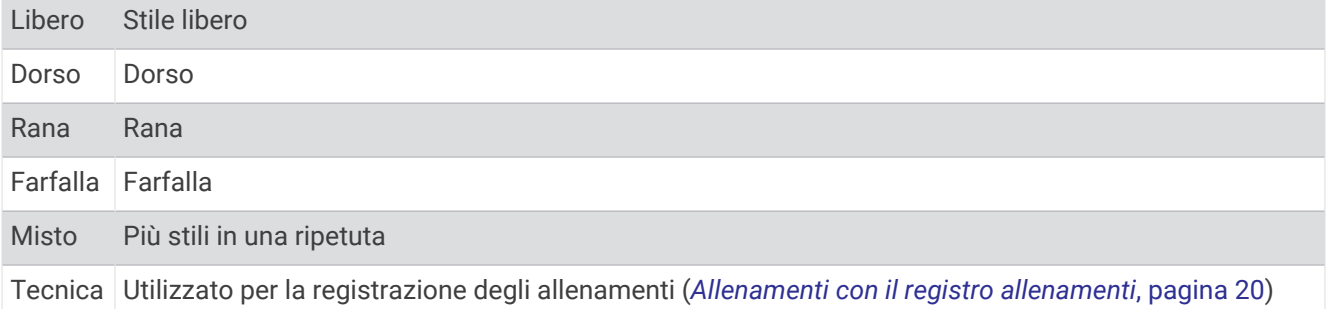

#### <span id="page-29-0"></span>Suggerimenti per le attività di nuoto

- Premere **LAP** per registrare una ripetuta durante il nuoto in acque libere.
- Prima di iniziare un'attività di nuoto in piscina, seguire le istruzioni visualizzate per selezionare la dimensione della piscina o immettere un dimensione personalizzata.

L'orologio misura e registra la distanza in base alle vasche in piscina completate. Le dimensioni della piscina devono essere corrette per visualizzare la distanza precisa. La prossima volta che viene avviata un'attività di nuoto in piscina, l'orologio utilizza le dimensioni di tale piscina. Tenere premuto **MENU**, selezionare le impostazioni dell'attività, quindi selezionare **Dimensioni piscina** per modificare le dimensioni.

- Per risultati precisi, completare l'intera vasca utilizzando un unico tipo di bracciata. Mettere in pausa il timer attività quando ci si riposa.
- Premere **LAP** per registrare un riposo durante il nuoto in piscina (*Recupero automatico e recupero manuale*, pagina 20).

L'orologio registra automaticamente le ripetute e le vasche per il nuoto in piscina.

- Affinché l'orologio tenga il conteggio delle vasche, effettuare una virata vigorosa e includere una fase subacquea prima della prima bracciata.
- Quando ci si allena, è necessario sospendere il timer attività o utilizzare la funzione di registrazione degli allenamenti (*Allenamenti con il registro allenamenti*, pagina 20).

#### Recupero automatico e recupero manuale

**NOTA:** i dati relativi al nuoto non vengono registrati durante un riposo. Per visualizzare altre schermate dati, è possibile premere UP o DOWN.

La funzione di recupero automatico è disponibile esclusivamente per il nuoto in piscina. L'orologio rileva automaticamente quando l'utente è in fase di recupero e viene visualizzata la schermata di recupero. Se la fase di recupero dura più di 15 secondi, l'orologio crea automaticamente un intervallo di recupero. Quando si riprende l'attività di nuoto, l'orologio avvia automaticamente un nuovo intervallo di nuoto. È possibile attivare la funzione di recupero automatico nelle opzioni attività (*[Impostazioni delle attività e delle app](#page-97-0)*, pagina 88).

**SUGGERIMENTO:** per ottenere risultati ottimali con la funzione di recupero automatico, ridurre al minimo i movimenti del braccio durante il recupero.

Durante un'attività di nuoto in piscina o in mare aperto, è possibile contrassegnare manualmente un intervallo di riposo premendo il LAP.

#### Allenamenti con il registro allenamenti

La funzione di registrazione degli allenamenti Drill è disponibile esclusivamente per il nuoto in piscina. È possibile utilizzare la funzione di registrazione degli allenamenti per registrare manualmente gli allenamenti di solo gambe, con un braccio solo o qualsiasi tipo di allenamento che non preveda uno dei quattro tipi di bracciate principali.

- **1** Durante l'attività di nuoto in piscina, premere **UP** o **DOWN** per visualizzare la schermata di registrazione degli allenamenti.
- **2** Premere **LAP** per avviare il timer dell'allenamento.
- **3** Dopo aver completato una ripetuta dell'allenamento, premere **LAP**. Il timer dell'allenamento si interrompe, ma il timer dell'attività continua a registrare l'intera sessione di nuoto.
- **4** Selezionare una distanza per l'allenamento completato.
- Gli aumenti della distanza si basano sulle dimensioni della piscina selezionata per il profilo attività.
- **5** Selezionare un'opzione:
	- Per avviare un'altra ripetuta di allenamento, premere **LAP**.
	- Per avviare una ripetuta di nuoto, premere **UP** o **DOWN** per tornare alle schermate degli allenamenti di nuoto.

#### <span id="page-30-0"></span>Disattivare il monitoraggio della frequenza cardiaca al polso durante il nuoto

La frequenza cardiaca basata sul polso è attivata per impostazione predefinita per le attività di nuoto. Il dispositivo è anche compatibile con l'accessorio HRM-Pro e con l'accessorio HRM-Swim. Se entrambi i dati sulla frequenza cardiaca misurata al polso e sulla frequenza cardiaca misurata tramite la fascia cardio sono disponibili, il dispositivo utilizza i dati sulla frequenza cardiaca misurata tramite la fascia cardio.

**1** Nel widget della frequenza cardiaca, tenere premuto **MENU**.

**NOTA:** potrebbe essere necessario aggiungere il widget alla sequenza dei widget (*[Personalizzare la](#page-107-0)  [sequenza dei widget](#page-107-0)*, pagina 98).

**2** Selezionare **Opzioni frequenza cardiaca** > **Durante il nuoto** > **Off**.

## Golf

#### Giocare a golf

Prima di poter iniziare una partita di golf, è necessario caricare il dispositivo (*[Caricamento del dispositivo](#page-12-0)*, [pagina 3](#page-12-0)).

- **1** Dal quadrante dell'orologio, premere **START**.
- **2** Selezionare **Golf**.
- **3** Recarsi all'aperto e attendere la localizzazione dei satelliti da parte del dispositivo.
- **4** Selezionare un campo dall'elenco di campi disponibili.
- **5** Se necessario, impostare la distanza del driver.
- **6** Selezionare **Sì** per scrivere i colpi.
- **7** Selezionare un tee box.
- **8** Al termine del round, premere **START** e selezionare **Fine round**.

#### Informazioni sulle buche

Il dispositivo consente di visualizzare l'attuale buca di gioco e cambia automaticamente modalità quando ci si sposta su una nuova buca.

**NOTA:** poiché la posizione del pin cambia, il dispositivo misura la distanza dalla parte anteriore, centrale e posteriore del green e non dal luogo pin effettivo.

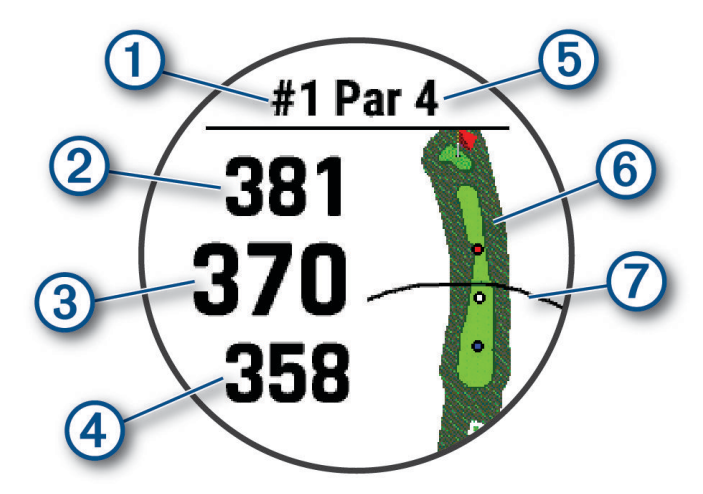

<span id="page-31-0"></span>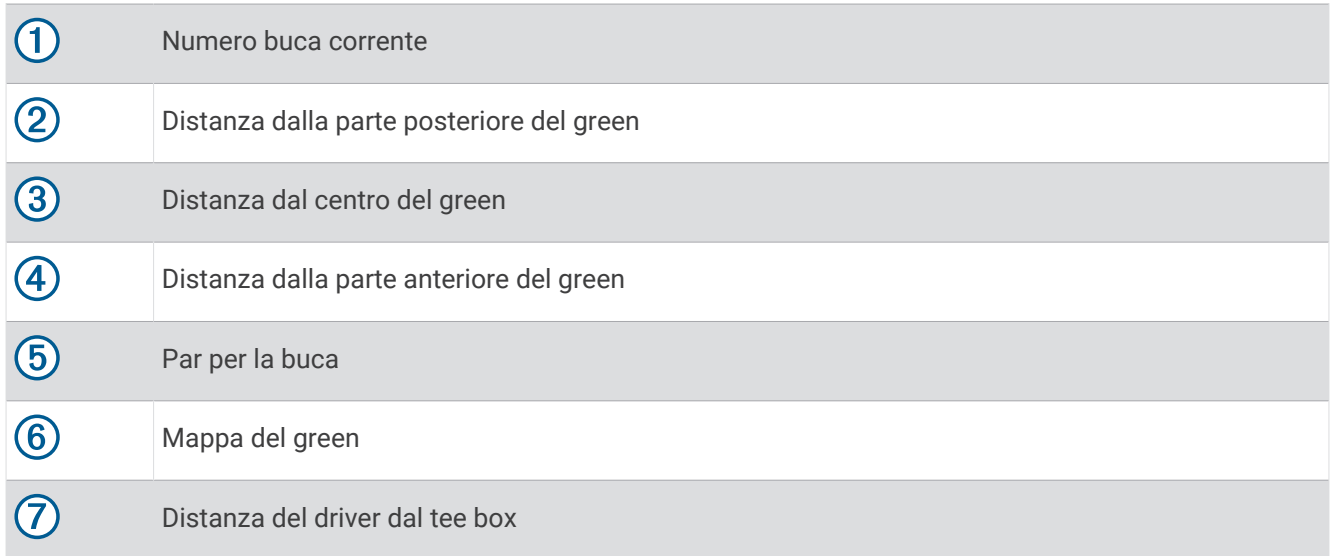

#### Modo numeri grandi

È possibile modificare le dimensioni dei numeri sulla schermata delle informazioni sulle buche. Tenere premuto **MENU**, selezionare le impostazioni dell'attività e selezionare **Numeri grandi**.

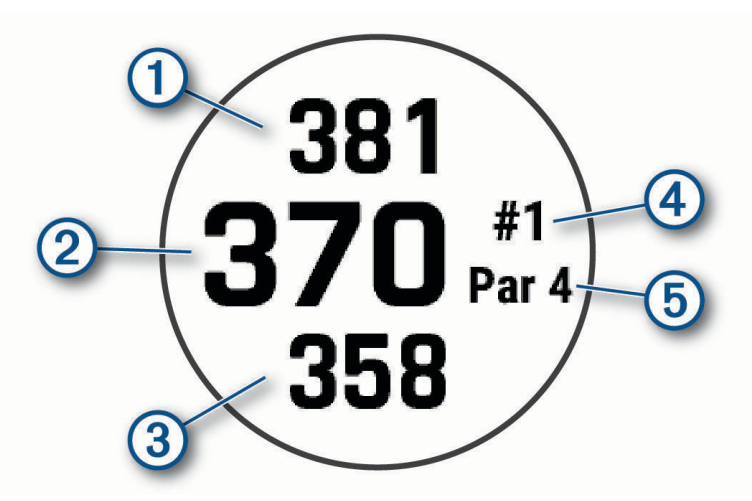

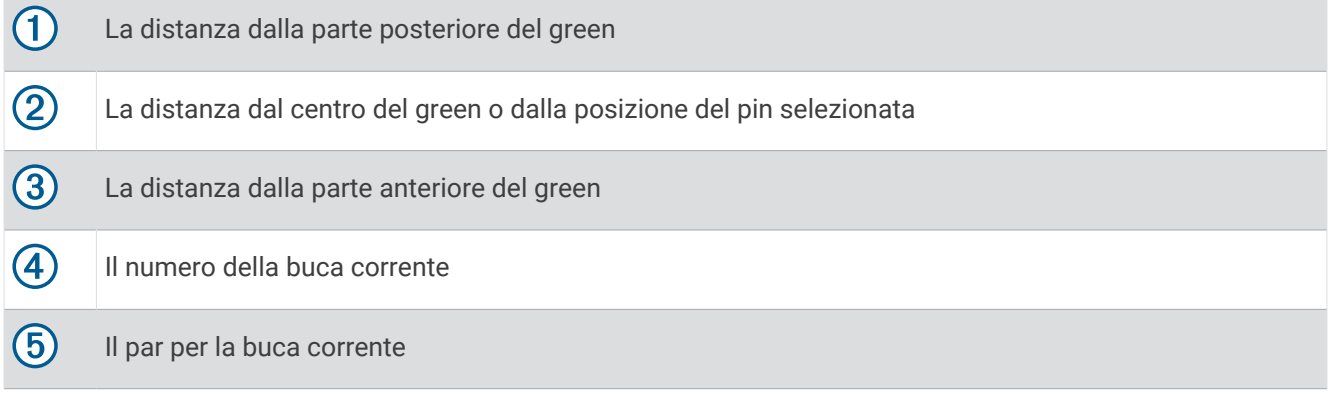

#### Misurazione della distanza con Tocca il target

Dalla schermata delle informazioni sulla buca, puoi utilizzare la funzione di targeting coi pulsanti per misurare la distanza da un punto sulla mappa.

- **1** Premere **UP** o **DOWN** per misurare la distanza al target.
- **2** Se necessario, selezionare  $\blacksquare$  o  $\blacksquare$  per ingrandire o ridurre l'immagine.

#### <span id="page-32-0"></span>Cambio buca

È possibile cambiare buca manualmente dalla schermata di visualizzazione delle buche.

- **1** Durante una partita di golf, premere **START**.
- **2** Selezionare **Cambia buca**.
- **3** Selezionare una buca.

#### Cambio green

Se si gioca una buca con più di un green, è possibile cambiare il green.

- **1** Durante una partita di golf, premere **START**.
- **2** Selezionare **Cambia Green**.
- **3** Selezionare un green.

#### Spostare la bandierina

È possibile visualizzare il green più da vicino e spostare la bandierina.

- **1** Dalla schermata della buca, premere **START**.
- **2** Selezionare **Sposta bandiera**.
- **3** Premere **UP** o **DOWN** per spostare la bandierina.
- **4** Premere **START**.

Le distanze sulla schermata delle informazioni sulle buche vengono aggiornate per mostrare il nuovo punto pin. Il punto della bandierina viene salvato solo per il round corrente.

#### Visualizzazione dei colpi misurati

Prima che il dispositivo possa rilevare e misurare automaticamente i colpi, è necessario attivare il punteggio.

Il dispositivo include il rilevamento e la registrazione automatica dei colpi. Ogni volta che si effettua un colpo sul fairway, il dispositivo registra la distanza del colpo per poterla visualizzare in seguito.

**SUGGERIMENTO:** il rilevamento automatico dei colpi funziona al meglio quando si indossa il dispositivo sul polso dominante e il contatto con la pallina è buono. I putt non vengono rilevati.

- **1** Durante una partita di golf, premere **START**.
- **2** Selezionare **Misurazione colpo**.

Viene visualizzata la distanza dell'ultimo colpo.

**NOTA:** la distanza viene automaticamente reimpostata quando si colpisce nuovamente la pallina, si esegue un putt sul green o si passa alla buca successiva.

- **3** Premere **DOWN**.
- **4** Selezionare **Colpi precedenti** per visualizzare tutte le distanze dei colpi registrati.

#### Misurazione manuale di un colpo

- **1** Effettuare un colpo e osservare dove atterra la pallina.
- **2** Nella schermata delle informazioni sulle buche, premere **START**.
- **3** Selezionare **Misurazione colpo**.
- **4** Premere **DOWN**.
- **5** Selezionare **Aggiungi colpo** > **Sì**.
- **6** Dirigersi verso la pallina.

#### <span id="page-33-0"></span>Visualizzazione delle distanze layup e dogleg

È possibile visualizzare un elenco delle distanze lay up e dogleg per le buche del par 4 e 5. In questa lista appaiono obiettivi personalizzati.

- **1** Dalla schermata della buca, premere **START**.
- **2** Selezionare **Lay up**.

Sullo schermo viene visualizzato ciascun lay up e la distanza da ciascun lay up.

**NOTA:** le distanze vengono rimosse dall'elenco quando vengono superate.

#### Salvataggio dei target personalizzati

Durante un round è possibile salvare fino a cinque target per ciascuna buca. Il salvataggio di un target è utile per la registrazione di oggetti od ostacoli che non sono visualizzati sulla mappa. È possibile visualizzare la distanza da tali target dalla schermata relativa a lay up e dogleg (*Visualizzazione delle distanze layup e dogleg*, pagina 24).

**1** Posizionarsi vicino al target che si desidera salvare.

**NOTA:** non è possibile salvare un target lontano dalla buca attualmente selezionata.

- **2** Nella schermata di informazioni sulle buche, premere il **START**.
- **3** Selezionare **Obiettivi person.**.
- **4** Selezionare il tipo di target.

#### Come segnare i punti

- **1** Nella schermata delle informazioni sulle buche, premere **START**.
- **2** Selezionare **Segnapunti**.

Quando l'utente è sul green viene visualizzato il segnapunti.

- **3** Premere **UP** o **DOWN** per scorrere le buche.
- **4** Premere **START** per selezionare una buca.
- **5** Premere **UP** o **DOWN** per impostare il punteggio. Il punteggio totale viene aggiornato.

#### Aggiornamento di un punteggio

- **1** Nella schermata delle informazioni sulle buche, premere **START**.
- **2** Selezionare **Segnapunti**.
- **3** Premere **UP** o **DOWN** per scorrere le buche.
- **4** Premere **START** per selezionare una buca.
- **5** Premere **UP** o **DOWN** per modificare il punteggio per la buca. Il punteggio totale viene aggiornato.

#### Impostazione del metodo di punteggio

È possibile modificare il metodo utilizzato dal dispositivo per segnare il punteggio.

- **1** Nella schermata delle informazioni sulla buca, tenere premuto **MENU**.
- **2** Selezionare le impostazioni dell'attività.
- **3** Selezionare **Metodo di punteggio**.
- **4** Selezionare un metodo di punteggio.

#### <span id="page-34-0"></span>Info sul punteggio Stableford

Selezionando il metodo di punteggio Stableford (*[Impostazione del metodo di punteggio](#page-33-0)*, pagina 24), i punti vengono assegnati in base al numero di colpi effettuati in relazione al par. Al termine di un round, il punteggio più alto vince. Il dispositivo assegna i punti in base al metodo specificato dalla United States Golf Association.

il segnapunti per una partita con metodo di punteggio Stableford mostra i punti invece dei colpi.

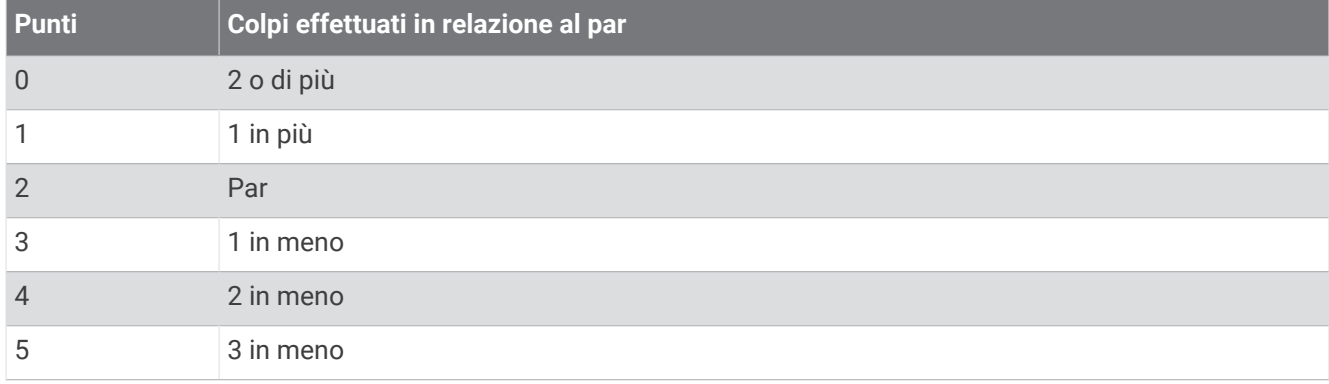

#### Impostazione dell'handicap

- **1** Nella schermata delle informazioni sulla buca, tenere premuto **MENU**.
- **2** Selezionare le impostazioni dell'attività.
- **3** Selezionare **Punteggio Handicap**.
- **4** Selezionare un'opzione di punteggio handicap:
	- Per immettere il numero di colpi da sottrarre dal punteggio totale, selezionare **Handicap locale**.
	- Selezionare **Indice/Slope** per immettere l'indice dell'handicap del giocatore e lo slope rating del campo per calcolare l'handicap del campo.
- **5** Impostare il proprio handicap.

#### Attivare il rilevamento delle statistiche

La funzione Rilevamento statistiche consente il rilevamento di statistiche dettagliata durante una partita di golf.

- **1** Nella schermata delle informazioni sulla buca, tenere premuto **MENU**.
- **2** Selezionare le impostazioni dell'attività.
- **3** Selezionare **Rilevamento statistiche**.

#### Registrazione di statistiche

Prima di registrare statistiche, è necessario attivare il rilevamento delle statistiche (*Attivare il rilevamento delle statistiche*, pagina 25).

- **1** Nel segnapunti, selezionare una buca.
- **2** Immettere il numero totale di colpi effettuati, inclusi i putt, quindi premere **START**.
- **3** Impostare il numero di putt effettuati, quindi selezionare **START**.

**NOTA:** il numero di putt effettuati viene utilizzato per il rilevamento delle statistiche e non aumenta il punteggio.

**4** Se necessario, selezionare un'opzione:

**NOTA:** se ci si trova su una buca par 3, le informazioni sul fairway non vengono visualizzate.

- Se la pallina raggiunge il fairway, selezionare **Nel fairway**.
- Se la pallina non ha raggiunto il fairway, selezionare **Mancato a destra** o **Mancato a sinistra**.
- **5** Se necessario, immettere il numero dei colpi di penalità.

## <span id="page-35-0"></span>TruSwing™

Il dispositivo è compatibile con il sensore TruSwing. È possibile utilizzare l'app TruSwing sull'orologio per visualizzare le metriche swing registrate dal sensore TruSwing. Per ulteriori informazioni, consultare il Manuale Utente del sensore TruSwin[gwww.garmin.com/manuals/truswing.](http://www.garmin.com/truswing)

#### Uso del contachilometri per il golf

È possibile utilizzare il contachilometri per registrare il tempo, la distanza e i passi effettuati. Il contachilometri si avvia e si interrompe automaticamente quando viene avviato o interrotto un round.

- **1** Nella schermata delle informazioni sulle buche, premere **START**.
- **2** Selezionare **Odometro**.
- **3** Se necessario, selezionare **Reimposta** per azzerare il contachilometri.

#### Visualizzazione della distanza PlaysLike

La funzione della distanza "colpo in base ai cambiamenti di quota" tiene conto dei cambiamenti di quota del campo mostrando la distanza modificata dal green.

- **1** Nella schermata delle informazioni sulla buca, tenere premuto **MENU**.
- **2** Selezionare le impostazioni dell'attività.
- **3** Selezionare **PlaysLike**.

Accanto a ciascuna distanza viene visualizzata un'icona.

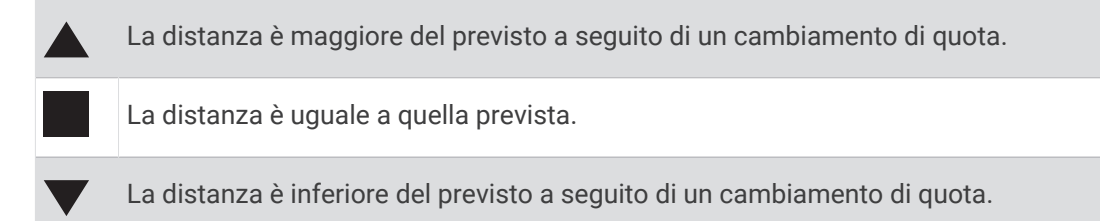

#### Visualizzazione della direzione del pin

La funzione PinPointer è una bussola che fornisce assistenza direzionale quando non si è in grado di vedere il green. Questa funzione consente di allineare un colpo anche se ci si trova nel bosco o in un ostacolo di sabbia profondo.

**NOTA:** non utilizzare la funzione PinPointer mentre ci si trova nell'auto da golf. L'interferenza proveniente dall'auto da golf può influire sulla precisione della bussola.

- **1** Nella schermata delle informazioni sulle buche, premere **START**.
- **2** Selezionare **PinPointer**.

La freccia punta nella direzione del luogo pin.

#### Visualizzare le statistiche dei ferri

Prima di poter visualizzare le statistiche dei ferri, ad esempio le informazioni sulla distanza e sulla precisione, è necessario associare il dispositivo ai sensori dei ferri da golf Approach® CT10 o attivare l'impostazione Richiesta ferro (*[Impostazioni delle attività e delle app](#page-97-0)*, pagina 88).

- **1** Durante una partita di golf, premere **START**.
- **2** Selezionare **Statistiche ferri**.
- **3** Selezionare un ferro.
# Sport di arrampicata

#### Registrazione di un'attività di arrampicata indoor

È possibile registrare i percorsi durante un'attività di arrampicata indoor. Un percorso è rappresentato da una linea scalata lungo una parete di roccia indoor.

- **1** Dal quadrante dell'orologio, premere **START**.
- **2** Selezionare **Arr. Indoor**.
- **3** Selezionare**Sì** per registrare le statistiche del percorso.
- **4** Selezionare un sistema di classificazione.

**NOTA:** la volta successiva che viene avviata un'attività di arrampicata indoor, il dispositivo utilizza questo sistema di classificazione. Tenere premuto MENU, selezionare le impostazioni dell'attività, quindi selezionare Sistema di classificazione per cambiare sistema.

- **5** Selezionare il livello di difficoltà del percorso.
- **6** Premere **START**.
- **7** Iniziare il primo percorso.

**NOTA:** quando il timer del percorso è in funzione, il dispositivo blocca automaticamente i pulsanti per evitare che vengano premuti accidentalmente. Tenere premuto un pulsante per sbloccare l'orologio.

**8** Al termine del percorso, scendere a terra.

Il timer di recupero si avvia automaticamente una volta a terra.

**NOTA:** se necessario, è possibile premere LAP per terminare il percorso.

- **9** Selezionare un'opzione:
	- Per salvare un percorso riuscito, selezionare **Completata**.
	- Per salvare un percorso non riuscito, selezionare **Tentata**.
	- Per eliminare il percorso, selezionare **Elimina**.
- **10** Inserire il numero di cadute del percorso.
- **11** Al termine del riposo, premere **LAP** per iniziare il percorso successivo.
- **12** Ripetere questa procedura per ciascun percorso fino al termine dell'attività.
- **13** Premere **STOP**.
- **14** Selezionare **Salva**.

### Registrazione di un'attività di bouldering

È possibile registrare i percorsi durante un'attività di bouldering. Un percorso è rappresentato da linea scalata lungo un masso o una piccola formazione rocciosa.

- **1** Dal quadrante dell'orologio, premere **START**.
- **2** Selezionare **Bouldering**.
- **3** Selezionare un sistema di classificazione.

**NOTA:** la volta successiva che viene avviata un'attività di bouldering, l'orologio utilizza questo sistema di classificazione. Tenere premuto MENU, selezionare le impostazioni dell'attività, quindi selezionare Sistema di classificazione per cambiare sistema.

- **4** Selezionare il livello di difficoltà del percorso.
- **5** Premere **START** per avviare il timer del percorso.
- **6** Iniziare il primo percorso.
- **7** Premere **LAP** per terminare il percorso.
- **8** Selezionare un'opzione:
	- Per salvare un percorso riuscito, selezionare **Completata**.
	- Per salvare un percorso non riuscito, selezionare **Tentata**.
	- Per eliminare il percorso, selezionare **Elimina**.
- **9** Al termine del riposo, premere **LAP** per iniziare il percorso successivo.
- **10** Ripetere questa procedura per ciascun percorso fino al termine dell'attività.
- **11** Dopo l'ultimo percorso, premere **STOP** per arrestare il timer del percorso.
- **12** Selezionare **Salva**.

# Funzioni di connettività

Le funzioni di connettività sono disponibili per l'orologio MARQ quando è connesso a uno smartphone compatibile mediante la tecnologia Bluetooth e l'app Garmin Connect è installata sullo smartphone connesso. Per ulteriori informazioni, visitare il sito Web [www.garmin.com/apps.](http://www.garmin.com/apps) Alcune funzioni sono disponibili anche quando l'orologio è connesso a una rete Wi-Fi®.

- **Notifiche dello smartphone**: consente di visualizzare le notifiche e i messaggi dello smartphone sull'orologio MARQ.
- **LiveTrack**: consente agli amici e ai familiari di seguire le proprie corse o gli allenamenti in tempo reale. È possibile invitare gli amici tramite i social media e consentire loro di visualizzare i dati in tempo reale su una pagina di rilevamento Garmin Connect.
- **GroupTrack**: consente di monitorare le connessioni mediante LiveTrack direttamente sullo schermo e in tempo reale.
- **Caricamenti delle attività su Garmin Connect**: consente di inviare automaticamente l'attività all'account Garmin Connect non appena si finisce di registrarla.
- **Connect IQ**: consente di estendere le funzioni dell'orologio con nuovi quadranti, widget, app e campi dati.
- **Aggiornamenti software**: consente di aggiornare il software dell'orologio.
- **Meteo**: consente di visualizzare le condizioni meteo correnti e le previsioni meteo.

**Sensori Bluetooth**: consente di connettere sensori compatibili con Bluetooth, ad esempio una fascia cardio.

- **Trova il mio telefono**: consente di localizzare lo smartphone smarrito associato all'orologio MARQ e situato entro il raggio di copertura Bluetooth.
- **Trova My Device**: consente di localizzare l'orologio MARQ smarrito associato allo smartphone e situato entro il raggio di copertura Bluetooth.

# Attivazione delle Bluetooth Notification

Prima di poter abilitare le notifiche, è necessario associare il dispositivo MARQ a un dispositivo mobile compatibile (*[Associazione dello smartphone al dispositivo](#page-12-0)*, pagina 3).

- **1** Tenere premuto **MENU**.
- **2** Selezionare **Telefono** > **Smart Notifications** > **Stato** > **On**.
- **3** Selezionare **Durante l'attività**.
- **4** Selezionare una preferenza per le notifiche.
- **5** Selezionare una preferenza di tono.
- **6** Selezionare **Non durante l'attività**.
- **7** Selezionare una preferenza per le notifiche.
- **8** Selezionare una preferenza di tono.
- **9** Selezionare **Privacy**.
- **10** Selezionare una preferenza di privacy.
- **11** Selezionare **Timeout**.
- **12** Selezionare la durata di visualizzazione sullo schermo dell'avviso per una nuova notifica.
- **13** Selezionare **Firma** per aggiungere una firma nelle risposte ai messaggi di testo.

#### Visualizzare le notifiche

- **1** Sul quadrante dell'orologio, premere **UP** o **DOWN** per visualizzare il widget delle notifiche.
- **2** Premere **START**.
- **3** Selezionare una notifica.
- **4** Premere **START** per altre opzioni.
- **5** Premere **BACK** per tornare alla schermata precedente.

#### Ricezione di una chiamata telefonica in arrivo

Quando si riceve una telefonata sullo smartphone connesso, sull'orologio MARQ viene visualizzato il nome o il numero di telefono del chiamante.

• Per accettare la chiamata, selezionare **Accetta**.

**NOTA:** per parlare con il chiamante, è necessario utilizzare lo smartphone collegato.

- Per rifiutare la chiamata, selezionare **Rifiuta**.
- Per rifiutare la chiamata e inviare immediatamente una risposta tramite messaggio di testo, selezionare **Rispondi**, quindi selezionare un messaggio dall'elenco.

**NOTA:** per inviare una risposta tramite messaggio di testo, è necessario essere collegati a uno smartphone Android™ compatibile tramite tecnologia Bluetooth.

### Risposta a un messaggio di testo

**NOTA:** questa funzione è disponibile solo per gli smartphone Android compatibili.

Quando si riceve una notifica di un messaggio di testo sull'orologio è possibile inviare una risposta rapida effettuando una selezione da un elenco di messaggi. È possibile personalizzare i messaggi nell'app Garmin Connect.

**NOTA:** questa funzione consente l'invio di messaggi di testo tramite il telefono. In base al gestore e al piano telefonico in uso, potrebbero venire applicati limitazioni e costi ai normali messaggi di testo. Contattare il gestore di telefonia mobile per ulteriori informazioni sui costi o sulle limitazioni per i messaggi di testo.

- **1** Quando è visualizzato il quadrante dell'orologio, premere **UP** o **DOWN** per visualizzare la vista rapida delle notifiche.
- **2** Premere **START** e selezionare la notifica di un messaggio di testo.
- **3** Premere **START**.
- **4** Selezionare **Rispondi**.
- **5** Selezionare un messaggio dall'elenco.

Il telefono invia il messaggio selezionato come messaggio di testo SMS.

#### Gestione delle notifiche

È possibile utilizzare lo smartphone compatibile per gestire le notifiche visualizzate sull'orologio MARQ.

- Selezionare un'opzione:
- Se si utilizza un iPhone® , accedere alle impostazioni delle notifiche di iOS® per selezionare gli elementi da visualizzare sull'orologio.
- Se si utilizza uno smartphone Android, dall'app Garmin Connect, selezionare **Impostazioni** > **Notifiche**.

## Disattivare la Bluetooth connessione dello smartphone

È possibile disattivare Bluetooth la connessione dello smartphone dal menu dei comandi.

**NOTA:** è possibile aggiungere opzioni al menu dei comandi (*[Personalizzazione del menu dei comandi](#page-108-0)*, [pagina 99\)](#page-108-0).

- **1** Tenere premuto **LIGHT** per visualizzare il menu comandi.
- **2** Selezionare  $\mathbb{X}$  per disattivare Bluetooth la connessione dello smartphone sul tuo orologio MARQ. Consultare il manuale utente dello smartphone per disattivare la tecnologia Bluetooth sullo smartphone.

# Attivare e disattivare gli avvisi di connessione dello smartphone

È possibile impostare il dispositivo MARQ affinché avvisi l'utente quando lo smartphone associato si connette e si disconnette mediante la tecnologia Bluetooth.

**NOTA:** gli avvisi di connessione dello smartphone sono disattivati per impostazione predefinita.

- **1** Tenere premuto **MENU**.
- **2** Selezionare **Telefono** > **Avvisi**.

## Localizzare uno smartphone smarrito

Questa funzione consente di localizzare uno smartphone smarrito associato tramite la tecnologia Bluetooth situato nell'area di copertura.

**NOTA:** è possibile aggiungere opzioni al menu dei comandi (*[Personalizzazione del menu dei comandi](#page-108-0)*, [pagina 99\)](#page-108-0).

- **1** Tenere premuto **LIGHT** per visualizzare il menu dei comandi.
- 2 Selezionare ...

Il tuo MARQ avvia la ricerca dello smartphone associato. Il dispositivo mobile emette un avviso audio e la potenza del segnale Bluetooth viene visualizzata sullo schermo del dispositivo MARQ. La potenza del segnale Bluetooth aumenta quando ci si avvicina al dispositivo mobile.

**3** Premere **BACK** per interrompere la ricerca.

# <span id="page-40-0"></span>Wi**‑**Fi Funzioni di connettività

**Caricamento delle attività sull'account Garmin Connect**: consente di inviare automaticamente l'attività all'account Garmin Connect non appena si finisce di registrarla.

**Contenuto audio**: consente di sincronizzare i contenuti audio da provider di terze parti.

**Aggiornamenti software**: è possibile scaricare e installare il software più recente.

**Allenamenti e piani di allenamento**: consente di cercare e selezionare esercizi e piani di allenamento sul sito Garmin Connect. La prossima volta che l'orologio stabilirà una connessione Wi‑Fi, i file verranno inviati all'orologio.

### Connessione a una rete Wi**‑**Fi

È necessario connettere il dispositivo alla app Garmin Connect sullo smartphone o all'applicazione Garmin Express sul computer prima di potersi connettere a una rete Wi‑Fi.

- **1** Tenere premuto **MENU**.
- **2** Selezionare **Wi-Fi** > **Reti personali** > **Aggiungi rete**.

Il dispositivo visualizza un elenco di reti Wi‑Fi nelle vicinanze.

- **3** Selezionare una rete.
- **4** Se necessario, inserire la password di rete.

Il dispositivo si connette alla rete e la aggiunge all'elenco delle reti salvate. Il dispositivo si ricollega automaticamente a questa rete quando viene a trovarsi nel suo raggio di copertura.

# App dello smartphone e applicazioni del computer

È possibile connettere l'orologio a più app Garmin sullo smartphone e applicazioni del computer utilizzando lo stesso account Garmin.

### Garmin Connect

È possibile connettersi con gli amici su Garmin Connect. Garmin Connect fornisce gli strumenti per tracciare, analizzare, condividere e incoraggiarsi l'un l'altro. Registrazione degli eventi di uno stile di vita attivo, che include corsa, camminata, corsa in bici, nuoto, escursioni, triathlon e molto altro. Per creare un account gratuito, è possibile scaricare l'app dall'app store del proprio smartphone ([garmin.com/connectapp\)](http://www.garmin.com/connectapp), oppure andare all'indirizzo [connect.garmin.com.](https://connect.garmin.com)

- **Memorizzazione delle attività**: dopo aver completato e salvato un'attività utilizzando l'orologio, è possibile caricarla sull'account Garmin Connect e conservarla per tutto il tempo che si desidera.
- **Analisi dei dati**: è possibile visualizzare informazioni più dettagliate sull'attività, come la durata, la distanza, la quota, la frequenza cardiaca, le calorie bruciate, le dinamiche di corsa, una vista dall'alto della mappa, grafici su passo e velocità e report personalizzabili.

**NOTA:** alcuni dati richiedono un accessorio opzionale, ad esempio una fascia cardio.

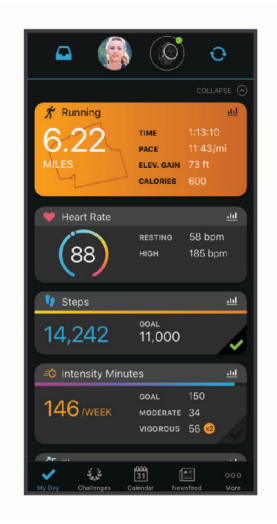

- **Pianificazione degli allenamenti**: è possibile scegliere un obiettivo di fitness e caricare un allenamento giornaliero pianificato.
- **Rilevamento dei progressi**: è possibile rilevare i progressi giornalieri, partecipare a una gara amichevole con i propri contatti e raggiungere gli obiettivi impostati.
- **Condivisione delle attività**: è possibile connettersi con gli amici per seguire reciprocamente le attività o pubblicare collegamenti alle proprie attività sui social network preferiti.
- **Gestione delle impostazioni**: è possibile personalizzare le impostazioni dell'orologio e le impostazioni utente sull'account Garmin Connect.

#### Uso dell'app Garmin Connect

Una volta associato l'orologio allo smartphone (*[Associazione dello smartphone al dispositivo](#page-12-0)*, pagina 3), è possibile utilizzare l'app Garmin Connect per caricare tutti i dati delle attività sull'account Garmin Connect.

- **1** Verificare che l'app Garmin Connect sia in esecuzione sullo smartphone.
- **2** Tenere l'orologio a una distanza massima di 10 metri (30 piedi) dallo smartphone.

L'orologio sincronizza automaticamente i dati con l'app Garmin Connect e con l'account Garmin Connect.

#### Aggiornamento del software tramite l'app Garmin Connect

Per poter aggiornare il software dell'orologio utilizzando l'app Garmin Connect, è necessario disporre di un account Garmin Connect e associare l'orologio a un telefono compatibile (*[Associazione dello smartphone al](#page-12-0) [dispositivo](#page-12-0)*, pagina 3).

Sincronizzare il dispositivo con l'app Garmin Connect (*[Sincronizzazione manuale dei dati con Garmin](#page-42-0)  Connect*[, pagina 33](#page-42-0)).

Quando è disponibile nuovo software, l'app Garmin Connect invia automaticamente l'aggiornamento all'orologio.

#### <span id="page-42-0"></span>Sincronizzazione manuale dei dati con Garmin Connect

**NOTA:** è possibile aggiungere opzioni al menu dei comandi (*[Personalizzazione del menu dei comandi](#page-108-0)*, [pagina 99\)](#page-108-0).

- **1** Tenere premuto **LIGHT** per visualizzare il menu dei comandi.
- 2 Selezionare  $\Omega$ .

#### Uso di Garmin Connect sul computer

L'applicazione Garmin Express consente di connettere il dispositivo all'account Garmin Connect tramite un computer. È possibile utilizzare l'applicazione Garmin Express per caricare i dati dell'attività sull'account Garmin Connect e inviare i dati, come esercizi e piani di allenamento, dal sito web Garmin Connect all'orologio. Inoltre, si possono scaricare brani musicali sull'orologio (*[Download di contenuti audio personali](#page-49-0)*, pagina 40). È anche possibile installare gli aggiornamenti software del e gestire le app Connect IQ.

- **1** Collegare l'orologio al computer usando il cavo USB.
- **2** Visitare il sito Web [garmin.com/express](http://www.garmin.com/express).
- **3** Scaricare e installare l'applicazione Garmin Express.
- **4** Aprire l'applicazione Garmin Express e selezionare **Aggiungi dispositivo**.
- **5** Seguire le istruzioni visualizzate sullo schermo.

#### Aggiornamento del software mediante Garmin Express

Prima di aggiornare il software dell'orologio, è necessario scaricare e installare l'applicazione Garmin Express e aggiungere l'orologio (*Uso di Garmin Connect sul computer*, pagina 33).

**1** Collegare l'orologio al computer usando il cavo USB.

Quando un nuovo software è disponibile, l'applicazione Garmin Express lo invia all'orologio.

**2** Al termine dell'invio dell'aggiornamento da parte dell'applicazione Garmin Express, scollegare l'orologio dal computer.

L'aggiornamento viene installato nell'orologio.

### Funzioni Connect IQ

È possibile aggiungere funzioni Connect IQ all'orologio tramite Garmin e altri provider utilizzando l'app Connect IQ ([garmin.com/connectiqapp\)](http://www.garmin.com/connectiqapp). È possibile personalizzare l'orologio con quadranti, app per dispositivi, campi dati, widget e provider di musica.

**Quadranti orologio**: consente di personalizzare l'aspetto dell'orologio.

**App del dispositivo**: aggiungi funzioni interattive all'orologio, come nuovi tipi di attività all'aperto e di fitness.

**Campi dati**: consente di scaricare nuovi campi dati che presentano i dati del sensore, dell'attività e di cronologia in modi nuovi. È possibile aggiungere campi dati Connect IQ a funzioni integrate e pagine.

**Widget**: forniscono informazioni in un colpo d'occhio, inclusi i dati dei sensori e le notifiche.

**Musica**: aggiunge provider di musica all'orologio.

#### Download delle funzioni Connect IQ

Prima di poter scaricare funzioni dall'app Connect IQ , è necessario associare l'orologio MARQ con il tuo smartphone (*[Associazione dello smartphone al dispositivo](#page-12-0)*, pagina 3).

- **1** Dall'app store sullo smartphone, installare e aprire l'app Connect IQ.
- **2** Se necessario, selezionare l'orologio.
- **3** Selezionare una funzione Connect IQ.
- **4** Seguire le istruzioni visualizzate sullo schermo.

#### Download di funzioni Connect IQ dal computer

- **1** Collegare il dispositivo al computer usando un cavo USB.
- **2** Visitare il sito Web [apps.garmin.com,](https://apps.garmin.com) ed effettuare l'accesso.
- **3** Selezionare una funzione Connect IQ e scaricarla.
- **4** Seguire le istruzioni visualizzate sullo schermo.

### Garmin Explore™

Il sito Web Garmin Explore e l'app consentono di creare percorsi, waypoint e raccolte, pianificare viaggi e utilizzare l'archiviazione su cloud. Offrono funzioni di pianificazione avanzate sia online sia offline, consentendo di condividere e sincronizzare dati con il dispositivo Garmin compatibile. È possibile utilizzare l'app per scaricare mappe per l'accesso offline e navigare ovunque, senza utilizzare il servizio cellulare.

È possibile scaricare l'app Garmin Explore dall'app store sullo smartphone ([garmin.com/exploreapp\)](http://www.garmin.com/exploreapp), oppure accedere alla pagina Web [explore.garmin.com](https://explore.garmin.com).

### App Garmin Golf™

L'app Garmin Golf consente di caricare le scorecard dal dispositivo MARQ per visualizzare statistiche dettagliate e analisi dei colpi. I giocatori possono gareggiare l'uno contro l'altro su campi diversi utilizzando l'app Garmin Golf. Oltre 43.000 campi sono dotati di classifiche a cui chiunque può partecipare. È possibile configurare un torneo e invitare i giocatori. Con un'iscrizione a Garmin Golf, è possibile visualizzare i dati sul profilo del green sullo smartphone e sul dispositivo MARQ.

L'app Garmin Golf sincronizza i dati con l'account Garmin Connect. È possibile scaricare l'app Garmin Golf dall'app store sul proprio smartphone ([garmin.com/golfapp\)](http://www.garmin.com/golfapp).

# Funzioni di sicurezza e rilevamento

#### **ATTENZIONE**

Le funzioni di sicurezza e rilevamento sono funzioni supplementari e non devono essere utilizzate come metodo principale per richiedere assistenza di emergenza. L'app Garmin Connect non contatta i servizi di emergenza a nome dell'utente.

#### *AVVISO*

Per utilizzare le funzioni di sicurezza e tracciamento, l'orologio MARQ deve essere collegato all'app Garmin Connect utilizzando la tecnologia Bluetooth. Lo smartphone associato deve essere dotato di un piano dati e trovarsi in un'area di copertura della rete dove sono disponibili dati. È possibile inserire i contatti di emergenza sull'account Garmin Connect.

Per maggiori informazioni sulle funzioni di sicurezza e rilevamento, visitare [garmin.com/safety](https://www.garmin.com/safety).

- **Assistenza**: consente di inviare un messaggio con il proprio nome, il link LiveTrack e la posizione GPS (se disponibile) ai contatti di emergenza.
- **Rilevamento Incidente**: quando l'orologio MARQ rileva un incidente durante determinate attività all'aperto, invia un messaggio automatico, un link LiveTrack e la posizione GPS (se disponibile) ai contatti di emergenza.
- **LiveTrack**: consente agli amici e ai familiari di seguire le proprie corse o gli allenamenti in tempo reale. È possibile invitare gli amici tramite i social media e consentire loro di visualizzare i dati in tempo reale su una pagina di rilevamento.
- **Live Event Sharing**: consente di inviare messaggi agli amici e alla famiglia durante un evento, fornendo aggiornamenti in tempo reale.

**NOTA:** questa funzione è disponibile solo se l'orologio è connesso a uno smartphone Android compatibile.

**GroupTrack**: consente di monitorare le connessioni mediante LiveTrack direttamente sullo schermo e in tempo reale.

# <span id="page-44-0"></span>Aggiungere contatti di emergenza

I numeri di telefono dei contatti di emergenza vengono utilizzati per le funzioni di sicurezza e rilevamento.

- 1 Nell'app Garmin Connect, selezionare  $\blacksquare$ o...
- **2** Selezionare **Sicurezza & Rilevamento** > **Funzioni di protezione** > **Contatti di emergenza** > **Aggiungi contatti di emergenza**.
- **3** Seguire le istruzioni visualizzate sullo schermo.

I contatti di emergenza ricevono una notifica quando vengono aggiunti come contatto di emergenza e possono accettare o rifiutare la richiesta. Se un contatto rifiuta la richiesta, è necessario scegliere un altro contatto di emergenza.

# Aggiunta di contatti

È possibile aggiungere fino a 50 contatti all'app Garmin Connect. Gli indirizzi e-mail dei contatti possono essere utilizzati con la funzione LiveTrack. Tre di questi contatti possono essere utilizzati come contatti di emergenza (*Aggiungere contatti di emergenza*, pagina 35).

- **1** Nell'app Garmin Connect, selezionare  $\blacksquare$  o • •
- **2** Selezionare **Contatti**.
- **3** Seguire le istruzioni visualizzate sullo schermo.

Dopo aver aggiunto i contatti, è necessario sincronizzare i dati per applicare le modifiche al dispositivo MARQ (*[Sincronizzazione manuale dei dati con Garmin Connect](#page-42-0)*, pagina 33).

## Attivazione e disattivazione della funzione di rilevamento incidenti

#### **ATTENZIONE**

Rilevamento Incidente è una funzione supplementare disponibile solo per alcune attività all'aperto. Rilevamento Incidente non deve essere utilizzata come metodo principale per ricevere assistenza di emergenza. L'app Garmin Connect non contatta i servizi di emergenza per conto dell'utente.

#### *AVVISO*

Prima di attivare il rilevamento incidente sull'orologio, è necessario impostare i contatti di emergenza nell'app Garmin Connect (*Aggiungere contatti di emergenza*, pagina 35). Lo smartphone associato deve essere dotato di un piano dati e trovarsi in un'area di copertura della rete dove sono disponibili dati. I contatti di emergenza devono poter ricevere le e-mail o gli SMS (tariffe SMS standard applicabili).

- **1** Tenere premuto **MENU**.
- **2** Selezionare **Sicurezza & Rilevamento** > **Rilevamento incidente**.
- **3** Selezionare un'attività GPS.

**NOTA:** il rilevamento degli incidenti è disponibile solo per alcune attività all'aperto.

Quando l'orologio MARQ rileva un incidente mentre è connesso allo smartphone, l'app Garmin Connect può inviare ai contatti di emergenza un SMS automatico e una e-mail con il nome e la posizione GPS dell'utente (se disponibile). Viene visualizzato un messaggio sul dispositivo e lo smartphone associato che indica che verrà inviato un messaggio ai contatti dopo 15 secondi. Se non è richiesta assistenza, è possibile annullare il messaggio di emergenza automatico.

# Richiesta di assistenza

#### **ATTENZIONE**

L'assistenza è una funzione supplementare e non deve essere utilizzata come metodo principale per richiedere assistenza di emergenza. L'app Garmin Connect non contatta i servizi di emergenza a nome dell'utente.

#### *AVVISO*

Prima di richiedere assistenza, è necessario impostare i contatti di emergenza nell'app Garmin Connect (*[Aggiungere contatti di emergenza](#page-44-0)*, pagina 35). Lo smartphone associato deve essere dotato di un piano dati e trovarsi in un'area di copertura della rete dove sono disponibili dati. I contatti di emergenza devono poter ricevere le e-mail o gli SMS (tariffe SMS standard applicabili).

- **1** Tenere premuto **LIGHT**.
- **2** Quando vengono emesse tre vibrazioni, rilasciare il pulsante per attivare la funzione assistenza.

Viene visualizzata la schermata del contro alla rovescia.

**SUGGERIMENTO:** è possibile selezionare **Annulla** prima del termine del conto alla rovescia per annullare il messaggio.

## Avvio di una sessione GroupTrack

#### *AVVISO*

Lo smartphone associato deve essere dotato di un piano dati e trovarsi in un'area di copertura della rete dove sono disponibili dati.

Prima di poter avviare una sessione GroupTrack, è necessario associare l'orologio a uno smartphone compatibile (*[Associazione dello smartphone al dispositivo](#page-12-0)*, pagina 3).

Queste istruzioni sono valide per iniziare una sessione GroupTrack con un orologio MARQ. Se le connessioni hanno altri dispositivi compatibili è possibile visualizzarli sulla mappa. È possibile che gli altri dispositivi non siano in grado di visualizzare i ciclisti GroupTrack sulla mappa.

- **1** Sull'orologio MARQ, tenere premuto **MENU** e selezionare **Sicurezza & Rilevamento** > **GroupTrack** > **Mostra su mappa** per consentire la visualizzazione delle connessioni sulla pagina della mappa.
- **2** Nell'app Garmin Connect, dal menu delle impostazioni, selezionare **Sicurezza & Rilevamento** > **LiveTrack** > > **Impostazioni** > **GroupTrack**.
- **3** Selezionare **Tutte le connessioni** o **Solo invito** e selezionare le connessioni.
- **4** Selezionare **Avvia LiveTrack**.
- **5** Sull'orologio, avviare un'attività all'aperto.
- **6** Scorrere la mappa per visualizzare le connessioni.

**SUGGERIMENTO:** nella mappa, tenere premuto **MENU** e selezionare **Connessioni nelle vicinanze** per visualizzare le informazioni su distanza, direzione e passo o velocità per altre connessioni nella sessione GroupTrack.

#### Suggerimenti per le sessioni GroupTrack

La funzione GroupTrack consente di monitorare altre connessioni nel gruppo utilizzando LiveTrack direttamente sullo schermo. Tutti i membri del gruppo devono essere connessi all'account Garmin Connect dell'utente.

- Iniziare l'attività all'aperto utilizzando il GPS.
- Associare il dispositivo MARQ allo smartphone mediante la tecnologia Bluetooth.
- Nell'app Garmin Connect, dal menu delle impostazioni, selezionare **Connessioni** per aggiornare l'elenco delle connessioni per la sessione GroupTrack.
- Accertarsi che tutte le connessioni siano associate ai loro smartphone e avviare una sessione LiveTrack nell'app Garmin Connect.
- Accertarsi che tutte le connessioni si trovino nell'area di copertura (40 km o 25 mi.).
- Durante una sessione GroupTrack, scorrere la mappa per visualizzare le connessioni (*[Aggiungere una mappa](#page-99-0) [a un'attività](#page-99-0)*, pagina 90).

### Impostazioni di GroupTrack

Tenere premuto **MENU** e selezionare **Sicurezza & Rilevamento** > **GroupTrack**.

- **Mostra su mappa**: consente di visualizzare le connessioni sulla pagina della mappa durante una sessione GroupTrack.
- **Tipi di attività**: consente di selezionare i tipi di attività da visualizzare sulla pagina della mappa durante una sessione GroupTrack.

# Garmin Pay

La funzione Garmin Pay consente di utilizzare l'orologio per effettuare acquisti presso gli store convenzionati, utilizzando carte di credito o di debito emesse da istituti finanziari aderenti all'iniziativa.

# Configurazione del wallet Garmin Pay

È possibile aggiungere una o più carte di credito o di debito compatibili al proprio wallet Garmin Pay. Visitare il sito Web [garmin.com/garminpay/banks](http://garmin.com/garminpay/banks) per trovare istituti finanziari aderenti all'iniziativa.

- 1 Dall'app Garmin Connect, selezionare **the COLUT** o ...
- **2** Selezionare **Garmin Pay** > **Inizia**.
- **3** Seguire le istruzioni visualizzate sullo schermo.

# Pagamento di un acquisto tramite l'orologio

Prima di poter utilizzare l'orologio per effettuare acquisti, è necessario impostare almeno una carta di pagamento.

È possibile utilizzare l'orologio per effettuare acquisti presso i luoghi aderenti all'iniziativa.

- **1** Tenere premuto **LIGHT**.
- 2 Selezionare ...
- **3** Inserire il passcode di quattro cifre.

**NOTA:** se il passcode viene inserito in modo errato per tre volte, il wallet si blocca ed è necessario reimpostare il passcode nell'app Garmin Connect.

Viene visualizzata l'ultima a carta di pagamento utilizzata.

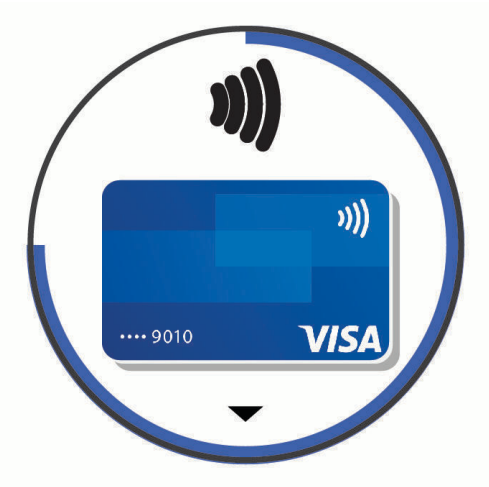

- **4** Se sono state aggiunte più carte al wallet Garmin Pay, selezionare **DOWN** per passare a un'altra carta (opzionale).
- **5** Entro 60 secondi tenere l'orologio vicino al lettore per i pagamenti, con il quadrante rivolto verso il lettore. L'orologio vibra e mostra un segno di spunta quando ha terminato la comunicazione con il lettore.
- **6** Se necessario, seguire le istruzioni sul lettore di carte per completare la transazione.

**SUGGERIMENTO:** dopo aver inserito correttamente il passcode, è possibile effettuare pagamenti senza il passcode per 24 ore mentre si indossa l'orologio. Se si rimuove l'orologio dal polso o si disattiva il controllo della frequenza, è necessario inserire di nuovo il passcode prima di effettuare un pagamento.

# Aggiungere una carta al wallet Garmin Pay

È possibile aggiungere fino a 10 carte di credito o debito al wallet Garmin Pay.

- 1 Dall'app Garmin Connect, selezionare  $\blacksquare$  o • •.
- **2** Selezionare **Garmin Pay** > > **Aggiungi carta**.
- **3** Seguire le istruzioni visualizzate sullo schermo.

Una volta aggiunta la carta, è possibile selezionarla sull'orologio per effettuare un pagamento.

### Gestione delle carte Garmin Pay

È possibile sospendere temporaneamente o eliminare una carta.

**NOTA:** in alcuni paesi, gli istituti finanziari che partecipano all'iniziativa possono limitare le funzioni Garmin Pay.

- 1 Dall'app Garmin Connect, selezionare  $\blacksquare$  o • •.
- **2** Selezionare **Garmin Pay**.
- **3** Selezionare una carta.
- **4** Selezionare un'opzione:
	- Per sospendere temporaneamente o riattivare l'utilizzo della carta, selezionare **Sospendi carta**. Per fare acquisti utilizzando l'orologio MARQ, la carta deve essere attiva.
	- Per eliminare la carta, selezionare  $\blacksquare$ .

# Modifica del passcode Garmin Pay

È necessario conoscere il passcode attuale per cambiarlo. Se il passcode è stato dimenticato, è necessario reimpostare la funzione Garmin Pay per l'orologio MARQ, creare un nuovo passcode e reinserire le informazioni della carta.

- **1** Dalla pagina del dispositivo MARQ nell'app Garmin Connect selezionare **Garmin Pay** > **Cambia passcode**.
- **2** Seguire le istruzioni visualizzate sullo schermo.

La prossima volta che si effettua un pagamento tramite l'orologio MARQ, sarà necessario inserire il nuovo passcode.

# **Musica**

È possibile scaricare contenuti audio sul dispositivo e ascoltarli quando lo smartphone è nelle vicinanze. L'app Garmin Connect e l'applicazione Garmin Express consentono di scaricare contenuti audio da un provider di terze parti o dal computer.

Per controllare la riproduzione musicale sullo smartphone o per riprodurre la musica memorizzata sul dispositivo, è possibile utilizzare i comandi musicali. Per ascoltare i contenuti audio memorizzati sul dispositivo, è necessario collegare gli auricolari con tecnologia Bluetooth.

# Connessione a un fornitore di terze parti

Prima di effettuare il download di brani musicali o altri file audio sull'orologio compatibile da un fornitore terzo supportato, è necessario collegarsi al fornitore utilizzando l'app Garmin Connect.

- 1 Nell'app Garmin Connect, selezionare **the Collect** o ...
- **2** Selezionare **Dispositivi Garmin** e selezionare il proprio orologio.
- **3** Selezionare **Musica** > **Provider di musica**.
- **4** Selezionare un'opzione:
	- Per connettersi a un fornitore installato, selezionare il fornitore e seguire le istruzioni visualizzate.
	- Per connettersi a un nuovo fornitore, selezionare **Scarica app musicali**, individuare un fornitore e seguire le istruzioni visualizzate.

#### Download di contenuti audio da un fornitore di terze parti

Prima di poter scaricare un contenuto audio da un fornitore terzo, è necessario connettersi a una rete Wi‑Fi (*[Connessione a una rete Wi‑Fi](#page-40-0)*, pagina 31).

- **1** Tenere premuto **DOWN** da qualsiasi schermata per aprire i comandi musicali.
- **2** Tenere premuto **MENU**.
- **3** Selezionare **Provider di musica**.
- **4** Selezionare un fornitore connesso.
- **5** Selezionare una sequenza brani o un altro elemento da scaricare sull'orologio.
- **6** Se necessario, premere **BACK** finché non viene richiesto di sincronizzarsi con il servizio.

**NOTA:** il download di contenuti audio può scaricare la batteria. Potrebbe essere richiesto di collegare l'orologio a una fonte di alimentazione esterna se la batteria è scarica.

### Download di contenuti audio da Spotify

Prima di scaricare contenuti audio da Spotify, è necessario connettersi a una rete Wi‑Fi (*[Connessione a una rete](#page-40-0)  Wi‑Fi*[, pagina 31\)](#page-40-0).

- **1** Tenere premuto **DOWN** da qualsiasi schermata per aprire i comandi musicali.
- **2** Tenere premuto **MENU**.
- **3** Selezionare **Provider di musica** > **Spotify**.
- **4** Selezionare **Aggiungi musica e podcast**.
- **5** Selezionare una playlist o un altro elemento da scaricare sul dispositivo.

**NOTA:** il download di contenuti audio può scaricare la batteria. Potrebbe essere necessario collegare il dispositivo a una fonte di alimentazione esterna se la durata della batteria rimanente è insufficiente. Le playlist e gli altri elementi selezionati vengono scaricati sul dispositivo.

#### Modifica del provider musicale

- **1** Tenere premuto **DOWN** da qualsiasi schermata per aprire i comandi musicali.
- **2** Tenere premuto **MENU**.
- **3** Selezionare **Provider di musica**.
- **4** Selezionare un fornitore connesso.

#### Disconnettersi da un provider di terze parti

- 1 Dall'app Garmin Connect, selezionare **the COLUT** o ...
- **2** Selezionare **Dispositivi Garmin** e selezionare il proprio orologio.
- **3** Selezionare **Musica**.
- **4** Selezionare un provider di terze parti installato e seguire le istruzioni visualizzate per disconnettere l'orologio dal provider di terze parti.

# <span id="page-49-0"></span>Download di contenuti audio personali

Prima di poter inviare la musica personale all'orologio, è necessario installare l'applicazione Garmin Express sul computer ([garmin.com/express](http://www.garmin.com/express)).

È possibile caricare file audio personali, ad esempio file .mp3 e .m4a, sull'orologio MARQ dal computer. Per ulteriori informazioni, visitare il sito Web [garmin.com/musicfiles](https://garmin.com/musicfiles).

- **1** Collegare l'orologio al computer tramite il cavo USB incluso.
- **2** Sul computer, aprire l'applicazione Garmin Express, selezionare l'orologio e selezionare **Musica**. **SUGGERIMENTO:** per i computer Windows® , è possibile selezionare e cercare la cartella con i file audio. Per i computer Apple® , l'applicazione Garmin Express utilizza la libreria iTunes® .
- **3** Nell'elenco **La mia musica** o **Libreria iTunes**, selezionare una categoria di file audio, ad esempio brani o playlist.
- **4** Selezionare le caselle di controllo dei file audio, quindi selezionare **Invia al dispositivo**.
- **5** Se necessario, nell'elenco del MARQ, selezionare una categoria, selezionare le caselle di controllo e selezionare **Rimuovi dal dispositivo** per rimuovere file audio.

# Ascolto di musica

- **1** Tenere premuto **DOWN** da qualsiasi schermata per aprire i comandi musicali.
- **2** Se necessario, collegare gli auricolari Bluetooth (*[Collegamento di auricolari Bluetooth](#page-50-0)*, pagina 41).
- **3** Tenere premuto **MENU**.
- **4** Selezionare **Provider di musica**, quindi selezionare un'opzione:
	- Per ascoltare la musica scaricata sull'orologio dal computer, selezionare **La mia musica** (*Download di contenuti audio personali*, pagina 40).
	- Per controllare la riproduzione musicale sul telefono, selezionare **Ctrl smart.**.
	- Per ascoltare la musica di un provider di terze parti, selezionare il nome del provider e selezionare una sequenza brani.
- **5** Selezionare

# Comandi della riproduzione musicale

**NOTA:** i comandi di riproduzione della musica potrebbero apparire diversi, a seconda della sorgente musicale selezionata.

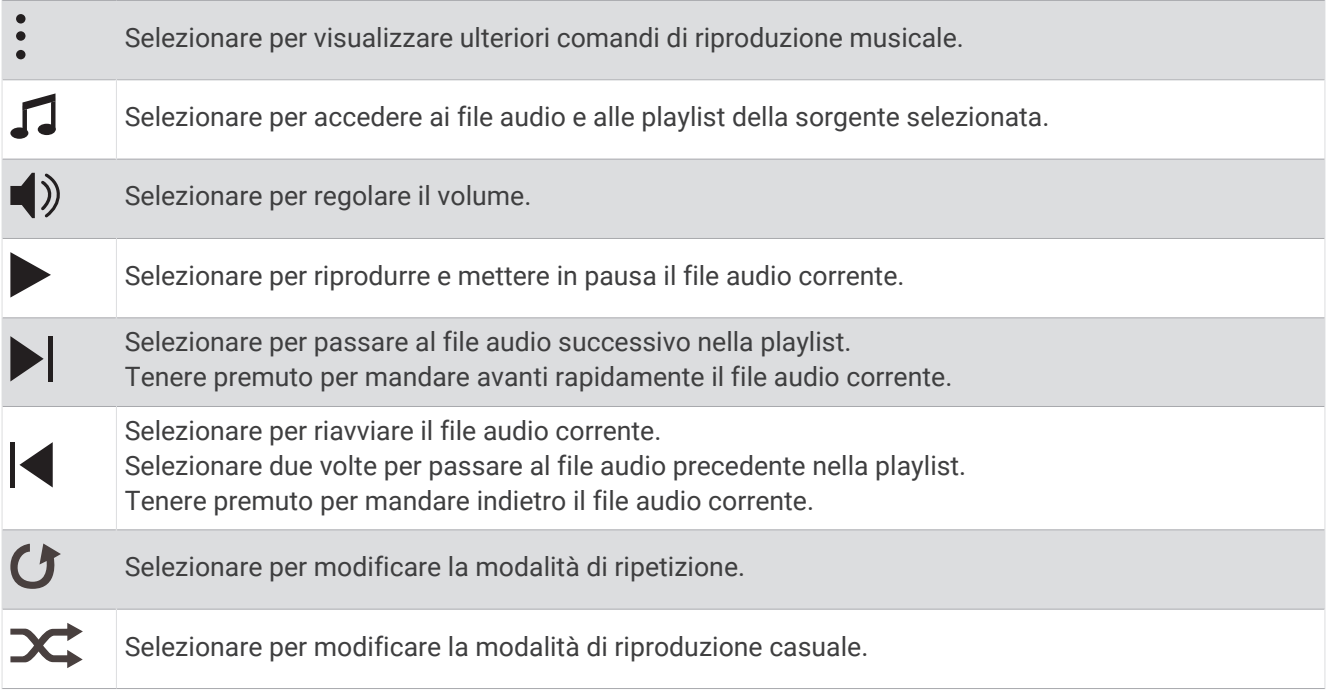

# <span id="page-50-0"></span>Collegamento di auricolari Bluetooth

Per ascoltare la musica caricata sull'orologio MARQ, è necessario collegare gli auricolari Bluetooth.

- **1** Posizionare gli auricolari entro 2 m (6,6 piedi) dall'orologio.
- **2** Attivare la modalità di associazione sugli auricolari.
- **3** Tenere premuto **MENU**.
- **4** Selezionare **Musica** > **Cuffie** > **Aggiungi nuovo**.
- **5** Selezionare gli auricolari per completare il processo di associazione.

# Cambiare la Modalità Audio

Puoi cambiare il playback musicale da stereo a mono.

- **1** Tenere premuto **MENU**.
- **2** Selezionare **Musica** > **Audio**.
- **3** Selezionare un'opzione.

# Funzioni della frequenza cardiaca

Il dispositivo MARQ consente il monitoraggio della frequenza cardiaca al polso ed è compatibile anche con le fasce cardio (vendute separatamente). È possibile visualizzare i dati sulla frequenza cardiaca sul widget della frequenza cardiaca. Se entrambi i dati sulla frequenza cardiaca misurata al polso e sulla frequenza cardiaca misurata tramite la fascia cardio sono disponibili all'inizio di un'attività, il dispositivo utilizza i dati sulla frequenza cardiaca misurata tramite la fascia cardio.

# Misurazione della frequenza cardiaca al polso

### Indossare l'orologio

#### **ATTENZIONE**

Alcuni utenti potrebbero soffrire di irritazione cutanea a seguito dell'uso prolungato dell'orologio, specialmente se l'utente ha una pelle sensibile o soffre di allergie. Se si nota un'irritazione cutanea, rimuovere l'orologio e far respirare la pelle. Per impedire le irritazioni cutanee, accertarsi che l'orologio sia pulito e asciutto e non allacciarlo troppo stretto al polso. Per ulteriori informazioni, visitare il sito Web [garmin.com/fitandcare.](http://www.garmin.com/fitandcare)

• Indossare l'orologio sopra l'osso del polso.

**NOTA:** l'orologio deve essere aderente ma comodo. Per letture della frequenza cardiaca più precise, l'orologio non deve spostarsi durante la corsa o l'allenamento. Per le letture del pulsossimetro, si dovrebbe restare immobili.

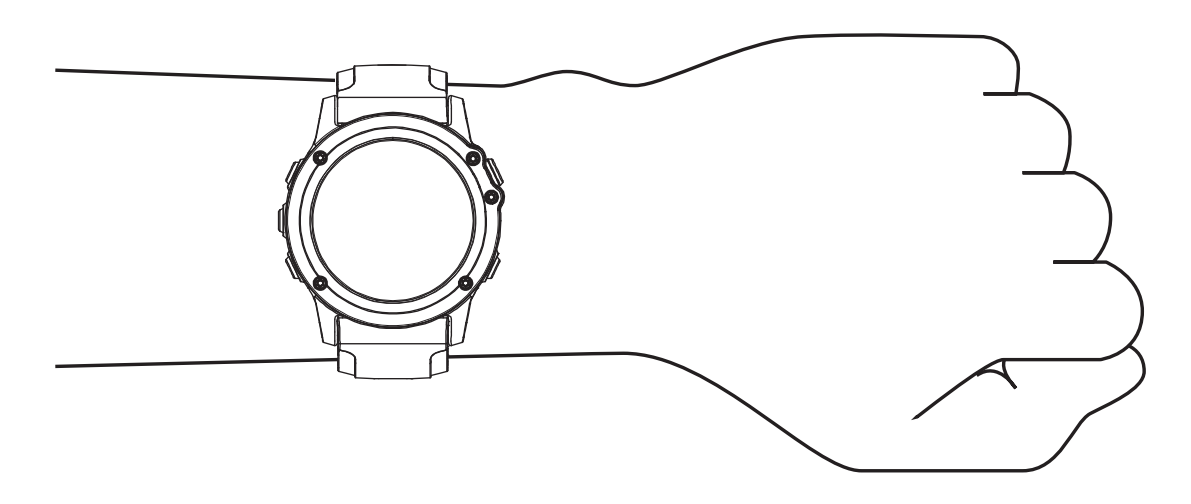

**NOTA:** il sensore ottico è situato sul retro dell'orologio.

- Per ulteriori informazioni sulla frequenza cardiaca al polso, consultare *Suggerimenti per i dati di frequenza cardiaca errati*, pagina 42.
- Per ulteriori informazioni sul sensore del pulsossimetro, consultare *[Suggerimenti per i dati del pulsossimetro](#page-68-0) errati*[, pagina 59](#page-68-0).
- Per ulteriori informazioni sulla precisione, visitare il sito Web [garmin.com/ataccuracy.](http://garmin.com/ataccuracy)
- Per ulteriori informazioni sulla manutenzione dell'orologio, visitare il sito Web [garmin.com/fitandcare.](http://www.garmin.com/fitandcare)

#### Suggerimenti per i dati di frequenza cardiaca errati

Se i dati della frequenza cardiaca sono errati o non vengono visualizzati, è possibile seguire questi suggerimenti.

- Pulire e asciugare il braccio prima di indossare l'orologio.
- Non applicare creme solari, lozioni o repellenti per insetti sotto l'orologio.
- Non graffiare il sensore della frequenza cardiaca sul retro dell'orologio.
- Indossare l'orologio sopra l'osso del polso. L'orologio deve essere aderente ma comodo.
- Attendere che l'icona  $\blacktriangledown$  diventi fissa prima di iniziare l'attività.
- Eseguire il riscaldamento per 5-10 minuti e ottenere una lettura della frequenza cardiaca prima di iniziare l'attività.

**NOTA:** in ambienti freddi, eseguire il riscaldamento al chiuso.

• Risciacquare l'orologio con acqua dolce dopo ogni allenamento.

### Widget della frequenza cardiaca

- **1** Dal quadrante, premere **UP** o **DOWN** per visualizzare il widget della frequenza cardiaca. **NOTA:** potrebbe essere necessario aggiungere il widget alla sequenza dei widget (*[Personalizzare la](#page-107-0)  [sequenza dei widget](#page-107-0)*, pagina 98).
- **2** Premere **START** per visualizzare la frequenza cardiaca corrente in battiti al minuto (bpm) e un grafico della frequenza cardiaca per le ultime 4 ore.

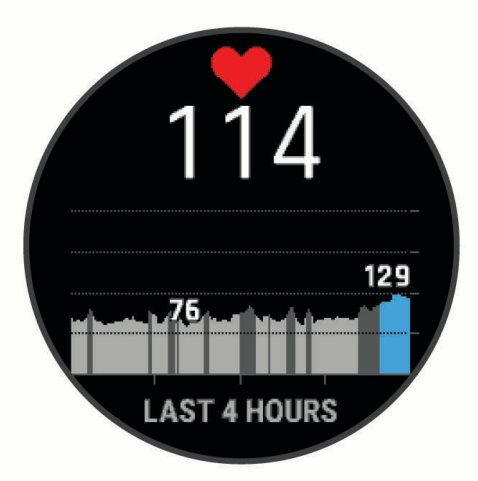

**3** Selezionare **DOWN** per visualizzare la media dei valori della frequenza cardiaca degli ultimi 7 giorni.

#### Trasmissione dei dati sulla frequenza cardiaca

È possibile trasmettere i dati sulla frequenza cardiaca dall'orologio e visualizzarli sui dispositivi associati.

**NOTA:** la trasmissione dei dati della frequenza cardiaca riduce la durata della batteria.

- **1** Nel widget della frequenza cardiaca, tenere premuto **MENU**.
- **2** Selezionare **Opzioni frequenza cardiaca** > **Trasmetti FC**.
- **3** Premere **START**.

L'orologio avvia la trasmissione dei dati sulla frequenza cardiaca e viene visualizzato  $\blacklozenge$ .

**4** Associare l'orologio al dispositivo compatibile.

**NOTA:** le istruzioni per l'associazione variano per ciascun dispositivo Garmin compatibile. Consultare il Manuale Utente.

**SUGGERIMENTO:** per interrompere la trasmissione dei dati sulla frequenza cardiaca, premere il STOP dalla pagina di trasmissione dei dati relativi alla frequenza cardiaca.

#### Trasmissione dei dati sulla frequenza cardiaca durante un'attività

È possibile configurare l'orologio MARQ in modo che trasmetta automaticamente i dati della frequenza cardiaca quando si inizia un'attività. Ad esempio, è possibile trasmettere i dati sulla frequenza cardiaca a un ciclocomputer Edge® mentre si pedala.

**NOTA:** la trasmissione dei dati della frequenza cardiaca riduce la durata della batteria.

- **1** Nel widget della frequenza cardiaca, tenere premuto **MENU**.
- **2** Selezionare **Opzioni frequenza cardiaca** > **Trasmetti durante attività**.
- **3** Iniziare un'attività (*[Avvio di un'attività](#page-20-0)*, pagina 11).

L'orologio MARQ avvia in background la trasmissione dei dati sulla frequenza cardiaca.

**NOTA:** non vengono visualizzate indicazioni relative alla trasmissione dei dati della frequenza cardiaca durante un'attività.

**4** Associare l'orologio al dispositivo compatibile.

**NOTA:** le istruzioni per l'associazione variano per ciascun dispositivo Garmin compatibile. Consultare il Manuale Utente.

**SUGGERIMENTO:** per interrompere la trasmissione dei dati sulla frequenza cardiaca, interrompere l'attività (*[Interrompere un'attività](#page-20-0)*, pagina 11).

#### Impostare l'avviso sulla frequenza cardiaca anomala

#### **ATTENZIONE**

Questa funzione invia un avviso solo quando la frequenza cardiaca supera o scende al di sotto di un determinato numero di battiti al minuto, come selezionato dall'utente, dopo un periodo di inattività. Questa funzione non invia avvisi relativi a potenziali condizioni del cuore e non è concepita per fornire trattamenti né diagnosi di qualsiasi condizione o patologia medica. Consultare sempre il medico per qualsiasi problema relativo al cuore.

È possibile impostare il valore di soglia della frequenza cardiaca.

- **1** Nel widget della frequenza cardiaca, tenere premuto **MENU**.
- **2** Selezionare **Opzioni frequenza cardiaca** > **Allarmi frequenza cardiaca anomala**.
- **3** Selezionare **Allarme FC alta** o **Allarme FC bassa**.
- **4** Impostare il valore di soglia della frequenza cardiaca.

Ogni volta che la frequenza cardiaca supera o scende al di sotto del valore di soglia, viene visualizzato un messaggio e il dispositivo emette una vibrazione.

### Disattivazione della frequenza cardiaca al polso

Il valore predefinito per l'impostazione Cardio da polso è Auto. L'orologio utilizza automaticamente la frequenza cardiaca al polso a meno che non gli sia associata una fascia cardio ANT+ o non si utilizzi la tecnologia Bluetooth.

**NOTA:** la disattivazione del monitoraggio della frequenza cardiaca al polso disattiva anche il sensore del pulsossimetro al polso. È possibile eseguire una lettura manuale dal widget del pulsossimetro.

- **1** Nel widget della frequenza cardiaca, tenere premuto **MENU**.
- **2** Selezionare **Opzioni frequenza cardiaca** > **Stato** > **Off**.

# <span id="page-54-0"></span>Misurazioni delle prestazioni

Tali misurazioni rappresentano una stima che consente di tenere traccia e analizzare le attività di allenamento e le prestazioni nelle gare. Le misurazioni richiedono che alcune attività utilizzino la tecnologia cardio da polso o una fascia cardio compatibile. Le misurazioni delle prestazioni di ciclismo richiedono una fascia cardio e un sensore di potenza.

Le stime vengono fornite e supportate da Firstbeat Analytics™. Per ulteriori informazioni, visitare il sito Web [garmin.com/performance-data/running.](http://garmin.com/performance-data/running)

**NOTA:** la stima potrebbe sembrare imprecisa all'inizio. L'orologio richiede di completare alcune attività per raccogliere dati sulle prestazioni.

- **VO2 max**: il VO2 max è il volume massimo di ossigeno (in millilitri) che è possibile consumare al minuto per chilogrammo di peso corporeo al massimo delle prestazioni (*[Info sulle stime del VO2 max](#page-55-0)*, pagina 46).
- **Tempi di gara previsti**: l'orologio utilizza la stima del VO2 max e la cronologia degli allenamenti per fornire un tempo di gara da raggiungere in base allo stato di forma fisica corrente (*[Visualizzazione dei tempi di gara](#page-57-0)  previsti*[, pagina 48](#page-57-0)).
- **HRV status**: l'orologio analizza le letture della frequenza cardiaca del polso durante il sonno per determinare lo stato di variabilità della frequenza cardiaca (HRV) in base alle medie personali e a lungo termine della HRV (*[Stato della variabilità della frequenza cardiaca](#page-59-0)*, pagina 50).
- **Performance condition**: la performance condition è una valutazione in tempo reale effettuata dopo un'attività di 6 - 20 minuti. Può essere aggiunta come campo di dati in modo da visualizzare la propria performance condition durante l'intera attività. Confronta la condizione in tempo reale con il livello di forma fisica medio (*[Performance Condition](#page-60-0)*, pagina 51).
- **Soglia di potenza (FTP)**: per fornire una stima della soglia di potenza (FTP), l'orologio utilizza le informazioni del profilo utente impostate durante la configurazione iniziale. Per una valutazione più accurata, è possibile eseguire un test guidato (*[Calcolare la soglia di potenza \(FTP\) stimata](#page-61-0)*, pagina 52).
- **Soglia anaerobica**: soglia anaerobica richiede una fascia cardio per torace. La soglia anaerobica è il punto in cui i muscoli iniziano ad affaticarsi rapidamente. L'orologio misura il livello della soglia anaerobica utilizzando i dati sulla frequenza cardiaca e il passo (*[Soglia anaerobica](#page-60-0)*, pagina 51).

#### Disattivazione delle notifiche sulle prestazioni

Alcune notifiche sulle prestazioni vengono visualizzate dopo aver completato l'attività. Alcune notifiche sulle prestazioni vengono visualizzate durante un'attività o quando viene registrata una nuova misurazione di una prestazione, ad esempio una nuova stima del VO2 max. È possibile disattivare la funzione performance condition per evitare di ricevere alcune di queste notifiche.

- **1** Tenere premuto **MENU**.
- **2** Selezionare **Metriche fisiologiche** > **Performance condition**.

#### Rilevamento automatico delle misurazioni delle prestazioni

La funzione Rilevamento automatico è attivata per impostazione predefinita. Il dispositivo può rilevare automaticamente la frequenza cardiaca massima e la soglia anaerobica durante un'attività. Se associato a un sensore di potenza compatibile, il dispositivo è in grado di rilevare automaticamente la soglia di potenza (FTP) durante un'attività.

- **1** Tenere premuto **MENU**.
- **2** Selezionare **Metriche fisiologiche** > **Rilevamento automatico**.
- **3** Selezionare un'opzione.

### <span id="page-55-0"></span>Training Status unificato

Quando si utilizzano più dispositivi Garmin con il proprio account Garmin Connect, è possibile scegliere quale dispositivo è la fonte di dati principale per l'uso quotidiano e per l'allenamento.

Dal menu dell'app Garmin Connect, selezionare Impostazioni.

**Dispositivo di allenamento principale**: imposta la fonte di dati principale per le metriche di allenamento, quali il Training Status ed il Training Load Focus.

**Dispositivo indossabile principale**: imposta la fonte di dati principale per le metriche quotidiane relative alla salute, quali passi e sonno. Questo dovrebbe essere l'orologio che indossi più spesso.

**SUGGERIMENTO:** per ottenere risultati più accurati, Garmin consiglia di eseguire spesso la sincronizzazione con il proprio account Garmin Connect.

#### Sincronizzazione delle attività e misurazioni delle prestazioni

È possibile sincronizzare le attività e le misurazioni delle prestazioni di altri dispositivi Garmin sul proprio orologio MARQutilizzando l'account Garmin Connect. Ciò consente all'orologio di visualizzare in modo più preciso il training status e il livello di fitness dell'utente. Ad esempio, è possibile registrare una corsa in bici con un ciclocomputer Edge e visualizzare i dettagli dell'attività e il Training Load complessivo sull'orologio MARQ.

Sincronizzare l'orologio MARQ e gli altri dispositivi Garmin al proprio account Garmin Connect.

**SUGGERIMENTO:** è possibile impostare un dispositivo di allenamento principale e un dispositivo indossabile principale nell'app Garmin Connect (*Training Status unificato*, pagina 46).

Le attività recenti e le misurazioni delle prestazioni degli altri dispositivi in possesso Garmin vengono visualizzate sull'orologio MARQ.

### Info sulle stime del VO2 max

Il VO2 max è il volume massimo di ossigeno (in millilitri) che è possibile consumare al minuto per chilogrammo di peso corporeo al massimo delle prestazioni. Più semplicemente, il VO2 max è un'indicazione delle prestazioni atletiche e deve aumentare quando il livello di forma fisica migliora. Il dispositivo MARQ richiede la tecnologia cardio da polso o una fascia cardio compatibile per visualizzare la stima del VO2 max. Il dispositivo fornisce stime separate del VO2 max. per la corsa e il ciclismo.. È necessario correre a piedi all'aperto con il GPS o in bici con un sensore di potenza compatibile mantenendo un livello di intensità moderata per diversi minuti per ottenere una stima accurata del VO2 max.

Sul dispositivo, la stima del VO2 max appare come numero, descrizione e posizione sull'indicatore colorato. Sul proprio account Garmin Connect, è possibile visualizzare ulteriori dettagli sulla stima del VO2 max, come la valutazione in base all'età e al sesso.

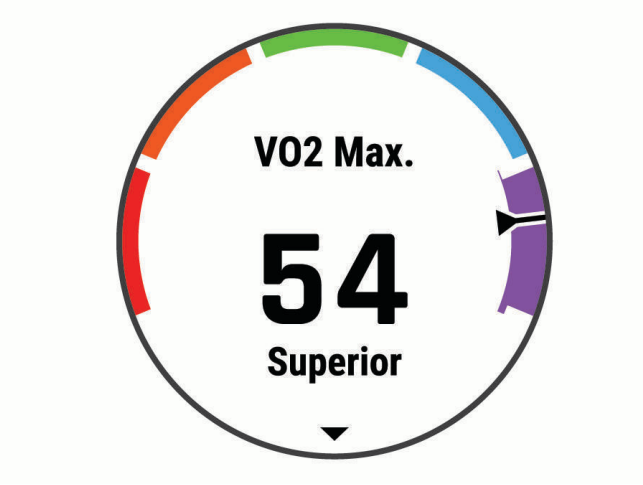

<span id="page-56-0"></span>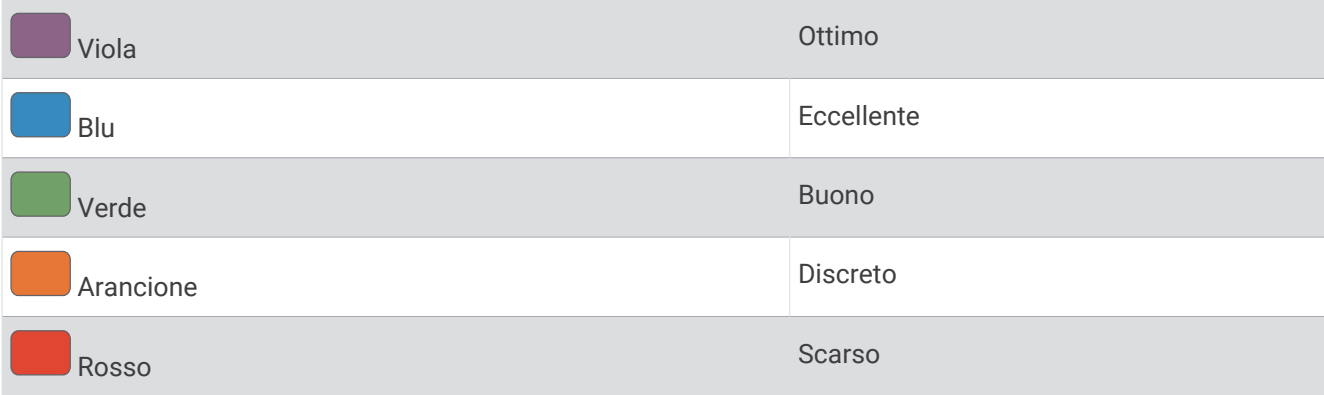

I dati del VO2 max sono forniti da Firstbeat Analytics. Le analisi del VO2 max vengono forniti con l'autorizzazione del The Cooper Institute<sup>®</sup>. Per ulteriori informazioni, consultare l'appendice ([Valutazioni standard](#page-140-0) *[relative al VO2 max](#page-140-0)*, pagina 131) e visitare il sito Web [www.CooperInstitute.org](http://www.CooperInstitute.org).

#### Come ottenere il VO2 massimo stimato per la corsa

Questa funzione richiede la frequenza cardiaca al polso o una fascia cardio compatibile. Se si utilizza una fascia cardio, è necessario indossarla e associarla all'orologio (*[Associazione dei sensori wireless](#page-119-0)*, pagina 110).

Per ottenere la stima più precisa, completare l'impostazione del profilo utente (*[Impostazione del profilo utente](#page-69-0)*, [pagina 60\)](#page-69-0), quindi impostare la frequenza cardiaca massima (*[Impostazione delle zone di frequenza cardiaca](#page-70-0)*, [pagina 61\)](#page-70-0). La stima potrebbe sembrare imprecisa all'inizio. L'orologio richiede alcune corse per raccogliere dati sulle prestazioni di corsa. È possibile disattivare la registrazione VO2 Max. per le attività di ultra run e trail run se non si desidera che questi tipi di corsa influiscano sulla stima del VO2 max. (*Disattivazione della registrazione VO2 Max.*, pagina 47).

- **1** Avviare un'attività di corsa.
- **2** Correre all'aperto per almeno 10 minuti.
- **3** Dopo la corsa, selezionare **Salva**.
- **4** Premere **UP** o **DOWN** per scorrere tra le misurazioni delle prestazioni.

#### Come ottenere il VO2 massimo stimato per l'attività di ciclismo

Questa funzione richiede un sensore di potenza e la frequenza cardiaca al polso o una fascia cardio compatibile. Il sensore di potenza deve essere associato all'orologio (*[Associazione dei sensori wireless](#page-119-0)*, [pagina 110](#page-119-0)). Se si utilizza una fascia cardio è necessario indossarla e associarla all'orologio.

Per ottenere la stima più precisa, completare l'impostazione del profilo utente (*[Impostazione del profilo utente](#page-69-0)*, [pagina 60\)](#page-69-0) e impostare la frequenza cardiaca massima (*[Impostazione delle zone di frequenza cardiaca](#page-70-0)*, [pagina 61\)](#page-70-0). La stima potrebbe sembrare imprecisa all'inizio. L'orologio richiede alcune corse in bici per raccogliere dati sulle prestazioni di ciclismo.

- **1** Avviare un'attività in bici.
- **2** Pedalare a intensità costante e sostenuta per almeno 20 minuti.
- **3** Dopo la pedalata, selezionare **Salva**.
- **4** Selezionare **UP** o **DOWN** per scorrere le misurazioni delle prestazioni.

#### Disattivazione della registrazione VO2 Max.

È possibile disattivare la registrazione VO2 max. per le attività di trail run o ultra run (*[Info sulle stime del VO2](#page-55-0)  max*[, pagina 46\)](#page-55-0).

- **1** Tenere premuto **MENU**.
- **2** Selezionare **Attività e app**.
- **3** Selezionare un'attività.
- **4** Selezionare le impostazioni dell'attività.
- **5** Selezionare **Registra VO2 max** > **Off**.

### <span id="page-57-0"></span>Visualizzazione dell'età di fitness

L'età di fitness offre un'idea della propria forma fisica rispetto a una persona dello stesso sesso. L'orologio utilizza informazioni quali l'età, l'indice di massa corporea BMI (body mass index), i dati sulla frequenza cardiaca a riposo e una cronologia delle attività ad alta intensità per stabilire l'età di fitness. Se si dispone di una bilancia Garmin Index™ , l'orologio utilizza la metrica della percentuale di grasso corporeo invece dell'IMC per determinare l'età di fitness. L'esercizio fisico e i cambiamenti nello stile di vita possono influire sull'età di fitness.

**NOTA:** per un'età di fitness più accurata, completare la configurazione del profilo utente (*[Impostazione del](#page-69-0)  [profilo utente](#page-69-0)*, pagina 60).

- **1** Nell'app Garmin Connect, selezionare  $\blacksquare$  o • •.
- **2** Selezionare **Statistiche salute** > **Età di fitness**.

#### Visualizzazione dei tempi di gara previsti

Per ottenere la stima più precisa, completare l'impostazione del profilo utente (*[Impostazione del profilo utente](#page-69-0)*, [pagina 60\)](#page-69-0), quindi impostare la frequenza cardiaca massima (*[Impostazione delle zone di frequenza cardiaca](#page-70-0)*, [pagina 61\)](#page-70-0).

L'orologio utilizza la stima del valore VO2 max. (*[Info sulle stime del VO2 max](#page-55-0)*, pagina 46) e la cronologia degli allenamenti per fornire i tempi di gara. L'orologio analizza diverse settimane di dati di allenamento per rifinire le stime dei tempi di gara.

**SUGGERIMENTO:** se si possiede più di un dispositivo Garmin, è possibile specificare il dispositivo di allenamento principale nell'app Garmin Connect, per consentire all'orologio di sincronizzare le attività, la cronologia e i dati degli altri dispositivi (*[Sincronizzazione delle attività e misurazioni delle prestazioni](#page-55-0)*, pagina 46).

- **1** Quando è visualizzato il quadrante dell'orologio, premere **UP** o **DOWN** per visualizzare il widget delle prestazioni.
- **2** Premere il **START** per visualizzare i dettagli del widget.
- **3** Premere **UP** o **DOWN** per visualizzare i tempi di gara previsti.

**NOTA:** le stime potrebbero sembrare inizialmente imprecise. L'orologio richiede alcune corse per raccogliere dati sulle prestazioni di corsa.

### Informazioni su Training Effect

Il Training Effect misura l'impatto dell'esercizio fisico nelle attività fitness aerobiche e anaerobiche. Training Effect raccoglie dati durante l'attività. Quando l'attività procede, il valore di Training Effect aumenta. Il valore di Training Effect è basato sulle informazioni del profilo utente e sulla cronologia degli allenamenti, sulla frequenza cardiaca, sulla durata e sull'intensità dell'attività. Sono disponibili sette diverse etichette Training Effect per descrivere il beneficio principale dell'attività praticata. Ciascuna etichetta è codificata tramite colore e corrisponde al focus del Training Load (*[Focus Training Load](#page-65-0)*, pagina 56). Ciascun feedback, ad esempio", "Alto impatto sul VO2 Max." ha una descrizione corrispondente nei dettagli dell'attività Garmin Connect.

Il Training Effect aerobico utilizza la frequenza cardiaca per misurare l'intensità dello sforzo accumulata nell'esercizio aerobico e indica se l'allenamento ha avuto un effetto di mantenimento o di miglioramento sul livello di fitness. L'EPOC (consumo di ossigeno in eccesso post-allenamento) accumulato durante un esercizio è mappato su un range di valori che si basa sul proprio livello di fitness e abitudini di allenamento. Gli allenamenti regolari con intensità moderata o gli allenamenti che includono ripetute più lunghe (> 180 sec) hanno un impatto positivo sul metabolismo aerobico e pertanto producono un Training Effect aerobico.

Il Training Effect anaerobico utilizza la frequenza cardiaca e la velocità (o la potenza) per determinare l'impatto di un allenamento sulla capacità di allenarsi a intensità molto alta. L'utente riceve un valore basato sul contributo anaerobico all'EPOC e sul tipo di attività. Intervalli ripetuti ad alta intensità da 10 a 120 secondi hanno un impatto particolarmente positivo sulla capacità anaerobica e pertanto producono un Training Effect anaerobico più alto.

È possibile aggiungere Training Effect attività aerobica e TE attività anaerobica come campi dati a una delle schermate dell'allenamento per monitorare i numeri durante l'attività.

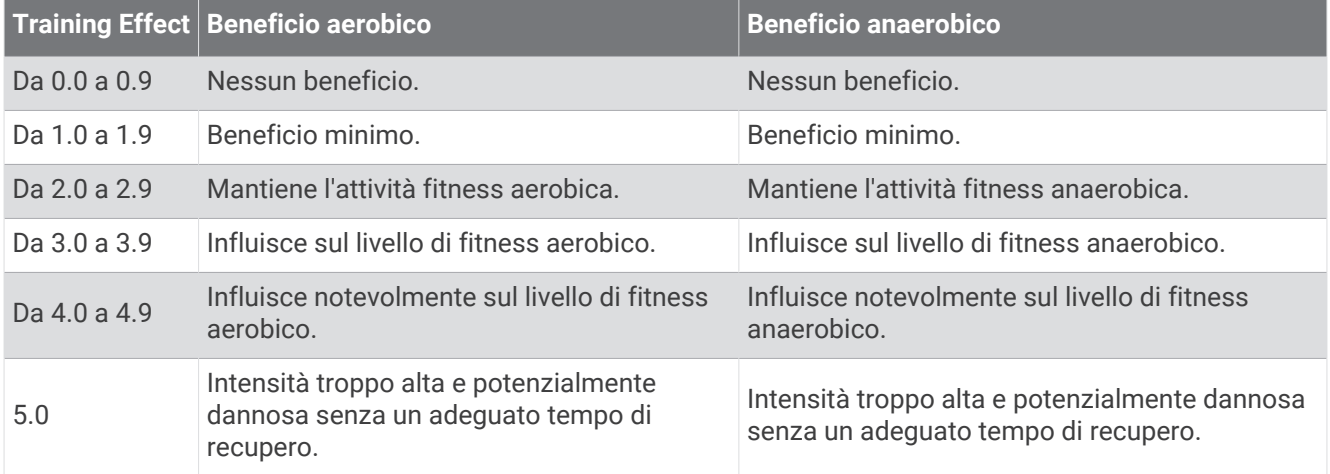

La tecnologia Training Effect è fornita e supportata da Firstbeat Analytics. Per ulteriori informazioni, visitare il sito Web [firstbeat.com.](http://www.firstbeat.com)

#### <span id="page-59-0"></span>Stato della variabilità della frequenza cardiaca

L'orologio analizza le letture della frequenza cardiaca al polso durante il sonno per determinare la variabilità della frequenza cardiaca (HRV). L'allenamento, l'attività fisica, il sonno, l'alimentazione e le abitudini sane influiscono sulla variabilità della frequenza cardiaca. I valori HRV possono variare ampiamente in base al sesso, all'età e al livello di forma fisica. A uno stato HRV equilibrato corrispondono generalmente segni di buona salute, ad esempio un buon equilibrio tra allenamento e recupero, più benessere cardiovascolare e una maggiore resilienza allo stress. Valori sbilanciati o bassi di questo stato possono indicare affaticamento, maggiore necessità di recupero o un aumento dello stress. Per risultati migliori, è necessario indossare l'orologio durante il sonno. L'orologio richiede tre settimane di dati del sonno costanti per mostrare lo stato di variabilità della frequenza cardiaca.

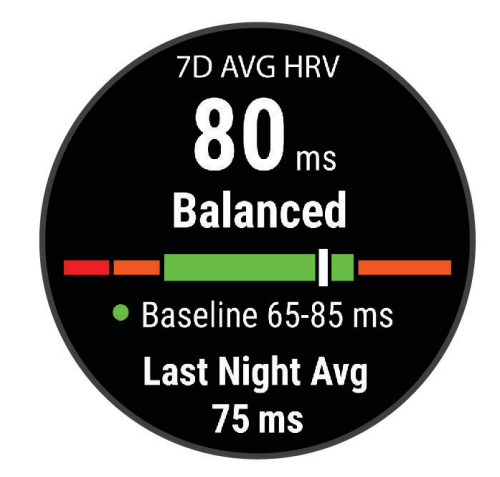

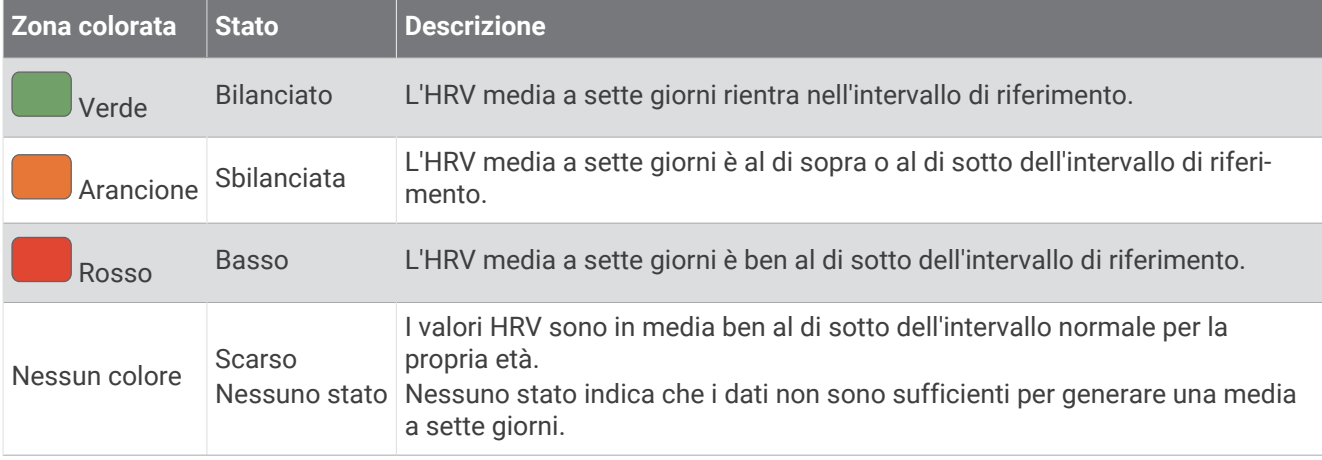

È possibile sincronizzare l'orologio con il proprio account Garmin Connect per visualizzare lo stato attuale di variabilità della frequenza cardiaca, le tendenze e il feedback educativo.

#### Variabilità e livello di stress della frequenza cardiaca

l livello di stress è il risultato di un test di tre minuti eseguito mentre si rimane immobili, durante il quale il dispositivo MARQ analizza la variabilità della frequenza cardiaca per stabilire il livello di stress generale. Allenamento, sonno, alimentazione uniti allo stress della vita in generale influiscono sulle prestazioni di un corridore. Il range del livello di stress va da 1 a 100, dove 1 indica un livello di stress molto basso e 100 indica un livello di stress molto alto. Conoscere il proprio livello di stress consente di decidere se il corpo è pronto a eseguire un allenamento faticoso o una lezione di yoga.

#### <span id="page-60-0"></span>Visualizzazione della variabilità della frequenza cardiaca e del livello di stress

Questa funzione richiede una fascia cardio Garmin. Prima di poter visualizzare il livello di stress HRV (variabilità della frequenza cardiaca) è necessario indossare una fascia cardio e associarla al dispositivo (*[Associazione dei](#page-119-0) [sensori wireless](#page-119-0)*, pagina 110).

**SUGGERIMENTO:** Garmin consiglia di misurare il livello di stress approssimativamente alla stessa ora e nelle stesse condizioni ogni giorno.

- **1** Se necessario, premere **START** e selezionare **Aggiungi** > **Stress HRV** per aggiungere l'app dello stress all'elenco delle app.
- **2** Selezionare **Sì** per aggiungere l'app all'elenco dei preferiti.
- **3** Dal quadrante, premere **START**, selezionare **Stress HRV** e premere **START**.
- **4** Restare immobili e a riposo per 3 minuti.

### Performance Condition

Completata l'attività di corsa o ciclismo, la funzione relativa alla condizione delle prestazioni analizza passo, frequenza cardiaca e variabilità della frequenza cardiaca per valutare in tempo reale la capacità di prestazione rispetto al livello di fitness medio. Si tratta della deviazione in percentuale approssimativa in tempo reale dalla stima VO2 max di base.

I valori della condizione della prestazione variano da -20 a +20. Dopo i primi 6 - 20 minuti di attività, il dispositivo visualizza il punteggio della condizione delle prestazioni. Ad esempio, un punteggio di +5 indica che l'utente si è riposato ed è in grado di fare una buona corsa a piedi o in bici. È possibile aggiungere la condizione della performance come campo dati a quello delle schermate dell'allenamento per monitorare le capacità durante l'attività. La condizione delle prestazioni può anche essere un indicatore del livello di fatica, specialmente alla fine di una lunga corsa di allenamento a piedi o in bici.

**NOTA:** il dispositivo richiede alcune corse a piedi o in bici con una fascia cardio per recuperare una stima del valore VO2 max accurata e avere informazioni sulla capacità di corsa a piedi o in bici (*[Info sulle stime del VO2](#page-55-0)  max*[, pagina 46\)](#page-55-0).

#### Visualizzazione della condizione delle prestazioni

Questa funzione richiede la frequenza cardiaca al polso o una fascia cardio compatibile.

- **1** Aggiungere **Performance condition** alla schermata dati (*[Personalizzare le schermate dati](#page-99-0)*, pagina 90).
- **2** Iniziare a correre o a pedalare.

Dopo 6 - 20 minuti, la condizione delle prestazioni viene visualizzata.

**3** Scorrere la schermata dei dati per visualizzare la condizione delle prestazioni durante la corsa a piedi o in bici.

#### Soglia anaerobica

La soglia anaerobica è l'intensità dell'esercizio al raggiungimento della quale il lattato (acido lattico) inizia ad accumularsi nel flusso sanguigno. Durante la corsa, questo livello di intensità è quantificato in termini di andatura, frequenza cardiaca o potenza. Quando un atleta supera questa soglia, la fatica inizia ad aumentare sempre più velocemente. Per i corridori esperti, la soglia si verifica a circa il 90% della frequenza cardiaca massima e a un'andatura intermedia tra la 10 km e la mezza maratona. Per i corridori amatoriali, la soglia anaerobica si verifica spesso al di sotto del 90% della frequenza cardiaca. Conoscere la propria soglia anaerobica consente di stabilire i livelli di allenamento o quando spingere durante una gara.

Se già si conosce il valore della frequenza cardiaca della soglia anaerobica, è possibile inserirla nelle impostazioni del profilo utente (*[Impostazione delle zone di frequenza cardiaca](#page-70-0)*, pagina 61).È possibile attivare la funzione **Rilevamento automatico** per registrare automaticamente la soglia anaerobica durante un'attività.

#### <span id="page-61-0"></span>Esecuzione di un test guidato per stabilire la soglia anaerobica

Questa funzione richiede una fascia cardio Garmin. Prima di poter eseguire il test guidato, è necessario indossare la fascia cardio e associarla al dispositivo (*[Associazione dei sensori wireless](#page-119-0)*, pagina 110).

Per fornire una stima della soglia anaerobica, il dispositivo utilizza le informazioni del profilo utente impostate durante la configurazione iniziale e la stima del VO2 max. Il dispositivo rileverà automaticamente la soglia anaerobica durante le attività di corsa a intensità costante e sostenuta con la frequenza cardiaca.

**SUGGERIMENTO:** il dispositivo richiede alcune corse con una fascia cardio per recuperare un valore accurato della frequenza cardiaca massima e una stima del valore VO2 massimo. Se non si riesce a ottenere la stima della soglia anaerobica, provare a ridurre manualmente il valore massimo della frequenza cardiaca.

- **1** Dal quadrante, selezionare **START**.
- **2** Selezionare un'attività di corsa all'aperto.

Il GPS è richiesto per completare il test.

- **3** Tenere premuto **MENU**.
- **4** Selezionare **Allenamento** > **Test guidato soglia anaerobica**.
- **5** Avviare il timer e seguire le istruzioni visualizzate.

Dopo aver iniziato la corsa, il dispositivo visualizza la durata di ciascuna fase, il traguardo e i dati della frequenza cardiaca corrente. Viene visualizzato un messaggio quando il test è completato.

**6** Una volta completato il test guidato, arrestare il timer e salvare l'attività.

Se si tratta della prima stima della soglia anaerobica, il dispositivo chiede all'utente di aggiornare le zone di frequenza cardiaca in base alla frequenza cardiaca della soglia anaerobica. Per ogni stima della soglia anaerobica successiva, il dispositivo chiede all'utente di accettare o rifiutare i valori rilevati.

## Calcolare la soglia di potenza (FTP) stimata

Prima di poter ottenere la stima della soglia di potenza (FTP), è necessario associare una fascia cardio e un sensore di potenza al dispositivo (*[Associazione dei sensori wireless](#page-119-0)*, pagina 110) e ottenere la stima del proprio VO2 massimo (*[Come ottenere il VO2 massimo stimato per l'attività di ciclismo](#page-56-0)*, pagina 47).

Per fornire una stima della soglia di potenza e del VO2 massimo, il dispositivo utilizza le informazioni del profilo utente impostate durante la configurazione iniziale. Il dispositivo rileverà automaticamente la soglia FTP durante le attività di corsa in cibi a intensità costante e sostenuta con la frequenza cardiaca e la potenza.

- **1** Selezionare **UP** o **DOWN** per visualizzare il widget delle prestazioni.
- **2** Selezionare **START** per scorrere le misurazioni delle prestazioni.

L'FTP stimata viene visualizzata come valore misurato in watt per chilogrammo, la potenza generata viene calcolata in watt e viene mostrata una posizione sull'indicatore colorato.

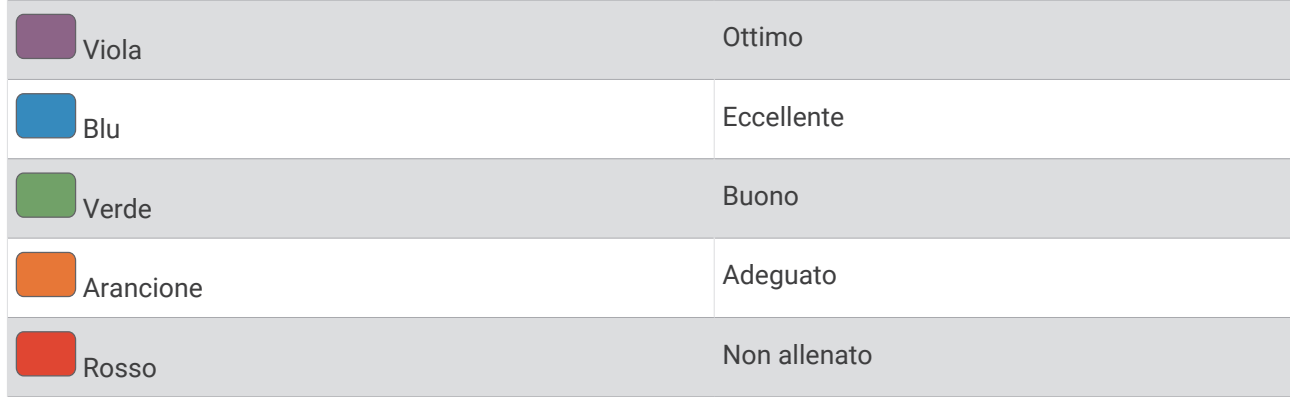

Per ulteriori informazioni, consultare l'appendice (*[Valutazioni FTP](#page-141-0)*, pagina 132).

**NOTA:** quando la notifica di una prestazione indica un nuovo FTP, è possibile selezionare Accetta per salvare il nuovo FTP oppure Rifiuta per mantenere l'FTP corrente.

#### Effettuare un test dell'FTP

Prima di poter condurre un test per stabilire la soglia di potenza stimata (FTP), è necessario associare una fascia cardio e un sensore di potenza al dispositivo (*[Associazione dei sensori wireless](#page-119-0)*, pagina 110) e ottenere la stima del proprio VO2 max (*[Come ottenere il VO2 massimo stimato per l'attività di ciclismo](#page-56-0)*, pagina 47).

**NOTA:** il test FTP consiste in un allenamento complesso che richiede circa 30 minuti. Scegliere un percorso pratico e principalmente in pianura che consenta di correre aumentando costantemente lo sforzo, allo stesso modo di una prova a tempo.

- **1** Dal quadrante, selezionare **START**.
- **2** Selezionare un'attività di ciclismo.
- **3** Tenere premuto **MENU**.
- **4** Selezionare **Allenamento** > **Test guidato FTP**.
- **5** Seguire le istruzioni visualizzate sullo schermo.

Dopo aver iniziato una corsa, il dispositivo visualizza la durata di ciascuna fase, il traguardo e i dati di potenza attuale. Viene visualizzato un messaggio quando il test è completato.

- **6** Una volta completato il test guidato, completare il defaticamento, arrestare il timer e salvare l'attività. L'FTP viene visualizzata come valore misurato in watt per chilogrammo, la potenza generata viene calcolata in watt e viene mostrata una posizione sull'indicatore colorato.
- **7** Selezionare un'opzione:
	- Selezionare **Accetta** per salvare la nuova FTP.
	- Selezionare **Rifiuta** per mantenere l'FTP corrente.

## Training Status

Tali misurazioni rappresentano una stima che consente di tenere traccia e analizzare le attività di allenamento. Le misurazioni richiedono che alcune attività utilizzino la tecnologia cardio da polso o una fascia cardio compatibile. Le misurazioni delle prestazioni di ciclismo richiedono una fascia cardio e un sensore di potenza.

Le stime vengono fornite e supportate da Firstbeat Analytics. Per ulteriori informazioni, visitare il sito Web [garmin.com/performance-data/running.](http://garmin.com/performance-data/running)

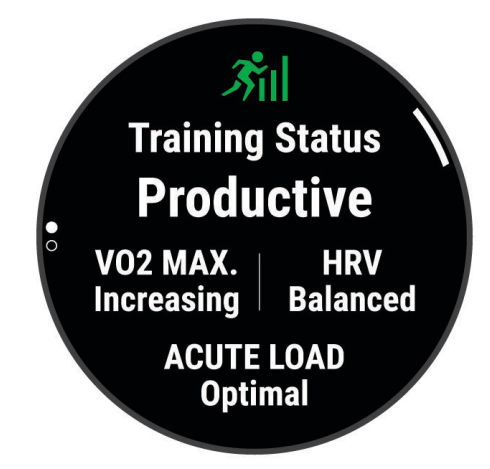

**NOTA:** la stima potrebbe sembrare imprecisa all'inizio. L'orologio richiede di completare alcune attività per raccogliere dati sulle prestazioni.

- **Training Status**: il Training Status mostra l'impatto dell'allenamento sulla forma fisica e le prestazioni. Il Training Status si basa sulle modifiche al VO2 massimo, all'Acute Load e all'HRV Status in un periodo di tempo prolungato.
- **VO2 max**: il VO2 max è il volume massimo di ossigeno (in millilitri) che è possibile consumare al minuto per chilogrammo di peso corporeo al massimo delle prestazioni (*[Info sulle stime del VO2 max](#page-55-0)*, pagina 46). L'orologio mostra valori VO2 max rettificati sulla base di calore e quota quando ci si acclimata ad ambienti con temperature elevate o all'alta quota (*[Acclimatazione delle prestazioni al calore e alla quota](#page-64-0)*, pagina 55).
- **Acute load**: l'Acute load è una somma ponderata dei punteggi di carico dell'attività fisica recente, compresi la durata e l'intensità dell'esercizio fisico. (*[Acute Load](#page-64-0)*, pagina 55).
- **Training Load Focus**: l'orologio analizza e distribuisce il carico di allenamento in diverse categorie sulla base dell'intensità e della struttura di ciascuna attività registrata. Il focus del Training Load include il carico totale accumulato per categoria e il focus dell'allenamento. L'orologio visualizza la distribuzione del carico nelle ultime 4 settimane (*[Focus Training Load](#page-65-0)*, pagina 56).
- **Tempo di recupero**: il tempo di recupero mostra il tempo rimanente per recuperare completamente ed essere pronti per il successivo allenamento ad alta intensità (*[Tempo di recupero](#page-65-0)*, pagina 56).

### Livelli del Training Status

Il Training Status mostra l'impatto dell'allenamento sul livello di fitness e le prestazioni. Il Training Status si basa sulle modifiche al VO2 massimo, all'Acute Load e all'HRV Status in un periodo di tempo prolungato. È possibile utilizzare il Training Status per pianificare allenamenti futuri e continuare a migliorare il livello di fitness.

- **Nessuno stato**: per determinare il Training Status, l'orologio necessita di registrare più di un'attività in due settimane con risultati VO2 max per corsa a piedi o in bici.
- **Detraining**: indica una pausa nella routine di allenamento o che ci si sta allenando molto meno del solito per una o più settimane. Detraining significa non essere in grado di mantenere il livello di forma fisica. Per assistere a un miglioramento prova ad aumentare il carico dell'allenamento.
- **Recupero**: il carico di allenamento più leggero consente al corpo di recuperare, il che è essenziale durante periodi prolungati di allentamento intenso. Puoi aumentare di nuovo il carico di allenamento quando ti senti pronto.
- **Mantenimento**: il carico di allenamento attuale è sufficiente a mantenere il livello di fitness corrente. Per assistere a un miglioramento, prova a diversificare i tuoi allenamenti o ad aumentare il volume dell'allenamento.
- **Produttivo**: il carico dell'allenamento corrente ti sta aiutando a migliorare il tuo livello di fitness e le prestazioni. È necessario assicurarsi di pianificare periodi di recupero da includere nel programma di allenamento per mantenere il livello di fitness.
- **Picco**: sei nella condizione di gara ideale. La riduzione recente del carico dell'allenamento sta aiutando il tuo corpo a recuperare e controbilanciare l'allenamento precedente. Preparati perché questo stato di picco può essere mantenuto solo per un breve periodo.
- **Alta intensità**: il carico dell'allenamento è molto alto e controproducente. Il tuo corpo ha bisogno di riposo. Devi darti il tempo di recuperare aggiungendo al tuo piano un allenamento più leggero.
- **Non produttivo**: il carico dell'allenamento è a un buon livello, tuttavia il tuo livello di fitness sta diminuendo. Cerca di concentrarti su riposo, nutrizione e gestione dello stress.
- **Affaticato**: c'è uno squilibrio tra il carico di recupero e quello di allenamento. Si tratta di un risultato normale dopo un allenamento duro o un evento importante. Il corpo sta avendo difficoltà a recuperare, pertanto presta attenzione alla tua salute generale.

#### <span id="page-64-0"></span>Suggerimenti per raggiungere il Training Status

La funzione Training Status dipende da valutazioni aggiornate del proprio livello di fitness, inclusa almeno una misurazione del VO2 max a settimana (*[Info sulle stime del VO2 max](#page-55-0)*, pagina 46). Le attività di corsa al chiuso non generano una stima del VO2 max. per preservare la precisione del trend del proprio livello di fitness. È possibile disattivare la registrazione VO2 Max. per le attività di ultra run e trail run se non si desidera che questi tipi di corsa influiscano sulla stima del VO2 max. (*[Disattivazione della registrazione VO2 Max.](#page-56-0)*, pagina 47).

Per ottenere il massimo dalla funzione Training Status, è possibile provare i seguenti suggerimenti.

• Almeno una volta a settimana, correre a piedi o in bici all'aperto con un sensore di potenza associato e raggiungere una frequenza cardiaca più alta del 70% della frequenza cardiaca massima per almeno 10 minuti.

Dopo aver utilizzato l'orologio per una o due settimane, la funzione Training Status dovrebbe essere disponibile.

- Registrare tutte le attività di fitness sull'orologio per consentire al dispositivo di conoscere le proprie prestazioni (*[Sincronizzazione delle attività e misurazioni delle prestazioni](#page-55-0)*, pagina 46).
- Indossare continuamente l'orologio durante il sonno per continuare a generare uno stato HRV aggiornato. La disponibilità di uno stato HRV valido può aiutare a mantenere un training status valido quando non si dispone di tutte le attività con le misurazioni VO2 max.

#### Acclimatazione delle prestazioni al calore e alla quota

Fattori ambientali quali temperatura e quota elevate influiscono sull'allenamento e sulle prestazioni. Ad esempio, l'allenamento in alta quota può avere un impatto positivo sulla forma fisica, tuttavia si potrebbe notare un abbassamento temporaneo del VO2 max ad altitudini elevate. L'orologio MARQ fornisce notifiche sull'acclimatazione e correzioni della stima del VO2 max. e del training status quando la temperatura è superiore a 22 ºC (72 ºF) e la quota supera gli 800 metri (2625 piedi). È possibile tenere traccia dell'acclimatazione al calore e alla quota nel widget del Training Status.

**NOTA:** la funzione di acclimatazione al calore è disponibile solo per le attività GPS e richiede i dati meteo dallo smartphone connesso.

#### Acute Load

L'Acute Load è la somma del consumo di ossigeno in eccesso post-allenamento (EPOC) degli ultimi giorni. L'indicatore mostra se il carico acuto è basso, ottimale, alto o molto alto. Il range ottimale viene determinato in base al livello di fitness individuale e alla cronologia degli allenamenti. Il range viene regolato in base all'aumento o alla diminuzione del tempo e dell'intensità dell'allenamento.

### <span id="page-65-0"></span>Focus Training Load

Al fine di ottimizzare le prestazioni e i progressi nel fitness, l'allenamento dovrebbe essere distribuito in tre categorie: livello aerobico basso, livello aerobico alto e livello anaerobico. Il focus del Training Load indica la suddivisione dell'allenamento in queste categorie e fornisce gli obiettivi di allenamento. Il focus del Training Load richiede almeno 7 giorni di allenamento per stabilire se il Training Load è basso, ottimale o alto. Dopo 4 settimane di allenamento, la stima del Training Load includerà informazioni più dettagliate per bilanciare le attività dell'allenamento.

- **Sotto i target**: il tuo Training Load è più basso di quello ottimale in tutte le categorie di intensità. Provare ad aumentare la durata o la frequenza degli allenamenti.
- **Carenza di attività aerobica a bassa intensità**: provare ad aggiungere più attività aerobiche a bassa intensità per recuperare e bilanciare le attività ad intensità più alta.
- **Carenza di attività aerobica ad alta intensità**: provare ad aggiungere più attività aerobiche ad alta intensità per migliorare la soglia anaerobica e il valore VO2 max. nel tempo.
- **Carenza di attività anaerobica**: provare ad aggiungere alcune attività anaerobiche a intensità superiore per migliorare la velocità e la capacità anaerobica nel tempo.
- **Bilanciato**: il Training Load è bilanciato e fornisce un beneficio al fitness complessivo durante il corso dell'allenamento.
- **Focus livello aerobico basso**: il Training Load è composto principalmente da attività aerobiche a bassa intensità. In questo modo si crea una base solida e una preparazione adeguata per aggiungere allenamenti più intensi.
- **Focus livello aerobico alto**: il Training Load è composto principalmente da attività aerobiche ad alta intensità. Queste attività contribuiscono a migliorare la soglia anaerobica, il valore VO2 max. e la resistenza.
- **Focus livello anaerobico**: il Training Load è composto principalmente da attività intense. Ciò porta a rapidi progressi nel fitness, ma occorre bilanciare queste attività con attività aerobiche a bassa intensità.
- **Sopra i target**: il Training Load è più alto di quello ottimale e si dovrebbe considerare la possibilità di ridurre la durata e la frequenza degli allenamenti.

#### Tempo di recupero

È possibile utilizzare il dispositivo Garmin con la tecnologia cardio da polso o la fascia cardio compatibile per visualizzare il tempo rimanente al recupero totale prima dello sforzo successivo.

**NOTA:** il tempo di recupero consigliato si basa sulla stima del VO2 max e all'inizio può sembrare inaccurati. Il dispositivo richiede alcune attività per raccogliere dati sulle prestazioni.

Il tempo di recupero viene visualizzato immediatamente dopo un'attività. Viene avviato un conto alla rovescia che indica il tempo rimanente allo sforzo successivo. Il dispositivo aggiorna il tempo di recupero durante tutta la giornata in base alle variazioni di sonno, stress, relax e attività fisica.

#### Visualizzazione del tempo di recupero

Per ottenere la stima più precisa, completare l'impostazione del profilo utente (*[Impostazione del profilo utente](#page-69-0)*, [pagina 60\)](#page-69-0), quindi impostare la frequenza cardiaca massima (*[Impostazione delle zone di frequenza cardiaca](#page-70-0)*, [pagina 61\)](#page-70-0).

- **1** Iniziare una corsa.
- **2** Dopo la corsa, selezionare **Salva**.

Viene visualizzato il tempo di recupero. Il tempo massimo è 4 giorni.

**NOTA:** nel quadrante dell'orologio, è possibile selezionare UP o DOWN per visualizzare il widget del training status e selezionare START per scorrere le metriche per visualizzare il tempo di recupero.

#### Frequenza cardiaca di recupero

Se ci si sta allenando con la frequenza cardiaca al polso o con una fascia cardio compatibile è possibile controllare il valore della frequenza cardiaca di recupero dopo ogni attività. La frequenza cardiaca di recupero è la differenza tra la frequenza cardiaca durante l'esercizio e la frequenza cardiaca due minuti dopo il termine dell'esercizio. Ad esempio, dopo una tipica corsa di allenamento, arrestare il timer. La frequenza cardiaca è 140 bpm. Dopo due minuti di inattività o defaticamento, la frequenza cardiaca è 90 bpm. La frequenza cardiaca di recupero è 50 bpm (140 meno 90). Alcuni studi hanno collegato la frequenza cardiaca di recupero alla salute cardiaca. Valori più alti indicano in genere cuori più sani.

**SUGGERIMENTO:** per ottenere risultati ottimali, si dovrebbe restare fermi per due minuti mentre il dispositivo calcola il valore della frequenza cardiaca di recupero.

# Body Battery™

Il dispositivo analizza la variabilità della frequenza cardiaca, il livello di stress, la qualità del sonno e i dati dell'attività per determinare il livello Body Battery complessivo. Come l'indicatore della benzina di un'automobile, questo valore indica la quantità di energia di riserva disponibile. Il range del livello Body Battery va da 0 a 100, dove i valori da 0 a 25 indicano un'energia di riserva bassa, i valori da 26 a 50 indicano un'energia di riserva media, i valori da 51 a 75 indicano un'energia di riserva alta e i valori da 76 a 100 indicano un'energia di riserva molto alta.

È possibile sincronizzare il dispositivo con l'account Garmin Connect per visualizzare il livello Body Battery più aggiornato, le tendenze a lungo termine e ulteriori dettagli (*Suggerimenti per ottimizzare i dati Body Battery*, pagina 57).

### Visualizzazione del widget Body Battery

Il widget Body Battery mostra il livello attuale di Body Battery e un grafico del livello di Body Battery delle ultime ore.

**1** Selezionare **UP** o **DOWN** per visualizzare il widget Body Battery.

**NOTA:** potrebbe essere necessario aggiungere il widget alla sequenza dei widget (*[Personalizzare la](#page-107-0) [sequenza dei widget](#page-107-0)*, pagina 98).

- **2** Premere **START** per visualizzare un grafico del livello di body battery dalla mezzanotte.
- **3** Selezionare **DOWN** per visualizzare un grafico combinato del Body Battery e del livello di stress.

Le barre blu indicano periodi di riposo. Le barre arancioni indicano periodi di stress. Le barre grigie indicano le ore in cui l'attività è stata troppo intensa da determinare il livello di stress.

### Suggerimenti per ottimizzare i dati Body Battery

- Per ottenere risultati più accurati, indossare l'orologio mentre si dorme.
- Dormire bene ricarica la Body Battery.
- Attività fisica intensa e stress elevato possono consumare più rapidamente la Body Battery.
- L'assunzione di cibo, nonché di sostanze eccitanti come la caffeina, non ha alcun impatto sulla Body Battery.

# Pulsossimetro

L'orologio è dotato di un pulsossimetro da polso per misurare la saturazione periferica dell'ossigeno nel sangue (SpO2). Quando la quota aumenta, il livello di ossigeno nel sangue può diminuire. Conoscere la propria saturazione di ossigeno consente di stabilire in che modo il corpo si adatta all'alta quota negli sport alpini e nelle spedizioni in montagna.

Puoi cominciare una lettura del pulsossimetro manualmente andando sul widget del pulsossimetro (*[Ricezione](#page-68-0)  [delle letture del pulsossimetro](#page-68-0)*, pagina 59). Puoi anche attivare la lettura per la giornata intera (*[Attivazione delle](#page-68-0)  [letture del pulsossimetro per l'intera giornata](#page-68-0)*, pagina 59). Quando viene visualizzato il widget del pulsossimetro da fermi, l'orologio analizza la saturazione dell'ossigeno e la quota. Il profilo di quota aiuta ad indicare come cambiano le letture del pulsossimetro, in base alla propria quota.

Sull'orologio, la lettura del pulsossimetro viene visualizzata come percentuale di saturazione di ossigeno e con un colore sul grafico. Nell'account Garmin Connect è possibile visualizzare ulteriori dettagli sulle letture del pulsossimetro, incluse le tendenze su più giorni.

Per ulteriori informazioni sulla precisione del pulsossimetro, visitare il sito Web [garmin.com/ataccuracy.](http://garmin.com/ataccuracy)

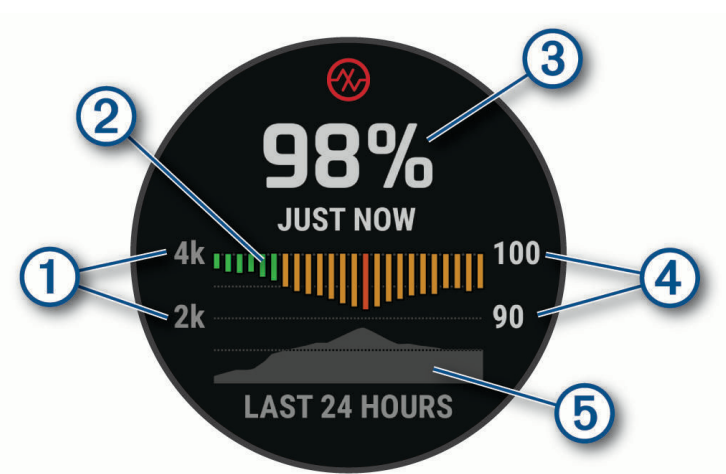

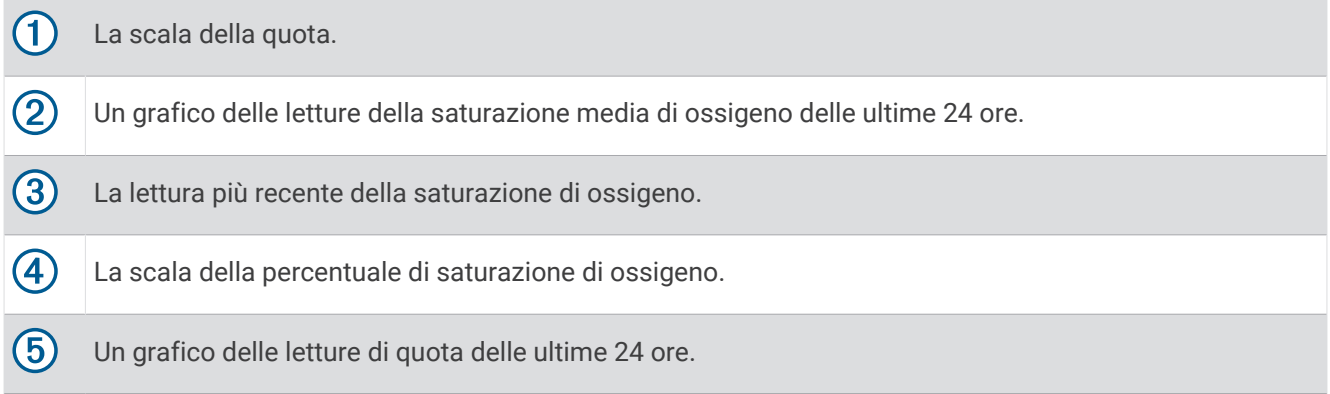

# <span id="page-68-0"></span>Ricezione delle letture del pulsossimetro

È possibile avviare manualmente una lettura del pulsossimetro visualizzazione del widget Pulsossimetro. Il widget mostra la percentuale più recente di saturazione di ossigeno del sangue, un grafico delle letture della media oraria delle ultime 24 ore e un grafico della quota delle ultime 24 ore.

**NOTA:** la prima volta che si visualizza il widget del pulsossimetro, il dispositivo deve acquisire i segnali satellitari per determinare la quota. Recarsi all'aperto e attendere la localizzazione dei satelliti da parte del dispositivo.

- **1** Mentre si è seduti o non si svolge alcuna attività, premere **UP** o **DOWN** per visualizzare il widget del pulsossimetro.
- **2** Premere **START** per vedere il dettagli del widget ed iniziare a leggere i dettagli del pulsossimetro.
- **3** Rimanere fermi per 30 secondi.

**NOTA:** se sei troppo attivo per l'orologio per ricevere una lettura dal pulsossimetro, appare un messaggio invece che la percentuale. Puoi verificare nuovamente dopo qualche minuto di inattività. Per risultati ottimali, tenere il braccio che indossa il dispositivo all'altezza del cuore mentre il dispositivo legge la saturazione di ossigeno nel sangue.

**4** Premere **DOWN** per visualizzare un grafico delle letture del pulsossimetro degli ultimi sette giorni.

## Attivazione delle letture del pulsossimetro per l'intera giornata

- **1** Nel widget del pulsossimetro, tenere premuto **MENU**.
- **2** Selezionare **Opzioni** > **Modalità Pulse Ox** > **Giornata intera**.

Il dispositivo analizza automaticamente la saturazione di ossigeno durante tutta la giornata, quando non si è in movimento.

**NOTA:** attivare la modalità Tutto il giorno riduce la durata della batteria.

### Disattivazione delle letture automatiche del pulsossimetro

- **1** Nel widget del pulsossimetro, tenere premuto **MENU**.
- **2** Selezionare **Opzioni** > **Modalità Pulse Ox** > **Off**.

Il dispositivo disattiva le letture automatiche del pulsossimetro. Il dispositivo avvia una lettura del pulsossimetro quando viene visualizzato il pulsossimetro.

# Attivazione del rilevamento del sonno tramite pulsossimetro

È possibile impostare il dispositivo per misurare di continuo la saturazione di ossigeno nel sangue durante il sonno.

**NOTA:** assumere posizioni insolite durante il sonno può causare letture SpO2 insolitamente basse.

- **1** Nel widget del pulsossimetro, tenere premuto **MENU**.
- **2** Selezionare **Opzioni** > **Modalità Pulse Ox** > **Durante il sonno**.

# Suggerimenti per i dati del pulsossimetro errati

Se i dati del pulsossimetro sono errati o non vengono visualizzati, è possibile seguire questi suggerimenti.

- Rimanere fermi mentre l'orologio legge la saturazione di ossigeno del sangue.
- Indossare l'orologio sopra l'osso del polso. L'orologio deve essere aderente ma comodo.
- Tenere il braccio che indossa l'orologio all'altezza del cuore mentre l'orologio legge la saturazione di ossigeno nel sangue.
- Utilizzare un cinturino in silicone o in nylon.
- Pulire e asciugare il braccio prima di indossare l'orologio.
- Non applicare creme solari, lozioni o repellenti per insetti sotto l'orologio.
- Non graffiare il sensore ottico sul retro dell'orologio.
- Risciacquare l'orologio con acqua dolce dopo ogni allenamento.

# Allenamenti

# <span id="page-69-0"></span>Impostazione del profilo utente

È possibile aggiornare le impostazioni per genere, data di nascita, altezza, peso, polso, zona di frequenza cardiaca, zona di potenza e CSS (velocità di nuoto critica) (*[Registrazione del test Critical Swim Speed](#page-76-0)*, [pagina 67\)](#page-76-0). L'orologio utilizza queste informazioni per calcolare i dati esatti dell'allenamento.

- **1** Tenere premuto **MENU**.
- **2** Selezionare **Profilo utente**.
- **3** Selezionare un'opzione.

#### Impostazioni di sesso

Quando si imposta l'orologio per la prima volta, è necessario scegliere un sesso. La maggior parte degli algoritmi di fitness e allenamento sono binari. Per ottenere risultati più accurati, Garmin consiglia di selezionare il sesso assegnato alla nascita. Dopo la configurazione iniziale, è possibile personalizzare le impostazioni del profilo nel proprio account Garmin Connect.

**Profilo e privacy**: consente di personalizzare i dati sul proprio profilo pubblico.

**Impostazioni utente**: consente di impostare il proprio sesso. Se si seleziona Non specificato, gli algoritmi che richiedono un ingresso binario utilizzeranno il sesso specificato al momento della configurazione iniziale dell'orologio.

### Obiettivi di forma fisica

Conoscere la propria zona di frequenza cardiaca può essere utile per misurare e migliorare il proprio livello di forma in base ai seguenti principi.

- Il cuore è un ottimo parametro di riferimento per misurare l'intensità dell'esercizio.
- Allenarsi in determinate zone di frequenza cardiaca può contribuire al miglioramento della capacità cardiovascolare e della forza.

Se si conosce la propria frequenza cardiaca massima, è possibile utilizzare la tabella (*[Calcolo delle zone di](#page-71-0) [frequenza cardiaca](#page-71-0)*, pagina 62) per stabilire la zona di frequenza cardiaca ottimale per i propri obiettivi.

In caso contrario, utilizzare uno dei calcolatori disponibili su Internet per individuare la propria frequenza cardiaca massima. Presso alcune palestre e alcuni centri fitness è possibile effettuare un test che misura la frequenza cardiaca massima. La frequenza cardiaca massima è 220 meno l'età.

#### Informazioni sulle zone di frequenza cardiaca

Molti atleti utilizzano le zone di frequenza cardiaca per misurare e aumentare la propria potenza cardiovascolare e migliorare il proprio livello di forma fisica. Con zona di frequenza cardiaca si intende un intervallo definito di battiti cardiaci al minuto. Le cinque zone di frequenza cardiaca comunemente riconosciute vengono numerate da 1 a 5 in base alla crescente intensità. Solitamente, le zone di frequenza cardiaca vengono calcolate in base a percentuali della frequenza cardiaca massima.

#### <span id="page-70-0"></span>Impostazione delle zone di frequenza cardiaca

Per stabilire le zone di frequenza cardiaca predefinite, l'orologio utilizza le informazioni del profilo utente impostate durante la configurazione iniziale. È possibile impostare zone di intensità separate per i profili sport, ad esempio corsa, ciclismo e nuoto. Per ottenere i dati sulle calorie più precisi durante un'attività, impostare la frequenza cardiaca massima. È anche possibile impostare manualmente ciascuna zona di frequenza cardiaca e immettere la frequenza cardiaca a riposo. È possibile regolare le zone manualmente sull'orologio o utilizzare l'account Garmin Connect.

- **1** Tenere premuto **MENU**.
- **2** Selezionare **Profilo utente** > **Freq. Card. e Zone Potenza** > **Frequenza cardiaca**.
- **3** Selezionare **FC max** e immettere la frequenza cardiaca massima.

È possibile utilizzare la funzione Rilevamento automatico per registrare automaticamente la frequenza cardiaca massima durante un'attività (*[Rilevamento automatico delle misurazioni delle prestazioni](#page-54-0)*, pagina 45).

**4** Selezionare **SAFC** e immettere la frequenza cardiaca della soglia anaerobica.

È possibile eseguire un test guidato per determinare la soglia anaerobica (*[Soglia anaerobica](#page-60-0)*, pagina 51). È possibile utilizzare la funzione Rilevamento automatico per registrare automaticamente la soglia anaerobica durante un'attività (*[Rilevamento automatico delle misurazioni delle prestazioni](#page-54-0)*, pagina 45).

- **5** Selezionare **FC riposo** > **Imposta personalizzata**, quindi inserire la frequenza cardiaca a riposo. È possibile utilizzare la media della frequenza cardiaca a riposo misurata dall'orologio oppure è possibile impostare una frequenza cardiaca a riposo personalizzata.
- **6** Selezionare **Zone** > **In base a**.
- **7** Selezionare un'opzione:
	- Selezionare **BPM** per visualizzare e modificare le zone in battiti al minuto.
	- Selezionare **% FC max** per visualizzare e modificare le zone come percentuale della frequenza cardiaca massima.
	- Selezionare **% FCR** per visualizzare e modificare le zone come percentuale della frequenza cardiaca di riserva (frequenza cardiaca massima meno la frequenza cardiaca a riposo).
	- Selezionare **% SAFC** per visualizzare e modificare le zone come percentuale della frequenza cardiaca della soglia anaerobica.
- **8** Selezionare una zona e immettere un valore per ciascuna zona.
- **9** Selezionare **Frequenza cardiaca sport** e selezionare un profilo sport per aggiungere zone di intensità separate (opzionale).

**10** Ripetere la procedura per aggiungere zone di intensità per lo sport (opzionale).

#### Consentire all'orologio di impostare le zone della frequenza cardiaca

Le impostazioni predefinite consentono all'orologio di rilevare la frequenza cardiaca massima e impostare le zone della frequenza cardiaca come percentuale della frequenza cardiaca massima.

- Verificare che le impostazioni del profilo utente siano corrette (*[Impostazione del profilo utente](#page-69-0)*, pagina 60).
- Correre spesso con il cardiofrequenzimetro al polso o con la fascia cardio sul torace.
- Provare alcuni piani di allenamento per la frequenza cardiaca, disponibili nell'account Garmin Connect.
- Visualizzare le tendenze della frequenza cardiaca e i tempi nelle zone utilizzando l'account Garmin Connect.

#### <span id="page-71-0"></span>Calcolo delle zone di frequenza cardiaca

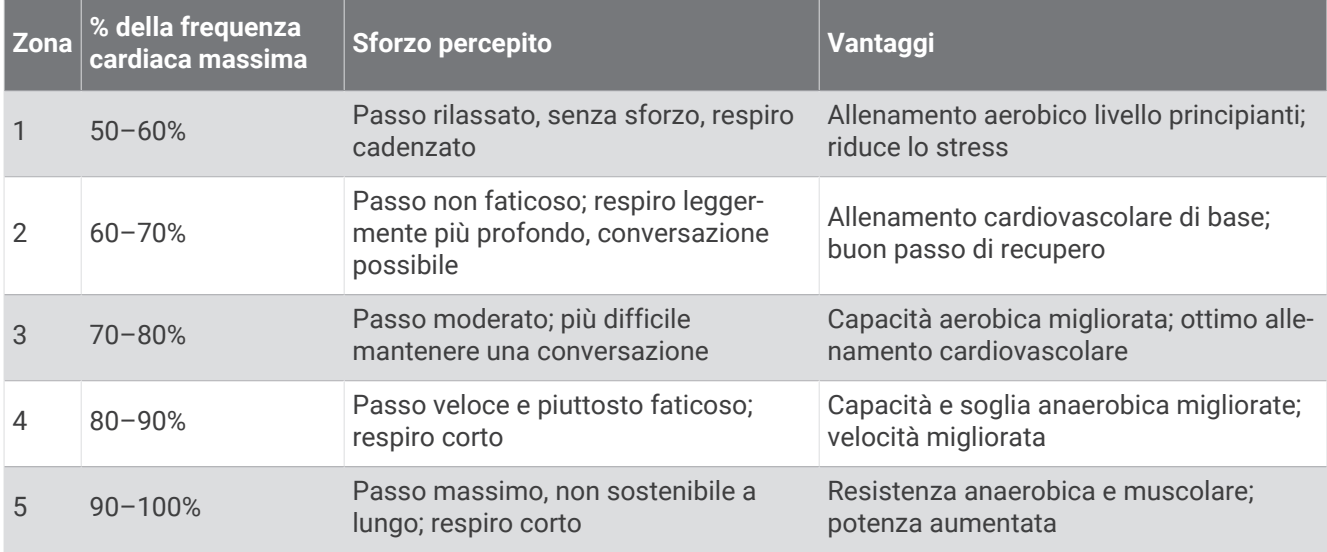

#### Impostazione delle zone di potenza

I valori delle zone di potenza sono predefiniti a seconda del sesso, del peso e dalla capacità media e potrebbero non corrispondere alle capacità personali dell'utente. Se si conosce il proprio valore della soglia di potenza (FTP), è possibile inserirlo e lasciare che sia il software a calcolare automaticamente le zone di potenza. È possibile regolare le zone manualmente sull'orologio o utilizzare l'account Garmin Connect.

- **1** Tenere premuto **MENU**.
- **2** Selezionare **Profilo utente** > **Freq. Card. e Zone Potenza** > **Potenza**.
- **3** Selezionare un'attività.
- **4** Selezionare **In base a**.
- **5** Selezionare un'opzione:
	- Selezionare **Watt** per visualizzare e modificare le zone in watt.
	- Selezionare **% soglia di potenza** per visualizzare e modificare le zone in base a percentuali della soglia di potenza.
- **6** Selezionare **FTP** e immettere il valore.

È possibile utilizzare la funzione Rilevamento automatico per registrare automaticamente la soglia di potenza durante un'attività (*[Rilevamento automatico delle misurazioni delle prestazioni](#page-54-0)*, pagina 45).

- **7** Selezionare una zona e immettere un valore per ciascuna zona.
- **8** Se necessario, selezionare **Minima**, quindi immettere un valore di potenza minimo.

## Rilevamento delle attività

La funzione di rilevamento dell'attività registra il numero di passi giornalieri, la distanza percorsa, i minuti di intensità, i piani saliti, le calorie bruciate e le statistiche sul sonno per ogni giorno registrato. Le calorie bruciate includono il metabolismo basale e le calorie consumate durante l'attività.

Il numero di passi effettuati durante il giorno viene visualizzato sul widget dei passi. Il numero di passi viene aggiornato periodicamente.

Per ulteriori informazioni sul rilevamento dell'attività e sulla precisione delle metriche di fitness, visitare il sito Web [garmin.com/ataccuracy.](http://garmin.com/ataccuracy)
## Obiettivo automatico

L'orologio crea automaticamente un obiettivo di passi giornalieri in base ai livelli di attività precedenti. Mentre ci si muove durante il giorno, l'orologio mostra i progressi verso l'obiettivo giornaliero  $(1)$ .

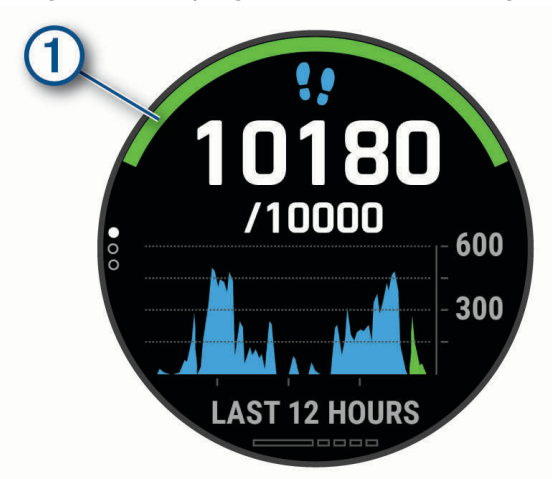

Se si sceglie di non utilizzare la funzione di obiettivo automatico, è possibile impostare un obiettivo di passi personalizzato sull'account Garmin Connect.

#### Utilizzare l'avviso di movimento

Stare seduti per periodi di tempo prolungati è sconsigliato per il metabolismo. L'avviso di movimento viene visualizzato quando è il momento di muoversi. Dopo un'ora di inattività, viene visualizzato Muoviti e la barra rossa. Vengono visualizzati ulteriori segmenti dopo altri 15 minuti di inattività. Inoltre, il dispositivo emette un segnale acustico o una vibrazione se sono attivati i toni audio (*[Impostazioni del sistema](#page-114-0)*, pagina 105).

Camminare per alcuni minuti (almeno un paio) per reimpostare l'avviso di movimento.

#### Rilevamento del sonno

Mentre si dorme, l'orologio rileva automaticamente il sonno e monitora i movimenti durante le normali ore di sonno. È possibile impostare le ore di sonno normali nelle impostazioni utente sull'account Garmin Connect. Le statistiche sul sonno includono le ore totali di sonno, le fasi del sonno, i movimenti registrati durante il sonno e il punteggio relativo al sonno. È possibile visualizzare le statistiche sul sonno sull'account Garmin Connect.

**NOTA:** i sonnellini non vengono aggiunti alle statistiche sul sonno. Utilizzare la modalità Non disturbare per disattivare le notifiche e gli avvisi, ad eccezione degli allarmi (*[Modalità Non disturbare](#page-73-0)*, pagina 64).

#### Uso della funzione di rilevamento automatico del sonno

- **1** Indossare l'orologio durante il sonno.
- **2** Caricare i dati di rilevamento del sonno nel sito Garmin Connect (*[Sincronizzazione manuale dei dati con](#page-42-0)  [Garmin Connect](#page-42-0)*, pagina 33).

È possibile visualizzare le statistiche sul sonno sull'account Garmin Connect.

È possibile visualizzare le informazioni relative al sonno della notte precedente sull'orologio MARQ (*[Widget](#page-106-0)*, [pagina 97\)](#page-106-0).

### <span id="page-73-0"></span>Modalità Non disturbare

È possibile utilizzare la modalità Non disturbare per disattivare la retroilluminazione, i toni di avviso e gli avvisi tramite vibrazione. Ad esempio, è possibile utilizzare questa modalità durante il sonno o mentre si guarda un film.

**NOTA:** è possibile impostare le ore di sonno normali nelle impostazioni utente sull'account Garmin Connect. È possibile attivare l'opzione Durante il sonno nelle impostazioni del sistema per attivare automaticamente la modalità non disturbare durante le normali ore di sonno (*[Impostazioni del sistema](#page-114-0)*, pagina 105).

**NOTA:** è possibile aggiungere opzioni al menu dei comandi (*[Personalizzazione del menu dei comandi](#page-108-0)*, [pagina 99\)](#page-108-0).

- **1** Tenere premuto **LIGHT**.
- 2 Selezionare  $\blacksquare$

### Minuti di intensità

Per migliorare la salute, organizzazioni come l'Organizzazione Mondiale della Sanità, consigliano almeno 150 minuti a settimana di attività a intensità moderata, ad esempio una camminata veloce o 75 minuti a settimana di attività ad alta intensità, ad esempio la corsa.

L'orologio monitora l'intensità dell'attività e rileva il tempo trascorso in attività da moderate a intense (dati sulla frequenza cardiaca necessari per quantificare l'intensità). L'orologio somma i minuti di attività moderata e i minuti di attività intensa. Il totale dei minuti di attività intensa viene raddoppiato quando questi vengono aggiunti.

#### Calcolo dei minuti di intensità

L'orologio MARQ calcola i minuti di intensità confrontando i dati sulla frequenza cardiaca con la media dei dati sulla frequenza cardiaca a riposo. Se la misurazione della frequenza cardiaca viene disattivata, l'orologio calcola i minuti di intensità moderata analizzando i passi al minuto.

- Iniziare un'attività a tempo per ottenere il calcolo più preciso dei minuti di intensità.
- Indossare l'orologio per tutto il giorno e tutta la notte per ottenere la frequenza cardiaca a riposo più precisa.

## Garmin Move IQ™

Quando i movimenti corrispondono a schemi di allenamento noti, la funzione Move IQ rileva automaticamente l'evento e lo visualizza sul diario. Gli eventi Move IQ mostrano il tipo di attività e la durata, tuttavia non vengono visualizzati nell'elenco delle attività o nel newsfeed. Per ulteriori dettagli e maggiore precisione, è possibile registrare un'attività a tempo sul dispositivo.

#### Impostazioni di rilevamento delle attività

Tenere premuto **MENU** e selezionare **Rilevamento attività**.

**Stato**: disattiva la funzione di rilevamento delle attività.

- **Avviso spostamento**: visualizza un messaggio e la barra di movimento sul quadrante dell'orologio digitale e sulla schermata dei passi. Inoltre, il dispositivo emette un segnale acustico o una vibrazione se sono attivati i toni audio (*[Impostazioni del sistema](#page-114-0)*, pagina 105).
- **Avvisi obiettivo**: consente di attivare e disattivare gli avvisi obiettivo oppure di disattivarli solo durante le attività. Gli allarmi relativi all'obiettivo vengono visualizzati per l'obiettivo di passi giornalieri e l'obiettivo di minuti di intensità settimanali.

**Move IQ**: consente di attivare e disattivare gli eventi Move IQ.

**Modalità Pulse Ox**: consente di impostare il dispositivo per la registrazione delle letture del pulsossimetro mentre si è inattivi durante il giorno o in modo continuo mentre si è in modalità di sospensione.

#### Disattivazione del rilevamento dell'attività

Quando viene disattivato il rilevamento dell'attività, i passi, i piani saliti, i minuti di intensità, il rilevamento del sonno e gli eventi Move IQ non vengono registrati.

- **1** Tenere premuto **MENU**.
- **2** Selezionare **Rilevamento attività** > **Stato** > **Off**.

## <span id="page-74-0"></span>Allenamenti

È possibile creare allenamenti personalizzati che comprendono obiettivi per ciascuna fase di allenamento, nonché per distanze, tempi e calorie. Nel corso dell'attività è possibile visualizzare schermate dati specifiche dell'allenamento contenenti informazioni sulla fase allenamento, come la distanza fase o il passo fase medio dell'allenamento.

È possibile creare e trovare altri allenamenti utilizzando Garmin Connect, oppure selezionare un piano di allenamenti integrati e trasferirli sull'orologio.

È possibile pianificare gli allenamenti utilizzando Garmin Connect. È possibile pianificare gli allenamenti precedentemente e memorizzarli sull'orologio.

### Seguire un allenamento Garmin Connect

Prima di poter scaricare un allenamento da Garmin Connect, è necessario disporre di un account Garmin Connect (*[Garmin Connect](#page-41-0)*, pagina 32).

- **1** Selezionare un'opzione:
	- Avviare l'app Garmin Connect.
	- Visitare il sito Web [connect.garmin.com.](https://connect.garmin.com)
- **2** Selezionare **Allenamento e pianificazione** > **Allenamenti**.
- **3** Cercare un allenamento o creare e salvare un nuovo allenamento.
- **4** Selezionare **1** o **Invia al dispositivo**.
- **5** Seguire le istruzioni visualizzate sullo schermo.

#### Creazione di un allenamento personalizzato in Garmin Connect

Prima di poter creare un allenamento sull'app Garmin Connect è necessario disporre di un account Garmin Connect (*[Garmin Connect](#page-41-0)*, pagina 32).

- 1 Nell'app Garmin Connect, selezionare  $\blacksquare$  o • •.
- **2** Selezionare **Allenamento e pianificazione** > **Allenamenti** > **Crea allenamento**.
- **3** Selezionare un'attività.
- **4** Creare l'allenamento personalizzato.
- **5** Selezionare **Salva**.
- **6** Immettere un nome per l'allenamento e selezionare **Salva**.

Il nuovo allenamento viene visualizzato nell'elenco degli allenamenti.

**NOTA:** è possibile inviare questo allenamento al dispositivo (*Invio di un allenamento personalizzato all'orologio*, pagina 65).

#### Invio di un allenamento personalizzato all'orologio

È possibile inviare un allenamento personalizzato creato con l'app Garmin Connect all'orologio (*Creazione di un allenamento personalizzato in Garmin Connect*, pagina 65).

- 1 Dall'app Garmin Connect, selezionare **the case** o ...
- **2** Selezionare **Allenamento e pianificazione** > **Allenamenti**.
- **3** Selezionare un allenamento dall'elenco.
- 4 Selezionare<sup>7</sup>1.
- **5** Selezionare l'orologio compatibile.
- **6** Seguire le istruzioni visualizzate sullo schermo.

### Avviare un allenamento

Il dispositivo può guidare l'utente nelle diverse fasi di un allenamento.

- **1** Dal quadrante dell'orologio, premere **START**.
- **2** Selezionare un'attività.
- **3** Tenere premuto **MENU**.
- **4** Selezionare **Allenamento** > **Allenamenti**.
- **5** Selezionare un allenamento.
	- **NOTA:** solo di allenamenti che sono compatibili con le attività selezionate vengono visualizzati nell'elenco.
- **6** Selezionare **Visualizza** per visualizzare un elenco delle fas di allenamento (opzionale).
	- **SUGGERIMENTO:** durante la visualizzazione delle fasi di allenamento, è possibile premere START per visualizzare un'animazione dell'esercizio selezionato, se disponibile.
- **7** Selezionare **Esegui allenamento**.
- **8** Premere **START** per avviare il timer dell'attività.

Dopo aver iniziato un allenamento, il dispositivo visualizza ciascuna fase dell'allenamento, le note sui passi (opzionale), l'obiettivo (opzionale) e i dati sull'allenamento corrente. Per le attività di forza funzionale, yoga, cardio o Pilates, viene visualizzata un'animazione che funge da tutorial.

### Seguire un allenamento quotidiano suggerito

L'orologio può suggerire un allenamento quotidiano solo se dispone di una stima del training status e del VO2 max (*[Training Status](#page-62-0)*, pagina 53).

- **1** Dal quadrante dell'orologio, premere **START**.
- **2** Selezionare **Corsa** o **Bici**.

Viene visualizzato l'allenamento quotidiano suggerito.

- **3** Selezionare **START**, quindi selezionare un'opzione:
	- Per eseguire l'allenamento, selezionare **Esegui allenamento**.
	- Per ignorare l'allenamento, selezionare **Ignora**.
	- Per visualizzare un'anteprima delle fasi di allenamento, selezionare **Passi**.
	- Per aggiornare l'impostazione degli obiettivi di allenamento, selezionare **Tipo di obiettivo**.
	- Per disattivare le notifiche degli allenamenti futuri, selezionare **Disattiva consigli**.

L'allenamento suggerito si aggiorna automaticamente in base alle variazioni delle abitudini di allenamento, del tempo di recupero e del VO2 max.

#### Attivazione e disattivazione delle richieste di allenamento quotidiano suggerito

Gli allenamenti quotidiani suggeriti vengono forniti in base alle attività precedenti salvate sull'account Garmin Connect.

- **1** Nel quadrante dell'orologio, selezionare **START**.
- **2** Selezionare **Corsa** o **Bici**.
- **3** Tenere premuto **MENU**.
- **4** Selezionare **Allenamento** > **Allenamenti** > **Consiglio del giorno**.
- **5** Selezionare **START** per disattivare o attivare le indicazioni.

### Seguire un allenamento di nuoto in piscina

L'orologio può guidare l'utente nelle diverse fasi di un allenamento di nuoto. Creare e inviare un allenamento di nuoto in piscina è simile a *[Allenamenti](#page-74-0)*, pagina 65 e *[Seguire un allenamento Garmin Connect](#page-74-0)*, pagina 65.

- **1** Dal quadrante dell'orologio, premere **START**.
- **2** Selezionare **Piscina**.
- **3** Tenere premuto **MENU**.
- **4** Selezionare **Allenamento**.
- **5** Selezionare un'opzione:
	- Selezionare **Allenamenti** per eseguire gli allenamenti scaricati da Garmin Connect.
	- Selezionare **Critical Swim Speed** per registrare un test Critical Swim Speed (CSS) o immettere un valore CSS manualmente (*Registrazione del test Critical Swim Speed*, pagina 67).
	- Selezionare **Calendario allenamenti** per eseguire o visualizzare gli allenamenti pianificati.
- **6** Seguire le istruzioni visualizzate sullo schermo.

#### Registrazione del test Critical Swim Speed

Il valore Critical Swim Speed (CSS) è il risultato di un test basato sul tempo espresso come passo sui 100 metri. Il valore CSS indica la velocità teorica che è possibile mantenere costantemente senza affaticarsi. È possibile utilizzare il valore CSS per tenere il ritmo durante gli allenamenti e monitorare i progressi.

- **1** Dal quadrante dell'orologio, premere **START**.
- **2** Selezionare **Piscina**.
- **3** Tenere premuto **MENU**.
- **4** Selezionare **Allenamento** > **Critical Swim Speed** > **Esegui test Critical Swim Speed**.
- **5** Premere **DOWN** per visualizzare l'anteprima delle fasi dell'allenamento.
- **6** Premere **START**.
- **7** Seguire le istruzioni visualizzate sullo schermo.

### Modifica del risultato della Critical Swim Speed

È possibile modificare manualmente o inserire un nuovo tempo per il valore CSS.

- **1** Dal quadrante, selezionare **START**.
- **2** Selezionare **Piscina**.
- **3** Tenere premuto **MENU**.
- **4** Selezionare **Allenamento** > **Critical Swim Speed** > **Critical Swim Speed**.
- **5** Inserire i minuti.
- **6** Inserire i secondi.

### Info sul calendario degli allenamenti

Il calendario degli allenamenti sul dispositivo è un'estensione del calendario degli allenamenti o delle pianificazioni impostato in Garmin Connect. Dopo aver aggiunto alcuni allenamenti al calendario Garmin Connect, è possibile inviarli al dispositivo. Tutte gli allenamenti pianificati inviati al dispositivo vengono visualizzati nel widget del calendario. Quando si seleziona un giorno nel calendario, è possibile visualizzare o eseguire l'allenamento. L'allenamento pianificato rimane sul dispositivo sia che venga completato sia che venga ignorato. Quando si inviano allenamenti pianificati da Garmin Connect, questi sovrascrivono quelli presenti nel calendario degli allenamenti esistente.

### Uso dei piani di allenamento Garmin Connect

Prima di poter scaricare e utilizzare un piano di allenamento da Garmin Connect, è necessario disporre di un account Garmin Connect (*[Garmin Connect](#page-41-0)*, pagina 32) e associare il dispositivo MARQ allo smartphone compatibile.

- 1 Nell'app Garmin Connect, selezionare  $\blacksquare$ o...
- **2** Selezionare **Allenamento e pianificazione** > **Piani di allenamento**.
- **3** Selezionare e pianificare un piano di allenamento.
- **4** Seguire le istruzioni visualizzate sullo schermo.
- **5** Rivedere il piano di allenamento nel calendario.

#### Piani di allenamento adattivi

L'account Garmin Connect è un piano di allenamento adattivo e un coach Garmin che si adatta a tutti gli obiettivi di allenamento. Ad esempio, è possibile rispondere ad alcune domande e trovare un piano che consente di completare una gara di 5 km. Il piano si adatta al livello di forma fisica attuale, alle preferenze di allenatore e programmazione e alla data della gara. Quando si inizia un piano, il widget Garmin Coach viene aggiunto alla sequenza di widget sul dispositivo MARQ.

#### Inizio dell'allenamento di oggi

Dopo aver inviato un piano di allenamento Garmin Coach al dispositivo, il widget Garmin Coach compare nella sequenza dei widget.

**1** Dal quadrante, selezionare **UP** o **DOWN** per visualizzare il widget Garmin Coach.

Se un allenamento di un'attività è pianificato per oggi, il dispositivo mostra il nome dell'allenamento e richiede di avviarlo.

- **2** Selezionare **START**.
- **3** Selezionare **Visualizza** per visualizzare le fasi dell'allenamento (opzionale).
- **4** Selezionare **Esegui allenamento**.
- **5** Seguire le istruzioni visualizzate sullo schermo.

## Allenamenti a intervalli

È possibile creare allenamenti a intervalli in base alla distanza o al tempo. Il dispositivo salva l'allenamento a intervalli personalizzato finché non viene creato un altro allenamento a intervalli. È possibile utilizzare intervalli aperti per tenere traccia degli allenamenti e quando si corre su una distanza nota.

### Creazione di un allenamento a intervalli

- **1** Dal quadrante dell'orologio, premere **START**.
- **2** Selezionare un'attività.
- **3** Tenere premuto **MENU**.
- **4** Selezionare **Allenamento** > **Ripetute** > **Modifica** > **Ripetuta** > **Tipo**.
- **5** Selezionare **Distanza**, **Ora** o **Aperto**. **SUGGERIMENTO:** è possibile creare un intervallo aperto selezionando l'opzione Aperto.
- **6** Se necessario, selezionare **Durata**, immettere un valore per la distanza o per l'intervallo di tempo per l'allenamento, quindi selezionare  $\blacktriangleright$ .
- **7** Premere **BACK**.
- **8** Selezionare **Riposo** > **Tipo**.
- **9** Selezionare **Distanza**, **Ora** o **Aperto**.

10 Se necessario, immettere un valore per la distanza o il tempo per l'intervallo di riposo, quindi selezionare  $\checkmark$ .

**11** Premere **BACK**.

**12** Selezionare una o più opzioni:

- Per impostare il numero di ripetizioni, selezionare **Ripeti**.
- Per aggiungere un riscaldamento aperto all'allenamento, selezionare **Riscaldamento** > **On**.
- Per aggiungere un defaticamento aperto all'allenamento, selezionare **Defaticamento** > **On**.

### Avvio di un allenamento a intervalli

- **1** Dal quadrante dell'orologio, premere **START**.
- **2** Selezionare un'attività.
- **3** Tenere premuto **MENU**.
- **4** Selezionare **Allenamento** > **Ripetute** > **Esegui allenamento**.
- **5** Premere **START** per avviare il timer dell'attività.
- **6** Quando l'allenamento a intervalli include un riscaldamento, premere **LAP** per avviare il primo intervallo.
- **7** Seguire le istruzioni visualizzate sullo schermo.

Una volta completati tutti gli intervalli, viene visualizzato un messaggio.

### Interruzione di un allenamento a intervalli

- In qualsiasi momento, selezionare **LAP** per interrompere la ripetuta corrente o il periodo di riposo e passare alla successiva ripetuta o periodo di riposo.
- Dopo aver completato tutte le ripetute e i periodo di riposo, selezionare **LAP** per terminare l'allenamento a intervalli e passare al timer utilizzato per la fase di defaticamento.
- In qualsiasi momento, selezionare **STOP** per interrompere il timer attività. È possibile riprendere il timer o terminare l'allenamento a intervalli.

# PacePro™ Training

A molti runner piace indossare una pace band durante una gara per aiutarli a raggiungere l'obiettivo della gara. La funzione PacePro consente di creare una pace band personalizzata basato sulla distanza e l'andatura o la distanza e il tempo. È inoltre possibile creare una pace band per un percorso noto per ottimizzare il pace effort in base ai cambi di quota.

È possibile creare un piano PacePro utilizzando la app Garmin Connect. È possibile visualizzare l'anteprima dei tempi intermedi e il grafico di elevazione prima di utilizzare il percorso.

## Download di un piano PacePro da Garmin Connect

Prima di poter scaricare un piano PacePro da Garmin Connect, è necessario disporre di un account Garmin Connect (*[Garmin Connect](#page-41-0)*, pagina 32).

- **1** Selezionare un'opzione:
	- Aprire l'app Garmin Connect e selezionare  $\blacksquare$  o • •.
	- Visitare il sito Web [connect.garmin.com.](https://connect.garmin.com)
- **2** Selezionare **Allenamento e pianificazione** > **Strategie dell'andatura PacePro**.
- **3** Seguire le istruzioni visualizzate per creare e salvare un piano PacePro.
- **4** Selezionare **1** o **Invia al dispositivo**.

### Avvio di un piano PacePro

Prima di poter iniziare un piano PacePro, è necessario scaricare un piano dall'account Garmin Connect.

- **1** Nel quadrante dell'orologio, premere **START**.
- **2** Selezionare un'attività di corsa all'aperto.
- **3** Tenere premuto **MENU**.
- **4** Selezionare **Allenamento** > **Piani PacePro**.
- **5** Selezionare un piano.

**SUGGERIMENTO:** premere **DOWN** e selezionare **Visualizza split** per visualizzare l'anteprima dei tempi intermedi.

- **6** Premere **START** per avviare il piano.
- **7** Se necessario, selezionare **Sì** per attivare la navigazione del percorso.
- **8** Premere **START** per avviare il timer attività.

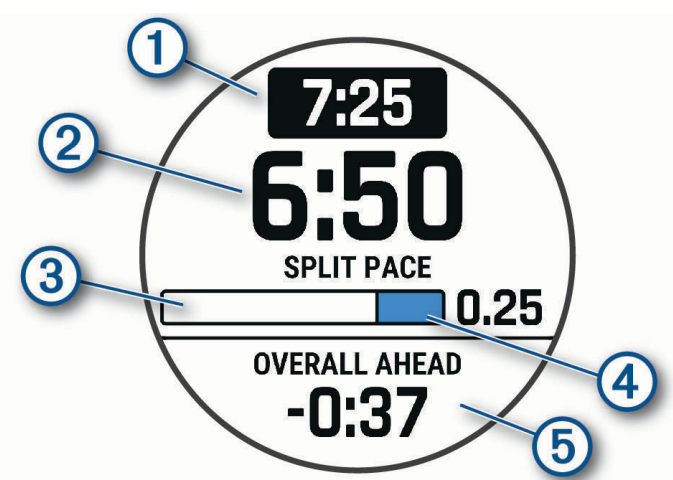

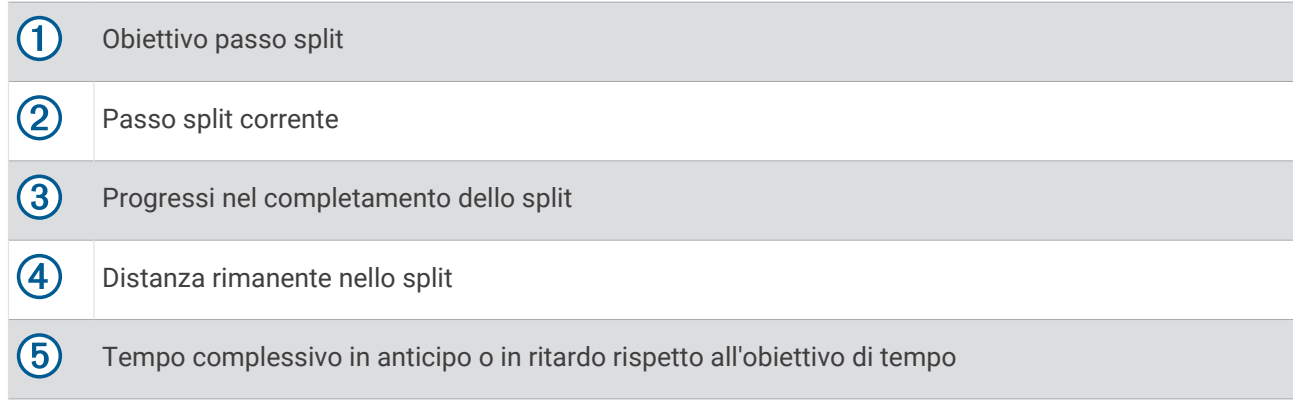

### Interruzione di un piano PacePro

- **1** Tenere premuto **MENU**.
- **2** Selezionare **Arresta PacePro** > **Sì**.

Il dispositivo arresta il piano PacePro. Il timer di attività continua a funzionare.

## Creazione di un piano PacePro sull'orologio

Prima di creare un piano PacePro sull'orologio, è necessario creare un percorso (*[Come creare e seguire un](#page-88-0) [percorso sul dispositivo](#page-88-0)*, pagina 79).

- **1** Dal quadrante, selezionare **START**.
- **2** Selezionare un'attività di corsa all'aperto.
- **3** Tenere premuto **MENU**.
- **4** Selezionare **Navigazione** > **Percorsi**.
- **5** Selezionare un percorso.
- **6** Selezionare **PacePro** > **Crea nuovo**.
- **7** Selezionare un'opzione:
	- Selezionare **Obiettivo di passo** e inserire la propria andatura obiettivo.
	- Selezionare **Obiettivo di tempo** e specificare un obiettivo di tempo.

Il dispositivo visualizza il pace band personalizzato.

**SUGGERIMENTO:** premere **DOWN** e selezionare **Visualizza split** per visualizzare l'anteprima dei tempi intermedi.

- **8** Selezionare **START** per avviare il piano.
- **9** Se necessario, selezionare **Sì** per attivare la navigazione del percorso.

**10** Selezionare **START** per avviare il timer dell'attività.

## Segmenti

È possibile inviare segmenti di corsa o ciclismo dall'account Garmin Connect al dispositivo. Dopo aver salvato un segmento sul dispositivo è possibile utilizzarlo per gareggiare, provare a raggiungere o battere il record personale o quello di altri partecipanti ciclisti che hanno utilizzato il segmento.

**NOTA:** quando si scarica un percorso dall'account Garmin Connect, è possibile scaricare tutti i segmenti disponibili in esso contenuti.

## Segmenti Strava™

È possibile scaricare segmenti Strava sul dispositivo MARQ. Seguire i segmenti Strava per confrontare le proprie prestazioni con quelle delle corse precedenti, gli amici e i ciclisti che hanno percorso lo stesso segmento.

Per iscriversi a Strava, accedere al menu dei segmenti sull'account Garmin Connect. Per ulteriori informazioni, visitare il sito Web [www.strava.com](http://www.strava.com).

Le informazioni contenute in questo manuale si applicano sia ai segmenti Garmin Connect sia ai segmenti Strava.

## Visualizzazione dei dettagli di un segmento

- **1** Dal quadrante dell'orologio, premere **START**.
- **2** Selezionare un'attività.
- **3** Tenere premuto **MENU**.
- **4** Selezionare **Allenamento** > **Segmenti**.
- **5** Selezionare un segmento.
- **6** Selezionare un'opzione:
	- Selezionare **Race Time** per visualizzare i tempi e la velocità o il passo medi per il leader del segmento.
	- Selezionare **Mappa** per visualizzare il segmento sulla mappa.
	- Selezionare **Profilo altimetrico** per visualizzare un grafico di elevazione del segmento.

#### Gareggiare contro un segmento

I segmenti sono percorsi di gara virtuali. È possibile gareggiare contro un segmento e confrontare le proprie prestazioni con le attività passate, le prestazioni di altri atleti, le connessioni nell'account Garmin Connect o con gli altri membri delle comunità di corsa o ciclismo. È possibile caricare i dati dell'attività sull'account Garmin Connect per visualizzare la propria posizione nel segmento.

**NOTA:** se l'account Garmin Connect e l'account Strava sono collegati, l'attività viene automaticamente inviata all'account Strava per la revisione della posizione del segmento.

- **1** Dal quadrante dell'orologio, premere **START**.
- **2** Selezionare un'attività.
- **3** Iniziare a correre o a pedalare.

Quando ci si avvicina a un segmento, viene visualizzato un messaggio ed è possibile iniziare la gara contro quest'ultimo.

**4** Iniziare a gareggiare contro il segmento.

Viene visualizzato un messaggio quando il segmento è completato.

### Impostazione di un segmento da configurare automaticamente

È possibile impostare il dispositivo affinché regoli automaticamente il tempo di gara di un segmento in base alle proprie prestazioni nel segmento.

**NOTA:** questa impostazione è attivata per tutti i segmenti per impostazione predefinita.

- **1** Dal quadrante dell'orologio, premere **START**.
- **2** Selezionare un'attività.
- **3** Tenere premuto **MENU**.
- **4** Selezionare **Allenamento** > **Segmenti** > **Auto Effort**.

## Utilizzare Virtual Partner

Virtual Partner è uno strumento di allenamento progettato per consentire agli utenti di raggiungere i propri obiettivi. È possibile impostare un'andatura per il Virtual Partner e gareggiare contro di esso.

**NOTA:** questa funzione non è disponibile per tutte le attività.

- **1** Tenere premuto **MENU**.
- **2** Selezionare **Attività e app**.
- **3** Selezionare un'attività.
- **4** Selezionare le impostazioni dell'attività.
- **5** Selezionare **Pagine Dati** > **Aggiungi nuovo** > **Virtual Partner**.
- **6** Immettere un valore di passo o velocità.
- **7** Premere **UP** o **DOWN** per modificare la posizione della schermata Virtual Partner (opzionale).
- **8** Iniziare l'attività (*[Avvio di un'attività](#page-20-0)*, pagina 11).
- **9** Premere **UP** o **DOWN** per accedere alla schermata Virtual Partner e visualizzare chi è in testa.

## Impostare un obiettivo di allenamento

La funzione obiettivo di allenamento viene utilizzata con la funzione Virtual Partner per allenarsi in base a una distanza impostata, distanza e tempo, distanza e passo o distanza e velocità. Durante l'attività di allenamento, il dispositivo fornisce un feedback in tempo reale sulla vicinanza all'obiettivo di allenamento.

- **1** Dal quadrante dell'orologio, premere **START**.
- **2** Selezionare un'attività.
- **3** Tenere premuto **MENU**.
- **4** Selezionare **Allenamento** > **Imposta un obiettivo**.
- **5** Selezionare un'opzione:
	- Selezionare **Solo distanza** per selezionare una distanza preimpostata o immettere una distanza personalizzata.
	- Selezionare **Distanza e tempo** per selezionare un obiettivo di distanza e tempo.
	- Selezionare **Distanza e passo** o **Distanza e velocità** per selezionare un obiettivo di distanza e passo o di velocità.

La schermata dell'obiettivo di allenamento viene visualizzata e indica l'orario di fine stimato. L'orario di fine stimato è basato sulla prestazione corrente e sul tempo rimanente.

**6** Premere **START** per avviare il timer dell'attività.

#### Annullare un obiettivo di allenamento

- **1** Durante un'attività, tenere premuto **MENU**.
- **2** Selezionare **Annulla obiettivo** > **Sì**.

## Gara contro un'attività precedente

È possibile gareggiare contro un'attività registrata o scaricata in precedenza. Questa funzione può essere utilizzata con la funzione Virtual Partner per visualizzare la propria posizione durante l'attività.

**NOTA:** questa funzione non è disponibile per tutte le attività.

- **1** Dal quadrante dell'orologio, premere **START**.
- **2** Selezionare un'attività.
- **3** Tenere premuto **MENU**.
- **4** Selezionare **Allenamento** > **Gara contro attività**.
- **5** Selezionare un'opzione:
	- Selezionare **Da cronologia** per selezionare un'attività registrata in precedenza dal dispositivo.
	- Selezionare **Scaricate** per selezionare un'attività scaricata dall'account Garmin Connect.
- **6** Selezionare l'attività.

Viene visualizzata la schermata Virtual Partner che indica l'orario di fine previsto.

- **7** Premere **START** per avviare il timer dell'attività.
- **8** Al termine dell'attività, premere **STOP** e selezionare **Salva**.

## Sospendere il Training Status

In caso di infortunio o di malattia, è possibile sospendere il Training Status. È possibile continuare a registrare le attività di fitness, ma il Training Status, il focus Training Load, il feedback sul recupero e le raccomandazioni sull'allenamento vengono temporaneamente disattivate.

Selezionare un'opzione:

- Dal widget del Training Status, tenere premuto **MENU** e selezionare **Opzioni** > **Sospendi Training Status**.
- Dalle impostazioni Garmin Connect, selezionare **Statistiche prestazioni** > **Training Status** > > **Sospendi Training Status**.

**SUGGERIMENTO:** è necessario sincronizzare il dispositivo con l'account Garmin Connect.

## <span id="page-83-0"></span>Riprendere il Training Status dalla sospensione

È possibile riprendere il Training Status quando si è pronti a ricominciare l'allenamento. Per ottenere risultati ottimali, sono necessarie almeno due misurazioni del VO2 Max. ogni settimana (*[Info sulle stime del VO2 max](#page-55-0)*, [pagina 46\)](#page-55-0).

Selezionare un'opzione:

- Dal widget del Training Status, tenere premuto **MENU** e selezionare **Opzioni** > **Riprendi Training Status**.
- Dalle impostazioni Garmin Connect, selezionare **Statistiche prestazioni** > **Training Status** > > **Riprendi Training Status**.

**SUGGERIMENTO:** è necessario sincronizzare il dispositivo con l'account Garmin Connect.

## Attivazione dell'autovalutazione

Quando viene salvata un'attività, è possibile valutare lo sforzo percepito e le sensazioni provate durante l'attività. Le informazioni di autovalutazione possono essere visualizzate nell'account Garmin Golf.

- **1** Tenere premuto **MENU**.
- **2** Selezionare **Attività e app**.
- **3** Selezionare un'attività.
- **4** Selezionare le impostazioni dell'attività.
- **5** Selezionare **Autovalutazione**.
- **6** Selezionare un'opzione:
	- Per completare l'autovalutazione solo dopo un allenamento, selezionare **Solo allenamenti**.
	- Per completare l'autovalutazione dopo ogni attività, selezionare **Sempre**.

# **Orologi**

## Impostare un allarme

È possibile impostare più allarmi.

- **1** Tenere premuto **MENU**.
- **2** Selezionare **Orologi** > **SVEGLIE** > **Aggiungi sveglia**.
- **3** Immettere l'ora allarme.

### Modifica di un allarme

- **1** Nel quadrante dell'orologio, tenere premuto **MENU**.
- **2** Selezionare **Orologi** > **SVEGLIE** > **Modifica**.
- **3** Selezionare un allarme.
- **4** Selezionare un'opzione:
	- Per attivare o disattivare l'allarme, selezionare **Stato**.
	- Per modificare l'ora dell'allarme, selezionare **Ora**.
	- Per impostare la ripetizione regolare dell'allarme, selezionare **Ripeti**, quindi scegliere quando l'allarme deve ripetersi.
	- Per selezionare il tipo di notifica dell'allarme, selezionare **Toni**.
	- Per attivare o disattivare la retroilluminazione con l'allarme, selezionare **Retroilluminazione**.
	- Per selezionare una descrizione per l'allarme, selezionare **Etichetta**.
	- Per eliminare l'allarme, selezionare **Elimina**.

## Avvio del timer per il conto alla rovescia

- **1** Nel quadrante dell'orologio, tenere premuto **MENU**.
- **2** Selezionare **Orologi** > **TIMER**.
- **3** Selezionare un'opzione:
	- Per impostare e salvare un timer per il conto alla rovescia per la prima volta, immettere il tempo, premere **MENU** e selezionare **Salva timer**.
	- Per impostare e salvare altri timer per il conto alla rovescia, selezionare **Aggiungi timer** e immettere il tempo.
	- Per impostare un timer per il conto alla rovescia senza salvarlo, selezionare **Timer rapido** e immettere il tempo.
- **4** Se necessario, premere **MENU**, quindi selezionare un'opzione:
	- Selezionare **Ora** per modificare il tempo.
	- Selezionare **Riavvia** > **On** per riavviare automaticamente il timer dopo la scadenza.
	- Selezionare **Toni**, quindi selezionare un tipo di notifica.
- **5** Premere **START** per avviare il timer.

### Eliminazione di un timer

- **1** Nel quadrante dell'orologio, tenere premuto **MENU**.
- **2** Selezionare **Orologi** > **TIMER** > **Modifica**.
- **3** Selezionare un timer.
- **4** Selezionare **Elimina**.

## Utilizzare il cronometro

- **1** Nel quadrante dell'orologio, tenere premuto **MENU**.
- **2** Selezionare **Orologi** > **CRONOMETRO**.
- **3** Premere **START** per avviare il timer.
- **4** Premere LAP per riavviare il timer dei Lap  $(1)$ .

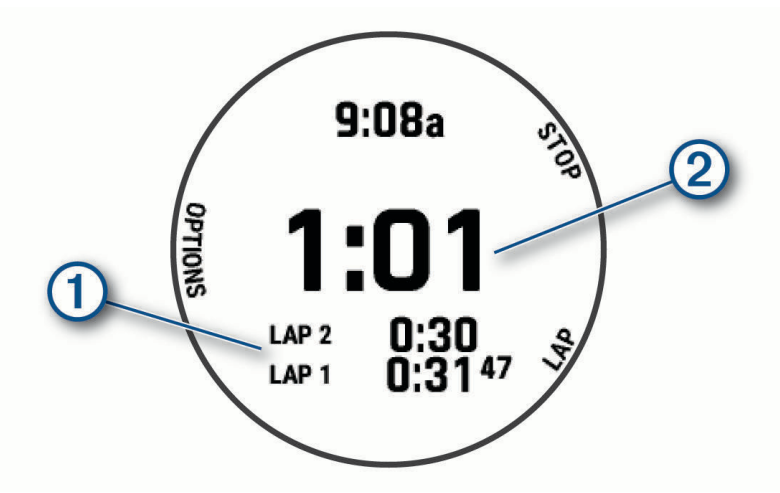

Il tempo segnato dal cronometro  $(2)$  continua l'esecuzione.

- **5** Premere **STOP** per interrompere entrambi i timer.
- **6** Selezionare un'opzione:
	- Per reimpostare entrambi i timer, premere **DOWN**.
	- Per salvare il tempo del cronometro come attività, premere **MENU** e selezionare **Salva attività**.
	- Per azzerare i timer e uscire dal cronometro, premere **MENU**, quindi selezionare **Fatto**.
	- Per esaminare i timer dei Lap, premere **MENU** e selezionare **Controlla**. **NOTA:** l'opzione **Controlla** compare solo se in presenza di molteplici Lap.
	- Per tornare al quadrante dell'orologio senza azzerare i timer, premere **MENU** e selezionare **Vai al quadrante dell'orologio**.
	- Per attivare o disattivare la registrazione dei Lap, premere **MENU**, quindi selezionare **Tasto Lap**.

## Aggiunta di fusi orari alternativi

È possibile visualizzare l'ora corrente del giorno in altri fusi orari sul widget dei fusi orari alternativi. È possibile aggiungere fino a quattro fusi orari alternativi.

**NOTA:** potrebbe essere necessario aggiungere il widget dei fusi orari alternativi alla sequenza dei widget (*[Personalizzare la sequenza dei widget](#page-107-0)*, pagina 98).

- **1** Nel quadrante dell'orologio, tenere premuto **MENU**.
- **2** Selezionare **Orologi** > **FUSI ORARI ALT.** > **Agg. fuso orario alt.**.
- **3** Selezionare un fuso orario.
- **4** Se necessario, rinominare la zona.

### Modifica di un fuso orario alternativo

- **1** Nel quadrante dell'orologio, tenere premuto **MENU**.
- **2** Selezionare **Orologi** > **FUSI ORARI ALT.** > **Modifica**.
- **3** Selezionare un fuso orario.
- **4** Selezionare un'opzione:
	- Per immettere un nome personalizzato per il fuso orario, selezionare **Rinomina zona**.
	- Per modificare il fuso orario, selezionare **Cambia zona**.
	- Per modificare la posizione del fuso orario nel widget, selezionare **Riordina zona**.
	- Per eliminare il fuso orario, selezionare **Elimina zona**.

# Navigazione

## Salvare e avviare la navigazione verso una posizione Uomo a mare

È possibile tenere premuto **BACK** per salvare la posizione corrente come una posizione uomo a mare (MOB), quindi avviare automaticamente la navigazione verso di essa.

Nel quadrante dell'orologio, selezionare **START** > **Naviga** > **Ultimo MOB**.

Vengono visualizzate le informazioni sulla navigazione.

## Salvataggio di una posizione

È possibile salvare la posizione corrente per tornare indietro a tale posizione in un secondo momento. **NOTA:** è possibile aggiungere opzioni al menu dei comandi (*[Personalizzazione del menu dei comandi](#page-108-0)*, [pagina 99\)](#page-108-0).

- **1** Tenere premuto **LIGHT**.
- 2 Selezionare **O**.
- **3** Seguire le istruzioni visualizzate sullo schermo.

### Modifica delle posizioni salvate

È possibile eliminare una posizione salvata oppure modificare il nome, la quota e le informazioni sula posizione.

- **1** Dal quadrante dell'orologio, premere **START**.
- **2** Selezionare **Naviga** > **Posizioni salvate**.
- **3** Selezionare una posizione salvata.
- **4** Selezionare un'opzione per modificare la posizione.

## <span id="page-87-0"></span>Impostazione di un punto di riferimento

È possibile impostare un punto di riferimento per fornire la direzione e la distanza da una posizione.

- **1** Selezionare un'opzione:
	- Tenere premuto **LIGHT**.

**SUGGERIMENTO:** è possibile impostare un punto di riferimento durante la registrazione di un'attività.

- Dal quadrante dell'orologio, premere **START**.
- **2** Selezionare **Punto di riferimento**.
- **3** Attendere che l'orologio individui i satelliti.
- **4** Premere **START**, quindi selezionare **Aggiungi punto**.
- **5** Selezionare una posizione da utilizzare come punto di riferimento per la navigazione. Vengono visualizzate la freccia della bussola e la distanza dalla destinazione.
- **6** Puntare la parte superiore dell'orologio verso la direzione. Quando ci si allontana dalla direzione, la bussola visualizza la deviazione dalla direzione e il grado di deviazione.
- **7** Se necessario, premere **START** e selezionare **Cambia punto** per impostare un punto di riferimento diverso.

## Proiezione di un waypoint

È possibile creare una nuova posizione proiettando la distanza e la direzione dalla posizione corrente su una nuova posizione.

**NOTA:** potrebbe essere necessario aggiungere l'app Proietta wpt all'elenco delle attività e delle app.

- **1** Dal quadrante dell'orologio, premere **START**.
- **2** Selezionare **Proietta wpt**.
- **3** Premere **UP** o **DOWN** per impostare la direzione.
- **4** Premere **START**.
- **5** Premere **DOWN** per selezionare l'unità di misura.
- **6** Premere **UP** per immettere la distanza.
- **7** Premere **START** per salvare.

Il waypoint proiettato viene salvato con un nome predefinito.

## Navigazione verso una destinazione

È possibile utilizzare il dispositivo per navigare verso una destinazione o seguire un percorso.

- **1** Dal quadrante dell'orologio, premere **START**.
- **2** Selezionare un'attività.
- **3** Tenere premuto **MENU**.
- **4** Selezionare **Navigazione**.
- **5** Selezionare una categoria.
- **6** Attenersi alle istruzioni visualizzate sullo schermo per scegliere una destinazione.
- **7** Selezionare **Vai**.

Vengono visualizzate le informazioni sulla navigazione.

**8** Premere **START** per avviare la navigazione.

## <span id="page-88-0"></span>Navigazione verso un punto di interesse

Se i dati mappa installati nell'orologio includono punti di interesse, è possibile raggiungerli tramite la navigazione.

- **1** Dal quadrante dell'orologio, premere **START**.
- **2** Selezionare un'attività.
- **3** Tenere premuto **MENU**.
- **4** Selezionare **Navigazione** > **Punti di interesse** e selezionare una categoria.

Viene visualizzato un elenco di punti di interesse vicini alla posizione corrente.

- **5** Se necessario, selezionare un'opzione:
	- Per cercare vicino a un'altra posizione, selezionare **Cerca vicino**, quindi selezionare una posizione.
	- Per cercare un punto di interesse per nome, selezionare **Scrivi elemento da cercare** e inserire un nome.
	- Per cercare punti di interesse vicini, selezionare **Around me** (*[Navigazione con la funzione Around Me](#page-93-0)*, [pagina 84\)](#page-93-0).
- **6** Selezionare un punto di interesse dai risultati della ricerca.
- **7** Selezionare **Vai**.

Vengono visualizzate le informazioni sulla navigazione.

**8** Premere **START** per avviare la navigazione.

## Punti di Interesse

#### *AVVISO*

L'utente è tenuto a conoscere e rispettare eventuali norme, regolamenti e leggi in vigore, applicabili a campeggi e punti di interesse.

Un punto di interesse è un luogo ritenuto utile o interessante per l'utente. I punti di interesse sono ordinati in base alla categoria e possono includere destinazioni di viaggio popolari, ad esempio stazioni di rifornimento, ristoranti, alberghi e luoghi di intrattenimento.

## Come creare e seguire un percorso sul dispositivo

- **1** Dal quadrante dell'orologio, premere **START**.
- **2** Selezionare un'attività.
- **3** Tenere premuto **MENU**.
- **4** Selezionare **Navigazione** > **Percorsi** > **Crea nuovo**.
- **5** Immettere un nome per il percorso, quindi selezionare il  $\blacktriangledown$ .
- **6** Selezionare **Aggiungi posizione**.
- **7** Selezionare un'opzione.
- **8** Se necessario, ripetere i passaggi 6 e 7.
- **9** Selezionare **Fatto** > **Segui percorso**.

Vengono visualizzate le informazioni sulla navigazione.

**10** Premere il **START** per avviare la navigazione.

## <span id="page-89-0"></span>Creazione di un percorso Round-Trip

Il dispositivo consente di creare un percorso round-trip in base a una distanza specificata e a una direzione di navigazione.

- **1** Dal quadrante dell'orologio, premere **START**.
- **2** Selezionare **Corsa** o **Bici**.
- **3** Tenere premuto **MENU**.
- **4** Selezionare **Navigazione** > **Percorso Round-Trip**.
- **5** Inserire la distanza totale del percorso.
- **6** Selezionare una direzione.

Il dispositivo crea fino a tre percorsi. Premere **DOWN** per visualizzare i percorsi.

- **7** Premere **START** per selezionare un percorso.
- **8** Selezionare un'opzione:
	- Per avviare la navigazione, selezionare **Vai**.
	- Per visualizzare il percorso sulla mappa e scorrere o ingrandire/ridurre la mappa, selezionare **Mappa**.
	- Per visualizzare un elenco di svolte nel percorso, selezionare **Navigazione dettagliata**.
	- Per visualizzare un grafico elevazione del percorso, selezionare **Profilo altimetrico**.
	- Per salvare il percorso, selezionare **Salva**.
	- Per visualizzare un elenco di ascese nel percorso, selezionare **Visualizza salite/discese**.

## Visualizzazione o modifica dei dettagli del percorso

È possibile visualizzare o modificare i dettagli del percorso prima di navigare un percorso.

- **1** Dal quadrante dell'orologio, premere **START**.
- **2** Selezionare un'attività.
- **3** Tenere premuto **MENU**.
- **4** Selezionare **Navigazione** > **Percorsi**.
- **5** Premere **START** per selezionare un percorso.
- **6** Selezionare un'opzione:
	- Per avviare la navigazione, selezionare **Segui percorso**.
	- Per creare un pace band personalizzato, selezionare **PacePro**.
	- Per visualizzare il percorso sulla mappa e scorrere o ingrandire/ridurre la mappa, selezionare **Mappa**.
	- Per utilizzare il percorso al contrario, selezionare **Percorso al contrario**.
	- Per visualizzare un grafico elevazione del percorso, selezionare **Profilo altimetrico**.
	- Per modificare il nome del percorso, selezionare **Nome**.
	- Per modificare il percorso, selezionare **Modifica**.
	- Per visualizzare un elenco di ascese nel percorso, selezionare **Visualizza salite/discese**.
	- Per eliminare il percorso, selezionare **Elimina**.

## Utilizzare ClimbPro

Questa funzione ClimbPro aiuta a gestire lo sforzo nelle salite di un percorso. È possibile visualizzare i dettagli della salita, come pendenza, distanza e aumento di quota, prima di intraprendere un percorso o in tempo reale durante la salita. Le categorie delle salite per le bici sono indicate con colori diversi, in base alla loro lunghezza e pendenza.

- **1** Tenere premuto **MENU**.
- **2** Selezionare **Attività e app**.
- **3** Selezionare un'attività.
- **4** Selezionare le impostazioni dell'attività.
- **5** Selezionare **ClimbPro** > **Stato** > **In navigazione**.
- **6** Selezionare un'opzione:
	- Per personalizzare il campo dati visualizzato sulla schermata ClimbPro, selezionare **Campo dati**.
	- Per impostare degli avvisi che si attivino all'inizio di una salita o a una certa distanza da questa, selezionare **Avviso**.
	- Selezionare **Discese** per attivare o disattivare le discese per le attività di corsa.
	- Selezionare **Rilevamento salite** per scegliere il tipo di salite rilevate durante le attività di ciclismo.
- **7** Esaminare i dettagli relativi alle salite e al percorso (*[Visualizzazione o modifica dei dettagli del percorso](#page-89-0)*, [pagina 80\)](#page-89-0).
- **8** Seguire un percorso salvato (*[Navigazione verso una destinazione](#page-87-0)*, pagina 78).

## Navigazione con Punta e Vai

È possibile puntare il dispositivo su un oggetto distante, ad esempio una torre idrica, bloccare la direzione, quindi creare un percorso per raggiungerlo.

- **1** Dal quadrante dell'orologio, premere **START**.
- **2** Selezionare un'attività.
- **3** Tenere premuto **MENU**.
- **4** Selezionare **Navigazione** > **Punta e vai**.
- **5** Puntare la parte superiore dell'orologio su un oggetto e premere il **START**. Vengono visualizzate le informazioni sulla navigazione.
- **6** Premere **START** per avviare la navigazione.

## Navigazione verso il punto di partenza durante un'attività

È possibile tornare al punto di partenza dell'attività corrente in linea retta o seguendo il percorso effettuato. Questa funzione è disponibile solo per le attività che utilizzano il GPS.

- **1** Durante un'attività, premere **STOP**.
- **2** Selezionare **Indietro all'inizio** e selezionare un'opzione:
	- Per tornare al punto di partenza dell'attività tramite il percorso seguito, selezionare **TracBack**.
	- Se non si dispone di una mappa supportata o si utilizza un percorso diretto, selezionare **Percorso** per tornare al punto di partenza dell'attività in linea retta.
	- Se non si utilizza un percorso diretto, selezionare **Percorso** per tornare al punto di partenza dell'attività utilizzando le indicazioni delle svolte con pronuncia dei nomi delle strade.

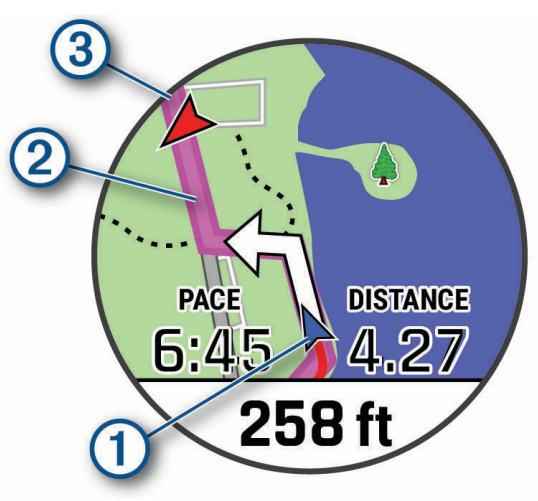

La posizione corrente  $(1)$ , la traccia da seguire  $(2)$  e la destinazione  $(3)$  vengono visualizzate sulla mappa.

### Visualizzazione delle indicazioni sul percorso

È possibile visualizzare un elenco delle indicazioni delle svolte con pronuncia dei nomi delle strade per il percorso.

- **1** Durante la navigazione di un percorso, tenere premuto **MENU**.
- **2** Selezionare **Navigazione dettagliata**.

Viene visualizzato un elenco delle svolte con pronuncia dei nomi delle strade.

**3** Premere **DOWN** per visualizzare altre indicazioni.

## Navigazione verso il punto di partenza di un'attività salvata

È possibile tornare al punto di partenza di un'attività salvata in linea retta o seguendo il percorso effettuato. Questa funzione è disponibile solo per le attività che utilizzano il GPS.

- **1** Dal quadrante dell'orologio, premere **START**.
- **2** Selezionare un'attività.
- **3** Tenere premuto **MENU**.
- **4** Selezionare **Navigazione** > **Attività**.
- **5** Selezionare un'attività.
- **6** Selezionare **Indietro all'inizio** e selezionare un'opzione:
	- Per tornare al punto di partenza dell'attività tramite il percorso seguito, selezionare **TracBack**.
	- Se non si dispone di una mappa supportata o si utilizza un percorso diretto, selezionare **Percorso** per tornare al punto di partenza dell'attività in linea retta.
	- Se non si utilizza un percorso diretto, selezionare **Percorso** per tornare al punto di partenza dell'attività utilizzando le indicazioni delle svolte con pronuncia dei nomi delle strade.

Le indicazioni delle svolte con pronuncia dei nomi delle strade aiutano l'utente a navigare al punto di partenza dell'ultima attività salvata, se si dispone di una mappa supportata o si utilizza un percorso diretto. Se non si sta utilizzando un percorso diretto, sulla mappa viene visualizzata una linea dalla posizione corrente al punto di partenza dell'ultima attività salvata.

**NOTA:** è possibile avviare il timer per impedire che il dispositivo entri in modalità orologio.

**7** Premere **DOWN** per visualizzare la bussola (opzionale).

La freccia punta nella direzione del punto di partenza.

## Interruzione della navigazione

- **1** Durante un'attività, tenere premuto **MENU**.
- **2** Selezionare **Arresta navigazione**.

## **Mappa**

Il dispositivo viene fornito con cartografie precaricate ed è in grado di visualizzare diversi tipi di dati mappa Garmin, inclusi profili topografici, punti di interesse nelle vicinanze, mappe degli impianti sciistici e campi da golf.

Per acquistare ulteriori dati mappa e visualizzare informazioni sulla compatibilità, visitare il sito Web [garmin](http://garmin.com/maps) [.com/maps](http://garmin.com/maps).

 rappresenta la posizione sulla mappa. Durante la navigazione verso una destinazione, il percorso viene contrassegnato da una linea sulla mappa.

#### Visualizzazione della mappa

- **1** Avviare un'attività all'aperto.
- **2** Premere **UP** o **DOWN** per scorrere la schermata della mappa.
- **3** Tenere premuto **MENU**, quindi selezionare un'opzione:
	- Per scorrere o eseguire lo zoom della mappa, selezionare **Zoom/Scorri**. **SUGGERIMENTO:** premere **START** per alternare le funzioni di scorrimento verso l'alto e il basso, sinistra e destra o zoom. Tenere premuto **START** per selezionare il punto indicato dal mirino.
	- Per visualizzare i punti di interesse e i waypoint nelle vicinanze, selezionare **Around me**.

### <span id="page-93-0"></span>Salvataggio o navigazione verso una posizione sulla mappa

È possibile selezionare una posizione sulla mappa. È possibile salvare la posizione o avviare la navigazione per raggiungerla.

- **1** Nella mappa, tenere premuto **MENU**.
- **2** Selezionare **Zoom/Scorri**.

Controlli e reticoli vengono visualizzati sulla mappa.

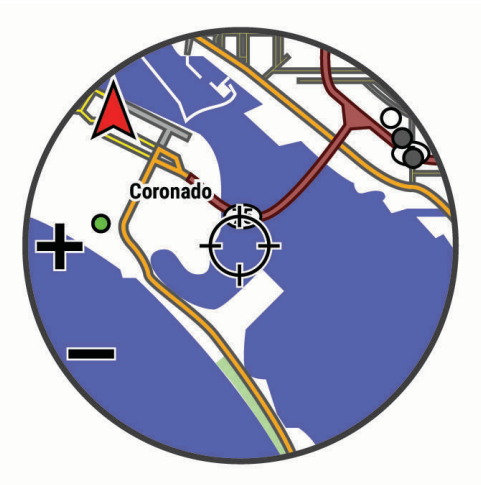

- **3** Spostare ed eseguire lo zoom della mappa per centrare la posizione nei reticoli.
- **4** Tenere premuto **START** per selezionare il punto indicato dal mirino.
- **5** Se necessario, selezionare un punto di interesse nelle vicinanze.
- **6** Selezionare un'opzione:
	- Per avviare la navigazione verso la posizione, selezionare **Vai**.
	- Per salvare la posizione, selezionare **Salva posizione**.
	- Per visualizzare ulteriori informazioni sulla posizione, selezionare **Controlla**.

### Navigazione con la funzione Around Me

È possibile utilizzare la funzione Around me per navigare verso punti di interesse e waypoint nelle vicinanze. **NOTA:** i dati mappa installati nell'orologio devono includere punti di interesse affinché sia possibile raggiungerli.

- **1** Nella mappa, tenere premuto **MENU**.
- **2** Selezionare **Around me**.
- Le icone che indicano i punti di interesse e i waypoint vengono visualizzate sulla mappa.
- **3** Premere **UP** o **DOWN** per evidenziare un'area della mappa.
- **4** Premere **START**.

Viene visualizzato un elenco di punti di interesse e waypoint nell'area della mappa evidenziata.

- **5** Selezionare una posizione.
- **6** Selezionare un'opzione:
	- Per avviare la navigazione verso la posizione, selezionare **Vai**.
	- Per visualizzare la posizione sulla mappa, selezionare **Mappa**.
	- Per salvare la posizione, selezionare **Salva posizione**.
	- Per visualizzare ulteriori informazioni sulla posizione, selezionare **Controlla**.

## Modificare il tema della mappa

È possibile modificare il tema della cartografia per visualizzare dati mappa ottimizzati per il tipo di attività praticato. Ad esempio, i temi della mappa ad alto contrasto forniscono migliore visibilità negli ambienti difficili, ed i temi mappa specifici di un'attività visualizzano in un colpo d'occhio i dati mappa più importanti.

- **1** Avviare un'attività all'aperto.
- **2** Tenere premuto **MENU**.
- **3** Selezionare le impostazioni dell'attività.
- **4** Selezionare **Mappa** > **Tema mappa**.
- **5** Selezionare un'opzione.

## Bussola

Il dispositivo dispone di una bussola a 3 assi con calibrazione automatica. Le funzioni della bussola e il relativo aspetto cambiano in base all'attività in corso, alla disponibilità del GPS e alla navigazione verso una destinazione. È possibile modificare manualmente le impostazioni della bussola (*[Impostazioni bussola](#page-109-0)*, [pagina 100](#page-109-0)). Per aprire rapidamente le impostazioni della bussola, premere START dal widget della bussola.

#### Impostazione della direzione della bussola

- **1** Dal widget della bussola, premere il **START**.
- **2** Selezionare **Blocca direzione**.
- **3** Puntare la parte superiore dell'orologio verso la direzione e premere il **START**.

Quando ci si allontana dalla direzione, la bussola visualizza la deviazione dalla direzione e il grado di deviazione.

## Altimetro e barometro

Il dispositivo è dotato di altimetro e barometro interni. Il dispositivo raccoglie continuamente il dati di quota e pressione, anche in modalità di risparmio energetico. L'altimetro visualizza la quota approssimativa in basandosi sui cambiamenti di pressione. Il barometro visualizza i dati della pressione ambientale basandosi sulla quota fissa in cui è l'altimetro è stato calibrato più di recente (*[Impostazioni dell'altimetro](#page-109-0)*, pagina 100). Premere START dai widget dell'altimetro o del barometro per aprire rapidamente le impostazioni dell'altimetro o del barometro.

# **Cronologia**

La cronologia include il tempo, la distanza, le calorie, il passo medio o la velocità, i dati Lap e le informazioni sul sensore opzionale.

**NOTA:** quando la memoria del dispositivo è piena, i dati meno recenti vengono sovrascritti.

## Uso della cronologia

La cronologia contiene le attività precedenti salvate sul dispositivo.

Il dispositivo include un widget della cronologia per un accesso rapido ai dati dell'attività (*Widget*[, pagina 97\)](#page-106-0).

- **1** Nel quadrante dell'orologio, tenere premuto **MENU**.
- **2** Selezionare **Cronologia** > **Attività**.
- **3** Selezionare un'attività.
- **4** Premere **START**.
- **5** Selezionare un'opzione:
	- Per visualizzare ulteriori informazioni sull'attività, selezionare **Tutte le statistiche**.
	- Per visualizzare l'impatto dell'attività sul livello fitness aerobico e anaerobico, selezionare **Training Effect**  (*[Informazioni su Training Effect](#page-58-0)*, pagina 49).
	- Per visualizzare il tempo trascorso in ciascuna zona di intensità, selezionare **Frequenza cardiaca**.
	- Per selezionare un Lap e visualizzare ulteriori informazioni su ciascun Lap, selezionare **Lap**.
	- Per selezionare una pista da sci o da snowboard e visualizzare ulteriori informazioni su ciascuna pista, selezionare **Piste**.
	- Per selezionare una serie di esercizi e visualizzare ulteriori informazioni su ciascuna serie, selezionare **Serie**.
	- Per visualizzare l'attività su una mappa, selezionare **Mappa**.
	- Per visualizzare un grafico elevazione dell'attività, selezionare **Profilo altimetrico**.
	- Per eliminare l'attività selezionata, selezionare **Elimina**.

### Cronologia multisport

Il dispositivo memorizza il riepilogo multisport generale dell'attività, inclusa la distanza totale, il tempo, le calorie e i dati degli accessori opzionali. Il dispositivo separa anche i dati dell'attività per ciascun segmento sportivo e transizione per confrontare attività di allenamento simili e rilevare il tempo trascorso tra una transizione e l'altra. La cronologia delle transizioni include la distanza, il tempo, la velocità media e le calorie.

## Record personali

Al termine di un'attività, l'orologio visualizza eventuali nuovi record personali stabiliti. I record personali includono il tempo più veloce su diverse distanze di corsa abituali, il peso più elevato nelle attività di forza per i movimenti più importanti e la corsa, la pedalata o la nuotata più lunga.

**NOTA:** per le attività di ciclismo, i record personali includono anche la salita più ripida e la potenza maggiore (misuratore di potenza richiesto).

#### Visualizzare i record personali

- **1** Nel quadrante dell'orologio, tenere premuto **MENU**.
- **2** Selezionare **Cronologia** > **Record**.
- **3** Selezionare uno sport.
- **4** Selezionare un record.
- **5** Selezionare **Visualizza record**.

## Ripristino di un record personale

È possibile impostare nuovamente ciascun record personale su un record precedentemente registrato.

- **1** Nel quadrante dell'orologio, tenere premuto **MENU**.
- **2** Selezionare **Cronologia** > **Record**.
- **3** Selezionare uno sport.
- **4** Selezionare un record da ripristinare.
- **5** Selezionare **Precedente** > **Sì**.

**NOTA:** in questo modo, non vengono eliminate le attività salvate.

### Cancellazione di record personali

- **1** Nel quadrante dell'orologio, tenere premuto **MENU**.
- **2** Selezionare **Cronologia** > **Record**.
- **3** Selezionare uno sport.
- **4** Selezionare un'opzione:
	- Per eliminare un record, selezionarlo, quindi selezionare **Cancella record** > **Sì**.
	- Per eliminare tutti i record pe lo sport, selezionare **Cancella tutti i record** > **Sì**.

**NOTA:** in questo modo, non vengono eliminate le attività salvate.

## Visualizzazione dei dati totali

È possibile visualizzare la distanza accumulata e i dati sul tempo salvati sull'orologio.

- **1** Nel quadrante dell'orologio, tenere premuto **MENU**.
- **2** Selezionare **Cronologia** > **Totali**.
- **3** Selezionare un'attività.
- **4** Selezionare un'opzione per visualizzare i totali settimanali o mensili.

## Uso del contachilometri

Il contachilometri registra automaticamente la distanza totale percorsa, la quota raggiunta e il tempo delle attività.

- **1** Nel quadrante dell'orologio, tenere premuto **MENU**.
- **2** Selezionare **Cronologia** > **Totali** > **Odometro**.
- **3** Premere **UP** o **DOWN** per visualizzare i totali del contachilometri.

## Eliminazione della cronologia

- **1** Nel quadrante dell'orologio, tenere premuto **MENU**.
- **2** Selezionare **Cronologia** > **Opzioni**.
- **3** Selezionare un'opzione:
	- Selezionare **Elimina tutte le attività** per eliminare tutte le attività dalla cronologia.
	- Selezionare **Reimposta totali** per reimpostare tutti i totali sulla distanza e il tempo. **NOTA:** in questo modo, non vengono eliminate le attività salvate.

# Personalizzazione del dispositivo

## Impostazioni delle attività e delle app

Queste impostazioni consentono di personalizzare ogni app precaricata in base alle proprie esigenze.Ad esempio, è possibile personalizzare le schermate dati e attivare gli avvisi e le funzioni di allenamento.Non tutte le impostazioni sono disponibili per tutti i tipi di attività.

Tenere premuto **MENU**, selezionare **Attività e app**, selezionare un'attività, quindi selezionare le impostazioni dell'attività.

- **Distanza 3D**: consente di calcolare la distanza percorsa utilizzando i cambiamenti di quota e i movimenti orizzontali sul terreno.
- **Velocità 3D**: consente di calcolare la velocità utilizzando i cambiamenti di quota e i movimenti orizzontali sul terreno (*[Distanza e velocità 3D](#page-103-0)*, pagina 94).
- **Tonalità colore**: imposta la tonalità colore di ogni attività per consentire di identificare quella attiva.
- **Aggiungi attività**: consente di personalizzare un'attività multisport.
- **Avvisi**: consente di impostare gli avvisi di navigazione o allenamento per l'attività.
- **Auto Climb**: consente all'orologio di rilevare automaticamente i cambiamenti di quota utilizzando l'altimetro integrato.
- **Auto Lap**: imposta le opzioni per la funzione Auto Lap (*Auto Lap*[, pagina 93](#page-102-0)).
- **Auto Pause**: consente di interrompere la registrazione dei dati sull'orologio quando ci si ferma o quando si scende al di sotto di una velocità stabilita (*[Attivazione di Auto Pause](#page-103-0)*, pagina 94).
- **Auto recupero**: consente all'orologio di rilevare automaticamente quando si è in fase di recupero durante una sessione di nuoto in piscina e creare un intervallo di recupero (*[Recupero automatico e recupero manuale](#page-29-0)*, [pagina 20\)](#page-29-0).
- **Auto Lap Sci**: consente di impostare il rilevamento automatico della discesa delle piste da sci sull'orologio tramite l'accelerometro integrato.
- **Scorrimento automatico**: consente di scorrere tutte le schermate dati dell'attività mentre il timer è in esecuzione (*[Uso di Scorrimento automatico](#page-104-0)*, pagina 95).
- **Serie automatica**: consente all'orologio di avviare e interrompere automaticamente le serie di esercizi durante un'attività di allenamento di Forza Funzionale.
- **Colore dello sfondo**: imposta il colore dello sfondo per ogni attività (bianco o nero).

**Numeri grandi**: consente di modificare le dimensioni dei numeri sulla schermata delle informazioni sulle buche.

- **ClimbPro**: visualizza la pianificazione in salita e le schermate di monitoraggio durante la navigazione.
- **Richiesta ferro**: visualizza una richiesta che consente di inserire il ferro utilizzato dopo ciascun colpo rilevato durante una partita di golf.
- **Avvio conto alla rovescia**: avvia un conto alla rovescia per stabilire gli intervalli di nuoto in piscina.
- **Pagine Dati**: consente di personalizzare le schermate dati e di aggiungerne di nuove per l'attività (*[Personalizzare](#page-99-0)  [le schermate dati](#page-99-0)*, pagina 90).
- **Distanza driver**: consente di impostare la distanza media della pallina sul drive mentre si gioca a golf.
- **Modifica linee**: consente di modificare il livello di difficoltà e lo stato del percorso durante un'attività di scalata.
- **Modifica peso**: consente di aggiungere il peso usato per una serie di esercizi durante un'attività di allenamento della forza funzionale o un'attività cardio.
- **Distanza Golf**: consente di impostare l'unità di misura utilizzata una partita di golf.
- **GPS**: consente di impostare la modalità per l'antenna GPS (*[Modifica dell'impostazione GPS](#page-104-0)*, pagina 95).
- **Sistema di classificazione**: imposta il sistema di classificazione per valutare la difficoltà del percorso per le attività di scalata.
- **Punteggio Handicap**: consente di attivare il punteggio handicap durante una partita di golf. L'opzione Handicap locale consente di immettere il numero di colpi da sottrarre dal punteggio totale. L'opzione Indice/Slope consente di immettere l'handicap e lo slope rating del campo affinché l'orologio possa calcolare l'handicap del campo. Quando viene attivata l'opzione di punteggio handicap, è possibile regolare il valore del proprio handicap.
- **Numero corsia**: consente di impostare il numero di corsia per la corsa su pista.
- **Tasto Lap**: consente di registrare un Lap o un periodo di riposo durante l'attività.
- **Blocca tasti**: consente di bloccare i tasti durante le attività multisport per impedirne la pressione accidentale.
- **Mappa**: imposta le preferenze di visualizzazione della schermata dati della mappa per l'attività (*[Impostazioni](#page-101-0)  [mappa dell'attività](#page-101-0)*, pagina 92).
- **Metronomo**: emette un suono a un ritmo regolare per consentire di migliorare le prestazioni allenandosi con una cadenza più veloce, più lenta o più coerente (*[Uso del metronomo](#page-26-0)*, pagina 17).
- **Modalità di rilevamento**: consente di attivare o disattivare il rilevamento automatico in modalità di salita o discesa per lo sci alpinismo e lo snowboard fuoripista.
- **Unità nautiche**: consente di impostare l'orologio per utilizzare le unità nautiche o le unità di misura di sistema per la velocità e la distanza.
- **Rilevamento ostacoli**: consente all'orologio di salvare le posizioni degli ostacoli dal primo lap del percorso. Nei lap successivi del percorso, l'orologio utilizza le posizioni salvate per passare da un ostacolo all'altro e da un intervallo di corsa all'altro (*[Registrazione di un'attività di Obstacle Race](#page-24-0)*, pagina 15).
- **PlaysLike**: consente di attivare la funzione relativa alla distanza "plays like" durante una partita di golf, che tiene conto dei cambiamenti di quota sul campo mostrando la distanza regolata al green (*[Visualizzazione della](#page-35-0)  [distanza PlaysLike](#page-35-0)*, pagina 26).
- **Dimensioni piscina**: consente di impostare la vasca per il nuoto in piscina.
- **Potenza media**: consente di scegliere se includere il valore zero per i dati di potenza che vengono visualizzati quando non si pedala.
- **Modalità aliment.**: imposta la modalità di alimentazione predefinita per l'attività.
- **Timeout risp. energetico**: imposta le opzioni di timeout di risparmio energetico per l'attività (*[Impostazioni di](#page-105-0)  [timeout risparmio energetico](#page-105-0)*, pagina 96).
- **Registra attività**: consente di attivare la registrazione dei file FIT per le attività di golf. I file FIT registrano le informazioni di fitness personalizzate per Garmin Connect.
- **Registra VO2 max**: consente la registrazione di VO2 max. per le attività di trail running e di ultra run.

**Tempo a regata**: consente di impostare il conto alla rovescia prima dell'inizio di una regata.

**Rinomina**: consente di impostare il nome dell'attività.

- **Ripeti**: consente di attivare l'opzione Ripeti per attività multisport. Ad esempio, è possibile utilizzare questa opzione per includere più transizioni, ad esempio una swimrun.
- **Ripristina predefiniti**: consente di ripristinare le impostazioni dell'attività.

**Statistiche linea**: abilita il rilevamento delle statistiche del percorso per le attività di arrampicata indoor.

- **Calcolo percorso**: imposta le preferenze del calcolo dei percorsi per l'attività (*[Impostazioni di calcolo del](#page-102-0)  percorso*[, pagina 93\)](#page-102-0).
- **Punteggio**: consente di attivare o disattivare automaticamente il segnapunti quando si inizia una partita di golf. L'opzione Chiedi sempre consente di visualizzare una richiesta quando si inizia un round.
- **Metodo di punteggio**: consente di impostare il metodo di punteggio su stroke play o Stableford durante la partita di golf.
- **Autovalutazione**: imposta la frequenza delle valutazioni dello sforzo percepito per l'attività (*[Attivazione](#page-83-0) [dell'autovalutazione](#page-83-0)*, pagina 74).

**Avvisi segmento**: attiva gli avvisi sulla presenza di segmenti nelle vicinanze.

- **Rilevamento statistiche**: consente di attivare il rilevamento delle statistiche dettagliate durante una partita di golf.
- **Rilevamento bracciata**: consente di attivare il rilevamento delle bracciate per l'attività in piscina.

<span id="page-99-0"></span>**Cambia Swimrun auto.**: consente di attivare la transizione automatica tra la sezione di nuoto e la sezione di corsa di un'attività multisport swimrun.

**Modalità torneo**: disattiva le funzioni non consentite durante le gare.

**Transizioni**: consente di attivare le transizioni per attività multisport.

**Avvisi con vibrazione**: attiva gli avvisi che informano l'utente di inspirare o espirare durante un'attività di respirazione.

**Video di allenamento**: attiva la visualizzazione di allenamenti animati per la forza funzionale, cardio, yoga o Pilates. Le animazioni sono disponibili per gli allenamenti preinstallati e gli allenamenti scaricati da Garmin Connect.

### Personalizzare le schermate dati

È possibile visualizzare, nascondere e modificare il layout e i contenuti delle schermate dati per ciascuna attività.

- **1** Tenere premuto **MENU**.
- **2** Selezionare **Attività e app**.
- **3** Selezionare l'attività che si desidera personalizzare.
- **4** Selezionare le impostazioni dell'attività.
- **5** Selezionare **Pagine Dati**.
- **6** Selezionare una schermata dati da personalizzare.
- **7** Selezionare un'opzione:
	- Selezionare **Layout** per impostare il numero di campi dati nella schermata.
	- Selezionare **Campi dati**, quindi selezionare un campo per modificarne il contenuto. **SUGGERIMENTO:** per un elenco di tutti i campi dati disponibili, consultare *Campi dati*[, pagina 124](#page-133-0). Alcuni
	- campi dati potrebbero non essere disponibili per alcuni tipi di attività.
	- Selezionare **Riordina** per modificare la posizione della pagina dati nella sequenza.
	- Selezionare **Rimuovi** per rimuovere la pagina dati dalla sequenza.
- **8** Se necessario, selezionare **Aggiungi nuovo** per aggiungere una pagina dati alla sequenza.

È possibile aggiungere una pagina dati personalizzata oppure selezionare una delle pagine dati predefinita.

### Aggiungere una mappa a un'attività

È possibile aggiungere la mappa alla sequenza delle schermate dati per un'attività.

- **1** Tenere premuto **MENU**.
- **2** Selezionare **Attività e app**.
- **3** Selezionare l'attività che si desidera personalizzare.
- **4** Selezionare le impostazioni dell'attività.
- **5** Selezionare **Pagine Dati** > **Aggiungi nuovo** > **Mappa**.

## Avvisi attività

È possibile impostare gli avvisi per ogni attività, in modo da allenarsi in base a obiettivi specifici, aumentare la consapevolezza dell'ambiente circostante e navigare verso la destinazione desiderata. Alcuni avvisi sono disponibili solo per attività specifiche. Sono disponibili tre tipi di avvisi: avvisi di eventi, avvisi di intervallo e avvisi ripetuti.

- **Avviso di eventi**: un avviso eventi informa l'utente una volta. L'evento consiste in un valore specifico. Ad esempio, è possibile impostare l'orologio in modo che fornisca un avviso quando viene bruciato un numero di calorie specifico.
- **Avviso di intervallo**: l'avviso di intervallo segnala ogni volta in cui l'orologio si trova al di sopra o al di sotto di un intervallo di valori specifico. Ad esempio, è possibile impostare l'orologio in modo che segnali quando la frequenza cardiaca scende sotto i 60 bpm (battiti al minuto) e supera i 210 bpm.
- **Avviso ripetuto**: l'avviso ripetuto segnala tutte le occasioni in cui l'orologio registra un valore o un intervallo specifico. Ad esempio, è possibile impostare l'orologio in modo che fornisca un avviso ogni 30 minuti.

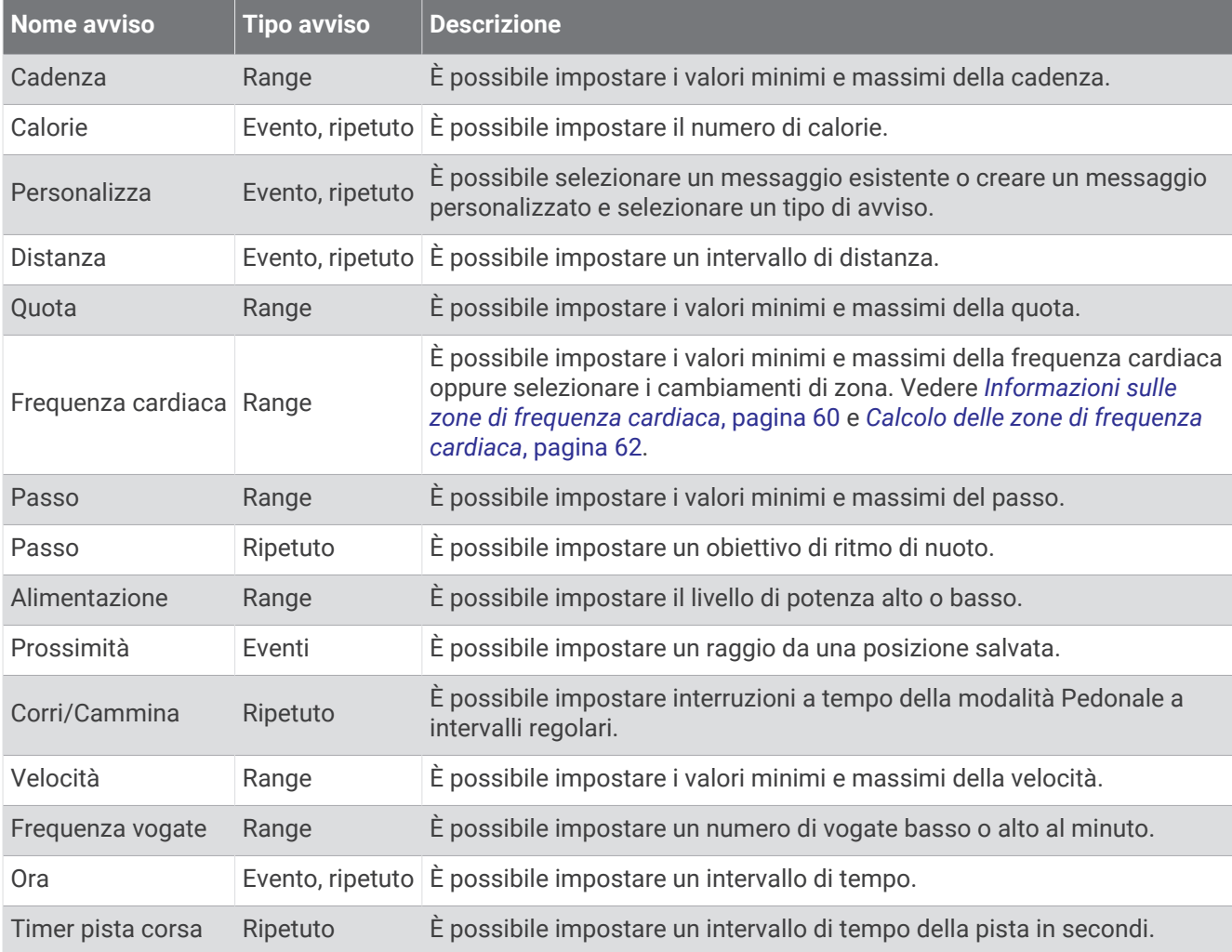

#### <span id="page-101-0"></span>Impostare un avviso

- **1** Tenere premuto **MENU**.
- **2** Selezionare **Attività e app**.
- **3** Selezionare un'attività.

**NOTA:** questa funzione non è disponibile per tutte le attività.

- **4** Selezionare le impostazioni dell'attività.
- **5** Selezionare **Avvisi**.
- **6** Selezionare un'opzione:
	- Selezionare **Aggiungi nuovo** per aggiungere un nuovo avviso per l'attività.
	- Selezionare il nome dell'avviso per modificare un avviso esistente.
- **7** Se necessario, selezionare il tipo di avviso.
- **8** Selezionare una zona, inserire i valori minimo e massimo oppure un valore personalizzato per l'avviso.
- **9** Se necessario, attivare l'avviso.

Per avvisi ripetuti e di eventi, viene visualizzato un messaggio ogni volta che si raggiunge il valore dell'avviso. Per gli avvisi di intervallo, viene visualizzato un messaggio ogni volta che si supera o si scende al di sotto dell'intervallo specificato (valori minimo e massimo).

## Impostazioni mappa dell'attività

È possibile personalizzare l'aspetto della pagina dati della mappa per ciascuna attività.

Tenere premuto **MENU**, selezionare **Attività e app**, quindi selezionare un'attività, poi le impostazioni dell'attività e infine selezionare **Mappa**.

**Configura mappe**: mostra o nasconde i dati dei prodotti mappa installati.

- **Tema mappa**: imposta la mappa per visualizzare i dati ottimizzati per il tipo di attività. L'opzione Sistema utilizza le preferenze dalle impostazioni delle mappe di sistema (*[Temi Mappa](#page-111-0)*, pagina 102).
- **Imp. predefinite**: consente al dispositivo di utilizzare le preferenze dalle impostazioni delle mappe di sistema (*[Impostazioni della mappa](#page-111-0)*, pagina 102).
- **Orientamento**: imposta l'orientamento della mappa. L'opzione Nord in alto mostra il nord nella parte superiore della pagina. L'opzione Traccia in alto consente di visualizzare la direzione del viaggio corrente nella parte superiore della schermata.
- **Posizioni utente**: mostra o nasconde le posizioni salvate sulla mappa.
- **Zoom automatico**: consente di selezionare automaticamente il livello di zoom per un uso ottimale della mappa. Quando è disattivato, è necessario ingrandire o ridurre la visualizzazione manualmente.
- **Tieni su strada**: consente di bloccare l'icona della posizione, che rappresenta la propria posizione sulla mappa, sulla strada più vicina.
- **Track Log**: mostra o nasconde il registro tracce o il tragitto percorso, come una linea colorata sulla mappa.
- **Colore traccia**: consente di cambiare il colore del registro tracce.
- **Dettaglio**: consente di impostare il livello di dettaglio della mappa. Un livello di dettaglio elevato comporta un'elaborazione più lenta della mappa.
- **Nautica**: consente di impostare la mappa per visualizzare i dati in modalità Nautica (*[Impostazioni della carta](#page-111-0) nautica*[, pagina 102](#page-111-0)).

**Traccia segmenti**: mostra o nasconde i segmenti con una linea colorata sulla mappa.

**Disegna isolinee**: mostra o nasconde le linee di quota sulla mappa.

### <span id="page-102-0"></span>Impostazioni di calcolo del percorso

È possibile modificare le impostazioni di calcolo del percorso per personalizzare il modo in cui l'orologio calcola i percorsi per ciascuna attività.

**NOTA:** alcune impostazioni potrebbero non essere disponibili per alcuni tipi di attività.

Tenere premuto **MENU**, selezionare **Attività e app**, selezionare un'attività, quindi selezionare le impostazioni dell'attività e selezionare **Calcolo percorso**.

- **Attività**: consente di impostare un'attività per il calcolo del percorso. L'orologio calcola percorsi ottimizzati in base al tipo di attività che si sta eseguendo.
- **Popolarità percorsi**: calcola i percorsi in base alle corse a piedi e in bici più popolari di Garmin Connect.
- **Percorsi**: consente di impostare le modalità di navigazione dei percorsi tramite l'orologio. Utilizzare l'opzione Percorso da seguire per seguire un percorso nel modo esatto in cui compare, senza ricalcolo. Utilizzare l'opzione Usa mappa per seguire un percorso utilizzando mappe che supportano funzioni di percorso e ricalcolare il percorso in caso di deviazione dallo stesso.
- **Metodo di calcolo**: imposta il metodo di calcolo per ridurre al minimo il tempo, la distanza o l'ascesa nei percorsi.

**Elementi da evitare**: imposta i tipi di strada o di trasporto da evitare nei percorsi.

**Tipo**: consente di impostare il comportamento dell'indicatore visualizzato durante il calcolo del percorso diretto.

### Auto Lap

#### Contrassegno dei giri in base alla distanza

È possibile utilizzare Auto Lap per contrassegnare automaticamente un Lap a una distanza specifica. Questa funzione è utile per confrontare le prestazioni ottenute in differenti parti di un'attività (ad esempio, ogni miglio o 5 chilometri).

- **1** Tenere premuto **MENU**.
- **2** Selezionare **Attività e app**.
- **3** Selezionare un'attività.

**NOTA:** questa funzione non è disponibile per tutte le attività.

- **4** Selezionare le impostazioni dell'attività.
- **5** Selezionare **Auto Lap**.
- **6** Selezionare un'opzione:
	- Selezionare **Auto Lap** per attivare o disattivare Auto Lap.
	- Selezionare **Distanza automatica** per regolare la distanza tra i Lap.

Ogni volta che viene completato un Lap, viene visualizzato un messaggio che indica il tempo per tale Lap. Inoltre, il dispositivo emette un segnale acustico o una vibrazione se sono attivati i toni audio (*[Impostazioni del](#page-114-0) sistema*[, pagina 105\)](#page-114-0).

#### Personalizzazione del messaggio Avviso Lap

È possibile personalizzare uno o due campi dati visualizzati nel messaggio di avviso Lap.

- **1** Tenere premuto **MENU**.
- **2** Selezionare **Attività e app**.
- **3** Selezionare un'attività.

**NOTA:** questa funzione non è disponibile per tutte le attività.

- **4** Selezionare le impostazioni dell'attività.
- **5** Selezionare **Auto Lap** > **Avviso Lap**.
- **6** Selezionare un campo dati per modificarlo.
- **7** Selezionare **Anteprima** (facoltativo).

## <span id="page-103-0"></span>Attivazione di Auto Pause

È possibile utilizzare la funzione Auto Pause per mettere automaticamente in pausa il timer quando l'utente si ferma. Questa funzione è utile se l'attività include semafori o altri luoghi in cui è necessario fermarsi.

**NOTA:** la cronologia non viene registrata quando il timer non è attivo o è in pausa.

- **1** Tenere premuto **MENU**.
- **2** Selezionare **Attività e app**.
- **3** Selezionare un'attività.
	- **NOTA:** questa funzione non è disponibile per tutte le attività.
- **4** Selezionare le impostazioni dell'attività.
- **5** Selezionare **Auto Pause**.
- **6** Selezionare un'opzione:
	- Per mettere automaticamente in pausa il timer quando ci si ferma, selezionare **Quando in sosta**.
	- Per mettere automaticamente in pausa il timer quando il passo o la velocità scende al di sotto di un valore specificato, selezionare **Personalizza**.

### Attivazione della funzione Auto Climb

È possibile utilizzare questa funzione per rilevare automaticamente i cambiamenti di quota. Questa funzione può essere utilizzata durante diverse attività, quali arrampicata, escursioni, corsa o percorsi in bicicletta.

- **1** Tenere premuto **MENU**.
- **2** Selezionare **Attività e app**.
- **3** Selezionare un'attività.

**NOTA:** questa funzione non è disponibile per tutte le attività.

- **4** Selezionare le impostazioni dell'attività.
- **5** Selezionare **Auto Climb** > **Stato**.
- **6** Selezionare **Sempre** o **Quando non in navigaz.**.
- **7** Selezionare un'opzione:
	- Selezionare **Pagina corsa** per identificare quale pagina dati visualizzare durante la corsa.
	- Selezionare **Pagina scalata** per identificare quale pagina dati visualizzare durante la scalata.
	- Selezionare **Inverti colori** per invertire i colori visualizzati quando si cambia modalità.
	- Selezionare **Velocità verticale** per impostare la velocità di ascesa nel tempo.
	- Selezionare **Cambio modalità** per impostare la rapidità con cui il dispositivo cambia modalità.

**NOTA:** l'opzione Schermata corrente consente di passare automaticamente all'ultima schermata visualizzata prima della transizione ad Auto Climb.

### Distanza e velocità 3D

È possibile impostare la distanza e la velocità 3D in modo da calcolare i relativi parametri utilizzando sia la variazione di quota che il movimento orizzontale sul suolo. Questa funzione può essere utilizzata durante diverse attività, quali sci, arrampicata, navigazione, escursioni, corsa o percorsi in bicicletta.

### <span id="page-104-0"></span>Attivazione e disattivazione del tasto Lap

È possibile attivare l'impostazione Tasto Lap per registrare un Lap o un periodo di riposo durante un'attività mediante LAP. È possibile disattivare l'impostazione Tasto Lap per evitare di registrare i Lap premendo accidentalmente il tasto durante un'attività.

- **1** Tenere premuto **MENU**.
- **2** Selezionare **Attività e app**.
- **3** Selezionare un'attività.
- **4** Selezionare le impostazioni dell'attività.
- **5** Selezionare **Tasto Lap**.

Lo stato del tasto Lap passa da On o Off e viceversa in base all'impostazione corrente.

#### Uso di Scorrimento automatico

La funzione Scorrimento automatico consente di scorrere automaticamente tutte le schermate dati dell'attività mentre il timer è in esecuzione.

- **1** Tenere premuto **MENU**.
- **2** Selezionare **Attività e app**.
- **3** Selezionare un'attività.

**NOTA:** questa funzione non è disponibile per tutte le attività.

- **4** Selezionare le impostazioni dell'attività.
- **5** Selezionare **Scorrimento automatico**.
- **6** Selezionare una velocità di visualizzazione.

### Modifica dell'impostazione GPS

Per ulteriori informazioni su GPS, consultare la pagina [garmin.com/aboutGPS](https://www.garmin.com/aboutGPS).

- **1** Tenere premuto **MENU**.
- **2** Selezionare **Attività e app**.
- **3** Selezionare un'attività.

**NOTA:** questa funzione non è disponibile per tutte le attività.

- **4** Selezionare le impostazioni dell'attività.
- **5** Selezionare **GPS**.
- **6** Selezionare un'opzione:
	- Selezionare **Off** per disattivare il GPS per l'attività.
	- Selezionare **Solo GPS** per attivare il sistema satellitare GPS.
	- Selezionare **GPS + GLONASS** (sistema satellitare russo) per informazioni sulla posizione più precise in condizioni di scarsa visibilità del cielo.

**NOTA:** l'uso contemporaneo del GPS e di un'altro sistema satellitare può aumentare il consumo della batteria rispetto al solo uso del GPS.

- Selezionare **GPS + GALILEO** (sistema satellitare europeo) per informazioni sulla posizione più precise in condizioni di scarsa visibilità del cielo.
- Selezionare **UltraTrac** per registrare i punti traccia e i dati dei sensori con minore frequenza.

**NOTA:** l'attivazione della funzione UltraTrac aumenta la durata della batteria riducendo, tuttavia, la qualità delle attività registrate. Si consiglia di utilizzare la funzione UltraTrac per attività che richiedono una durata superiore della batteria e per le quali non sono richiesti aggiornamenti frequenti dei dati del sensore.

### <span id="page-105-0"></span>GPS e altri sistemi satellitari

Il GPS e un altro sistema satellitare offre prestazioni ottimizzate in ambienti difficili e acquisizione più rapida della posizione rispetto al solo uso del GPS. Tuttavia, l'utilizzo di più sistemi scarica più rapidamente la batteria rispetto al solo uso del GPS.

Il dispositivo in uso è in grado di utilizzare questi sistemi satellitari di navigazione globale.

**GPS**: una costellazione di satelliti realizzata dagli Stati Uniti.

**GLONASS**: una costellazione di satelliti realizzata dalla Russia.

**GALILEO**: una costellazione di satelliti realizzata dall'Agenzia spaziale europea.

#### Impostazioni di timeout risparmio energetico

Le impostazioni di timeout influiscono sul tempo in cui il dispositivo resta in modalità di allenamento, ad esempio, quando si è in attesa dell'inizio di una gara. Tenere premuto **MENU**, selezionare **Attività e app**, selezionare un'attività, quindi selezionare le impostazioni dell'attività. Selezionare **Timeout risp. energetico** per regolare le impostazioni di timeout per l'attività.

**Normale**: consente di impostare la modalità orologio a risparmio energetico dopo 5 minuti di inattività.

**Prolungato**: consente di impostare la modalità orologio a risparmio energetico dopo 25 minuti di inattività. Il modo prolungato può ridurre la durata della batteria tra una ricarica e l'altra.

## Cambiare l'ordine di un'attività nell'elenco delle app

- **1** Tenere premuto **MENU**.
- **2** Selezionare **Attività e app**.
- **3** Selezionare un'attività.
- **4** Selezionare **Riordina**.
- **5** Selezionare **UP** o **DOWN** per regolare la posizione dell'attività nell'elenco delle app.

## <span id="page-106-0"></span>**Widget**

Il dispositivo viene fornito con widget precaricati che forniscono informazioni al primo sguardo. Alcuni widget richiedono una connessione Bluetooth a uno smartphone compatibile.

Alcuni widget non sono visibili per impostazione predefinita. È possibile aggiungerli alla sequenza dei widget manualmente (*[Personalizzare la sequenza dei widget](#page-107-0)*, pagina 98).

**ABC**: visualizza le informazioni combinate di altimetro, barometro e bussola.

**Fusi orari alternativi**: visualizza l'ora del giorno corrente in altri fusi orari.

**Acclimatazione in quota**: ad altitudini superiori agli 800 m (2625 piedi), visualizza grafici che mostrano valori corretti in base alla quota della lettura media del pulsossimetro, la frequenza respiratoria e la frequenza cardiaca a riposo per gli ultimi sette giorni.

- **Body Battery**: indossandolo tutto il giorno, visualizza il livello di Body Battery corrente e un grafico del livello delle ultime ore.
- **Calendario**: visualizza le riunioni future dal calendario dello smartphone.
- **Calorie**: visualizza le informazioni sulle calorie per il giorno corrente.
- **Uso del dispositivo**: visualizza la versione del software corrente e le statistiche sull'utilizzo del dispositivo.
- **Tracciamento cani**: visualizza le informazioni sulla posizione del cane quando al dispositivo MARQ è associato un dispositivo di tracciamento cani compatibile.
- **Piani saliti**: rileva i piani saliti e i progressi rispetto all'obiettivo.
- **Garmin coach**: visualizza gli allenamenti pianificati quando si seleziona un piano di allenamento Garmin coach nell'account Garmin Connect.
- **Golf**: visualizza i punti e le statistiche relative al golf per l'ultimo round.
- **Statistiche salute**: visualizza un riepilogo dinamico delle statistiche attuali sullo stato di salute. Le misurazioni includono la frequenza cardiaca, il livello Body Battery, lo stress e molto altro.
- **Frequenza cardiaca**: visualizza la frequenza cardiaca corrente in battiti al minuto (bpm) e un grafico della frequenza cardiaca media a riposo (RHR).
- **Cronologia**: visualizza la cronologia delle attività e un grafico delle attività registrate.
- **HRV Status**: mostra la media di sette giorni della variabilità della frequenza cardiaca durante la notte (*[Stato](#page-59-0)  [della variabilità della frequenza cardiaca](#page-59-0)*, pagina 50).
- **Minuti di intensità**: traccia il tempo trascorso in attività da moderate a intense, l'obiettivo di minuti di intensità settimanali e i progressi fatti per raggiungere l'obiettivo.
- **Comandi inReach®** : consente di inviare messaggi al dispositivo inReach associato.
- **Ultima attività**: viene visualizzato un breve riepilogo dell'ultima attività registrata, come l'ultima corsa a piedi, l'ultima corsa in bici o l'ultima sessione di nuoto.
- **Ultimo sport**: visualizza un breve riepilogo dell'ultimo sport registrato.
- **Ultima corsa**: visualizza un breve riepilogo dell'ultima corsa registrata.
- **Comandi musicali**: fornisce i comandi del lettore musicale per lo smartphone o la musica sul dispositivo.
- **La mia giornata**: visualizza un riepilogo dinamico delle attività del giorno. Le metriche includono le attività a tempo, i minuti di intensità, i piani di scale saliti, i passi, le calorie bruciate e molto altro.
- **Notifiche**: consente di ricevere chiamate in arrivo, SMS, aggiornamenti dai social network e molto altro, in base alle impostazioni di notifica dello smartphone.
- **Prestazioni**: visualizza le misurazioni delle prestazioni che consentono di tenere traccia e analizzare le attività di allenamento e le prestazioni nelle gare.
- **Pulsossimetro**: consente di eseguire una lettura manuale del pulsossimetro.
- **Comandi della videocamera RCT**: consente di scattare manualmente una foto, registrare un video clip e personalizzare le impostazioni (*[Uso dei comandi della telecamera Varia](#page-123-0)*, pagina 114).
- **Respirazione**: la frequenza respiratoria corrente in respiri al minuto e la media di sette giorni. È possibile praticare un'attività di respirazione per rilassarsi.
- **Informazioni del sensore**: visualizza le informazioni di un sensore interno o di un sensore connesso.
- <span id="page-107-0"></span>**Sonno**: visualizza il tempo di sonno totale, il punteggio del sonno e le informazioni sulle fasi del sonno per la notte precedente.
- **Passi**: rileva il numero di passi giornaliero, l'obiettivo di passi e i dati dei giorni precedenti.
- **Stress**: visualizza il livello corrente di stress e un grafico del livello di stress. È possibile praticare un'attività di respirazione per rilassarsi.
- **Alba e tramonto**: visualizza gli orari di alba, tramonto e crepuscolo civile.
- **Training Status**: visualizza l'attuale stato e carico di allenamento, il quale mostra l'impatto dell'allenamento sul livello di fitness e sulle prestazioni.
- **Comandi VIRB®** : fornisce i comandi della videocamera quando un dispositivo VIRB è associato al dispositivo MARQ.
- **Meteo**: visualizza la temperatura corrente e le previsioni meteo.
- Dispositivo Xero<sup>®</sup>: visualizza informazioni sulla posizione del laser se si dispone di un dispositivo Xero compatibile associato al dispositivo MARQ.

#### Personalizzare la sequenza dei widget

È possibile modificare l'ordine dei widget nella sequenza dei widget, rimuovere widget e aggiungerne di nuovi.

- **1** Tenere premuto **MENU**.
- **2** Selezionare **Widget**.
- **3** Selezionare **Vista widget** per attivare o disattivare le viste rapide dei widget.

**NOTA:** le viste rapide dei widget visualizzano i dati riepilogativi di più widget su una singola schermata.

- **4** Selezionare **Modifica**.
- **5** Selezionare un widget.
- **6** Selezionare un'opzione:
	- Selezionare **UP** o **DOWN** per modificare la posizione del widget nella sequenza.
	- Selezionare  $\blacksquare$  per rimuovere il widget dalla sequenza.
- **7** Selezionare **Aggiungi**.
- **8** Selezionare un widget.

Il widget viene aggiunto alla sequenza dei widget.

### Utilizzo del widget Livello di stress

Il widget Livello di stress mostra il livello di stress attuale e un grafico del livello di stress delle ultime ore. Può anche guidare l'utente nella respirazione per aiutarlo a rilassarsi.

**1** Mentre sei seduto o inattivo, premi **UP** o **DOWN** dal quadrante orologio per vedere il widget del livello di stress.

Viene visualizzato il livello di stress corrente.

**SUGGERIMENTO:** se si è troppo attivi affinché l'orologio determini il livello di stress, viene mostrato un messaggio anziché il numero del livello di stress. È possibile controllare di nuovo il proprio livello di stress dopo alcuni minuti di inattività.

**2** Premere **START** per visualizzare un grafico del livello di stress delle ultime quattro ore.

Le barre blu indicano periodi di riposo. Le barre gialle indicano periodo di stress. Le barre grigie indicano le ore in cui l'attività è stata troppo intensa da determinare il livello di stress.

- **3** Premere **DOWN** per visualizzare ulteriori dettagli sul livello di stress e un grafico del livello di stress medio degli ultimi sette giorni.
- **4** Per avviare un'attività di respirazione, premere **START** e seguire le istruzioni visualizzate.
#### <span id="page-108-0"></span>Personalizzazione del widget La mia giornata

È possibile personalizzare l'elenco delle metriche visualizzate nel widget La mia giornata.

- **1** Dal quadrante, premere **UP** o **DOWN** per visualizzare il widget **La mia giornata**.
- **2** Tenere premuto **MENU**.
- **3** Selezionare **Opzioni La mia giornata**
- **4** Selezionare gli interruttori di attivazione/disattivazione per mostrare o nascondere ciascuna metrica.

### Personalizzazione del menu dei comandi

È possibile aggiungere, rimuovere e modificare l'ordine delle opzioni di menu dei collegamenti rapidi nel menu dei comandi (*[Visualizzazione del menu dei comandi](#page-11-0)*, pagina 2).

- **1** Tenere premuto **MENU**.
- **2** Selezionare **Comandi**.
- **3** Selezionare un collegamento rapido da personalizzare.
- **4** Selezionare un'opzione:
	- Selezionare **Riordina** per modificare la posizione del collegamento rapido nel menu dei comandi.
	- Selezionare **Rimuovi** per rimuovere un collegamento rapido dal menu dei comandi.
- **5** Se necessario, selezionare **Aggiungi nuovo** per aggiungere un altro collegamento rapido al menu dei comandi.

### Impostazioni del quadrante dell'orologio

È possibile personalizzare l'aspetto del quadrante dell'orologio selezionando layout, colori e dati aggiuntivi. È inoltre possibile scaricare quadranti orologio personalizzati da Connect IQ Store.

#### Personalizzare il quadrante dell'orologio

Prima di poter attivare un quadrante dell'orologio Connect IQ, è necessario installarne uno dallo store Connect IQ (*[Funzioni Connect IQ](#page-42-0)*, pagina 33).

È possibile personalizzare le informazioni e l'aspetto del quadrante dell'orologio oppure attivare un quadrante dell'orologio Connect IQ installato.

- **1** Nel quadrante dell'orologio, tenere premuto **MENU**.
- **2** Selezionare **Quadrante orologio**.
- **3** Selezionare **UP** o **DOWN** per visualizzare l'anteprima delle opzioni del quadrante dell'orologio.
- **4** Selezionare **Aggiungi nuovo** per scorrere i quadranti aggiuntivi dell'orologio precaricati.
- **5** Selezionare **START** > **Applica** per attivare un quadrante dell'orologio precaricato o un quadrante dell'orologio Connect IQ installato.
- **6** Se si utilizza un quadrante precaricato, selezionare **START** > **Personalizza**.
- **7** Selezionare un'opzione:
	- Per modificare lo stile dei numeri per il quadrante dell'orologio analogico, selezionare **Quadrante**.
	- Per modificare lo sport per gli indicatori sul quadrante delle prestazioni, selezionare **Seleziona sport**.
	- Per modificare lo stile delle lancette per il quadrante dell'orologio analogico, selezionare **Lancette**.
	- Per modificare lo stile dei numeri per il quadrante dell'orologio digitale, selezionare **Layout**.
	- Per modificare lo stile dei secondi per il quadrante dell'orologio digitale, selezionare **Secondi**.
	- Per modificare i dati visualizzati sul quadrante dell'orologio, selezionare **Dati**.
	- Per aggiungere o modificare un colore predominante per il quadrante dell'orologio, selezionare **Tonalità colore**.
	- Per modificare il colore dello sfondo, selezionare **Colore sfondo**.
	- Per salvare le modifiche, selezionare **Fatto**.

# Impostazioni dei sensori

#### Impostazioni bussola

Tenere premuto **MENU** e selezionare **Sensori e accessori** > **Bussola**.

**Calibra**: consente di calibrare manualmente il sensore della bussola (*Calibrazione manuale della bussola*, pagina 100).

**Schermo**: consente di impostare l'intestazione di direzione sulla bussola in lettere, gradi o milliradianti.

**Riferimento nord**: consente di impostare il riferimento nord della bussola (*Impostazione del riferimento nord*, pagina 100).

**Modo**: consente di impostare la bussola per l'uso dei soli dati del sensore elettronico (On), di una combinazione di dati GPS e del sensore elettronico durante gli spostamenti (Auto) oppure dei soli dati GPS (Off).

#### Calibrazione manuale della bussola

#### *AVVISO*

Calibrare la bussola elettronica all'esterno. Per migliorare la precisione della direzione, non sostare nelle vicinanze di oggetti che potrebbero influenzarne i campi magnetici, ad esempio veicoli, edifici o cavi elettrici posizionati ad altezza uomo.

L'orologio è già stato calibrato in fabbrica e utilizza, per impostazione predefinita, la calibrazione automatica. Se la bussola presenta un funzionamento irregolare, ad esempio in seguito a spostamenti su lunghe distanze o sbalzi di temperatura, è possibile calibrare la bussola manualmente.

- **1** Tenere premuto **MENU**.
- **2** Selezionare **Sensori e accessori** > **Bussola** > **Calibra** > **Avvia**.
- **3** Seguire le istruzioni visualizzate sullo schermo. **SUGGERIMENTO:** muovere il polso formando un otto fino a visualizzare un messaggio.

#### Impostazione del riferimento nord

È possibile impostare il riferimento direzionale usato per calcolare i dati di direzione.

- **1** Tenere premuto **MENU**.
- **2** Selezionare **Sensori e accessori** > **Bussola** > **Riferimento nord**.
- **3** Selezionare un'opzione:
	- Per impostare il nord geografico come riferimento per la direzione, selezionare **Vero**.
	- Per impostare automaticamente la declinazione magnetica in base alla posizione, selezionare **Magnetico**.
	- Per impostare la direzione nord utilizzando il reticolo (000º) come riferimento per la direzione, selezionare **Griglia**.
	- Per impostare manualmente il valore della variazione magnetica, selezionare **Utente**, inserire la variazione magnetica, quindi selezionare **Fatto**.

#### Impostazioni dell'altimetro

Tenere premuto **MENU** e selezionare **Sensori e accessori** > **Altimetro**.

**Calibra**: consente di calibrare manualmente il sensore dell'altimetro.

- **Calibrazione automatica**: consente all'altimetro di effettuare una calibrazione automatica ogni volta che vengono usati i sistemi satellitari.
- **Modalità sensore**: consente di impostare la modalità del sensore. L'opzione Auto utilizza sia l'altimetro sia il barometro in base al movimento. È possibile utilizzare l'opzione Solo altimetro quando l'attività prevede variazioni della quota oppure l'opzione Solo barometro quando l'attività non prevede variazioni della quota.

**Quota**: consente di impostare le unità di misura per la quota.

#### <span id="page-110-0"></span>Calibrazione dell'altimetro barometrico

L'orologio è stato calibrato in fabbrica e, per impostazione predefinita, utilizza la calibrazione automatica dal punto GPS iniziale. È possibile calibrare manualmente l'altimetro barometrico se si conosce la quota corretta.

- **1** Tenere premuto **MENU**.
- **2** Selezionare **Sensori e accessori** > **Altimetro**.
- **3** Selezionare un'opzione:
	- Per eseguire la calibrazione automatica dal punto GPS iniziale, selezionare **Calibrazione automatica**, quindi selezionare un'opzione.
	- Per inserire manualmente la quota corrente, selezionare **Calibra** > **Inserimento manuale**.
	- Per inserire la quota corrente dal modello di quota digitale, selezionare **Calibra** > **Usa DEM**.
	- Per inserire la quota corrente dal punto di partenza GPS, selezionare **Calibra** > **Usa GPS**.

#### Impostazioni del barometro

Tenere premuto **MENU**, quindi selezionare **Sensori e accessori** > **Barometro**.

**Calibra**: consente di calibrare manualmente il sensore del barometro.

**Grafico**: imposta la scala temporale per il grafico nel widget del barometro.

**Avviso di temporale**: imposta la velocità di cambiamento della pressione barometrica che attiva un avviso di temporale.

**Pressione**: consente di impostare la modalità con cui il dispositivo mostra i dati di pressione.

#### Calibrazione del barometro

L'orologio è stato calibrato in fabbrica e per impostazione predefinita utilizza la calibrazione automatica nella posizione di partenza GPS. È possibile calibrare manualmente il barometro se si conosce la quota o la pressione al livello del mare corretta.

- **1** Tenere premuto **MENU**.
- **2** Selezionare **Sensori e accessori** > **Barometro** > **Calibra**.
- **3** Selezionare un'opzione:
	- Per inserire la quota corrente e la pressione al livello del mare (opzionale), selezionare **Inserimento manuale**.
	- Per eseguire la calibrazione automatica del modello di quota digitale, selezionare **Usa DEM**.
	- Per eseguire la calibrazione automatica dal punto di partenza GPS, selezionare **Usa GPS**.

#### Impostazioni delle posizioni laser Xero

Prima di personalizzare le impostazioni delle posizioni laser, è necessario associare un dispositivo Xero compatibile (*[Associazione dei sensori wireless](#page-119-0)*, pagina 110).

Tenere premuto **MENU**, quindi selezionare **Sensori e accessori** > **Posizioni XERO** > **Posizioni laser**.

- **Durante l'attività**: consente di visualizzare informazioni sulla posizione del laser da un dispositivo Xero associato compatibile.
- **Modalità di condivisione**: consente di condividere le informazioni sulla posizione del laser pubblicamente o di trasmetterle in privato.

# Impostazioni della mappa

È possibile personalizzare l'aspetto della mappa nell'app della mappa e nelle pagine dati.

**NOTA:** se necessario, è possibile personalizzare le impostazioni della mappa per attività specifiche invece di utilizzare le impostazioni di sistema (*[Impostazioni mappa dell'attività](#page-101-0)*, pagina 92).

Tenere premuto **MENU**, quindi selezionare **Mappa**.

**Tema mappa**: imposta la mappa da visualizzare per il tuo tipo di attività (*Temi Mappa*, pagina 102).

**Orientamento**: imposta l'orientamento della mappa. L'opzione Nord in alto mostra il nord nella parte superiore della pagina. L'opzione Traccia in alto consente di visualizzare la direzione del viaggio corrente nella parte superiore della schermata.

**Posizioni utente**: mostra o nasconde le posizioni salvate sulla mappa.

- **Zoom automatico**: consente di selezionare automaticamente il livello di zoom per un uso ottimale della mappa. Quando è disattivato, è necessario ingrandire o ridurre la visualizzazione manualmente.
- **Tieni su strada**: consente di bloccare l'icona della posizione, che rappresenta la propria posizione sulla mappa, sulla strada più vicina.

**Track Log**: mostra o nasconde il registro tracce o il tragitto percorso, come una linea colorata sulla mappa.

- **Colore traccia**: consente di cambiare il colore del registro tracce.
- **Dettaglio**: consente di impostare il livello di dettaglio della mappa. Un livello di dettaglio elevato comporta un'elaborazione più lenta della mappa.
- **Nautica**: consente di impostare la mappa per visualizzare i dati in modalità Nautica (*Impostazioni della carta nautica*, pagina 102).

**Traccia segmenti**: mostra o nasconde i segmenti con una linea colorata sulla mappa.

**Disegna isolinee**: mostra o nasconde le linee di quota sulla mappa.

### Temi Mappa

È possibile modificare il tema della mappa per visualizzare dati ottimizzati per il tipo di attività praticato.

Tenere premuto **MENU** e selezionare **Mappa** > **Tema mappa**.

**Nessuna**: utilizza le preferenze dalle impostazioni della mappa di sistema, senza alcun tema aggiuntivo applicato.

**Nautica**: seleziona la mappa per mostrare i dati in modalità nautica.

- **Contrasto elevato**: imposta la mappa per visualizzare i dati con un contrasto più elevato, per una migliore visibilità in ambienti difficili.
- **Scuro**: imposta la mappa per visualizzare i dati con uno sfondo scuro, per una migliore visibilità di notte.

**Popolarità**: mette in evidenza le strade o i sentieri più popolari sulla mappa.

**Stazione sciistica**: consente di impostare la mappa per visualizzare immediatamente i dati più importanti sulle piste.

**Reimposta tema**: consente di ripristinare i temi della mappa che sono stati eliminati dal dispositivo.

#### Impostazioni della carta nautica

È possibile personalizzare il modo in cui viene visualizzata la mappa in modalità Nautica.

Tenere premuto **MENU**, quindi selezionare **Mappa** > **Nautica**.

**Punti di scandaglio**: consente di attivare le misurazioni di profondità sulla mappa.

**Fari settoriali**: mostra e consente di configurare l'aspetto dei settori luce sulla carta.

**Set simboli**: consente di impostare i simboli della mappa in modalità nautica. L'opzione NOAA visualizza i simboli della carta National Oceanic and Atmospheric Administration. L'opzione Internazionale visualizza i simboli della carta dell'International Association of Lighthouse Authorities.

#### Mostrare e nascondere i dati mappa

Se sul dispositivo sono state installate più mappe, è possibile scegliere i dati mappa da visualizzare sulla mappa.

- **1** Dal quadrante dell'orologio, premere **START**.
- **2** Selezionare **Mappa**.
- **3** Tenere premuto **MENU**.
- **4** Selezionare le impostazioni della mappa.
- **5** Selezionare **Mappa** > **Configura mappe**.
- **6** Selezionare una mappa per attivare l'interruttore di attivazione/disattivazione, che mostra o nasconde i dati mappa.

### Impostazioni di navigazione

È possibile personalizzare gli elementi mappa e l'aspetto della mappa durante la navigazione verso una destinazione.

#### Personalizzare gli elementi mappa

- **1** Tenere premuto **MENU**.
- **2** Selezionare **Navigazione** > **Pagine Dati**.
- **3** Selezionare un'opzione:
	- Selezionare **Mappa** per attivare o disattivare la mappa.
	- Selezionare **Guida** per attivare o disattivare una pagina di riferimento che mostra la direzione che la bussola segue o deve seguire durante la navigazione.
	- Selezionare **Profilo altimetrico** per attivare o disattivare il grafico di elevazione.
	- Selezionare una pagina da aggiungere, rimuovere o personalizzare.

#### Impostazione di un indicatore di direzione

È possibile configurare un indicatore di direzione da visualizzare sulle pagine dati durante la navigazione. L'indicatore punta sulla direzione della destinazione.

- **1** Tenere premuto **MENU**.
- **2** Selezionare **Navigazione** > **Indicatore direzione**.

#### Impostazione degli avvisi di navigazione

È possibile impostare avvisi come ausilio alla navigazione verso la destinazione.

- **1** Tenere premuto **MENU**.
- **2** Selezionare **Navigazione** > **Avvisi**.
- **3** Selezionare un'opzione:
	- Per impostare un avviso per una distanza specificata dalla destinazione finale, selezionare **Distanza finale**.
	- Per impostare un avviso per il tempo previsto che rimane per raggiungere la destinazione finale, selezionare **ETE finale**.
	- Per impostare un avviso quando si devia dal percorso, selezionare **Fuori percorso**.
	- Per attivare i comandi di navigazione dettagliata, selezionare **Indicazioni delle svolte**.
- **4** Se necessario, selezionare **Stato** per attivare l'allarme.
- 5 Se necessario, immettere una distanza o un valore per l'intervallo di tempo, quindi selezionare  $\blacktriangledown$ .

# Impostazioni di gestione della batteria

Tenere premuto **MENU** e selezionare **Power Manager**.

- **Risparmio batteria**: consente di personalizzare le impostazioni del sistema per prolungare la durata della batteria in modalità orologio (*Personalizzazione della funzione di risparmio energetico*, pagina 104).
- **Modalità di alimentazione**: consente di personalizzare le impostazioni del sistema, le impostazioni dell'attività e le impostazioni GPS per prolungare la durata della batteria durante un'attività (*[Personalizzazione della](#page-114-0)  [modalità Power Manager](#page-114-0)*, pagina 105).

**Percentuale batteria**: visualizza la durata residua della batteria in percentuale.

**Stime batteria**: visualizza la durata residua della batteria con il numero previsto di giorni od ore.

#### Personalizzazione della funzione di risparmio energetico

La funzione di risparmio energetico consente di regolare rapidamente le impostazioni di sistema per prolungare la durata della batteria in modalità orologio.

È possibile attivare la funzione di risparmio energetico dal menu dei comandi (*[Visualizzazione del menu dei](#page-11-0) comandi*[, pagina 2\)](#page-11-0).

- **1** Tenere premuto **MENU**.
- **2** Selezionare **Power Manager** > **Risparmio batteria**.
- **3** Selezionare **Stato** per attivare la funzione di risparmio energetico.
- **4** Selezionare **Modifica**, quindi selezionare un'opzione:
	- Selezionare **Quadrante orologio** per attivare un quadrante a consumo energetico ridotto che si aggiorna una volta al minuto.
	- Selezionare **Musica** per disattivare l'ascolto di musica dall'orologio.
	- Selezionare **Telefono** per scollegare lo smartphone associato.
	- Selezionare **Wi-Fi** per disconnettersi da una rete Wi‑Fi.
	- Selezionare **Rilevamento attività** per disattivare il monitoraggio dell'attività per tutto il giorno, inclusi i passi, i piani saliti, i minuti di intensità, il rilevamento del sonno e gli eventi Move IQ.
	- Selezionare **Cardio da polso** per disattivare il monitoraggio della frequenza cardiaca al polso.
	- Selezionare **Retroilluminazione** per disattivare la retroilluminazione.

L'orologio mostra le ore di autonomia della batteria ottenute dalla modifica di ciascuna impostazione.

- **5** Selezionare **Durante il sonno** per attivare la funzione di risparmio energetico durante le normali ore di sonno. **SUGGERIMENTO:** è possibile impostare le ore di sonno normali nelle impostazioni utente sull'account Garmin Connect.
- **6** Selezionare **Avviso batt. scarica** per ricevere un avviso quando la batteria è scarica.

#### <span id="page-114-0"></span>Personalizzazione della modalità Power Manager

Il dispositivo è precaricato con diverse modalità di gestione della carica, che consentono di regolare rapidamente le impostazioni di sistema, le impostazioni dell'attività e le impostazioni GPS per prolungare la durata della batteria durante un'attività. Puoi personalizzare le modalità di gestione della batteria esistenti e creare nuove modalità personalizzate.

- **1** Tenere premuto **MENU**.
- **2** Selezionare **Power Manager** > **Modalità di alimentazione**.
- **3** Selezionare un'opzione:
	- Seleziona una power mode da personalizzare.
	- Selezionare **Aggiungi nuovo** per creare una power mode personalizzata.
- **4** Se necessario, immettere un nome personalizzato.
- **5** Selezionare un'opzione per personalizzare le impostazioni di una power mode specifica. Per esempio, è possibile modificare le impostazioni GPS o disconnettere il telefono associato. L'orologio mostra le ore di durata della batteria risparmiate con la modifica di ogni impostazione.
- **6** Se necessario, selezionare **Fatto** per salvare ed usare la power mode personalizzata.

#### Ripristino della Power mode

È possibile ripristinare una Power Mode precaricata ai valori predefiniti.

- **1** Tenere premuto **MENU**.
- **2** Selezionare **Power Manager** > **Modalità di alimentazione**.
- **3** Selezionare una power mode precaricata.
- **4** Selezionare **Ripristina** > **Sì**.

### Impostazioni del sistema

Tenere premuto **MENU**, quindi selezionare **Sistema**.

**Lingua**: imposta la lingua visualizzata sul dispositivo.

**Ora**: regola le impostazioni dell'orario (*[Impostazioni dell'ora](#page-115-0)*, pagina 106).

**Retroilluminazione**: regola le impostazioni di retroilluminazione (*[Modifica delle impostazioni di](#page-115-0)  [retroilluminazione](#page-115-0)*, pagina 106).

**Toni**: imposta i suoni del dispositivo, come i toni dei tasti, gli avvisi e le vibrazioni.

- **Non disturbare**: consente di attivare o disattivare la modalità Non disturbare. Utilizzare l'opzione Durante il sonno per attivare automaticamente la modalità Non disturbare durante le normali ore di sonno. È possibile impostare le ore di sonno normali sull'account Garmin Connect.
- **Tasti scelta rapida**: consente di assegnare scelte rapide ai tasti del dispositivo (*[Personalizzazione dei Tasti di](#page-116-0) [scelta rapida](#page-116-0)*, pagina 107).
- **Blocco automatico**: consente di bloccare i tasti automaticamente per impedire che vengano premuti inavvertitamente. Utilizzare l'opzione Durante l'attività per bloccare i tasti durante un'attività a tempo. Utilizzare l'opzione Non durante l'attività per bloccare i tasti quando non si registra un'attività a tempo.
- **Unità**: imposta le unità di misura utilizzate nel dispositivo (*[Modifica delle unità di misura](#page-116-0)*, pagina 107).
- **Formato**: consente di impostare le preferenze di formato generali, ad esempio il passo e la velocità mostrati durante le attività, l'inizio della settimana, il formato della posizione geografica e le opzioni relative al datum.
- **Registrazione dei dati**: consente di impostare la modalità con cui il dispositivo registra i dati delle attività. L'opzione di registrazione Smart (predefinita) consente registrazioni delle attività di maggiore durata. L'opzione di registrazione Ogni secondo fornisce registrazioni più dettagliate delle attività, ma potrebbe non registrare completamente le attività di durata prolungata.
- **Modo USB**: consente di impostare il dispositivo per utilizzare MTP (media transfer protocol) o la modalità Garmin quando è collegato al computer.
- **Reimposta**: consente di reimpostare i dati utente e le impostazioni (*[Ripristino di tutte le impostazioni predefinite](#page-129-0)*, [pagina 120](#page-129-0)).

<span id="page-115-0"></span>**Aggiornamento software**: consente di installare gli aggiornamenti software scaricati utilizzando Garmin Express. Utilizzare l'opzione Aggiornamento automatico per consentire al dispositivo di scaricare l'aggiornamento software più recente quando è disponibile una connessione Wi‑Fi.

**Info**: consente di visualizzare le informazioni legali e su dispositivo, software e licenza.

#### Impostazioni dell'ora

Tenere premuto **MENU**, quindi selezionare **Sistema** > **Ora**.

- **Formato orario**: consente di impostare il dispositivo per visualizzare l'ora in formato 12 ore, 24 ore o militare.
- **Imposta ora**: consente di impostare il fuso orario dell'orologio. L'opzione Auto consente di impostare automaticamente il fuso orario in base alla posizione GPS.

**Ora**: consente di regolare l'orario se è impostato sull'opzione Manuale.

- **Avvisi**: consente di impostare gli avvisi orari, gli avvisi di alba e tramonto per ricevere un tono alcuni minuti oppure ore prima del sorgere o del tramontare del sole (*Impostazione degli avvisi orari*, pagina 106).
- **Sinc. orario**: consente di sincronizzare manualmente l'ora quando si cambia fuso orario e per impostare l'ora legale (*Sincronizzazione dell'ora*, pagina 106).

#### Impostazione degli avvisi orari

- **1** Tenere premuto **MENU**.
- **2** Selezionare **Sistema** > **Ora** > **Avvisi**.
- **3** Selezionare un'opzione:
	- Per impostare un avviso da attivare un numero di minuti od ore prima del tramonto, selezionare **Fino al tramonto** > **Stato** > **On**, selezionare **Ora** e inserire l'orario.
	- Per impostare un avviso da attivare un numero di minuti od ore prima dell'alba, selezionare **Fino all'alba** > **Stato** > **On**, selezionare **Ora** e inserire l'orario.
	- Per impostare un avviso da attivare ogni ora, selezionare **Orario** > **On**.

#### Sincronizzazione dell'ora

Ogni volta che si accende il dispositivo e si acquisisce il segnale satellitare o si apre l'app Garmin Connect sullo smartphone associato, il fuso orario e l'ora del giorno corrente vengono rilevati automaticamente. È anche possibile sincronizzare manualmente l'ora quando si cambia fuso orario e per impostare l'ora legale.

- **1** Tenere premuto **MENU**.
- **2** Selezionare **Sistema** > **Ora** > **Sinc. orario**.
- **3** Attendere che il dispositivo si colleghi allo smartphone associato o localizzi i satelliti (*[Acquisizione del](#page-130-0) [segnale satellitare](#page-130-0)*, pagina 121).

**SUGGERIMENTO:** premere DOWN per cambiare sorgente.

#### Modifica delle impostazioni di retroilluminazione

- **1** Tenere premuto **MENU**.
- **2** Selezionare **Sistema** > **Retroilluminazione**.
- **3** Selezionare un'opzione:
	- Selezionare **Durante l'attività**.
	- Selezionare **Non durante l'attività**.
	- Selezionare **Durante il sonno**.
- **4** Selezionare un'opzione:
	- Selezionare **Tasti** per attivare la retroilluminazione per la pressione dei tasti.
	- Selezionare **Avvisi** per attivare la retroilluminazione per gli avvisi.
	- Selezionare **Gesto** per attivare la retroilluminazione sollevando e ruotando il braccio in modo a guardare il proprio polso.
	- Selezionare **Timeout** per impostare l'intervallo di tempo prima che la retroilluminazione venga disattivata.
	- Selezionare **Luminosità** per impostare il livello si luminosità della retroilluminazione.

#### <span id="page-116-0"></span>Personalizzazione dei Tasti di scelta rapida

È possibile personalizzare la funzione associata alla pressione prolungata di singoli pulsanti e di combinazioni di pulsanti.

- **1** Tenere premuto **MENU**.
- **2** Selezionare **Sistema** > **Tasti scelta rapida**.
- **3** Selezionare un pulsante o una combinazione di pulsanti da personalizzare.
- **4** Selezionare una funzione.

#### Modifica delle unità di misura

È possibile personalizzare le unità di misura relative a distanza, passo e velocità, quota, peso, altezza e temperatura.

- **1** Tenere premuto **MENU**.
- **2** Selezionare **Sistema** > **Unità**.
- **3** Selezionare un tipo di misurazione.
- **4** Selezionare un'unità di misura.

# Visualizzazione delle informazioni sul dispositivo

Si possono visualizzare le informazioni sul dispositivo, come ad esempio l'ID unità, la versione software, informazioni sulla regolamentazione e la licenza d'uso.

- **1** Tenere premuto **MENU**.
- **2** Selezionare **Sistema** > **Info**.

#### Visualizzare le informazioni su normative e conformità

Le informazioni per questo dispositivo vengono fornite elettronicamente. Sono fornite informazioni sulle normative, ad esempio i numeri di identificazione forniti dall'FCC o dai marchi di conformità regionali, nonché informazioni sul prodotto e la licenza.

- **1** Tenere premuto **MENU**.
- **2** Nel menu del sistema, selezionare **Info**.

# Sensori wireless

L'orologio può essere associato e utilizzato con sensori wireless utilizzando la tecnologia ANT+ oppure Bluetooth (*[Associazione dei sensori wireless](#page-119-0)*, pagina 110). Dopo aver associato i dispositivi, è possibile personalizzare i campi dati opzionali (*[Personalizzare le schermate dati](#page-99-0)*, pagina 90). Se l'orologio è dotato di un sensore, i dispositivi sono già associati.

Per informazioni sulla compatibilità e sull'acquisto di sensori Garmin specifici o per visualizzare il Manuale Utente, consultare il sito Web [buy.garmin.com](http://buy.garmin.com) per il sensore in questione.

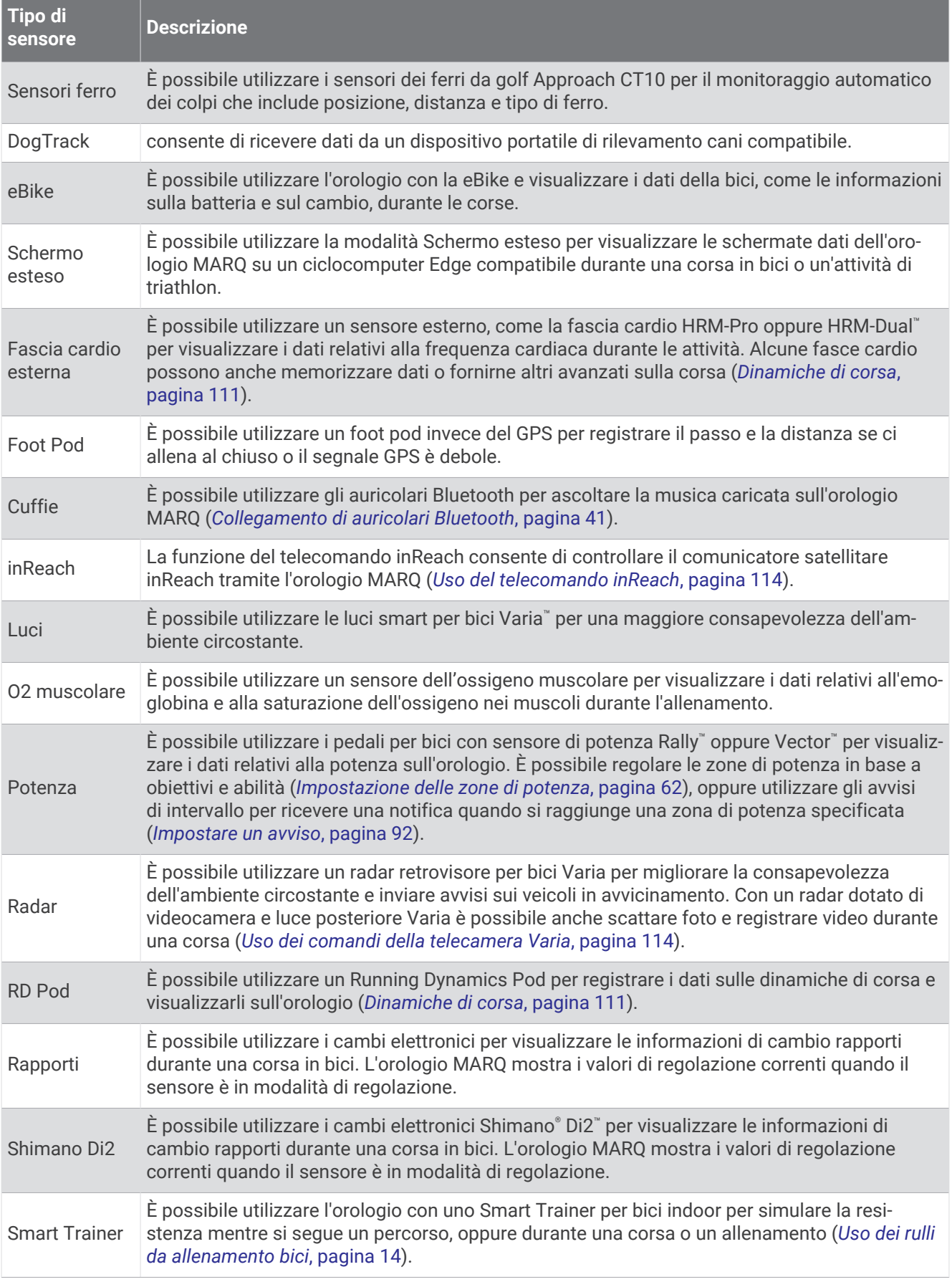

<span id="page-119-0"></span>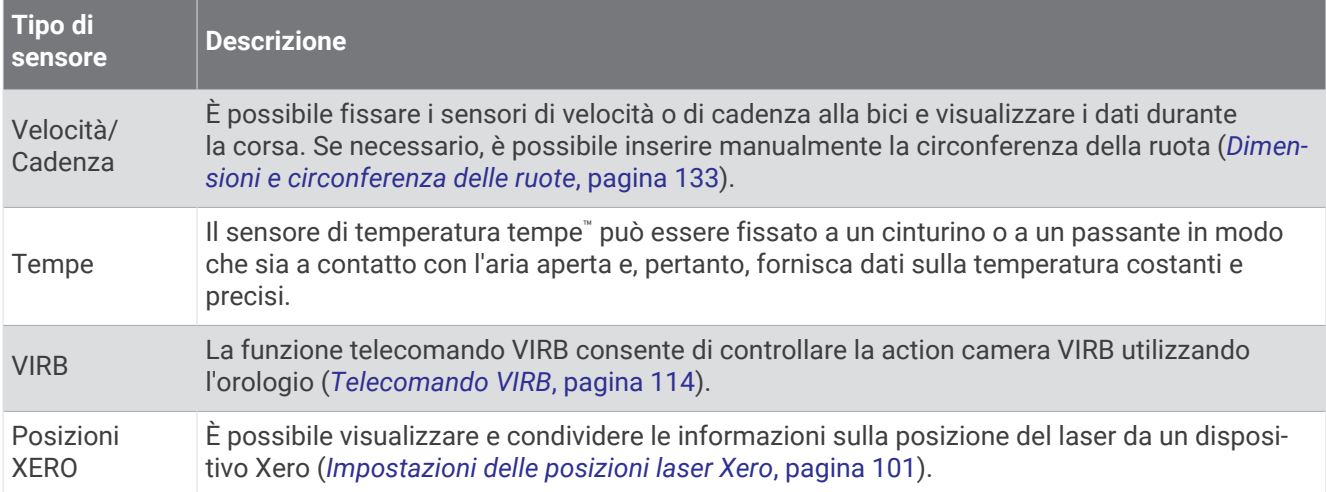

### Associazione dei sensori wireless

Per poter effettuare l'associazione è necessario indossare la fascia cardio o installare il sensore.

La prima volta che si collega un sensore wireless all'orologio utilizzando la tecnologia ANT+ o Bluetooth, è necessario associare l'orologio al sensore. Se il sensore dispone di entrambe le tecnologie ANT+ e Bluetooth, Garmin consiglia di eseguire l'associazione utilizzando la tecnologia ANT+. Una volta associati, l'orologio si connette automaticamente al sensore quando si avvia un'attività e il sensore è attivo e nell'area di copertura.

**1** Portare l'orologio entro 3 m (10 piedi) dal sensore.

**NOTA:** mantenersi a 10 m (33 piedi) da altri sensori wireless durante l'associazione.

- **2** Tenere premuto **MENU**.
- **3** Selezionare **Sensori e accessori** > **Aggiungi nuovo**.
- **4** Selezionare un'opzione:
	- Selezionare **Cerca tutti i sensori**.
	- Selezionare il tipo di sensore in uso.

Una volta associato il sensore all'orologio, lo stato del sensore passa da Ricerca in corso a Connesso. I dati del sensore vengono visualizzati nella sequenza delle pagine dati o in un campo dati personalizzato. È possibile personalizzare i campi dati opzionali (*[Personalizzare le schermate dati](#page-99-0)*, pagina 90).

# HRM-Pro Distanza e andatura della corsa

L'accessorio della serie HRM-Pro calcola la distanza e l'andatura della corsa in base al profilo utente e al movimento misurato dal sensore a ogni falcata. La fascia cardio fornisce distanza e andatura della corsa quando il GPS non è disponibile, ad esempio quando si corre sul tapis roulant. È possibile visualizzare distanza e andatura della corsa sull'orologio compatibile MARQ, se connesso utilizzando la tecnologia ANT+. È possibile visualizzare questo dato anche su app di allenamento compatibili di terze parti tramite connessione mediante tecnologia Bluetooth.

La precisione della distanza e dell'andatura migliora con la calibrazione.

**Calibrazione automatica**: l'impostazione predefinita per l'orologio è **Calibrazione automatica**. L'accessorio della serie HRM-Pro effettua la calibrazione ogni volta che si corre all'aperto, se connesso all'orologio MARQ compatibile.

**NOTA:** la calibrazione automatica non funziona per i profili delle attività in ambienti interni, di trail run e ultra run (*[Suggerimenti per la registrazione della distanza e dell'andatura della corsa](#page-120-0)*, pagina 111).

**Calibrazione manuale**: è possibile selezionare **Calibra e salva** dopo una corsa sul tapis roulant con l'accessorio della serie HRM-Pro connesso (*[Calibrare la distanza del tapis roulant](#page-22-0)*, pagina 13).

#### <span id="page-120-0"></span>Suggerimenti per la registrazione della distanza e dell'andatura della corsa

- Aggiornare il software dell'orologio MARQ.
- Completare diverse corse all'aperto con il GPS e l'accessorio della serie HRM-Pro connesso. È importante che la serie di andature all'aperto corrisponda alla serie di andature sul tapis roulant.
- Se la corsa include sabbia o neve alta, accedere alle impostazioni del sensore e disattivare **Calibrazione automatica**.
- Se precedentemente è stato connesso un foot pod compatibile utilizzando la tecnologia ANT+, impostare lo stato del foot pod su **Off** o rimuoverlo dall'elenco dei sensori connessi.
- Completare una corsa sul tapis roulant con la calibrazione manuale (*[Calibrare la distanza del tapis roulant](#page-22-0)*, [pagina 13\)](#page-22-0).
- Se le calibrazioni, automatica e manuale, non sembrano precise, accedere alle impostazioni del sensore, quindi selezionare **Passo e distanza fascia cardio** > **Reimposta dati di calibrazione**.

**NOTA:** è possibile disattivare **Calibrazione automatica**, quindi utilizzare nuovamente la calibrazione manuale (*[Calibrare la distanza del tapis roulant](#page-22-0)*, pagina 13).

# Dinamiche di corsa

È possibile usare il dispositivo MARQ compatibile associato all'accessorio HRM-Pro o a un altro accessorio per le dinamiche di corsa, per ottenere un feedback in tempo reale della qualità della corsa.

L'accessorio per rilevare le dinamiche di corsa è dotato di un accelerometro che misura i movimenti del busto al fine di calcolare sei metriche di corsa. Per ulteriori informazioni, visitare il sito Web [garmin.com/performance](http://garmin.com/performance-data/running) [-data/running](http://garmin.com/performance-data/running).

- **Cadenza**: la cadenza consiste nel numero di passi al minuto. Visualizza il totale dei passi (destro e sinistro combinati).
- **Oscillazione verticale**: l'oscillazione verticale consiste nel rimbalzo della fase aerea nel movimento della corsa. Visualizza il movimento verticale del busto, misurato in centimetri.
- **Tempo di contatto con il suolo**: il tempo di contatto con il suolo consiste nel tempo di contatto di ogni passo con il suolo durante la corsa. È misurato in millisecondi.

**NOTA:** il tempo di contatto con il suolo e il bilanciamento non sono disponibili durante la camminata.

**Tempo medio di contatto con il suolo**: il tempo medio di contatto con il suolo mostra la media di contatto del piede destro e sinistro con il suolo durante la corsa. Il valore è mostrato in percentuale. Ad esempio, 53,2 con una freccia rivolta verso sinistra o destra.

**Lunghezza passo**: la lunghezza dei passi è la distanza tra un passo e l'altro. È misurata in metri.

**Rapporto verticale**: il rapporto verticale è il rapporto tra l'oscillazione verticale e la lunghezza dei passi. Il valore è mostrato in percentuale. Un valore basso indica un migliore stile di corsa.

#### Allenamento con le dinamiche di corsa

Prima di poter visualizzare le dinamiche di corsa, è necessario indossare l'accessorio per le dinamiche di corsa, ad esempio l'accessorio HRM-Pro e associarlo al dispositivo (*[Associazione dei sensori wireless](#page-119-0)*, pagina 110).

- **1** Tenere premuto **MENU**.
- **2** Selezionare **Attività e app**.
- **3** Selezionare un'attività.
- **4** Selezionare le impostazioni dell'attività.
- **5** Selezionare **Pagine Dati** > **Aggiungi nuovo**.
- **6** Selezionare una schermata dati sulle dinamiche di corsa.

**NOTA:** le schermate delle dinamiche di corsa non sono disponibili per tutte le attività.

- **7** Iniziare una corsa (*[Avvio di un'attività](#page-20-0)*, pagina 11).
- **8** Selezionare **UP** o **DOWN** per aprire una schermata delle dinamiche di corsa e visualizzare le metriche.

#### Indicatori colorati e dati delle dinamiche di corsa

Le schermate delle dinamiche di corsa visualizzano un indicatore colorato per la metrica primaria. È possibile visualizzare la cadenza, l'oscillazione verticale, il tempo di contatto con il suolo, il bilanciamento del tempo di contatto con il suolo o il rapporto verticale come metrica primaria. L'indicatore colorato mostra i dati delle dinamiche di corsa dell'utente a confronto con quelli di altri corridori. Le zone colorate si basano su percentili.

Garmin ha effettuato ricerche su molti corridori di tutti i livelli. I valori dei dati nella zona rossa o arancione sono tipici dei principianti o dei corridori lenti. I valori dei dati nella zona verde, blu o viola sono tipici dei corridori più esperti o dei corridori più veloci. I corridori più allenati tendono a visualizzare tempi di contatto con il suolo più brevi, oscillazioni verticali e rapporto verticale meno elevati e cadenze più elevate rispetto ai corridori meno allenati. Tuttavia, i corridori più alti presentano di solito cadenze leggermente più lente, passi più lunghi e oscillazioni verticali più elevate. Il rapporto verticale indica l'oscillazione verticale divisa per la lunghezza dei passi. Questo valore non è correlato all'altezza.

Per ulteriori informazioni sulle dinamiche di corsa, consultare la pagina [garmin.com/runningdynamics](http://www.garmin.com/runningdynamics). Per ulteriori teorie e interpretazioni dei dati delle dinamiche di corsa, è possibile effettuare ricerche su pubblicazioni e siti Web specializzati.

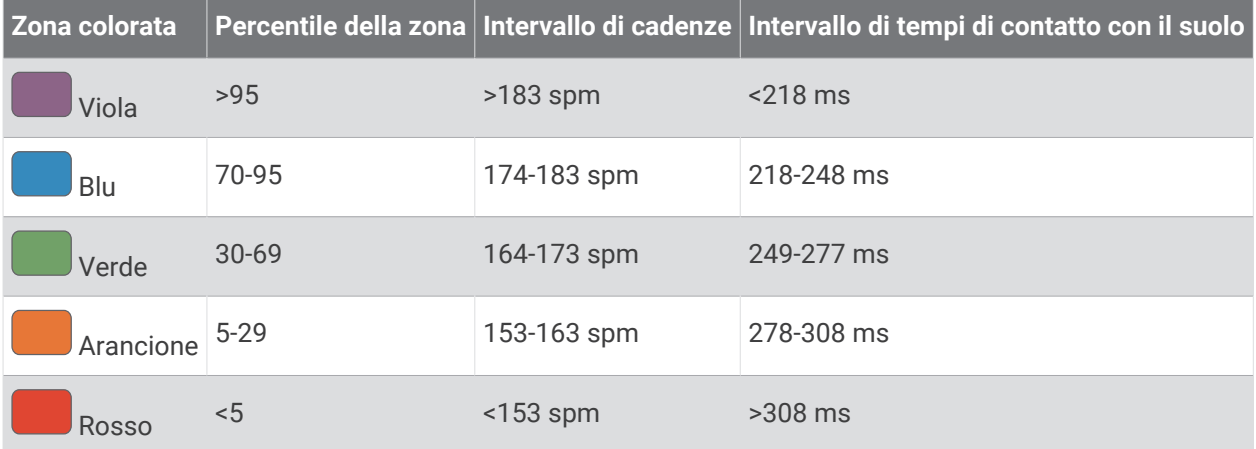

#### Dati del bilanciamento del tempo di contatto con il suolo

Il bilanciamento del tempo di contatto con il suolo misura la simmetria della corsa e viene visualizzato come percentuale del tempo di contatto con il suolo totale. Ad esempio, una percentuale di 51,3% con una freccia rivolta verso sinistra indica che il tempo di contatto con il suolo del piede sinistro è superiore. Se la schermata dei dati riporta due numeri, ad esempio 48-52, 48% è il valore per il piede sinistro e 52% quello per il piede destro.

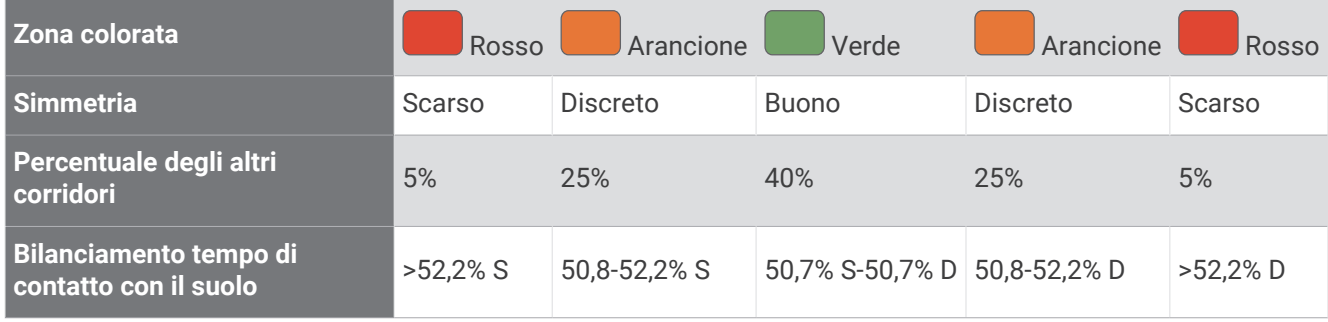

Durante lo sviluppo e il test delle dinamiche di corsa, il team Garmin ha scoperto alcune correlazioni tra infortuni e gli squilibri di sbilanciamento per certi corridori. Per molti corridori, il bilanciamento del tempo di contatto con il suolo tende ad allontanarsi molto dal valore 50-50 quando corrono salendo o scendendo sulle colline. La maggior parte degli allenatori concorda che una corsa simmetrica è l'ideale. I corridori di livello avanzato tendono ad avere passi rapidi e bilanciati.

È anche possibile guardare l'indicatore o il campo dati durante la corsa o visualizzare il riepilogo sull'account Garmin Connect al termine della corsa. Così come per gli altri dati delle dinamiche di corsa, il bilanciamento del tempo di contatto con il suolo è una misurazione quantitativa che consente di avere maggiori informazioni sulla corsa.

#### Dati di oscillazione verticale e rapporto verticale

Gli intervalli di dati per l'oscillazione verticale e il rapporto verticale sono leggermente diversi a seconda del sensore e della posizione in cui viene indossato sul petto (accessori della serie HRM-Pro, HRM-Run™ o HRM-Tri) o in vita (accessori Running Dynamics Pod).

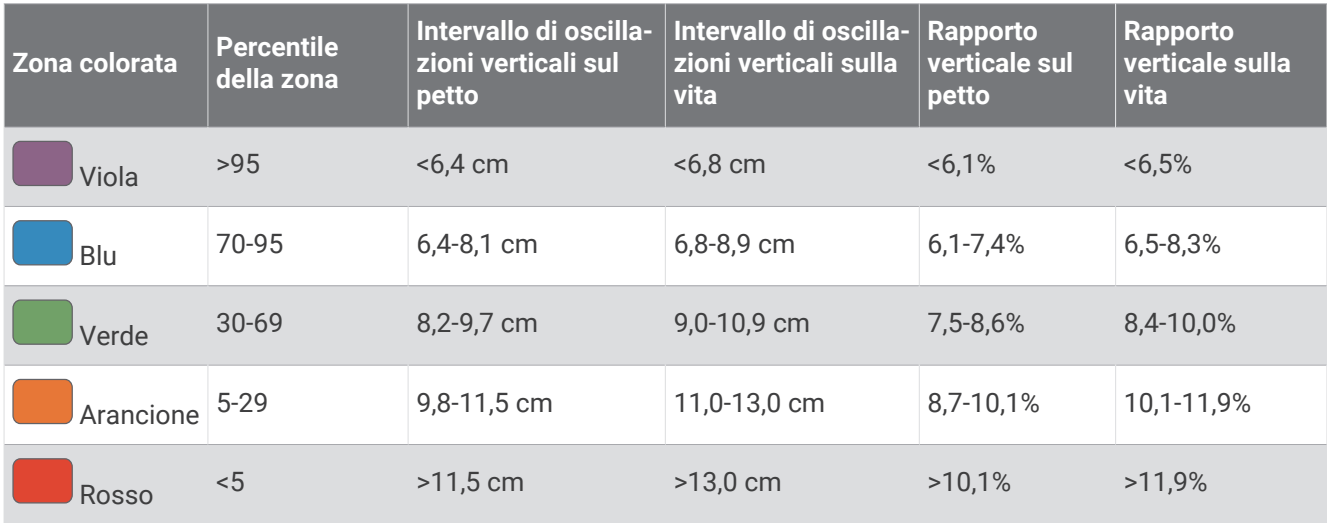

### <span id="page-123-0"></span>Suggerimenti per i dati mancanti sulle dinamiche di corsa

Se i dati sulle dinamiche di corsa non vengono visualizzati, seguire questi suggerimenti.

- Accertarsi di disporre di un accessorio per le dinamiche di corsa, ad esempio l'accessorio HRM-Pro.
- Gli accessori con le dinamiche di corsa riportano il simbolo  $\hat{\mathcal{K}}$  sulla parte anteriore del modulo.
- Associare nuovamente l'accessorio per le dinamiche di corsa all'orologio, attenendosi alle istruzioni.
- Se si utilizza l'accessorio HRM-Pro, associarlo all'orologio utilizzando una tecnologia ANT+ anziché una tecnologia Bluetooth.
- Se i dati sulle dinamiche di corsa visualizzano solo il valore zero, accertarsi che l'accessorio sia indossato in modo corretto.

**NOTA:** il tempo di contatto con il suolo e il bilanciamento vengono visualizzati solo durante la corsa. Non viene calcolato durante la camminata.

# Uso dei comandi della telecamera Varia

#### *AVVISO*

In alcune giurisdizioni, la registrazione di video, audio o fotografie è vietata o regolamentata oppure vige l'obbligo di informare della registrazione tutti i soggetti interessati e ottenerne il consenso. È responsabilità dell'utente conoscere e rispettare le normative, i regolamenti e altri divieti in vigore nelle giurisdizioni in cui intende utilizzare questo dispositivo.

Prima di poter utilizzare i comandi della telecamera Varia, è necessario associare l'accessorio all'orologio (*[Associazione dei sensori wireless](#page-119-0)*, pagina 110).

- **1** Aggiungere il widget **Videocamera RCT** all'orologio (*Widget*[, pagina 97\)](#page-106-0).
- **2** Dal widget **Videocamera RCT**, selezionare un'opzione:
	- Selezionare: per visualizzare le impostazioni della videocamera.
	- $\cdot$  Selezionare  $\circ$  per scattare una foto.
	- $\cdot$  Selezionare per salvare la clip.

### Telecomando inReach

La funzione del telecomando inReach consente di controllare il comunicatore satellitare inReach tramite l'orologio MARQ. Consultare la pagina [buy.garmin.com](http://buy.garmin.com) per ulteriori informazioni sui dispositivi compatibili.

#### Uso del telecomando inReach

Prima di utilizzare la funzione telecomando inReach, è necessario aggiungere il widget inReach alla sequenza dei widget (*[Personalizzare la sequenza dei widget](#page-107-0)*, pagina 98).

- **1** Accendere il dispositivo inReach.
- **2** Sull'orologio MARQ, selezionare **UP** o **DOWN** dal quadrante dell'orologio per visualizzare il widget inReach.
- **3** Premere il **START** per cercare il dispositivo inReach.
- **4** Premere il **START** per associare il dispositivo inReach.
- **5** Premere il **START** e selezionare un'opzione:
	- Per inviare un messaggio SOS, selezionare **Inizializza SOS**.

**NOTA:** la funzione SOS deve essere utilizzata esclusivamente in caso di reale emergenza.

- Per inviare un messaggio di testo, selezionare **Messaggi** > **Nuovo messaggio**, selezionare i destinatari del messaggio e immettere il testo del messaggio o selezionare un'opzione di testo rapido.
- Per inviare un messaggio predefinito, selezionare **Invia predefinito**, quindi selezionare un messaggio dall'elenco.
- Per visualizzare il timer e la distanza percorsa durante un'attività, selezionare **Rilevamento**.

# Telecomando VIRB

La funzione telecomando VIRB consente di controllare la action cam VIRB utilizzando il dispositivo.

### Controllo di una action cam VIRB

Prima di poter utilizzare la funzione telecomando VIRB, è necessario attivare l'impostazione del telecomando sulla action camera VIRB. Per ulteriori informazioni, consultare il *Manuale Utente delle serie VIRB*.

- **1** Accendere la fotocamera VIRB.
- **2** Associare la fotocamera VIRB all'orologio MARQ (*[Associazione dei sensori wireless](#page-119-0)*, pagina 110). Il widget VIRB viene aggiunto automaticamente alla sequenza dei widget.
- **3** Premere **UP** o **DOWN** dal quadrante per visualizzare il widget VIRB.
- **4** Se necessario, attendere che l'orologio si colleghi alla fotocamera.
- **5** Selezionare un'opzione:
	- Per registrare un video, selezionare **Avvia registrazione**. Viene visualizzato il contatore video sulla schermata MARQ.
	- Per scattare una foto mentre si registra un video, premere **DOWN**.
	- Per interrompere la registrazione di un video, selezionare **STOP**.
	- Per scattare una foto, selezionare **Scatta foto**.
	- Per scattare più foto in sequenza, selezionare **Esegui scatti in sequenza**.
	- Per impostare la modalità di risparmio energetico, selezionare **Standby videocamera**.
	- Per riattivare la videocamera dalla modalità di risparmio energetico, selezionare **Riattiva videocamera**.
	- Per modificare le impostazioni di video e foto, selezionare **Impostazioni**.

#### Controllo di una action cam VIRB durante un'attività

Prima di poter utilizzare la funzione telecomando VIRB, è necessario attivare l'impostazione del telecomando sulla action camera VIRB. Per ulteriori informazioni, consultare il *Manuale Utente delle serie VIRB*.

- **1** Accendere la fotocamera VIRB.
- **2** Associare la fotocamera VIRB all'orologio MARQ (*[Associazione dei sensori wireless](#page-119-0)*, pagina 110). Quando la videocamera è associata, viene aggiunta automaticamente una pagina dati VIRB alle attività.
- **3** Durante un'attività, premere **UP** o **DOWN** per visualizzare la pagina dati VIRB.
- **4** Se necessario, attendere che l'orologio si colleghi alla fotocamera.
- **5** Tenere premuto **MENU**.
- **6** Selezionare **VIRB**.
- **7** Selezionare un'opzione:
	- Per controllare la videocamera utilizzando il timer dell'attività, selezionare **Impostazioni** > **Modo registra zione** > **Avvio/interr. timer**.

**NOTA:** la registrazione del video si avvia e si interrompe automaticamente quando viene avviata o interrotta un'attività.

- Per controllare la videocamera utilizzando le opzioni del menu, selezionare **Impostazioni** > **Modo registra zione** > **Manuale**.
- Per registrare manualmente un video, selezionare **Avvia registrazione**. Viene visualizzato il contatore video sulla schermata MARQ.
- Per scattare una foto mentre si registra un video, premere **DOWN**.
- Per interrompere manualmente la registrazione di un video, selezionare **STOP**.
- Per scattare più foto in sequenza, selezionare **Esegui scatti in sequenza**.
- Per impostare la modalità di risparmio energetico, selezionare **Standby videocamera**.
- Per riattivare la videocamera dalla modalità di risparmio energetico, selezionare **Riattiva videocamera**.

# Info sul dispositivo

# **Specifiche**

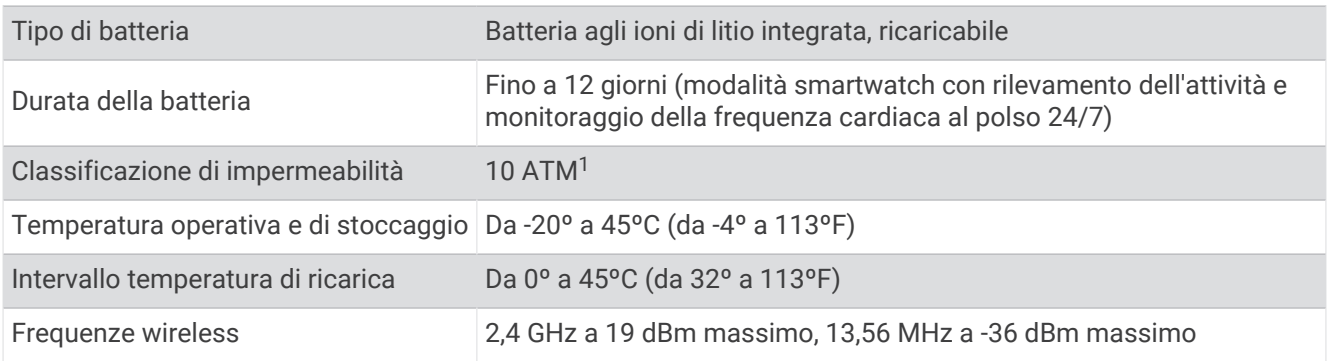

#### Informazioni sulla batteria

La durata effettiva della batteria dipende dalle funzioni attivate sul dispositivo, come rilevamento delle attività, frequenza cardiaca basata sul polso, notifiche dello smartphone, GPS, sensori interni e sensori connessi.

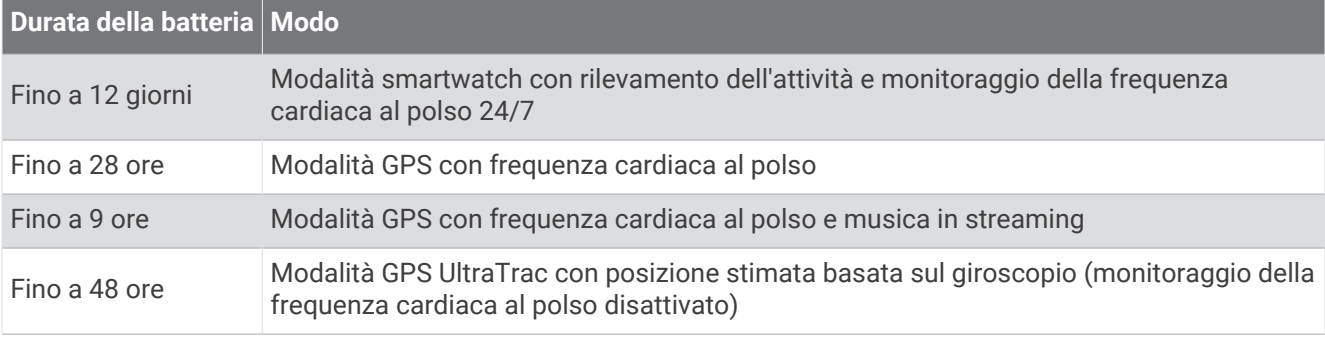

# Manutenzione del dispositivo

#### Manutenzione del dispositivo

Non utilizzare oggetti acuminati per pulire il dispositivo.

Evitare l'uso di detergenti chimici, solventi e insettifughi che possono danneggiare i componenti e le rifiniture in plastica.

*AVVISO*

Sciacquare accuratamente il dispositivo con acqua dolce dopo l'esposizione a cloro, acqua salata, creme solari, cosmetici, alcool o altri prodotti chimici corrosivi. L'esposizione prolungata a queste sostanze può danneggiare il corpo del dispositivo.

Evitare di premere i tasti sott'acqua.

Evitare urti eccessivi e utilizzare il prodotto con cura per non ridurne la durata.

Non conservare il dispositivo in ambienti in cui potrebbe essere esposto a temperature estreme per un periodo prolungato, al fine di evitare danni permanenti.

<sup>&</sup>lt;sup>1</sup> Il dispositivo resiste a una pressione equivalente a una profondità di 100 m. Per ulteriori informazioni, visitare il sito Web [www.garmin.com/waterrating](http://www.garmin.com/waterrating).

#### Pulizia dell'orologio

#### **ATTENZIONE**

Alcuni utenti potrebbero soffrire di irritazione cutanea a seguito dell'uso prolungato dell'orologio, specialmente se l'utente ha una pelle sensibile o soffre di allergie. Se si nota un'irritazione cutanea, rimuovere l'orologio e far respirare la pelle. Per impedire le irritazioni cutanee, accertarsi che l'orologio sia pulito e asciutto e non allacciarlo troppo stretto al polso.

#### *AVVISO*

Anche piccole quantità di sudore o umidità possono provocare la corrosione dei contatti elettrici quando il dispositivo è connesso a un caricabatterie. La corrosione può impedire la ricarica e il trasferimento dei dati.

**SUGGERIMENTO:** per ulteriori informazioni, visitare il sito Web [garmin.com/fitandcare](http://www.garmin.com/fitandcare).

- **1** Sciacquare con acqua o utilizzare un panno umido che non lasci residui.
- **2** Attendere che la superficie sia completamente asciutta.

#### Cambiare gli accessori QuickFit dotati di perni

**1** Far scorrere il fermo sul cinturino QuickFit dotato di perni per rimuoverlo dall'orologio.

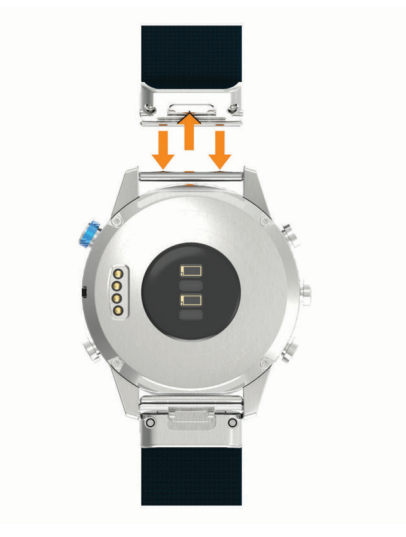

- **2** Allineare il nuovo cinturino dotato di perni all'orologio.
- **3** Premere il cinturino in posizione.

**NOTA:** verificare che il cinturino sia fissato. Il fermo dovrà essere fissato al perno dell'orologio.

### Cambiare gli accessori QuickFit integrati

**1** Tirare per aprire il dispositivo di chiusura e rimuovere il cinturino o il bracciale QuickFit integrato dall'orologio.

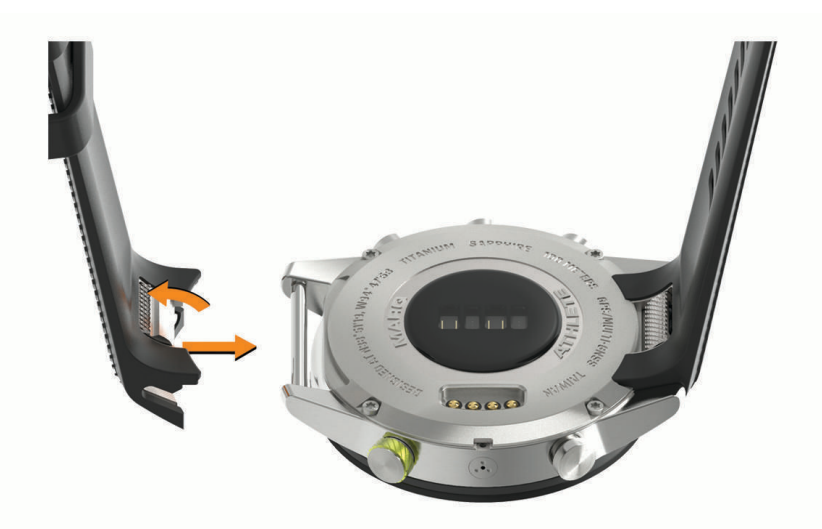

- **2** Tirare per aprire il dispositivo di chiusura sul cinturino o bracciale integrato e allinearlo all'orologio.
- **3** Chiudere il dispositivo di chiusura sopra al perno dell'orologio. **NOTA:** verificare che il cinturino o il bracciale sia fissato. Dovrebbe risultare un piccolo spazio ① tra il meccanismo di chiusura e il cinturino o il bracciale.

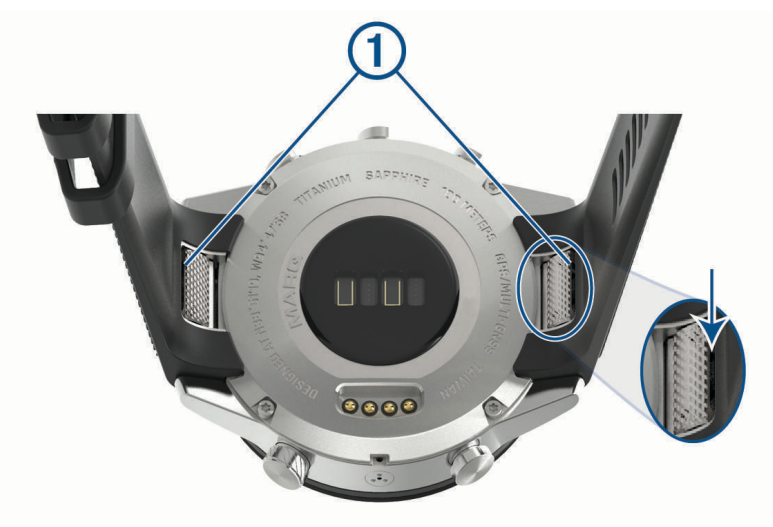

# Gestione dei dati

**NOTA:** il dispositivo non è compatibile con Windows 95, 98, Me, Windows NT<sup>®</sup> e Mac<sup>®</sup> OS 10.3 e versioni precedenti.

#### Eliminazione dei file

#### *AVVISO*

Se non si è certi della funzione di un file, non eliminarlo. La memoria del dispositivo contiene file di sistema importanti che non devono essere eliminati.

- **1** Aprire l'unità o il volume **Garmin**.
- **2** Se necessario, aprire una cartella o un volume.
- **3** Selezionare un file.
- **4** Premere il tasto **Canc** sulla tastiera.

**NOTA:** i sistemi operativi Mac forniscono supporto limitato per la modalità di trasferimento file MTP. È necessario aprire l'unità Garmin su un sistema operativo Windows. È necessario utilizzare l'applicazione Garmin Express per rimuovere i file musicali dal dispositivo.

# Risoluzione dei problemi

### Il dispositivo visualizza la lingua errata

È possibile cambiare la selezione della lingua del dispositivo nel caso in cui sia stata selezionata accidentalmente la lingua errata.

- **1** Tenere premuto **MENU**.
- **2** Scorrere verso il basso fino all'ultima voce nell'elenco e premere **START**.
- **3** Premere **START**.
- **4** Selezionare la lingua.

### Lo smartphone è compatibile con l'orologio?

L'orologio MARQ è compatibile con gli smartphone che utilizzano la tecnologia wireless Bluetooth. Per informazioni sulla compatibilità Bluetooth, consultare la pagina [garmin.com/ble](http://www.garmin.com/ble).

### Lo smartphone non si connette all'orologio

Se lo smartphone non si connette all'orologio, è possibile provare a seguire questi suggerimenti.

- Spegnere e riaccendere lo smartphone e l'orologio.
- Attivare la tecnologia Bluetooth sullo smartphone.
- Aggiornare l'app Garmin Golf alla versione più recente.
- Rimuovere l'orologio dall'app Garmin Golf e le impostazioni Bluetooth sullo smartphone per ritentare il processo di associazione.
- Se è stato acquistato un nuovo smartphone, rimuovere l'orologio dall'app Garmin Golf sullo smartphone che non si desidera più utilizzare.
- Mantenere il telefono a una distanza massima di 10 m (33 piedi) dall'orologio.
- **Sullo smartphone, aprire l'app Garmin Golf, selezionare**  $\blacksquare$ **o •••, e selezionare Dispositivi Garmin** > **Aggiungi dispositivo** per accedere alla modalità di associazione.
- Dal quadrante dell'orologio, tenere premuto **MENU** e selezionare **Telefono** > **Associa smartphone**.

# <span id="page-129-0"></span>È possibile utilizzare il sensore Bluetooth con l'orologio?

L'orologio è compatibile con alcuni sensori Bluetooth. La prima volta che si collega un sensore wireless all'orologio Garmin, è necessario associare l'orologio al sensore. Una volta associati, l'orologio si connette automaticamente al sensore quando si avvia un'attività e il sensore è attivo e nell'area di copertura.

- **1** Tenere premuto **MENU**.
- **2** Selezionare **Sensori e accessori** > **Aggiungi nuovo**.
- **3** Selezionare un'opzione:
	- Selezionare **Cerca tutti i sensori**.
	- Selezionare il tipo di sensore in uso.

È possibile personalizzare i campi dati opzionali (*[Personalizzare le schermate dati](#page-99-0)*, pagina 90).

### Gli auricolari non si connettono all'orologio

Se gli auricolari Bluetooth sono stati in precedenza connessi al telefono, potrebbero connettersi automaticamente al telefono prima di connettersi all'orologio. Puoi mettere in atto questi suggerimenti.

• Disattiva la tecnologia Bluetooth sullo smartphone.

Per ulteriori informazioni, consultare il Manuale Utente per lo smartphone.

- Allontanarsi a 10 m (33 piedi) dal telefono durante la connessione degli auricolari all'orologio.
- Associare gli auricolari all'orologio (*[Collegamento di auricolari Bluetooth](#page-50-0)*, pagina 41).

### La riproduzione della musica si interrompe o gli auricolari non rimangono collegati

Quando si utilizza un orologio MARQ collegato agli auricolari mediante tecnologia Bluetooth, il segnale è più potente se la linea di visibilità tra l'orologio e l'antenna sugli auricolari è diretta.

- Se il segnale passa attraverso il corpo è possibile che il segnale venga perso o gli auricolari si scolleghino.
- Se si indossa un orologio MARQ sul polso sinistro, assicurarsi che l'antenna Bluetooth delle cuffie sia sull'orecchio sinistro.
- Poiché gli auricolari variano a seconda del modello, si può provare a spostare l'orologio sull'altro polso.
- Se si utilizzano cinturini in metallo o pelle, è possibile passare alle bande in silicone per migliorare la potenza del segnale.

# Riavvio dell'orologio

- **1** Premere **LIGHT** fino a quando l'orologio non si spegne.
- **2** Premere **LIGHT** per accendere l'orologio.

### Ripristino di tutte le impostazioni predefinite

Prima di ripristinare tutte le impostazioni predefinite, è necessario sincronizzare l'orologio con l'app Garmin Connect per caricare i dati dell'attività.

È possibile ripristinare tutte le impostazioni dell'orologio ai valori predefiniti.

- **1** Nel quadrante dell'orologio, tenere premuto **MENU**.
- **2** Selezionare **Sistema** > **Reimposta**.
- **3** Selezionare un'opzione:
	- Per ripristinare tutte le impostazioni predefinite dell'orologio e salvare tutte le informazioni e la cronologia delle attività inserite dall'utente, selezionare **Ripristina impost. predefinite**.
	- Per eliminare tutte le attività dalla cronologia, selezionare **Elimina tutte le attività**.
	- Per reimpostare la distanza e il tempo totali, selezionare **Reimposta totali**.
	- Per ripristinare tutte le impostazioni dell'orologio ai valori predefiniti ed eliminare tutte le informazioni e la cronologia delle attività inserite dall'utente, selezionare **Elimina dati e ripristina impostaz.**.

**NOTA:** se è stato configurato un wallet Garmin Pay, questa opzione elimina il wallet dall'orologio. Se sono stati archiviati brani musicali sull'orologio, questa opzione elimina la musica archiviata.

# <span id="page-130-0"></span>Acquisizione del segnale satellitare

Il dispositivo potrebbe aver bisogno di una visuale completamente libera del cielo per acquisire il segnale satellitare. La data e l'ora vengono impostate automaticamente in base alla posizione GPS.

**SUGGERIMENTO:** per ulteriori informazioni sul GPS, visitare il sito Web [garmin.com/aboutGPS](https://www.garmin.com/aboutGPS).

- **1** Recarsi in un'area all'aperto.
	- L'orologio dovrebbe essere orientato con le ore 6 rivolte verso il cielo.
- **2** Attendere che il rilevamento dei satelliti sia completato.

L'acquisizione dei segnali satellitari potrebbe richiedere 30–60 secondi.

### Miglioramento della ricezione dei satelliti GPS

- Sincronizzare di frequente l'orologio sull'account Garmin:
	- Collegare l'orologio a un computer tramite il cavo USB e l'applicazione Garmin Express.
	- Sincronizzare l'orologio sull'app Garmin Golf utilizzando lo smartphone con Bluetooth attivato.
	- Connettere 'orologio all'account Garmin tramite una rete wireless Wi‑Fi.

Mentre è connesso all'account Garmin, l'orologio scarica diversi giorni di dati satellitari, consentendo la localizzazione rapida dei segnali satellitari.

- Portare l'orologio all'aperto, in un'area lontana da edifici o alberi alti.
- Rimanere immobili per alcuni minuti.

# La lettura della temperatura è imprecisa

La temperatura corporea influisce sulla lettura della temperatura da parte del relativo sensore interno. Per ottenere la lettura della temperatura più precisa, rimuovere l'orologio dal polso e attendere 20-30 minuti.

È anche possibile utilizzare un sensore della temperatura esterno tempe opzionale per visualizzare le letture precise della temperatura ambientale mentre si indossa l'orologio.

# Come ottimizzare la durata della batteria

È possibile aumentare la durata della batteria in vari modi.

- Modificare la modalità di alimentazione durante un'attività (*[Modifica della modalità di alimentazione](#page-20-0)*, [pagina 11\)](#page-20-0).
- Attivare la funzione di risparmio energetico dal menu dei comandi (*[Visualizzazione del menu dei comandi](#page-11-0)*, [pagina 2](#page-11-0)).
- Ridurre il timeout della retroilluminazione (*[Modifica delle impostazioni di retroilluminazione](#page-115-0)*, pagina 106).
- Ridurre l'intensità della retroilluminazione.
- Utilizzare la modalità GPS UltraTrac per l'attività (*[Modifica dell'impostazione GPS](#page-104-0)*, pagina 95).
- Disattivare la tecnologia Bluetooth quando non si utilizzano le funzioni connesse (*[Funzioni di connettività](#page-37-0)*, [pagina 28\)](#page-37-0).
- Quando si sospende l'attività per un periodo di tempo prolungato, utilizzare l'opzione Riprendi in un secondo momento (*[Interrompere un'attività](#page-20-0)*, pagina 11).
- Disattivare il rilevamento dell'attività (*[Disattivazione del rilevamento dell'attività](#page-73-0)*, pagina 64).
- Utilizzare un quadrante dell'orologio che non si aggiorni ogni secondo. Ad esempio, usare un quadrante orologio senza lancetta dei secondi (*[Personalizzare il quadrante](#page-108-0) [dell'orologio](#page-108-0)*, pagina 99).
- Limitare le notifiche dello smartphone visualizzate dal dispositivo (*[Gestione delle notifiche](#page-39-0)*, pagina 30).
- Interrompere la trasmissione dei dati sulla frequenza cardiaca ai dispositivi Garmin associati (*[Trasmissione](#page-52-0)  [dei dati sulla frequenza cardiaca](#page-52-0)*, pagina 43).
- Disattivare il monitoraggio della frequenza cardiaca basata sul polso (*[Disattivazione della frequenza cardiaca](#page-53-0)  al polso*[, pagina 44](#page-53-0)).

**NOTA:** il monitoraggio della frequenza cardiaca dal polso viene utilizzato per calcolare i minuti di attività intensa e le calorie bruciate.

• Attivare le letture del pulsossimetro manuale (*[Disattivazione delle letture automatiche del pulsossimetro](#page-68-0)*, [pagina 59\)](#page-68-0).

# Rilevamento delle attività

Per ulteriori informazioni sulla precisione del rilevamento dell'attività, visitare il sito Web [garmin.com](http://garmin.com/ataccuracy) [/ataccuracy](http://garmin.com/ataccuracy).

#### Il numero di passi giornalieri non viene visualizzato

Il numero di passi giornalieri viene reimpostato ogni notte a mezzanotte.

Se vengono visualizzati dei trattini al posto del numero di passi, consentire al dispositivo di acquisire segnali satellitari e di impostare l'ora automaticamente.

#### Il conteggio dei passi è impreciso

Seguire questi suggerimenti se il conteggio dei passi è impreciso.

- Indossare l'orologio sul polso non dominante.
- Riporre l'orologio in tasca quando si spinge un passeggino o un tagliaerba.
- Riporre l'orologio in tasca quando si utilizzano attivamente solo le mani o le braccia.

**NOTA:** l'orologio potrebbe interpretare come passi alcuni movimenti ripetitivi, come lavare i piatti, piegare la biancheria o applaudire.

### I passi sull'orologio e sull'account Garmin Connect non corrispondono

Il conteggio dei passi sull'account Garmin Connect viene aggiornato quando si sincronizza l'orologio.

- **1** Selezionare un'opzione:
	- Sincronizzare il conteggio dei passi con l'app Garmin Express ( (*[Uso di Garmin Connect sul computer](#page-42-0)*, [pagina 33\)](#page-42-0)).
	- Sincronizzare il conteggio dei passi con l'app Garmin Connect ( (*[Sincronizzazione manuale dei dati con](#page-42-0)  [Garmin Connect](#page-42-0)*, pagina 33).
- **2** Attendere che i dati vengano sincronizzati.

La sincronizzazione può richiedere alcuni minuti.

**NOTA:** l'aggiornamento dell'app Garmin Connect o dell'applicazione Garmin Express non sincronizza i dati né aggiorna il numero di passi.

#### Il numero di piani saliti non è preciso

L'orologio utilizza un barometro interno per misurare le variazioni di quota mentre si salgono le scale. Un piano equivale a salire di 3 m (10 piedi).

- Non appoggiarsi ai corrimano né saltare gli scalini mentre si salgono le scale.
- In ambienti ventosi, coprire l'orologio con la manica o la giacca, poiché le raffiche di vento possono causare letture errate.

# Ulteriori informazioni

È possibile reperire ulteriori informazioni su questo prodotto nel sito WebGarmin.

- Visitare il sito Web [support.garmin.com](http://support.garmin.com) per ulteriori manuali, articoli e aggiornamenti software.
- Visitare il sito Web [buy.garmin.com](http://buy.garmin.com) oppure contattare il proprio rivenditore Garmin per informazioni sugli accessori opzionali e sulle parti di ricambio.
- Visitare il sito Web [www.garmin.com/ataccuracy](http://www.garmin.com/ataccuracy) per informazioni sulla precisione della funzione. Questo non è un dispositivo medico.

# Appendice

# Campi dati

**NOTA:** alcuni campi dati potrebbero non essere disponibili per alcuni tipi di attività. Alcuni campi dati richiedono accessori ANT+ o Bluetooth per la visualizzazione dei dati.

- **%FCR massima ripetuta**: la percentuale massima della frequenza cardiaca di riserva (frequenza cardiaca massima meno frequenza cardiaca a riposo) per la ripetuta corrente.
- **%FCR ultimo Lap**: la percentuale media della frequenza cardiaca di riserva (frequenza cardiaca massima meno frequenza cardiaca a riposo) per l'ultimo Lap completato.
- **%Max. fr. card.**: la percentuale della frequenza cardiaca massima.
- **%Max. fr. card. Lap**: la percentuale media della frequenza cardiaca calcolata sulla massima per il Lap corrente.
- **%Max. freq. cardiaca media**: la percentuale media della frequenza cardiaca massima calcolata per l'attività corrente.
- **%Max FC ultimo lap**: la percentuale media della frequenza cardiaca massima calcolata per l'ultimo Lap completato.
- **%Max massima ripetuta**: la percentuale massima della frequenza cardiaca massima calcolata per la ripetuta corrente.
- **% media ris. fr. card.**: la percentuale media della frequenza cardiaca di riserva (frequenza cardiaca massima meno frequenza cardiaca a riposo) per l'attività corrente.
- **% riserva di freq. cardiaca**: la percentuale della frequenza cardiaca di riserva (frequenza cardiaca massima meno frequenza cardiaca a riposo).
- **% riserva freq. card. Lap**: la percentuale media della frequenza cardiaca di riserva (frequenza cardiaca massima meno frequenza cardiaca a riposo) per il Lap corrente.
- **% saturazione O2 nei muscoli**: la percentuale stimata di saturazione di ossigeno nei muscoli per l'attività corrente.
- **% soglia di potenza**: la potenza corrente espressa come percentuale della potenza di soglia.

**Alba**: l'ora dell'alba in base alla tua posizione GPS.

**Anteriore**: il rapporto anteriore della bici rilevato da un sensore di posizione del cambio.

**Ascesa Lap**: la distanza verticale di ascesa per il Lap corrente.

**Ascesa massima**: il rateo di ascesa massimo espresso in piedi o metri al minuto dall'ultima reimpostazione.

**Ascesa media**: la distanza verticale media di ascesa dall'ultima reimpostazione.

**Ascesa totale**: l'ascesa di quota totale dall'ultima reimpostazione.

**Ascesa ultimo Lap**: la distanza verticale di ascesa per l'ultimo Lap completato.

**Avanti/dietro totale**: corsa. Il tempo complessivo superiore o inferiore all'andatura obiettivo.

**Batteria Di2**: la carica rimanente della batteria di un sensore Di2.

**Batteria eBike**: la carica rimanente della batteria di una eBike.

**Batteria sensore rapporti**: lo stato della batteria di un sensore di posizione del cambio.

**Bilanciamento**: l'attuale bilanciamento di potenza tra gamba sinistra e destra.

- **Bilanciamento 10s**: media mobile calcolata su 10 secondi del bilanciamento di potenza tra gamba sinistra/ destra.
- **Bilanciamento 30s**: media in movimento calcolata su 30 secondi del bilanciamento di potenza tra gamba sinistra/destra.
- **Bilanciamento 3s**: media mobile calcolata su tre secondi del bilanciamento di potenza tra gamba sinistra/ destra.
- **Bilanciamento Lap**: il bilanciamento di potenza medio tra la gamba sinistra/destra per il Lap corrente.

**Bilanciamento medio**: il bilanciamento di potenza medio tra la gamba sinistra/destra per l'attività corrente.

**Bilanciamento TCS**: il bilanciamento del tempo di contatto con il suolo tra gamba destra e sinistra durante la corsa.

**Bilanciamento TCS Lap**: il bilanciamento medio di tempo di contatto con il suolo per il Lap corrente.

**Bilanciamento TCS medio**: media del bilanciamento del tempo di contatto con il suolo per la sessione corrente.

**Bracciate**: nuoto. Il numero totale di vogate per l'attività corrente.

**Bracciate Lap**: nuoto. Il numero totale di bracciate per il Lap corrente.

**Bracciate per vasca in ripetuta**: il numero medio di bracciate per vasca per la ripetuta corrente.

**Bracciate ultima vasca**: il numero totale di bracciate per l'ultima vasca completata.

**Bracciate ultimo Lap**: nuoto. Il numero totale di vogate per l'ultimo Lap completato.

**Cadenza**: ciclismo. Il numero di rivoluzioni della pedivella. Il dispositivo deve essere collegato a un accessorio di misurazione della cadenza affinché questi dati vengano visualizzati.

**Cadenza**: corsa. I passi al minuto (destro e sinistro).

**Cadenza Lap**: ciclismo. La cadenza media per il Lap corrente.

**Cadenza Lap**: corsa. La cadenza media per il Lap corrente.

**Cadenza media**: ciclismo. La cadenza media per l'attività corrente.

**Cadenza media**: corsa. La cadenza media per l'attività corrente.

**Cadenza ultimo Lap**: ciclismo. La cadenza media per l'ultimo Lap completato.

**Cadenza ultimo Lap**: corsa. La cadenza media per l'ultimo Lap completato.

**Calorie**: la quantità di calorie totali bruciate.

**COG**: la direzione effettiva di movimento, indipendente dalla rotta impostata e dalle variazioni temporanee di direzione.

**Combinazione Rapporti**: la combinazione dei rapporti corrente rilevata da un sensore di posizione del cambio.

**Direzione**: la direzione dalla posizione iniziale a una destinazione. Il percorso può essere visualizzato come pianificato o impostato. È necessario avviare la navigazione per visualizzare questi dati.

**Direzione**: la direzione verso cui ci si sta muovendo.

**Direzione bussola**: la direzione verso la quale ci si dirige basata sulla bussola.

**Direzione GPS**: la direzione verso la quale ci si dirige basata sul GPS.

**Discesa Lap**: la distanza verticale di discesa per il Lap corrente.

**Discesa massima**: il rateo di discesa massimo espresso in piedi o metri al minuto dall'ultima reimpostazione.

**Discesa media**: la distanza verticale media della discesa dall'ultima reimpostazione.

**Discesa totale**: la quota totale di discesa dall'ultima reimpostazione.

**Discesa ultimo Lap**: la distanza verticale di discesa per l'ultimo Lap completato.

**Dis per vog uL**: sport con pagaia. La distanza media percorsa per bracciata durante l'ultimo Lap completato.

**Dist./bracc. ultimo Lap**: nuoto. La distanza media percorsa per bracciata durante l'ultimo Lap completato.

**Dist. media per bracciata**: nuoto. La distanza media percorsa per vogata durante l'attività corrente.

**Dist. vert. a dest.**: la differenza di quota tra la posizione corrente e la destinazione finale. È necessario avviare la navigazione per visualizzare questi dati.

**Distanza**: la distanza percorsa durante la traccia o l'attività corrente.

- **Distanza a linea di partenza**: la distanza rimanente dalla linea di partenza di una regata. È necessario avviare la navigazione per visualizzare questi dati.
- **Distanza al successivo**: la distanza rimanente al waypoint successivo del percorso. È necessario avviare la navigazione per visualizzare questi dati.

**Distanza eBike**: la distanza rimanente stimata percorribile dall'eBike.

**Distanza Lap**: la distanza percorsa durante il Lap corrente.

**Distanza media per vogata**: sport con pagaia. La distanza media percorsa per vogata durante l'attività corrente.

**Distanza nautica**: la distanza percorsa in metri o piedi nautici.

**Distanza per bracciata in Lap**: nuoto. La distanza media per vogata durante il Lap corrente.

**Distanza per vogata**: sport con pagaia. La distanza percorsa per vogata.

**Distanza per vogata in Lap**: sport con pagaia. La distanza media per vogata durante il Lap corrente.

**Distanza rimanente**: la distanza rimanente alla destinazione finale. È necessario avviare la navigazione per visualizzare questi dati.

**Distanza ripetuta**: la distanza percorsa per la ripetuta corrente.

**Distanza split**: corsa. La distanza totale dello split corrente.

**Distanza split rimanente**: corsa. La distanza rimanente dello split corrente.

**Distanza split successivo**: corsa. La distanza totale dello split successivo.

**Distanza totale prevista**: la distanza prevista dalla partenza alla destinazione finale. È necessario avviare la navigazione per visualizzare questi dati.

**Distanza ultimo Lap**: la distanza percorsa durante l'ultimo Lap completato.

**Efficienza coppia**: la misurazione dell'efficienza della pedalata.

**Emoglobina totale**: la stima della concentrazione di emoglobina totale nei muscoli.

- **ETA**: l'ora del giorno in cui si prevede di raggiungere la destinazione finale (regolata in base all'ora locale della destinazione). È necessario avviare la navigazione per visualizzare questi dati.
- **ETE**: il tempo rimanente previsto per il raggiungimento della destinazione finale. È necessario avviare la navigazione per visualizzare questi dati.

**FC ultimo Lap**: la frequenza cardiaca media per l'ultimo Lap completato.

**Flow**: la misurazione della costanza di velocità e fluidità nelle curve per l'attività corrente.

**Flow Lap**: il punteggio Flow complessivo per il Lap corrente.

**Freq. bracc. in ripetuta**: il numero di vogate medie al minuto (bpm) per la ripetuta corrente.

**Freq. bracciate**: nuoto. Il numero di vogate al minuto (bpm).

**Freq. bracciate ultima vasca**: il numero di bracciate medie al minuto (bpm) per l'ultima vasca completata.

**Freq. bracciate ultimo Lap**: nuoto. Il numero medio di vogate al minuto (bpm) per l'ultimo Lap completato.

**Freq. card. max ripetuta**: la frequenza cardiaca media per la ripetuta di nuoto corrente.

**Freq. card. media ripetuta**: la frequenza cardiaca media per la ripetuta corrente.

**Frequenza bracciate in Lap**: nuoto. Il numero medio di bracciate al minuto (bpm) per il Lap corrente.

**FREQUENZA CARDIACA**: la frequenza cardiaca in battiti al minuto (bpm). Il dispositivo deve poter misurare la frequenza cardiaca al polso o essere connesso a una fascia cardio compatibile.

**Frequenza cardiaca Lap**: la frequenza cardiaca media per il Lap corrente.

**Frequenza cardiaca media**: la frequenza cardiaca media per l'attività corrente.

**Frequenza media vogate**: sport con pagaia. Il numero medio di bracciate al minuto (bpm) per l'attività corrente. **Frequenza respiratoria**: frequenza respiratoria in respiri al minuto (brpm).

**Frequenza vogate**: sport con pagaia. Il numero di vogate al minuto (bpm).

**Frequenza vogate in Lap**: sport con pagaia. Il numero medio di bracciate al minuto (bpm) per il Lap corrente.

**Frequenza vogate ultimo Lap**: sport con pagaia. Il numero medio di vogate al minuto (bpm) per l'ultimo Lap completato.

- **Fuori percorso**: la distanza a destra o sinistra di allontanamento dal percorso originale di viaggio. È necessario avviare la navigazione per visualizzare questi dati.
- **GPS**: la potenza del segnale satellitare GPS.
- **Grit**: la misurazione della difficoltà per l'attività corrente in base alla quota, alla pendenza e ai rapidi cambiamenti di direzione.
- **Grit Lap**: il punteggio Grit totale per il Lap corrente.

**Ind. oscillazione verticale**: un indicatore colorato che mostra l'ammontare del rimbalzo durante la corsa.

**Ind. te. di con. con il suolo**: un indicatore colorato che mostra il tempo di contatto di ogni passo con il suolo durante la corsa, misurato in millisecondi.

**Indic. ascesa/discesa totale**: il dislivello positivo e negativo totale dell'attività o dall'ultima reimpostazione.

**Indicatore bilanc. TCS**: un indicatore colorato che mostra il bilanciamento del tempo di contatto con il suolo tra gamba destra e sinistra durante la corsa.

**INDICATORE BUSSOLA**: la direzione verso la quale ci si dirige basata sulla bussola.

**INDICATORE DI POTENZA**: un indicatore colorato che mostra l'attuale zona di potenza.

**Indicatore frequenza cardiaca**: un indicatore colorato mostra l'attuale zona di frequenza cardiaca.

**Indicatore PacePro**: corsa. La tua andatura attuale nello split e l'obiettivo di andatura per lo split.

**Indicatore rapp. vert.**: un indicatore colorato che mostra il rapporto tra oscillazione verticale e lunghezza dei passi.

**Indicatore Training Effect**: l'impatto dell'attività corrente sul livello di fitness aerobico e anaerobico.

**In movimento**: il tempo totale in movimento per l'attività corrente.

Intensity Factor: Intensity Factor<sup>™</sup> per l'attività corrente.

**Kilojoule**: il lavoro cumulato (potenza sviluppata) in kilojoule.

**Lap**: il numero di Lap completati per l'attività corrente.

**Latitudine/Longitudine**: la posizione corrente espressa in latitudine/longitudine, indipendentemente dall'impostazione del formato di posizione selezionato.

**Load**: il Training Load per l'attività corrente. Il Training Load è il consumo di ossigeno in eccesso postallenamento (EPOC), che indica l'intensità dell'allenamento.

**Lunghezza media passo**: la lunghezza media del passo per la sessione corrente.

**Lunghezza passo**: la lunghezza del passo è la distanza tra un passo e l'altro, misurata in metri.

**Lunghezza passo Lap**: la lunghezza media del passo per il Lap corrente.

**Massima 24 ore**: la temperatura massima registrata nelle ultime 24 ore da un sensore di temperatura compatibile.

**Media %FCR ripetuta**: la percentuale media della frequenza cardiaca di riserva (frequenza cardiaca massima meno frequenza cardiaca a riposo) per la ripetuta corrente.

**Media %Max ripetuta**: la percentuale media della frequenza cardiaca massima calcolata per la ripetuta corrente.

**Media bracciate per vasca**: il numero medio di bracciate per vasca per l'attività corrente.

**Media oscillaz. verticale**: il valore medio di oscillazione verticale per l'attività corrente.

**Media Platform Center Offset**: la media del platform center offset per l'attività corrente.

**Media Power Phase destra**: l'angolo medio della power phase per la gamba destra per l'attività corrente.

**Media Power Phase sinistra**: l'angolo medio di power phase per la gamba sinistra per l'attività corrente.

**Media PPP dx**: l'angolo di picco della power phase medio per la gamba destra per l'attività corrente.

**Media PPP sx**: l'angolo di picco della power phase medio per la gamba sinistra per l'attività corrente.

**Media velocità complessiva**: la velocità media per l'attività corrente, incluse le velocità in movimento e in sosta.

**Minima 24 ore**: la temperatura minima registrata nelle ultime 24 ore da un sensore della temperatura compatibile.

**Normalized Power: Normalized Power<sup>™</sup> per l'attività corrente.** 

**Normalized Power Lap**: la Normalized Power media per il Lap corrente.

**Normalized Power ult. Lap**: la Normalized Power media per l'ultimo Lap completato.

**Obiettivo passo split**: corsa. L'andatura obiettivo per lo split corrente.

**Obiettivo passo split successivo**: corsa. L'andatura obiettivo per lo split successivo.

**Ora del giorno**: l'ora del giorno in base alle impostazioni della posizione e dell'ora correnti (formato, fuso orario, ora legale).

**Ora del giorno (secondi)**: l'ora del giorno inclusi i secondi.

**Ore batteria**: il numero di ore rimanenti prima che la carica della batteria si esaurisca.

**Oscillazione verticale**: l'ammontare del rimbalzo durante la corsa. Il movimento verticale del busto, misurato in centimetri per ogni passo.

**Oscillazione verticale Lap**: il valore medio di oscillazione verticale per il Lap corrente.

**Passi**: il numero totale di passi effettuati durante l'attività corrente.

**Passo**: il passo corrente.

**Passo 500m**: il passo di voga corrente per 500 metri.

**Passo 500m Lap**: il passo medio di voga su 500 metri per il Lap corrente.

**Passo 500m ultimo Lap**: il passo medio di voga su 500 metri per l'ultimo Lap.

**Passo Lap**: il passo medio per il Lap corrente.

**Passo medio**: il passo medio per l'attività corrente.

**Passo medio 500m**: il passo medio di voga su 500 metri per l'attività corrente.

**Passo ripetuta**: il passo medio per la ripetuta corrente.

**Passo split**: corsa. L'andatura nello split corrente.

**Passo ultima vasca**: il passo medio per l'ultima vasca completata.

**Passo ultimo Lap**: il passo medio per l'ultimo Lap completato.

**Peak Power Phase destra**: l'angolo di picco della power phase corrente per la gamba destra. Power phase è la regione della pedalata in cui viene prodotta potenza positiva.

**Peak Power Phase D Lap**: l'angolo di picco della power phase medio per la gamba destra per il Lap corrente.

**Peak Power Phase sinistra**: l'angolo di picco power phase corrente per la gamba sinistra. Power phase è la regione della pedalata in cui viene prodotta potenza positiva.

**Pendenza**: variazione del dislivello (quota) durante il movimento (distanza). Ad esempio, se per ogni 3 m (10 piedi) di salita si percorrono 60 m (200 piedi), la pendenza è del 5%.

**Percentuale batteria**: la percentuale di carica della batteria rimanente.

**Performance condition**: il punteggio della performance condition è un'analisi in tempo reale della capacità di sostenimento di un allenamento.

**Piani al minuto**: il numero di piani saliti al minuto.

**Piani saliti**: il numero totale di piani saliti del giorno.

**Piani scesi**: il numero totale di piani scesi del giorno.

**Platform Center Offset**: il platform center offset. Il platform center offset è la posizione sulla piattaforma del pedale su cui viene applicata la forza.

**Platform Center Offset Lap**: la media del platform center offset per il Lap corrente.

**Posizione**: la posizione corrente utilizzando l'impostazione del formato di posizione selezionato.

**Posizione destinazione**: la posizione della destinazione finale.

**Posteriore**: il rapporto posteriore della bici rilevato da un sensore di posizione del cambio.

**Potenza**: ciclismo. La potenza attuale in watt.

**Potenza**: sci. La potenza attuale in watt. Il dispositivo deve essere collegato a una fascia cardio compatibile.

**Potenza 10s**: la media mobile calcolata su 10 secondi della potenza sviluppata.

**Potenza 30s**: la media mobile calcolata su 30 secondi della potenza sviluppata.

**Potenza 3s**: la media mobile calcolata su 3 secondi della potenza sviluppata.

**Potenza Lap**: la potenza media per il Lap corrente.

**Potenza massima**: la potenza massima per l'attività corrente.

**Potenza massima Lap**: la potenza massima per il Lap corrente.

**Potenza max ultimo Lap**: la massima potenza espressa per l'ultimo Lap completato.

**Potenza media**: la potenza media per l'attività corrente.

Potenza ultimo Lap: la potenza media per l'ultimo Lap completato.

**Power Phase destra**: l'angolo della power phase corrente per la gamba destra. Power phase è la regione della pedalata in cui viene prodotta potenza positiva.

**Power Phase destra Lap**: l'angolo medio della power phase per la gamba destra per il Lap corrente.

**Power Phase sinistra**: l'angolo di power phase corrente per la gamba sinistra. Power phase è la regione della pedalata in cui viene prodotta potenza positiva.

**Power Phase sinistra Lap**: l'angolo medio di power phase per la gamba sinistra per il Lap corrente.

**PPP sxa Lap**: l'angolo di picco della power phase medio per la gamba sinistra per il Lap corrente.

**Pressione ambiente**: la pressione ambientale non calibrata.

**Pressione barometro**: la pressione ambientale attuale calibrata.

**Quota**: la quota della posizione corrente sopra o sotto il livello del mare.

**Quota GPS**: l'altitudine della posizione corrente utilizzando il GPS.

**Quota max**: la quota massima raggiunta dall'ultima reimpostazione.

**Quota minima**: la quota più bassa raggiunta dall'ultima reimpostazione.

**Rapporti**: i rapporti anteriori e posteriori della bici rilevati da un sensore di posizione del cambio.

**Rapporto di trasmissione**: il numero di denti sui rapporti anteriori e posteriori della bici rilevato da un sensore di posizione del cambio.

**Rapporto Peso/Potenza**: la potenza corrente misurata in watt per chilogrammo.

**Rapporto verticale**: il rapporto tra oscillazione verticale e lunghezza del passo.

**Rapporto verticale Lap**: il valore medio del rapporto tra oscillazione verticale e lunghezza del passo per il Lap corrente.

**Rapporto verticale medio**: il valore medio del rapporto tra oscillazione verticale e lunghezza del passo per la sessione corrente.

**Rateo plan. destinaz.**: il rateo di planata necessario per la discesa dalla posizione corrente alla quota di destinazione. È necessario avviare la navigazione per visualizzare questi dati.

**Rateo planata**: il rapporto tra distanza orizzontale percorsa e la variazione della distanza verticale.

**Rilevamento**: la direzione dalla posizione corrente a una destinazione. È necessario avviare la navigazione per visualizzare questi dati.

**Ripetizione attivata**: il timer per l'ultima ripetuta più l'attuale tempo di riposo (nuoto in piscina).

**Ripetizioni**: il numero di ripetizioni in una serie durante un'attività di allenamento della forza funzionale.

- **SOG**: la velocità effettiva di movimento, indipendente dalla rotta impostata e dalle variazioni temporanee di direzione.
- **SOG Lap**: la velocità media di movimento per il Lap corrente, indipendente dalla rotta impostata e dalle variazioni temporanee di direzione.
- **SOG massima**: la velocità massima di movimento per l'attività corrente, indipendente dalla rotta impostata e dalle variazioni temporanee di direzione.
- **SOG media**: la velocità media di movimento per l'attività corrente, indipendente dalla rotta impostata e dalle variazioni temporanee di direzione.
- **SOG nautica**: la velocità effettiva di movimento in nodi, indipendente dalla rotta impostata e dalle variazioni temporanee di direzione.
- **SOG nautica max**: la velocità massima di movimento in nodi per l'attività corrente, indipendente dalla rotta impostata e dalle variazioni temporanee di direzione.
- **SOG nautica media**: la velocità media di movimento in nodi per l'attività corrente, indipendente dalla rotta impostata e dalle variazioni temporanee di direzione.
- **SOG ultimo Lap**: la velocità media di movimento per l'ultimo Lap completato, indipendente dalla rotta impostata e dalle variazioni temporanee di direzione.

**Stile bracciate ultima vasca**: lo stile di nuoto utilizzato durante l'ultima vasca completata.

**Stile ripetuta**: il tipo di bracciata corrente per la ripetuta.

**Stress**: il livello di stress corrente.

**Swolf Lap**: il punteggio swolf per il Lap corrente.

**Swolf medio**: il punteggio swolf medio per l'attività corrente. Il punteggio swolf è la somma del tempo necessario per completare una vasca e del numero di bracciate necessarie per percorrerla (*[Terminologia](#page-28-0) [relativa al nuoto](#page-28-0)*, pagina 19). Per il nuoto in acque libere, il punteggio swolf viene calcolato su 25 metri.

**Swolf ripetuta**: il punteggio swolf medio per la ripetuta corrente.

**Swolf ultima vasca**: il punteggio swolf per l'ultima vasca completata.

**Swolf ultimo Lap**: il punteggio swolf per l'ultimo Lap completato.

**TE attività anaerobica**: l'impatto dell'attività corrente sul livello di fitness anaerobico.

- **Temperatura**: la temperatura ambientale durante l'attività. La temperatura del corpo influisce sul sensore della temperatura. È possibile associare un sensore tempe al dispositivo per poter disporre di una fonte accurata di dati di temperatura.
- **Tempo al punto success.**: il tempo rimanente previsto per il raggiungimento del waypoint successivo sul percorso. È necessario avviare la navigazione per visualizzare questi dati.
- **Tempo cont. suolo per Lap**: il tempo medio di contatto con il suolo per il Lap corrente.
- **Tempo contatto suolo**: il tempo di contatto con il suolo è il tempo di contatto di ogni passo con il suolo durante la corsa, misurato in millisecondi. Il tempo di contatto con il suolo non viene calcolato durante la camminata.

**Tempo da seduti**: il tempo trascorso da seduti durante la pedalata per l'attività corrente.

**Tempo di nuoto**: la durata della sessione di nuoto per l'attività corrente, escluso il tempo di recupero.

**Tempo in piedi**: il tempo trascorso in piedi durante la pedalata per l'attività corrente.

**Tempo in sosta**: il tempo totale in sosta per l'attività corrente.

**Tempo in zona**: il tempo trascorso in ogni zona di potenza o frequenza cardiaca.

**Tempo Lap**: il tempo impiegato per il Lap corrente.

**Tempo Lap da seduti**: il tempo trascorso da seduti durante la pedalata per il Lap corrente.

**Tempo Lap in piedi**: il tempo trascorso in piedi durante la pedalata per il Lap corrente.

**Tempo medio contatto suolo**: il tempo medio di contatto con il suolo per l'attività corrente.

**Tempo medio su Lap**: il tempo medio per Lap per l'attività corrente.

- **Tempo multisport**: il tempo totale per tutti gli sport in un'attività multisport, incluse le transizioni.
- **Tempo ripetuta**: il tempo impiegato per la ripetuta corrente.
- **Tempo riposo**: il timer per l'intervallo di riposo corrente (nuoto in piscina).
- **Tempo trascorso**: il tempo registrato totale. Ad esempio, se si avvia il timer e si corre per 10 minuti, quindi si arresta il timer per 5 minuti e si riavvia nuovamente il timer e si corre per 20 minuti, il tempo trascorso è di 35 minuti.
- **Tempo ultimo Lap**: il tempo impiegato per l'ultimo Lap completato.

**Timer**: l'ora corrente del timer per il conto alla rovescia.

- **Timer regata**: il tempo trascorso nella regata corrente.
- **Timer Serie**: durante un'attività di allenamento della forza funzionale, il tempo trascorso nella serie di allenamento corrente.

**Training Effect attività aerobica**: l'impatto dell'attività corrente sul livello di fitness aerobico.

Training Stress Score: Training Stress Score™ per l'attività corrente.

**Tramonto**: l'ora del tramonto in base alla tua posizione GPS.

**TSA al punto successivo**: l'ora del giorno in cui si prevede di raggiungere il waypoint successivo lungo il percorso (regolata in base all'ora locale del waypoint). È necessario avviare la navigazione per visualizzare questi dati.

**Uniformità di pedalata**: la misurazione dell'uniformità della forza applicata ai pedali per ogni pedalata.

**Vasche**: il numero di vasche completate durante l'attività corrente.

**Vasche ripetuta**: il numero di vasche completate durante la ripetuta corrente.

**Vel. movimento media**: la velocità media di movimento per l'attività corrente.

**VELOCITÀ**: l'attuale velocità di marcia.

**Velocità Lap**: la velocità media per il Lap corrente.

**Velocità massima**: la velocità massima per l'attività corrente.

**Velocità media**: la velocità media per l'attività corrente.

**Velocità nautica**: la velocità corrente in nodi.

**Velocità nautica massima**: la velocità massima in nodi per l'attività corrente.

**Velocità nautica media**: la velocità media in nodi per l'attività corrente.

**Velocità ultimo Lap**: la velocità media per l'ultimo Lap completato.

**Velocità verticale**: il rateo di ascesa o discesa nel tempo.

**Vel vert. a obiettivo**: il rateo di ascesa o discesa rispetto a una quota predefinita. È necessario avviare la navigazione per visualizzare questi dati.

**Vista widget**: corsa. Un indicatore colorato mostra il range attuale della cadenza.

- **VMG**: la velocità con cui ci si avvicina a una destinazione lungo la rotta. È necessario avviare la navigazione per visualizzare questi dati.
- **Vogate**: sport con pagaia. Il numero totale di vogate per l'attività corrente.
- **Vogate Lap**: sport con pagaia. Il numero totale di bracciate per il Lap corrente.
- **Vogate ultimo Lap**: sport con pagaia. Il numero totale di vogate per l'ultimo Lap completato.
- **Waypoint di destinazione**: l'ultimo punto sul percorso verso la destinazione. È necessario avviare la navigazione per visualizzare questi dati.
- **Waypoint successivo**: il punto successivo del percorso. È necessario avviare la navigazione per visualizzare questi dati.
- **Zona frequenza cardiaca**: l'intervallo corrente della frequenza cardiaca (da 1 a 5). Le zone predefinite si basano sul profilo utente e sulla frequenza cardiaca massima (220 meno l'età).
- **Zona potenza**: l'intervallo attuale di potenza (da 1 a 7) basato sulla potenza di soglia o sulle impostazioni personalizzate.

# Valutazioni standard relative al VO2 max

Queste tabelle includono classificazioni standardizzate delle stime del VO2 max in base all'età e al sesso.

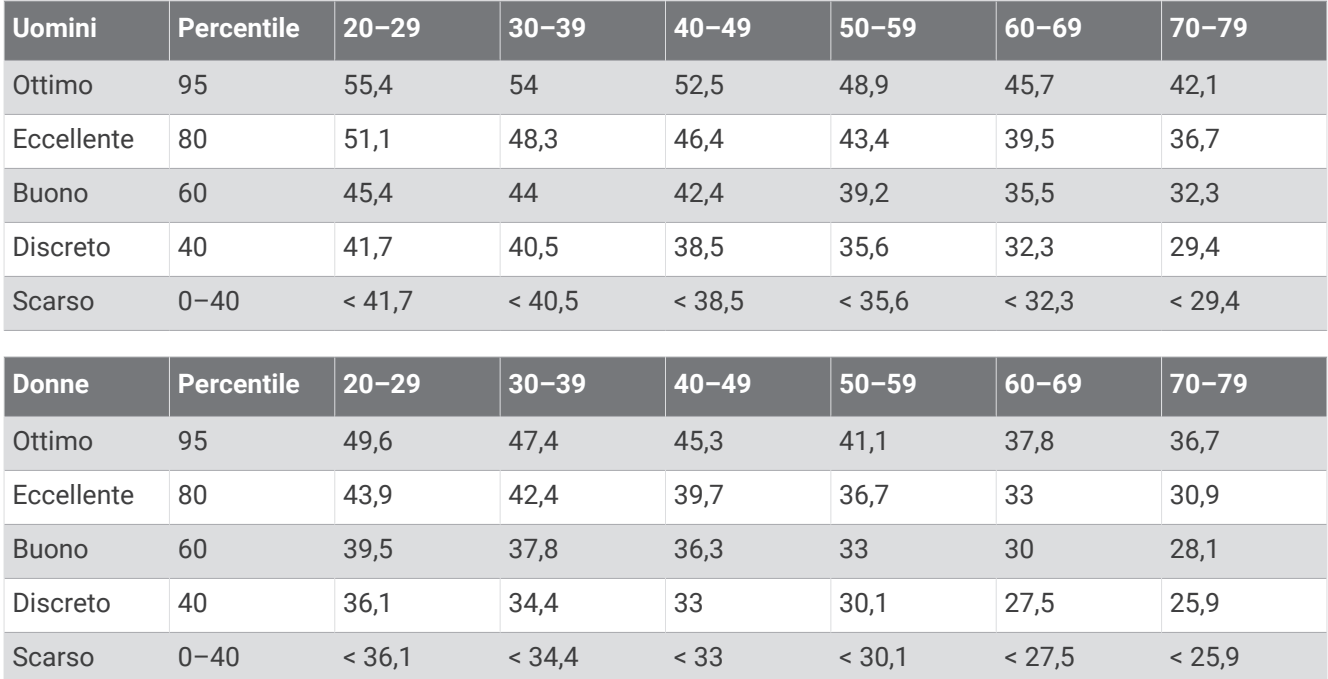

Dati ristampati con l'autorizzazione del The Cooper Institute. Per ulteriori informazioni, visitare il sito Web [www](http://www.CooperInstitute.org) [.CooperInstitute.org.](http://www.CooperInstitute.org)

# Valutazioni FTP

Queste tabelle includono classificazioni per la soglia di potenza funzionale stimata (FTP) in base al sesso.

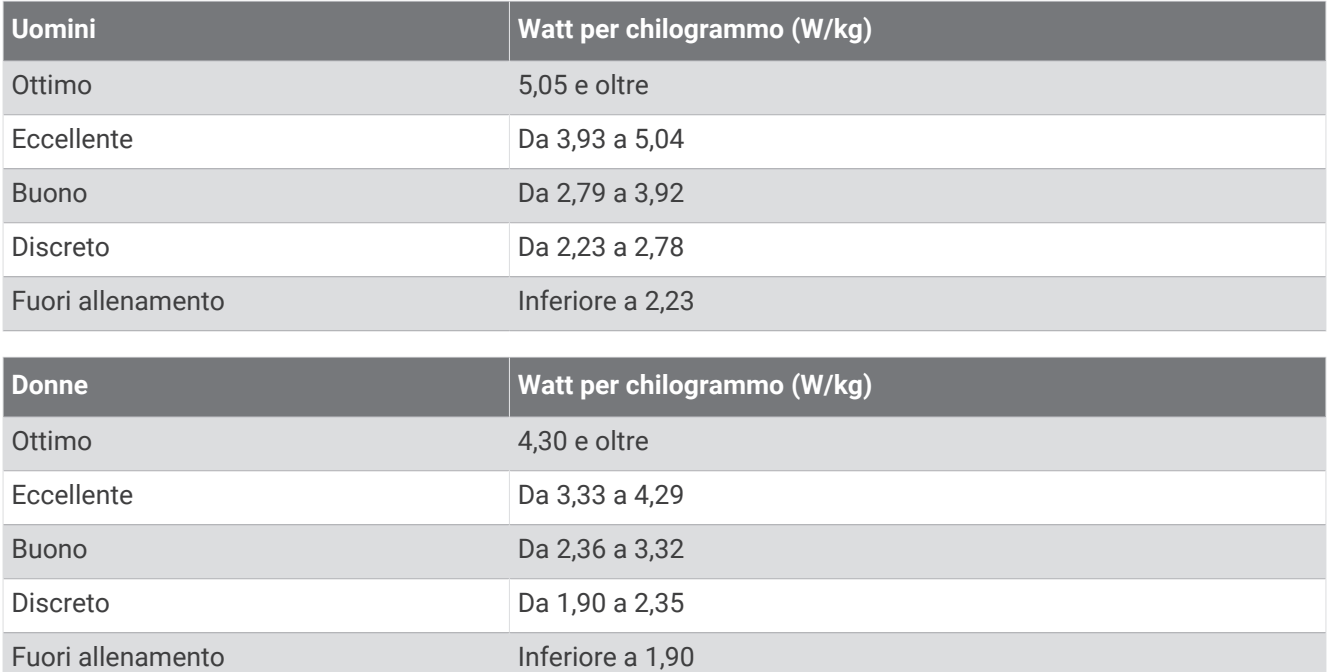

Le valutazioni dell'FTP si basano su uno studio condotto da Hunter Allen e Andrew Coggan, PhD, *Training and Racing with a Power Meter* (Boulder, CO: VeloPress, 2010).

# <span id="page-142-0"></span>Dimensioni e circonferenza delle ruote

Il sensore di velocità rileva automaticamente le dimensioni della ruota. Se necessario, è possibile inserire manualmente la circonferenza della ruota nelle impostazioni del sensore di velocità.

Le dimensioni della ruota sono indicate su entrambi i lati della ruota stessa. Questo elenco non è completo. È inoltre possibile misurare la circonferenza della ruota oppure utilizzare i calcolatori disponibili su Internet.

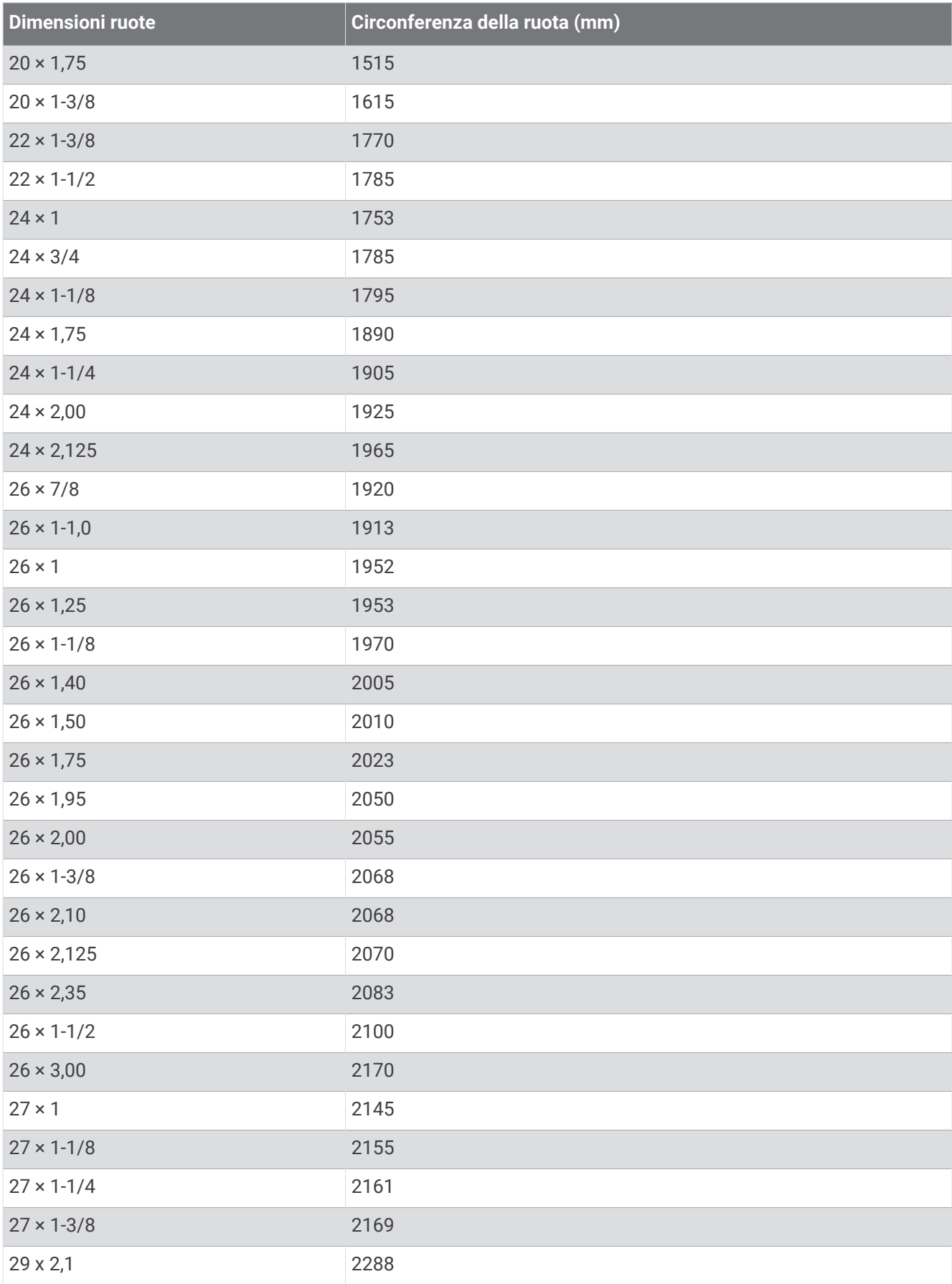
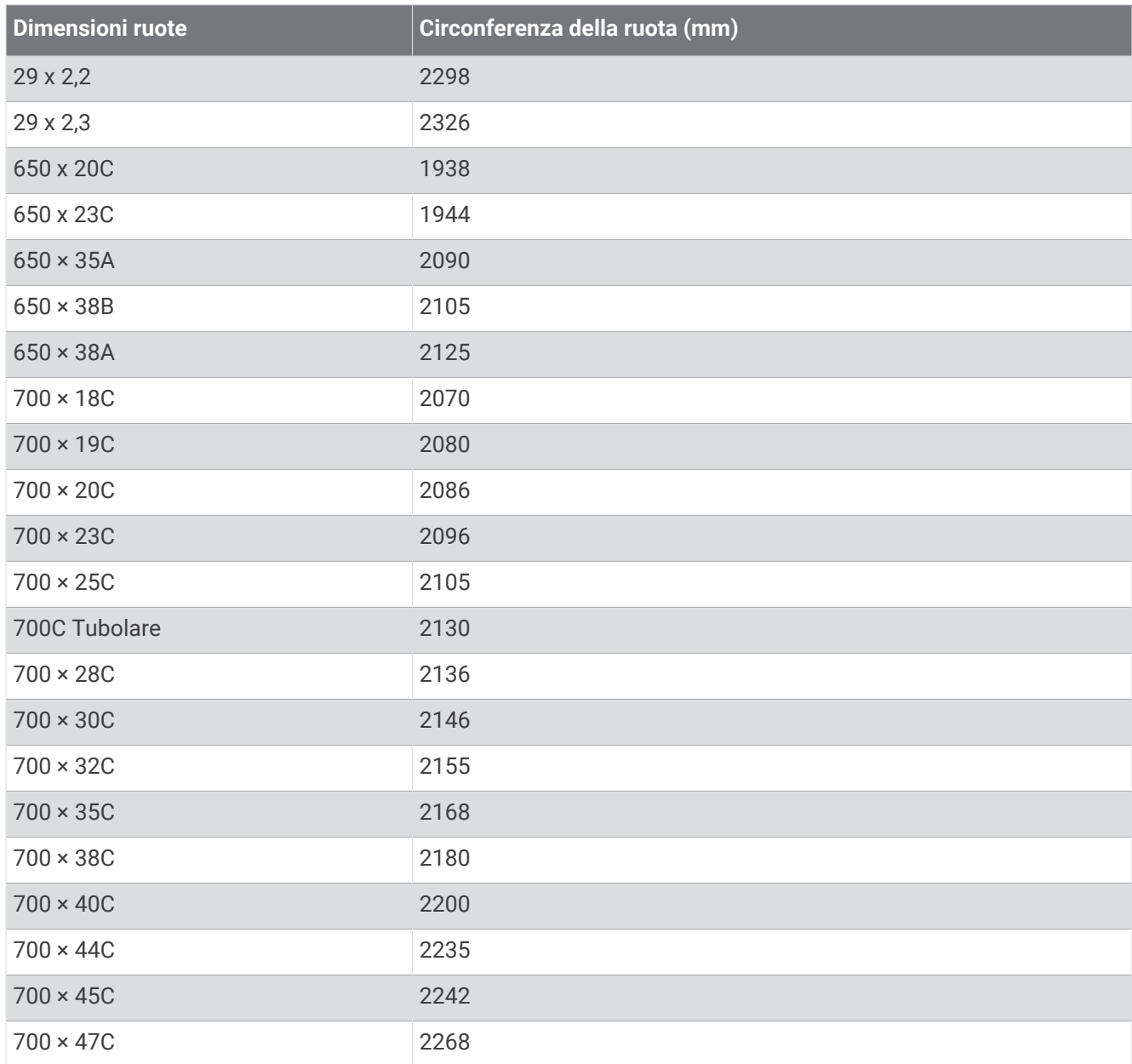

## Definizione dei simboli

Questi simboli potrebbero comparire sulle etichette del dispositivo o degli accessori.

Simbolo di smaltimento e riciclo WEEE. Il simbolo WEEE è applicato al prodotto in conformità alla direttiva UE 2012/19/UE sullo smaltimento delle apparecchiature elettriche ed elettroniche (WEEE). Ha lo scopo di ricordare la normativa che proibisce lo smaltimento inappropriato del prodotto e di promuovere

il riutilizzo e il riciclo.

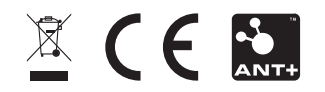